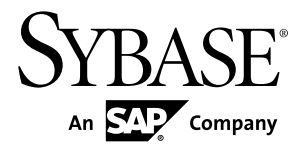

# **Programmers Reference jConnect™ for JDBC™ 7.07 SP100**

#### DOCUMENT ID: DC39001-01-0707100-01 LAST REVISED: May 2013

Copyright © 2013 by Sybase, Inc. All rights reserved.

This publication pertains to Sybase software and to any subsequent release until otherwise indicated in new editions or technical notes. Information in this document is subject to change without notice. The software described herein is furnished under a license agreement, and it may be used or copied only in accordance with the terms of that agreement.

Upgrades are provided only at regularly scheduled software release dates. No part of this publication may be reproduced, transmitted, ortranslated in any formor by anymeans, electronic,mechanical,manual, optical, or otherwise, without the prior written permission of Sybase, Inc.

Sybase trademarks can be viewed at the Sybase trademarks page at <http://www.sybase.com/detail?id=1011207>. Sybase and the marks listed are trademarks of Sybase, Inc. ® indicates registration in the United States of America.

SAP and other SAP products and services mentioned herein as well as their respective logos are trademarks or registered trademarks of SAP AG in Germany and in several other countries all over the world.

Java and all Java-based marks are trademarks or registered trademarks of Oracle and/or its affiliates in the U.S. and other countries.

Unicode and the Unicode Logo are registered trademarks of Unicode, Inc.

All other company and product names mentioned may be trademarks of the respective companies with which they are associated.

Use, duplication, or disclosure by the government is subject to the restrictions set forth in subparagraph  $(c)(1)(ii)$  of DFARS 52.227-7013 for the DOD and as set forth in FAR 52.227-19(a)-(d) for civilian agencies.

Sybase, Inc., One Sybase Drive, Dublin, CA 94568.

## **Contents**

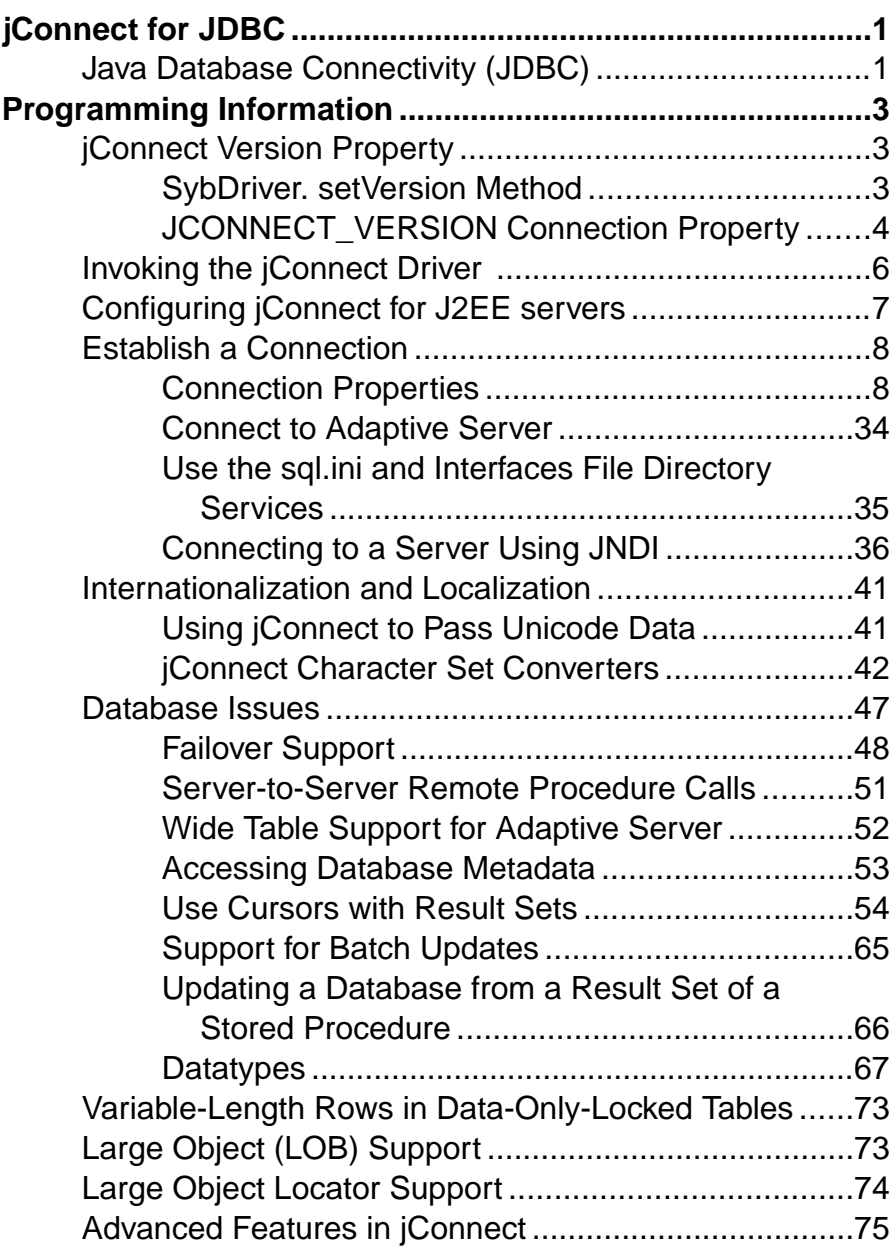

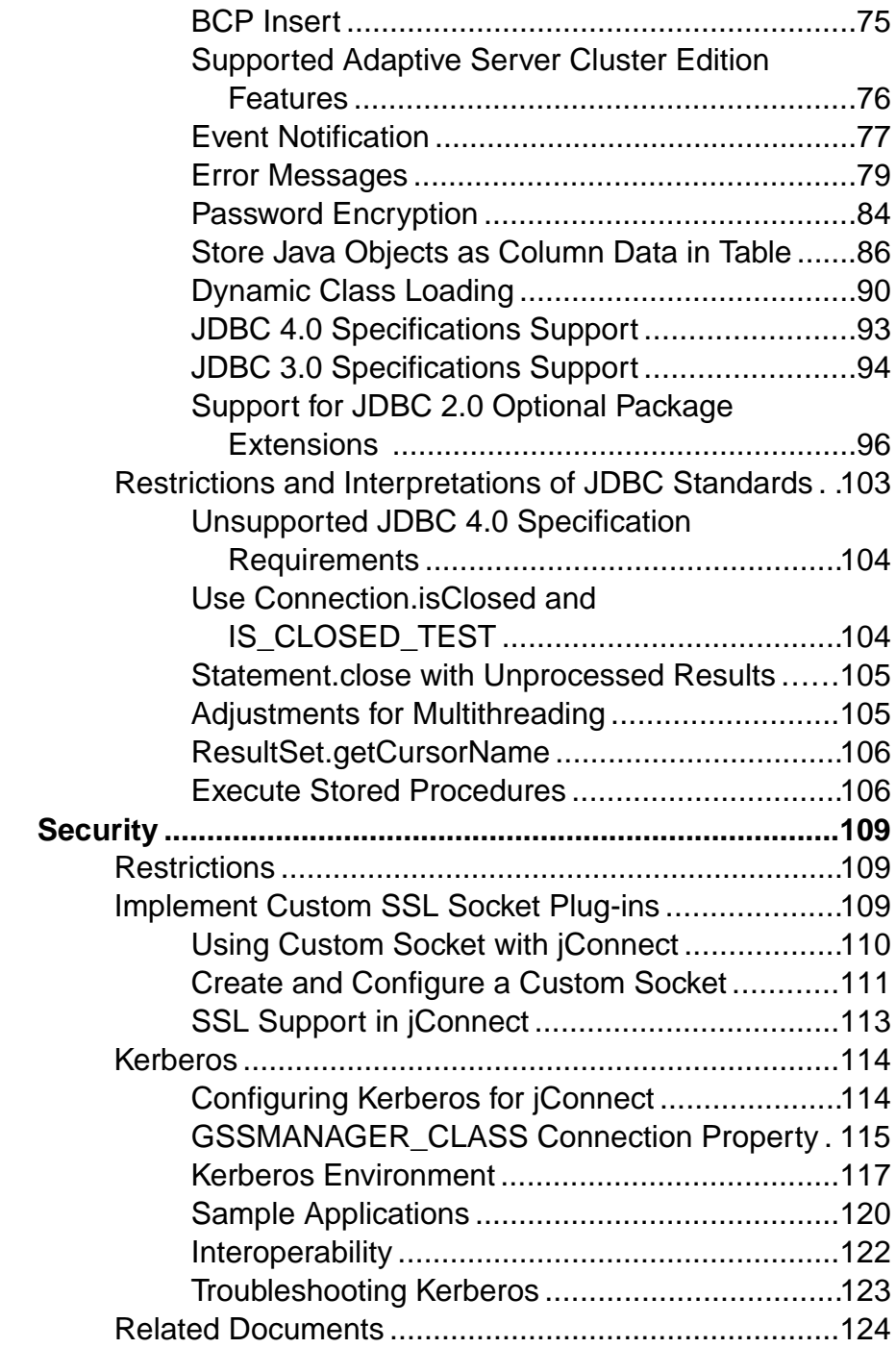

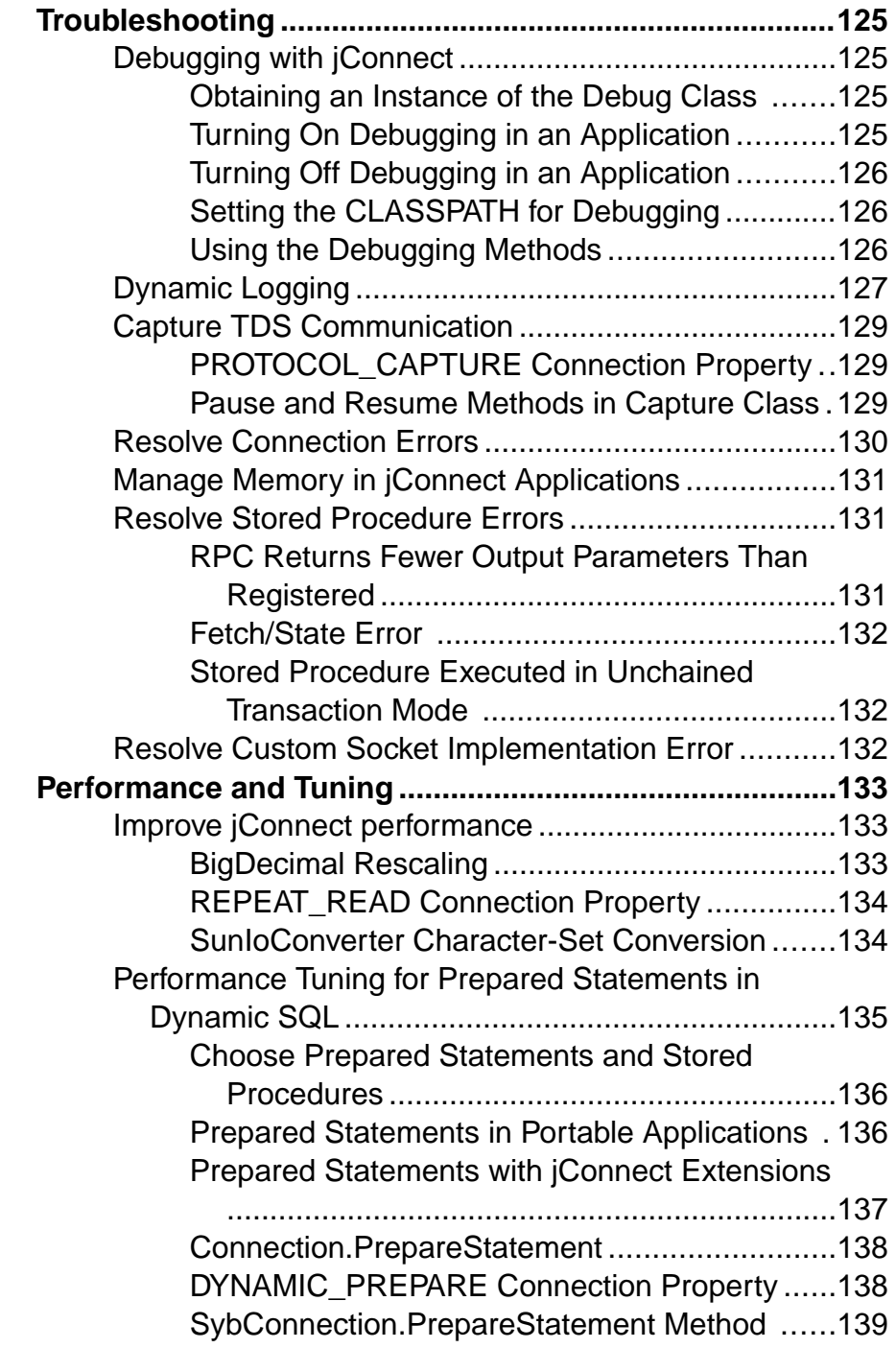

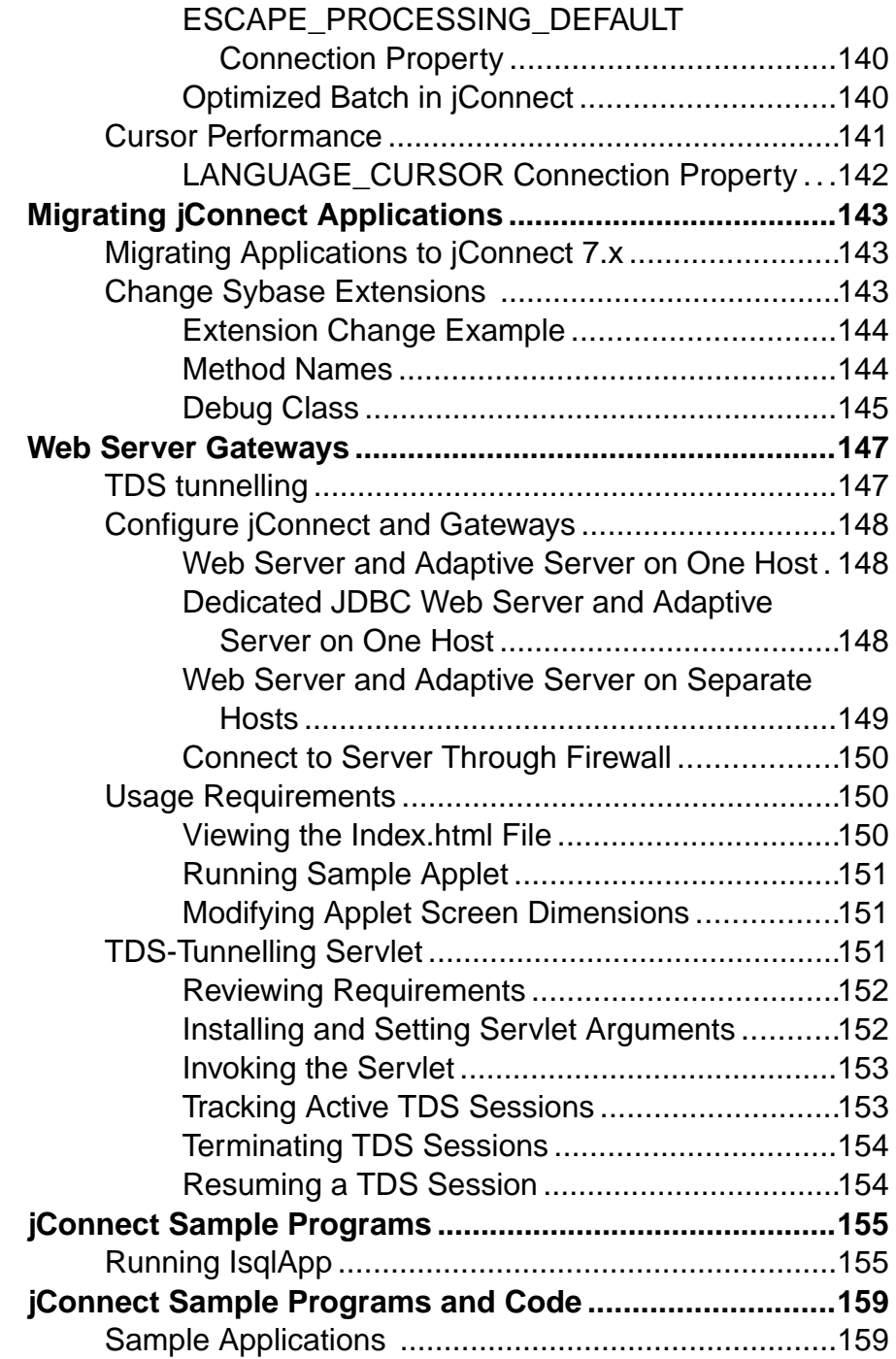

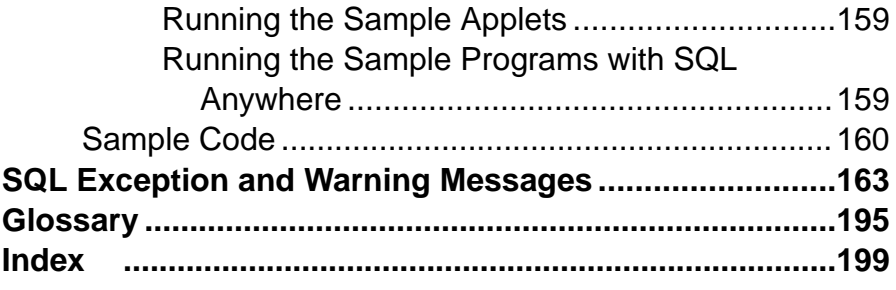

#### **Contents**

## <span id="page-8-0"></span>**jConnect for JDBC**

jConnect™ for JDBC™ is the Sybase® high-performance JDBC driver.

jConnect for JDBC is both:

- A native-protocol or all-Java driver, and
- A net-protocol or all-Java driver.

The protocol used by jConnect is Tabular Data Stream<sup>™</sup> 5.0 (TDS, version 5), the native protocol for Adaptive Server Enterprise and Open Server™ applications. jConnect implements the JDBC standard to provide optimal connectivity to the complete family of Sybase products, allowing access to over 25 enterprise and legacy systems, including:

- Adaptive Server® Enterprise
- SOL Anywhere®
- Sybase<sup>®</sup> IO
- Replication Server<sup>®</sup>
- DirectConnect<sup>™</sup>

In addition, jConnect for JDBC can access Oracle, AS/400, and other data sources using Sybase DirectConnect.

In some instances, the jConnect implementation of JDBC deviates from the JDBC specifications.

#### **See also**

• [Restrictions and Interpretations of JDBC Standards](#page-110-0) on page 103

## **Java Database Connectivity (JDBC)**

Java Database Connectivity (JDBC), from the Oracle Corporation, is a specification for an application program interface (API) that allows Java applications to access multiple database management systems using Structured Query Language (SQL).

The JDBC Driver Manager handles multiple drivers that connect to different databases.

A set of interfaces is included in the standard JDBC API and the JDBC Standard Extension API so you can open connections to databases, execute SQL commands, and process results.

| <b>Interface</b>                        | <b>Description</b>                                                                              |
|-----------------------------------------|-------------------------------------------------------------------------------------------------|
| java.sql.Driver                         | Locates the driver for a database URL                                                           |
| java.sql.Connection                     | Connects to a specific database                                                                 |
| java.sql.Statement                      | Allows users to execute SQL statements.                                                         |
| java.sql.Prepared-<br>Statement         | Handles SQL statements with parameters                                                          |
| java.sql.CallableS-<br>tatement         | Handles database stored procedure calls                                                         |
| java.sql.ResultSet                      | Gets the results of SQL statements                                                              |
| java.sql.DatabaseMe-<br>taData          | Use this interface to access information about the database<br>you have obtained connection to. |
| java.sql.ResultSetMe-<br>taData         | Use this interface to retrieve information about ResultSet.                                     |
| javax.sql.Rowset                        | Handles JDBC RowSet implementations                                                             |
| javax.sql.DataSource                    | Handles connection to a data source                                                             |
| javax.sql.Connection-<br>PoolDataSource | Handles connection pools                                                                        |

**Table 1. JDBC Interfaces**

Each relational database management system requires a driver to implement these interfaces. There are four types of JDBC drivers:

- Type 1 JDBC-ODBC bridge translates JDBC calls into ODBC calls and passes them to an ODBC driver. Some ODBC software must reside on the client machine. Some client database code may also reside on the client machine.
- Type 2 native-API partly-Java driver converts JDBC calls into database-specific calls. This driver, which communicates directly with the database server, also requires some binary code on the client machine.
- Type 3 net-protocol all-Java driver communicates to a middle-tier server using a DBMSindependent net protocol. A middle-tier gateway then converts the request to a vendorspecific protocol.
- Type 4 native-protocol all-Java driver converts JDBC calls to the vendor-specific DBMS protocol, allowing client applications direct communication with the database server.

For more information about JDBC and its specification, see the [Oracle Technology Network](http://www.oracle.com/technetwork/java/index.html) [for Java](http://www.oracle.com/technetwork/java/index.html).

## <span id="page-10-0"></span>**Programming Information**

Review the basic components of, and programming requirements for, jConnect for JDBC.

Start the jConnect driver, set connection properties, connect to a database server, and review information about using jConnect features.For information about JDBC programming, go to the resource page for Java developers at the *[Oracle Technology Network for Java](http://www.oracle.com/technetwork/java/index.html)*.

## **jConnect Version Property**

The JCONNECT VERSION connection property determines the driver's behavior and the features activated.

For example, Adaptive Server 15.5 supports both jConnect 6.05 and 7.0, however, these two versions process datetime and time data differently. When connecting to Adaptive Server 15.5, jConnect 7.0, which supports microsecond granularity for time data, uses bigdatetime or bigtime even if the target Adaptive Server columns are defined as datetime or time. jConnect 6.05, however, does not support microsecond granularity and always transfers datetime or time data when connecting to Adaptive Server 15.5.

You can set the jConnect version by using either the SybDriver. setVersion method or the JCONNECT\_VERSION connection property.

### **SybDriver. setVersion Method**

The setVersion method affects the jConnect default behavior for all connections created by the SybDriver object.

You can call set Version multiple times to change the version setting. New connections inherit the behavior associated with the version setting at the time the connection is made. Changing the version setting during a session does not affect current connections. You can use the com.sybase.jdbcx.SybDriver.VERSION\_LATEST constantto ensure that you are always requesting the highest version value possible for the *jConnect driver you are using*. However, by setting the version to

com.sybase.jdbcx.SybDriver.VERSION\_LATEST, you may see behavior changes if you replace your current jConnect driver with a newer one.

This code sample shows how to load the jConnect driver and set its version:

```
import java.sql.DriverManager;
import com.sybase.jdbcx.SybDriver;
SybDriver sybDriver = (SybDriver)
    Class.forName("com.sybase.jdbc4.jdbc.SybDriver")
    .newInstance();
sybDriver.setVersion(com.sybase.jdbcx.SybDriver.
```

```
VERSION 7);
DriverManager.registerDriver(sybDriver);
```
### **JCONNECT\_VERSION Connection Property**

Use the JCONNECT VERSION connection property to override the SybDriver version setting and specify a different version setting for a specific connection.

See the valid JCONNECT\_VERSION values and the jConnect characteristics associated with these values.

| <b>JCON-</b><br><b>NECT VER-</b><br><b>SION</b> | <b>Features</b>                                                                                                    |
|-------------------------------------------------|----------------------------------------------------------------------------------------------------|
| 7.0                                             | jConnect 7.0 behaves in the same way as jConnect 6.05, except that in 7.0, jConnect<br>requests support for:                                                                                                    |
|                                                 | bigdatetime and bigtime SQL datatypes from the server. Versions of Adap-<br>tive Server earlier than 15.5 ignore this request.<br>JDBC 4.0.<br>$\bullet$<br>Valid values of ENABLE BULK LOAD are null (default), ARRAYIN-<br>SERT WITH MIXED STATEMENTS, ARRAYINSERT, BCP, and<br>LOG BCP.                                                                                                    |
|                                                 |                                                                                                    |
| 6.05                                            | jConnect 6.05 behaves in the same way as jConnect 6.0, except that in 6.05, jConnect<br>requests support for:<br>Computed columns, including metadata.<br>Larger identifiers. With large identifiers, you can use identifiers or object names with<br>lengths of up to 255 bytes. The large identifier applies to most user-defined identifiers,<br>including table name, column name, and index name.                                                                                                    |
| 6.0                                             | jConnect 6.0 behaves in the same way as jConnect 5.x, except that in 6.0, jConnect<br>requests support for:<br>date and time SQL datatypes. Versions of Adaptive Server earlier than 12.5.1<br>$\bullet$<br>ignore this request.<br>unichar and univarchar datatypes from the server. Versions of Adaptive<br>Server earlier than 12.5.1 ignore this request.<br>Wide tables from the server. Versions of Adaptive Server earlier than 12.5.1 ignore this<br>request.<br>Default value of DISABLE UNICHAR SENDING is false.<br>$\bullet$ |
| 5.0                                             | jConnect 5.x behaves in the same way as jConnect 4.0.                                                                                                    |

**Table 2. Features Associated with jConnect Version**

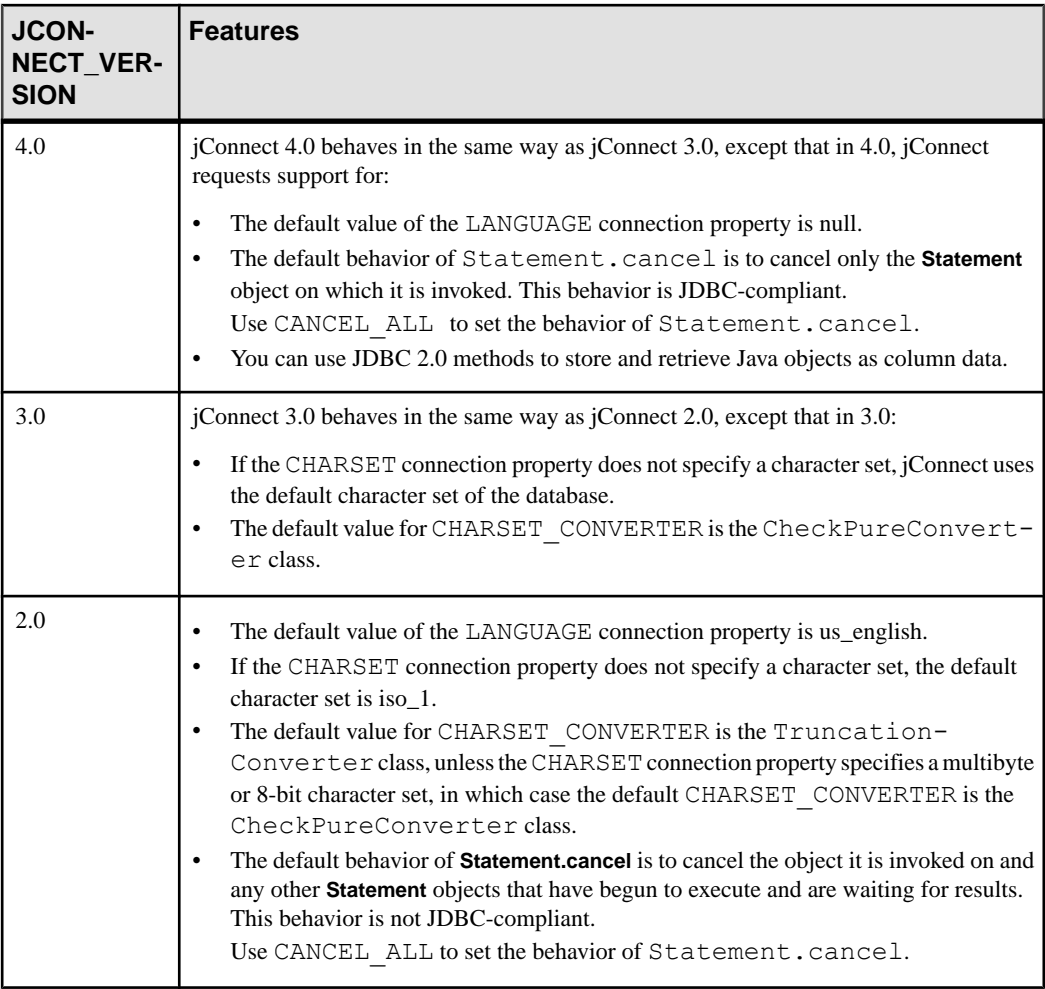

#### **See also**

- [JDBC 4.0 Specifications Support](#page-100-0) on page 93
- [Restrictions and Interpretations of JDBC Standards](#page-110-0) on page 103
- [jConnect Character Set Converters](#page-49-0) on page 42
- [Date and Time Datatypes](#page-78-0) on page 71
- *[JDBC 3.0 Specifications Support](#page-101-0)* on page 94
- [Wide Table Support for Adaptive Server](#page-59-0) on page 52
- [Store Java Objects as Column Data in Table](#page-93-0) on page 86
- [Using jConnect to Pass Unicode Data](#page-48-0) on page 41

## <span id="page-13-0"></span>**Invoking the jConnect Driver**

Register and invoke jConnect, and add jConnect to the jdbc.drivers system property.

At initialization, the DriverManager class attempts to load the drivers listed in jdbc.drivers. Thisisless efficientthan calling Class.forName. You can list multiple drivers in this property, separated with a colon (:).

This sample code shows how to add a driver to  $\phi$ dbc.drivers within a program:

```
Properties sysProps = System.getProperties();
String drivers = \overline{\text{``com.sybase}}. dbc4. dbc. SybDriver";
String oldDrivers =
sysProps.getProperty("jdbc.drivers");
if (oldDrivers != null)
    drivers += ":" + oldDrivers;
 sysProps.put("jdbc.drivers", drivers.toString());
```
**Note:** You cannot use System.getProperties for Java applets. Use the Class.forName method instead.

In Java 6 and JDBC 4, you can use the Java system property  $\exists$  dbc.drivers to specify driver classes, for example:

java -Djdbc.drivers=com.sybase.jdbc4.jdbc.SybDriver UseDriver

You need not use the **UseDriver** program to load the driver explicitly:

```
public class UseDriver
{
    public static void main(String[] args)
\left\{\begin{array}{c} \end{array}\right. try {
           Connection conn = java.sql.DriverManager.getConnection
              ("jdbc:sybase:Tds:localhost:5000?
USER=sa&PASSWORD=secret");
           // more code to use connection ...
 }
       catch (SQLException se){
           System.out.println("ERROR: SQLException "+se);
 }
    }
}
```
## <span id="page-14-0"></span>**Configuring jConnect for J2EE servers**

Use the com.sybase.jdbc4.jdbc.SybConnectionPoolDataSource class to configure connection pools to an Adaptive Server server in application servers such as EAServer.

The com.sybase.jdbc4.jdbc.SybConnectionPoolDataSource implementation of the javax.sql.ConnectionPoolDataSource interface provides getter and setter methods for every connection property.

You can also configure jConnect programmatically, for example:

```
private DataSource getDataSource ()
{
   SybConnectionPoolDataSource connectionPoolDataSource = new
       SybConnectionPoolDataSource();
   connectionPoolDataSource.setDatabaseName("pubs2");
   connectionPoolDataSource.setNetworkProtocol("Tds");
   connectionPoolDataSource.setServerName("localhost");
   connectionPoolDataSource.setPortNumber(5000);
   connectionPoolDataSource.setUser("sa");
    connectionPoolDataSource.setPassword(PASSWORD);
    return connectionPoolDataSource;
}
private void work () throws SQLException
{
   Connection conn = null;
    Statement stmt = null;
    DataSource ds = getDataSource();
    try {
      conn = ds.getConnection();
      stmt = conn.createStatement();
       // ...
\qquad \qquad \} finally {
      if (stmt != null) {
          try { stmt.close(); } catch (Exception ex) { /* ignore */ }
 }
      if (conn != null) {
         try { conn.close(); } catch (Exception ex) { /* ignore */ }
\qquad \qquad \} }
}
```
## <span id="page-15-0"></span>**Establish a Connection**

Establish a connection to an Adaptive Server or SQL Anywhere database using jConnect.

### **Connection Properties**

Connection properties specify the information needed to log in to a server and define expected client and server behavior.

Connection property names are not case-sensitive.

#### **Setting Connection Properties**

You must set connection properties before you connect to a server.

Set the connection properties by either:

- Using the DriverManager.getConnection method in your application, or,
- Setting the connection properties when you define the URL.

**Note:** Driver connection properties that you set in the URL do not override any corresponding connection properties set in the application using the DriverManager.getConnection method.

This sample code uses the DriverManager.getConnection method. The sample programs provided with jConnect also contain examples of setting these properties.

```
 Properties props = new Properties();
  props.put("user", "userid");
 props.put("password", "user_password");
 /*
  * If the program is an applet that wants to access
 * a server that is not on the same host as the
  * web server, then it uses a proxy gateway.
  */
 props.put("proxy", "localhost:port");
 /*
 * Make sure you set connection properties before
  * attempting to make a connection. You can also
 * set the properties in the URL.
  */
 Connection con = DriverManager.getConnection
   ("jdbc:sybase:Tds:host:port", props);
```
#### **Current Connection Settings**

To view a driver's current connection settings, use Driver.getDriverPropertyInfo(String url, Properties props).

This code returns an array of DriverPropertyInfo objects containing:

- Driver properties
- Current settings on which the driver properties are based
- The URL and properties passed in

#### **jConnect Connection Properties**

The connection properties for jConnect and their default values.

These properties are not case-sensitive.

You can use the getClientInfo() and setClientInfo() standard methods to dynamically set the properties indicated as such.

| <b>Property</b>       | <b>Description</b>                                                                                                    |
|-----------------------|----------------------------------------------------------------------------------------------------|
| ALTERNATE SERVER NAME | Specifies the alternate server name used by the primary and<br>secondary database in a mirrored SQL Anywhere environment.<br>The primary and secondary database use the same alternate<br>server name so that client applications can connect to the cur-<br>rent primary server without knowing in advance which of the<br>two servers is the primary server.                       |
|                       | The JDBC URL syntax is $j$ dbc: $s$ yb-<br>ase:Tds: <hostname>:<port#>/database?<br/>connection property=value; However, when<br/>ALTERNATE_SERVER_NAME is set, jConnect ignores the<br/>values of the <i>hostname</i> and <i>port</i> variables. Instead, jConnect<br/>uses the SQL Anywhere UDP discovery protocol to determine<br/>the current primary server.</port#></hostname> |
|                       | For information about database mirroring, see the SQL Any-<br>where Server - Database Administration Guide.                                                                                                    |
|                       | You can also use ALTERNATE SERVER NAME with an<br>SQL Anywhere server that is not mirrored. However, you will<br>always get the same host and port values from the singleton<br>server.                                                                                                    |
|                       | Default value is null.                                                                                                    |
|                       | This property is static.                                                                                                    |

**Table 3. Connection Properties**

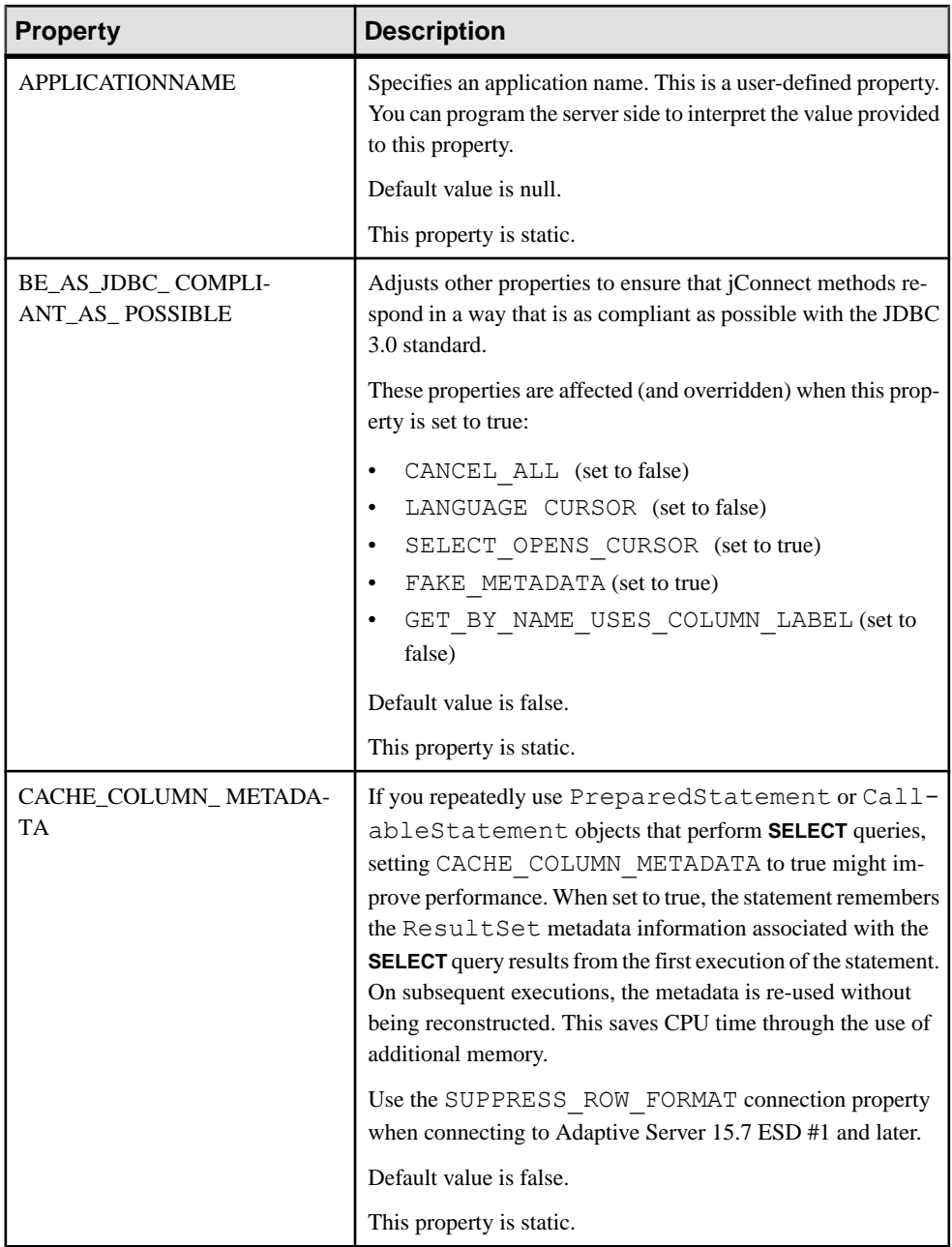

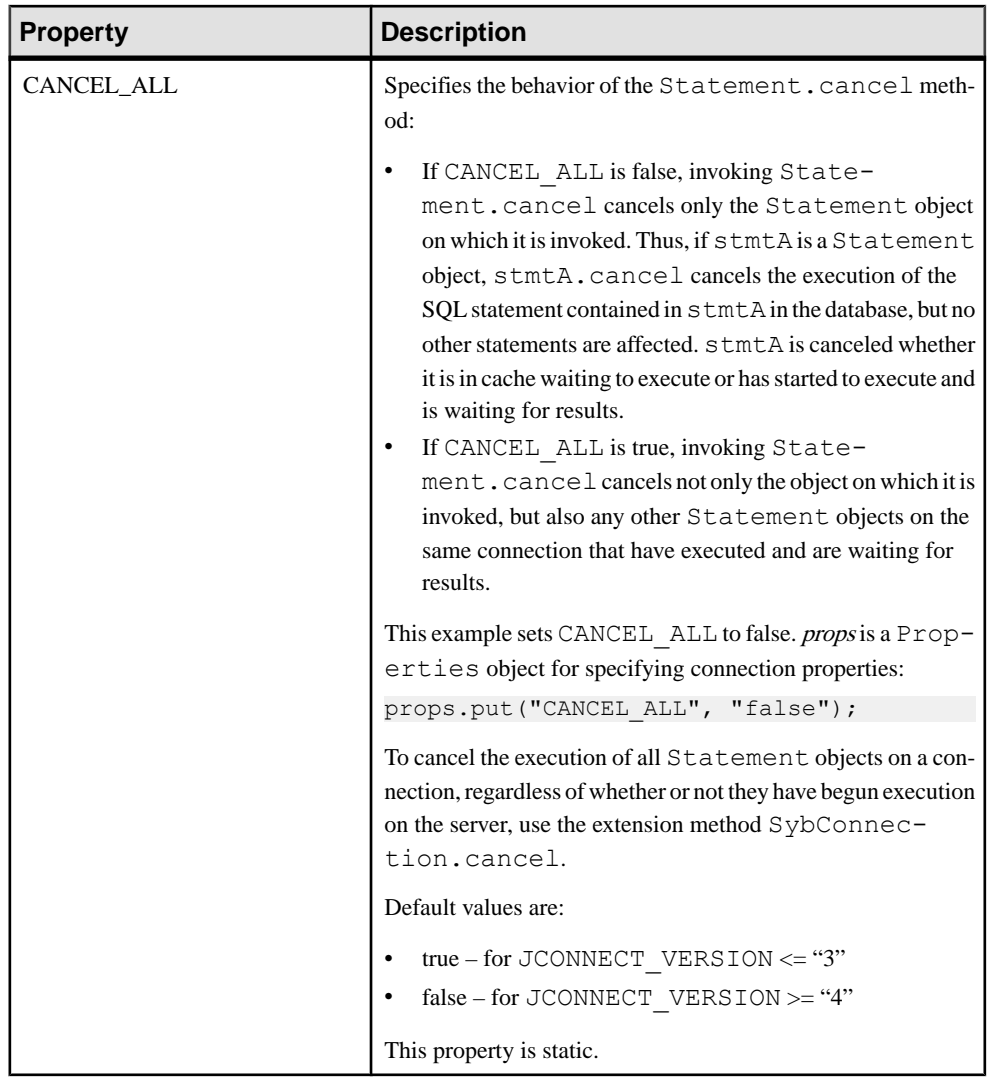

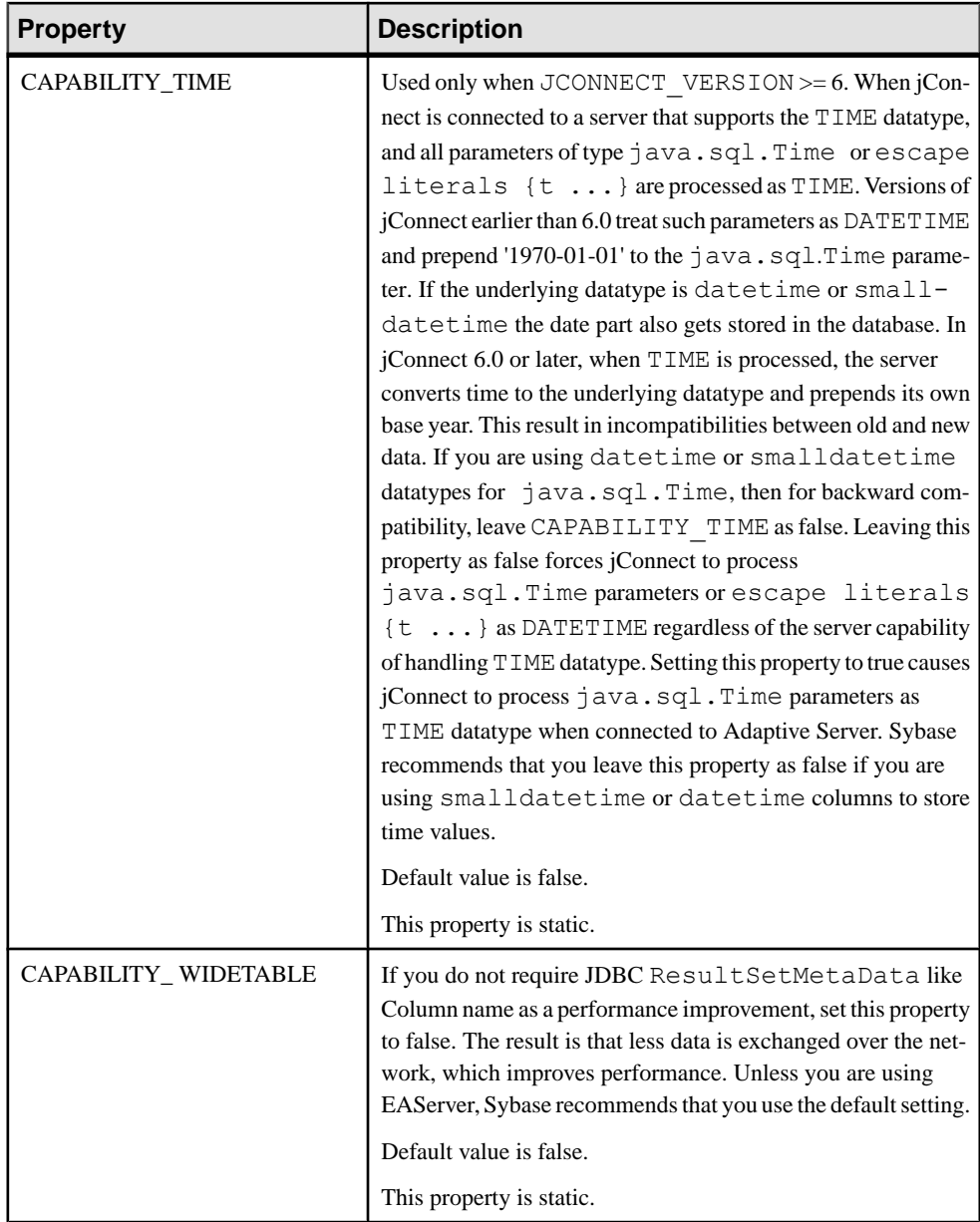

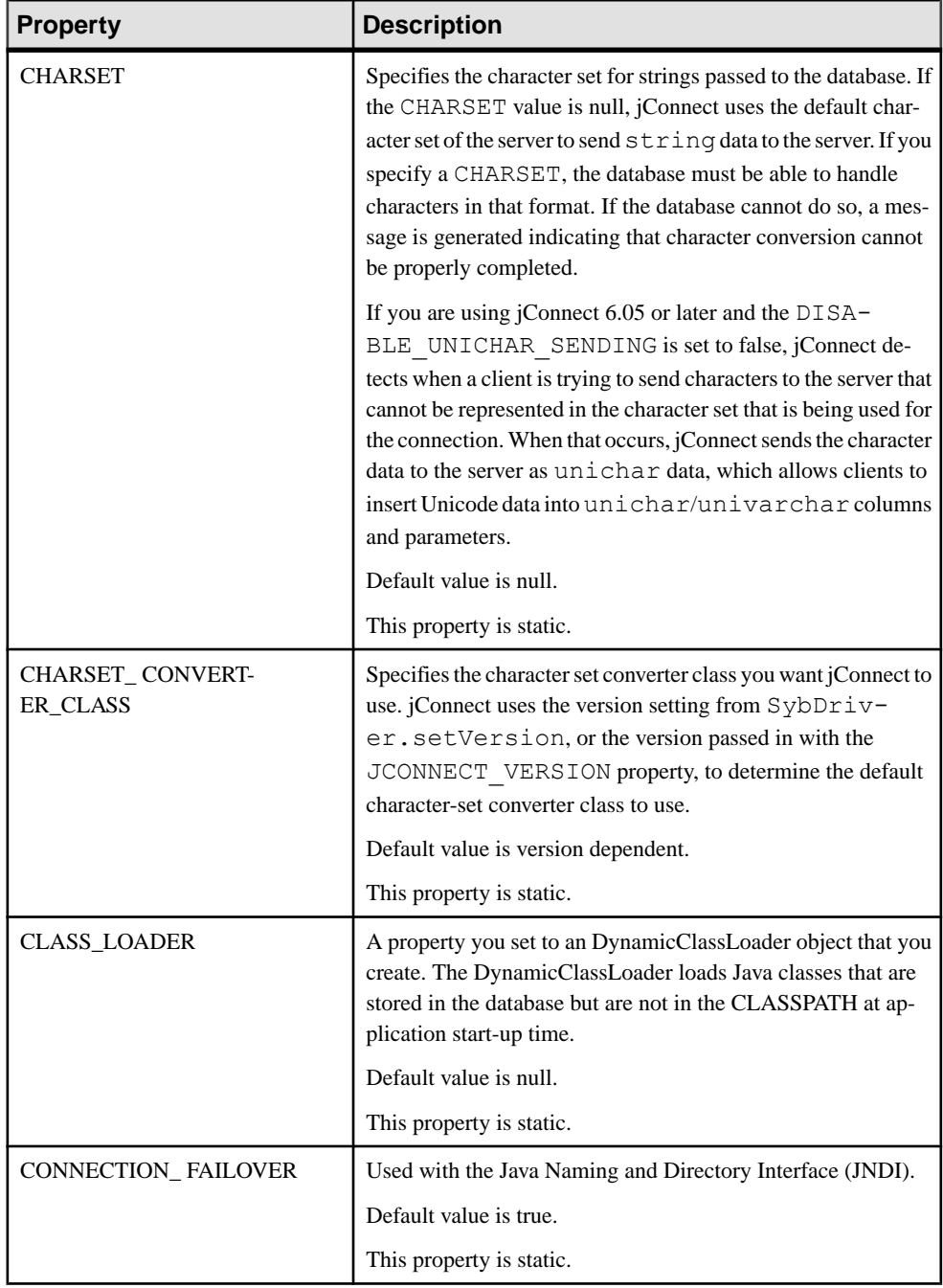

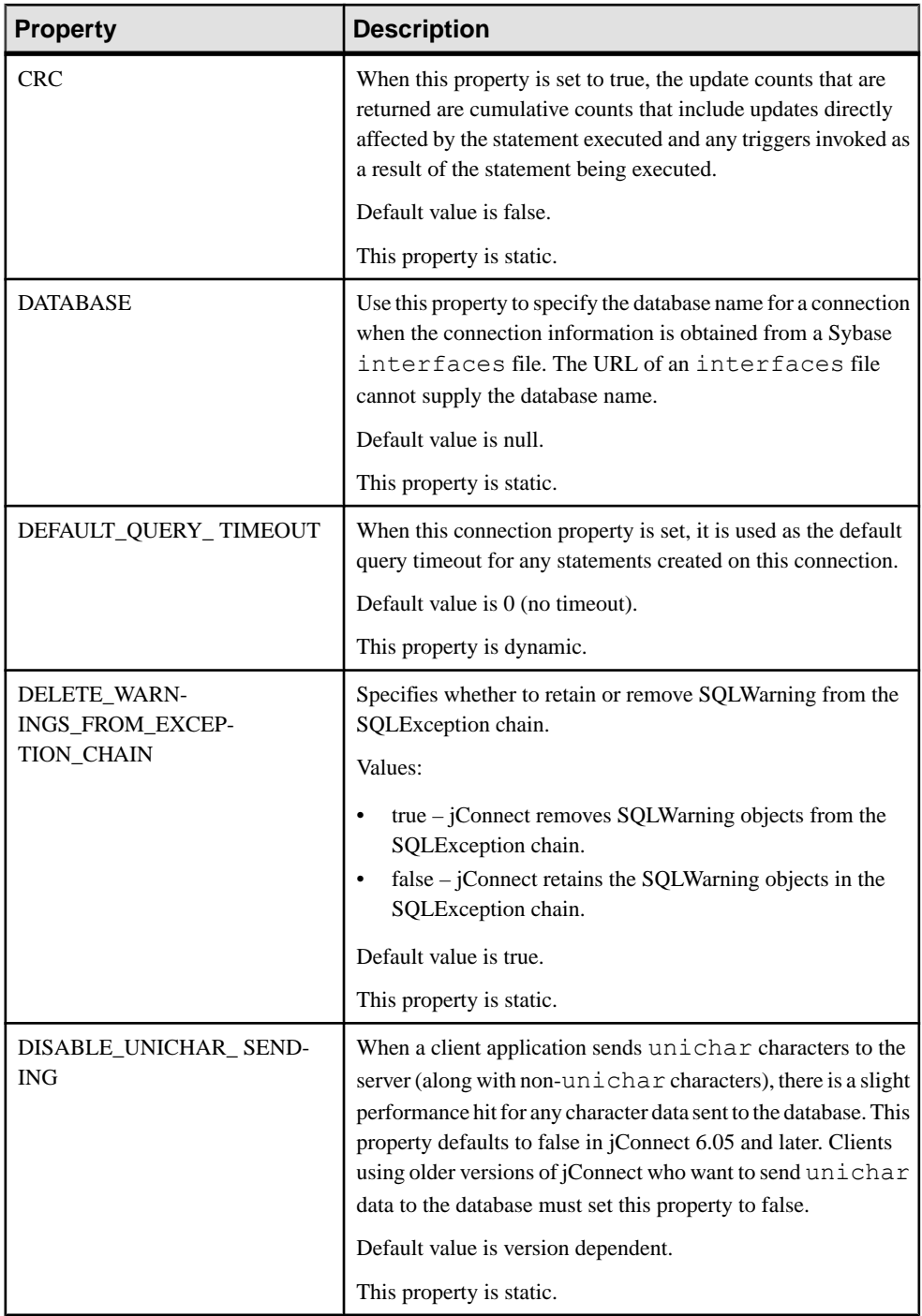

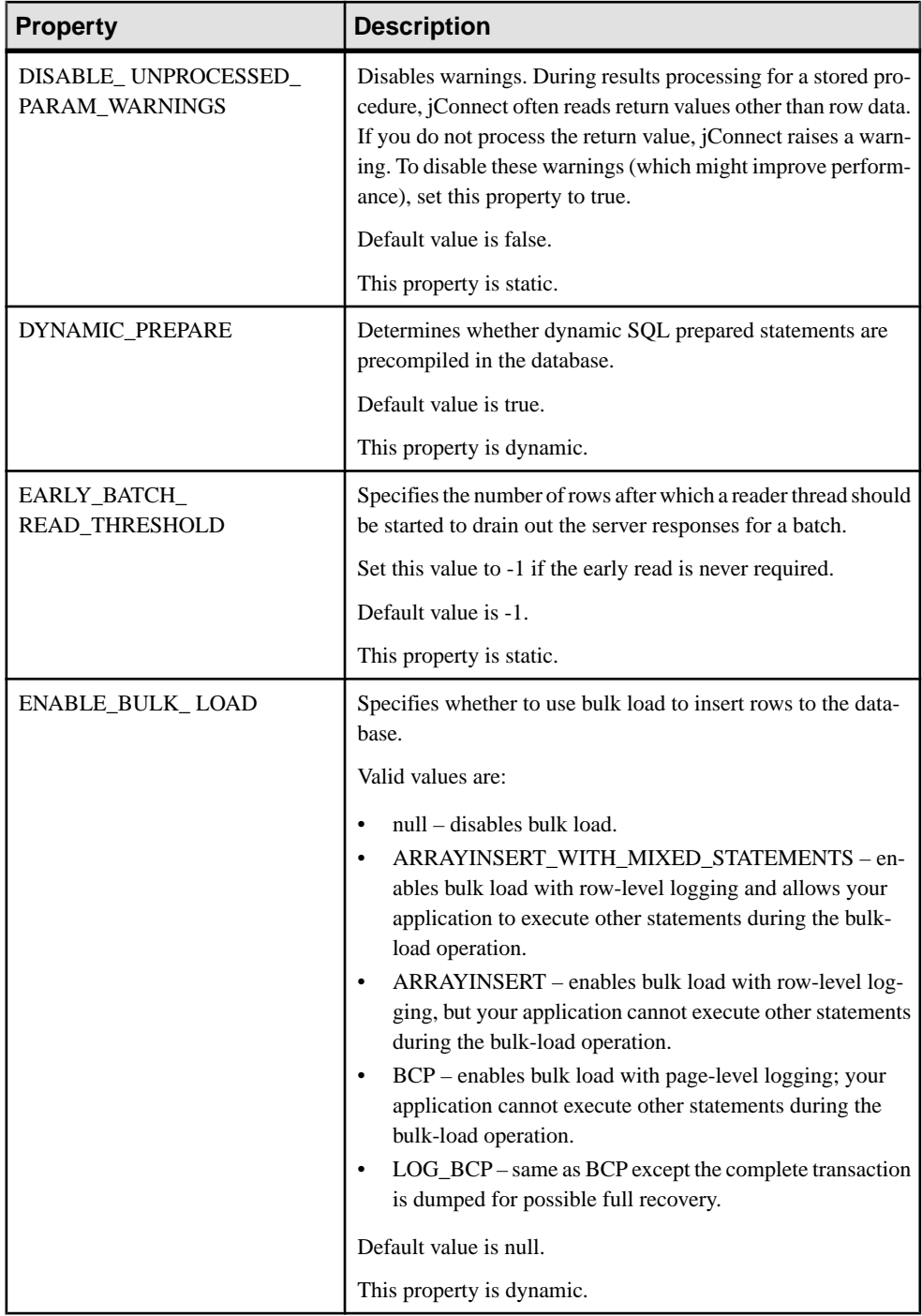

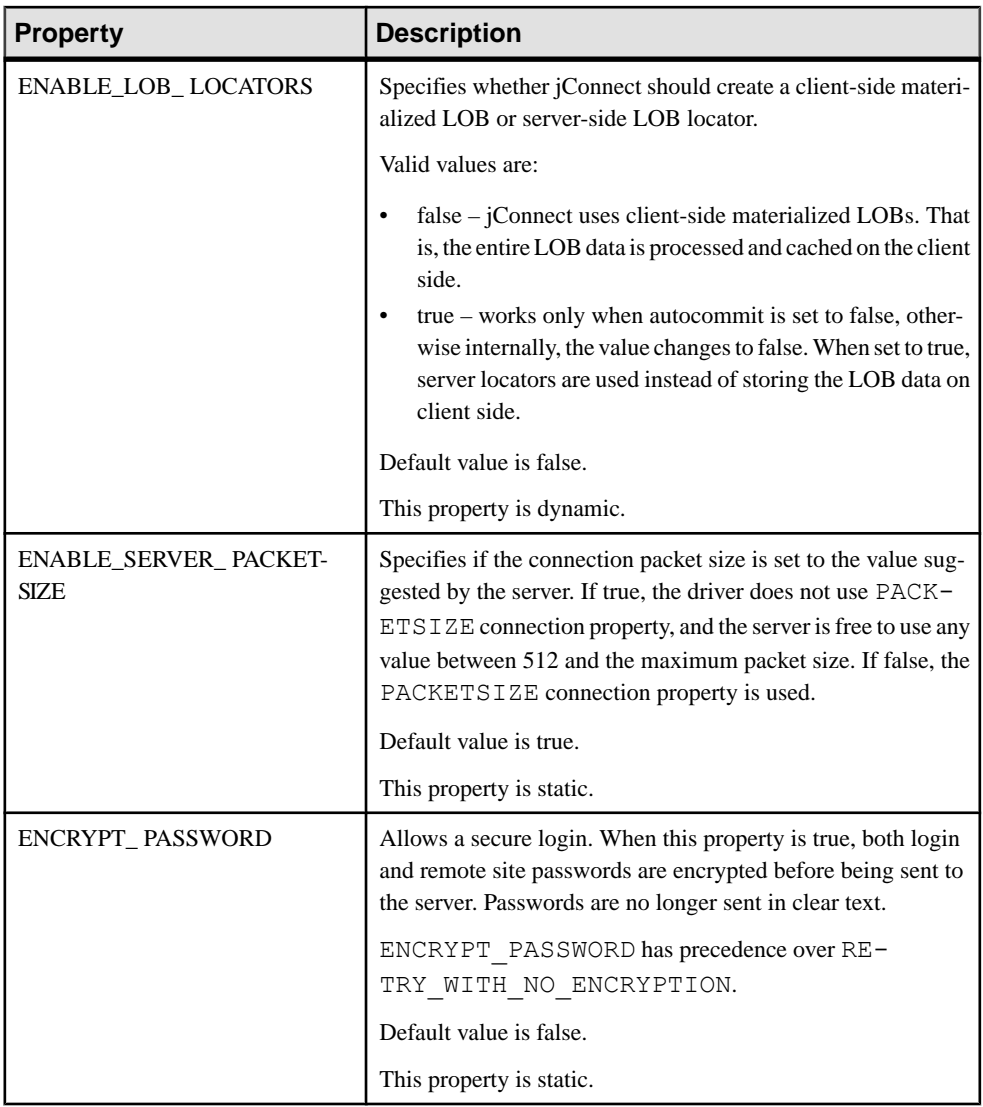

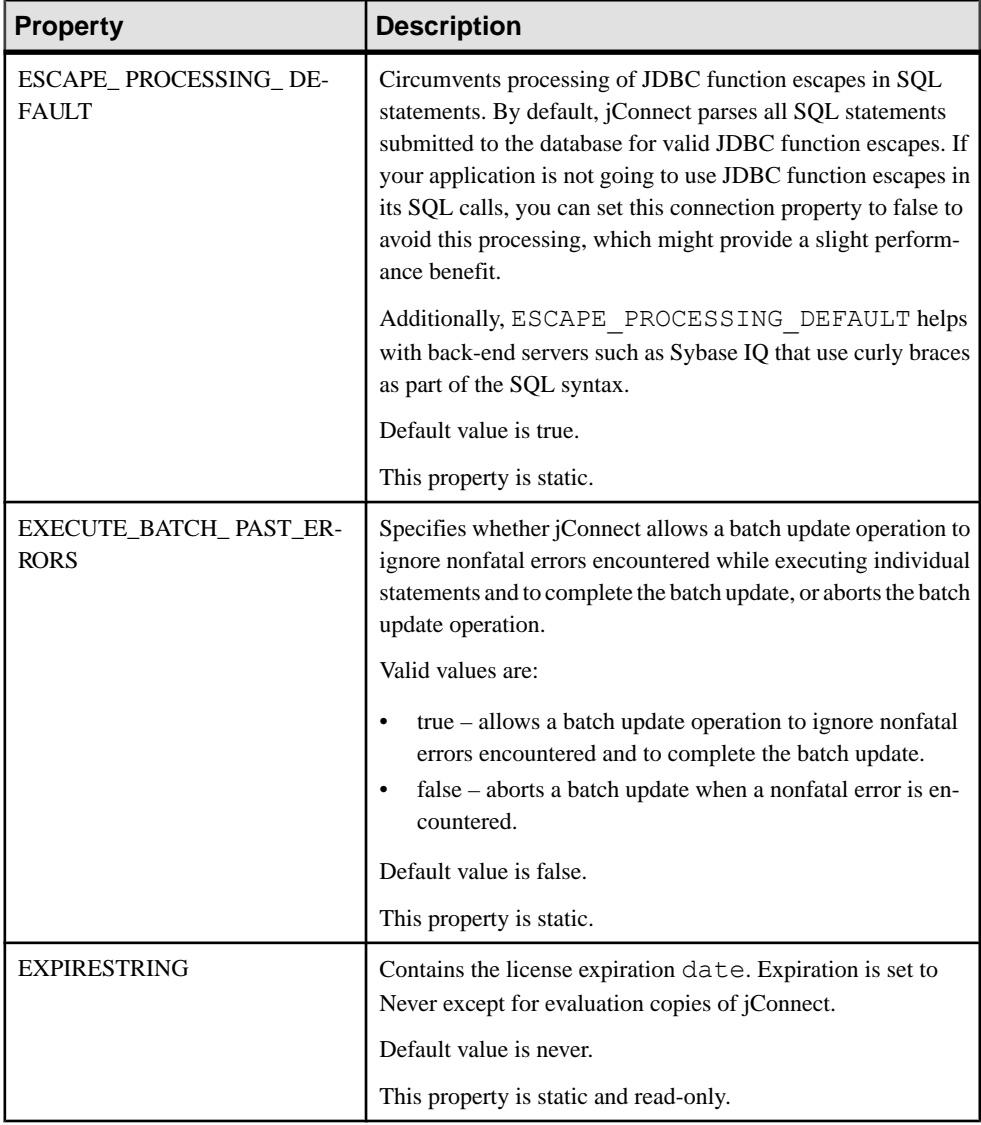

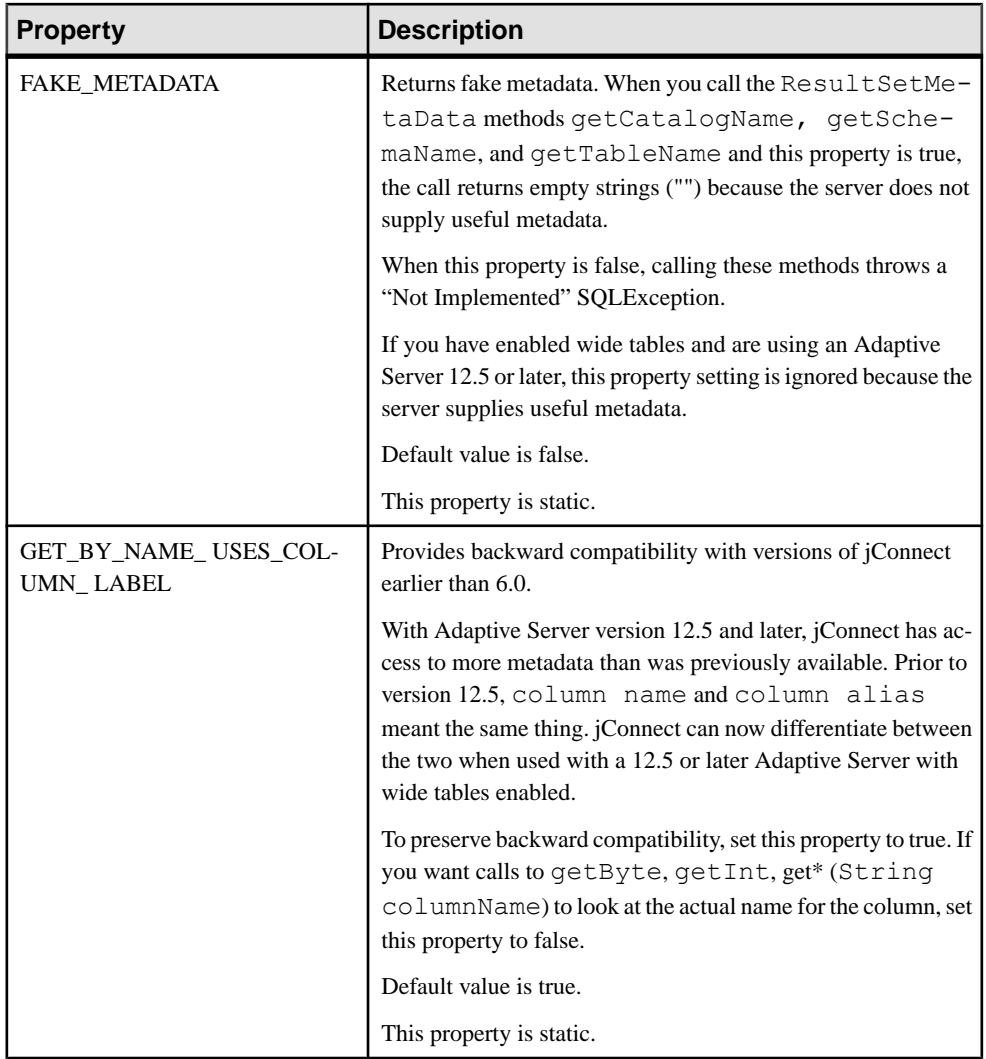

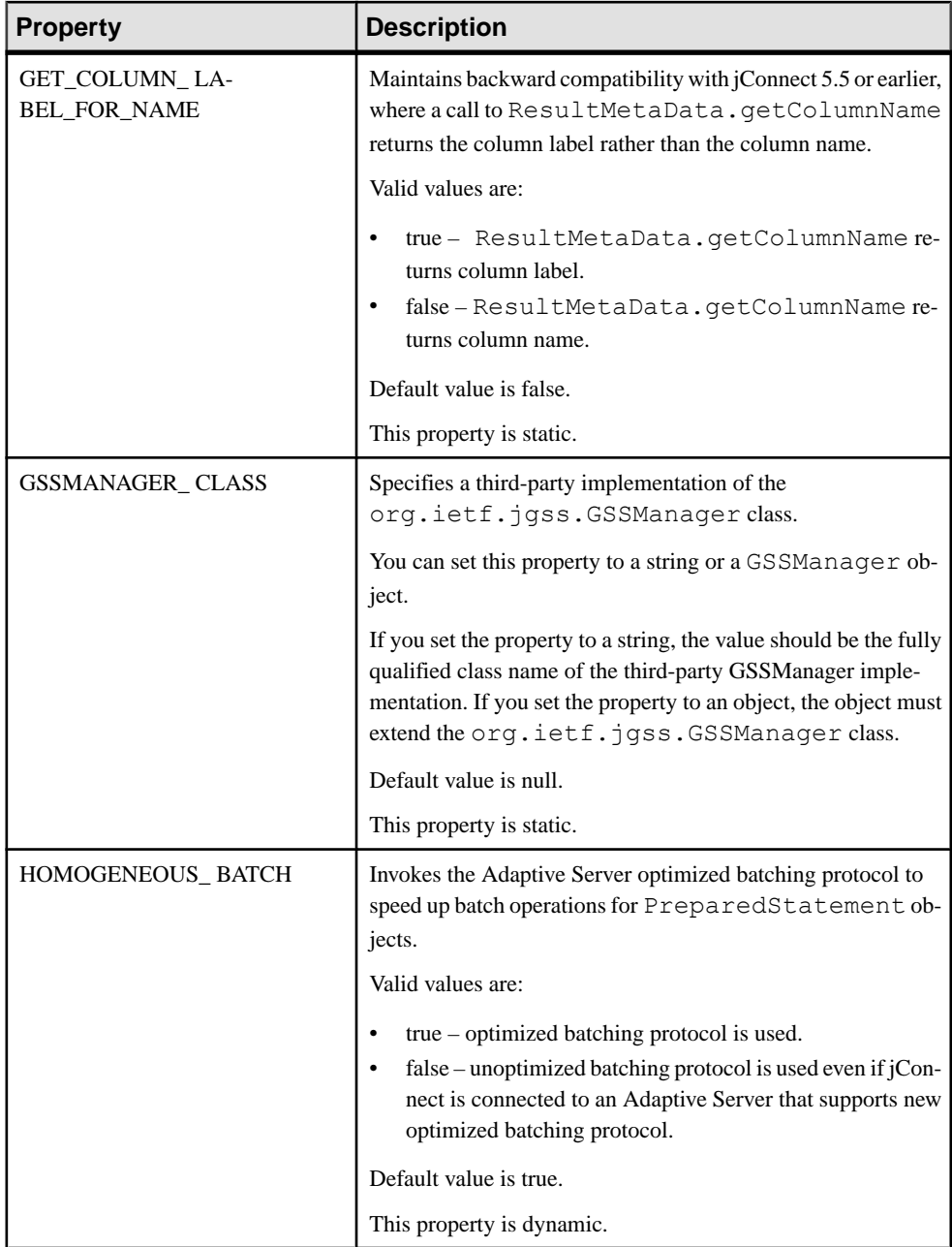

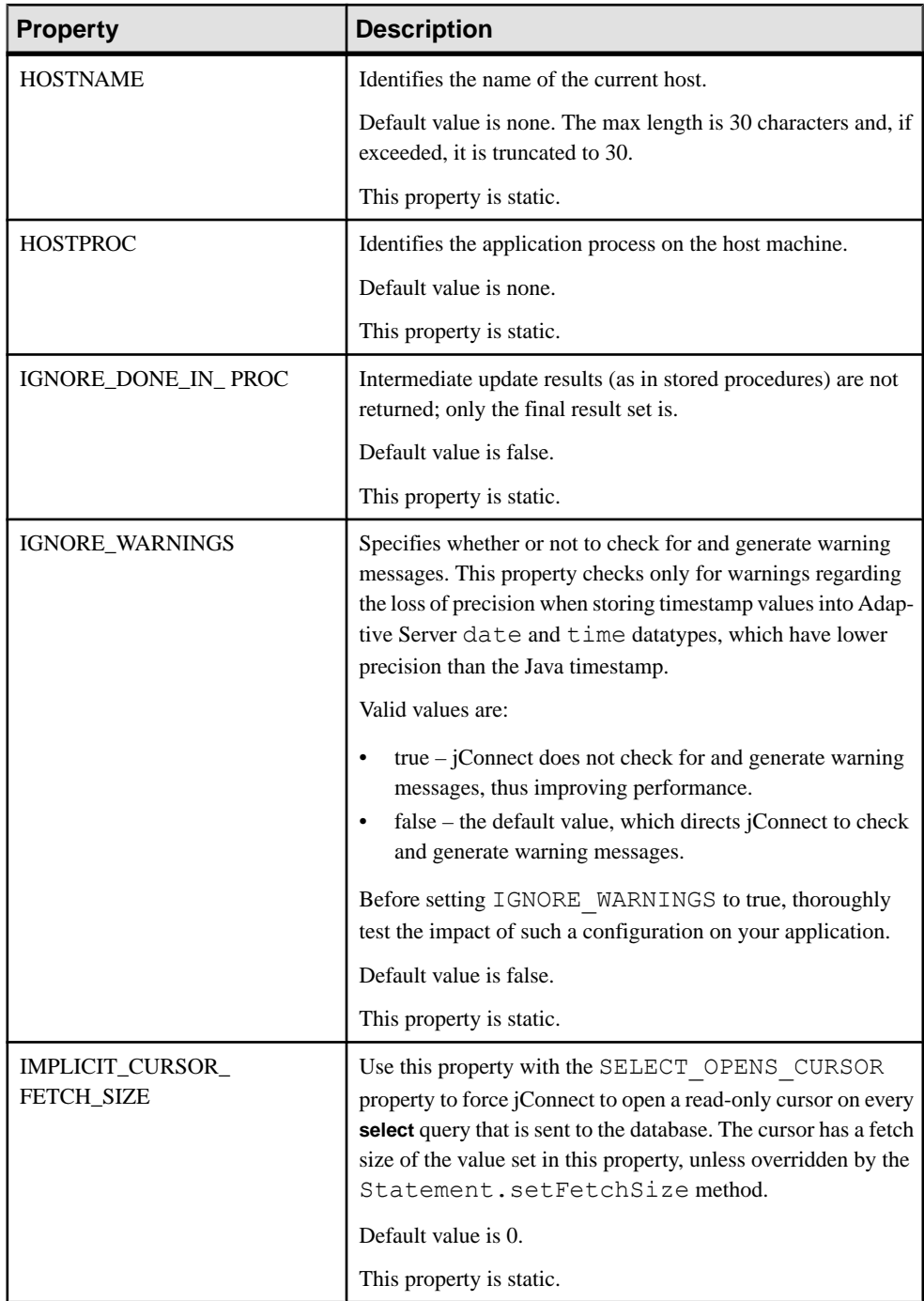

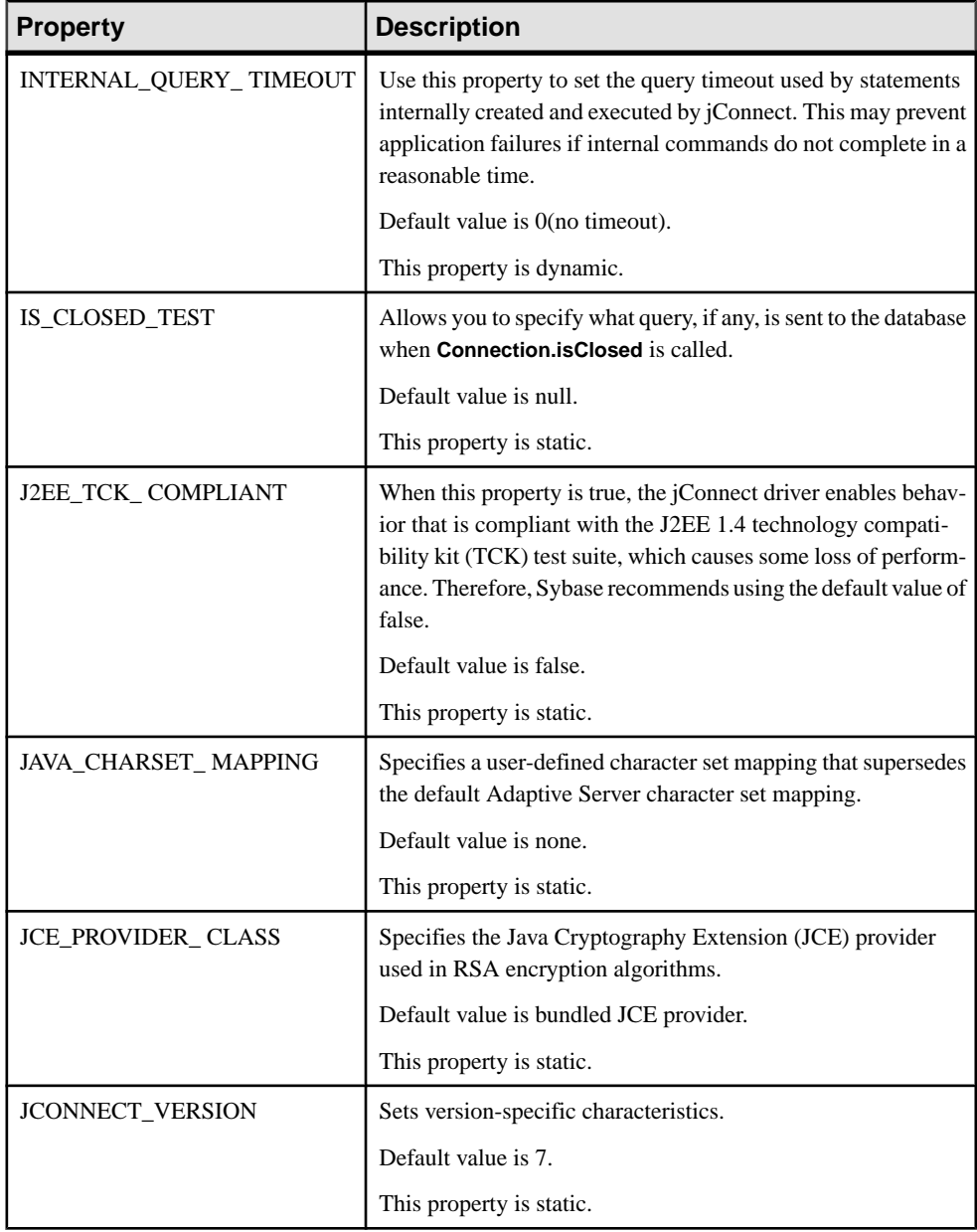

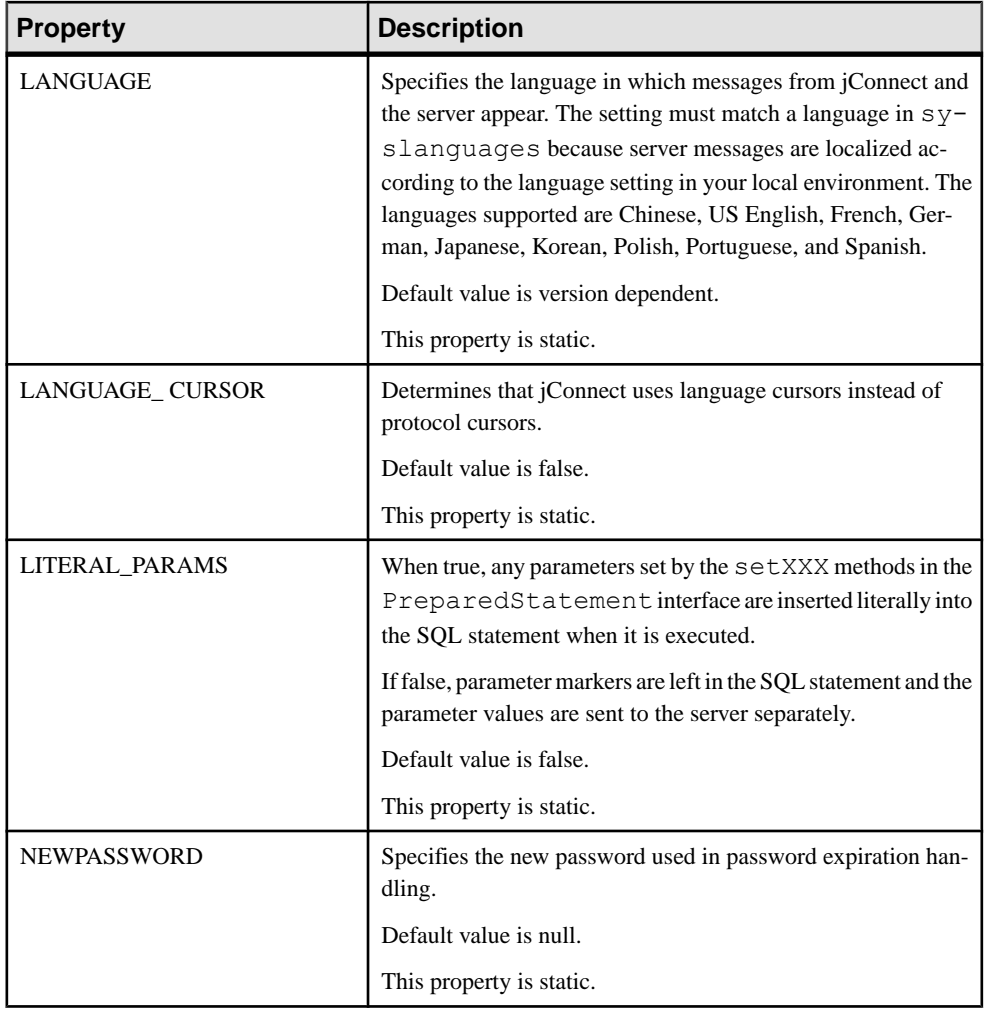

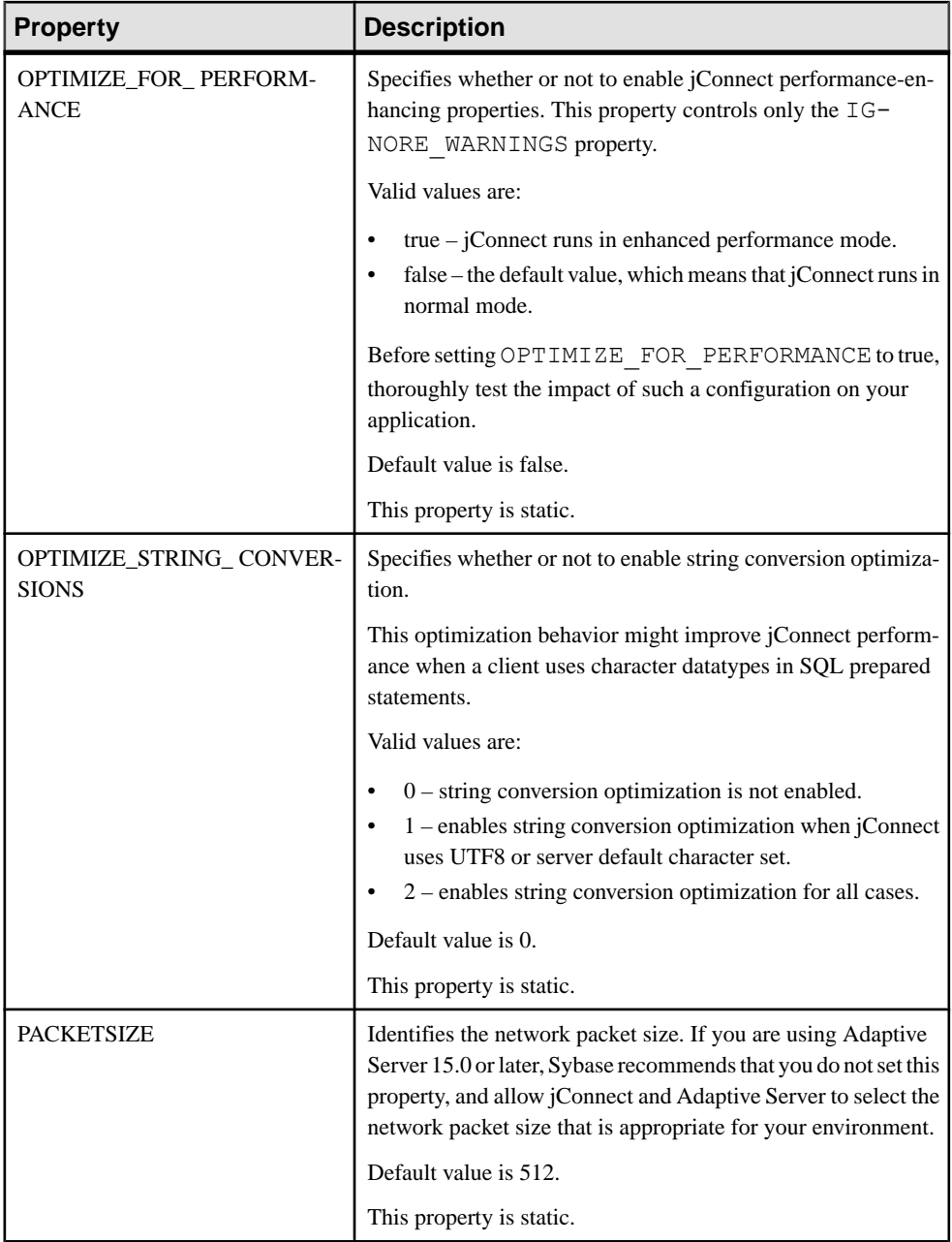

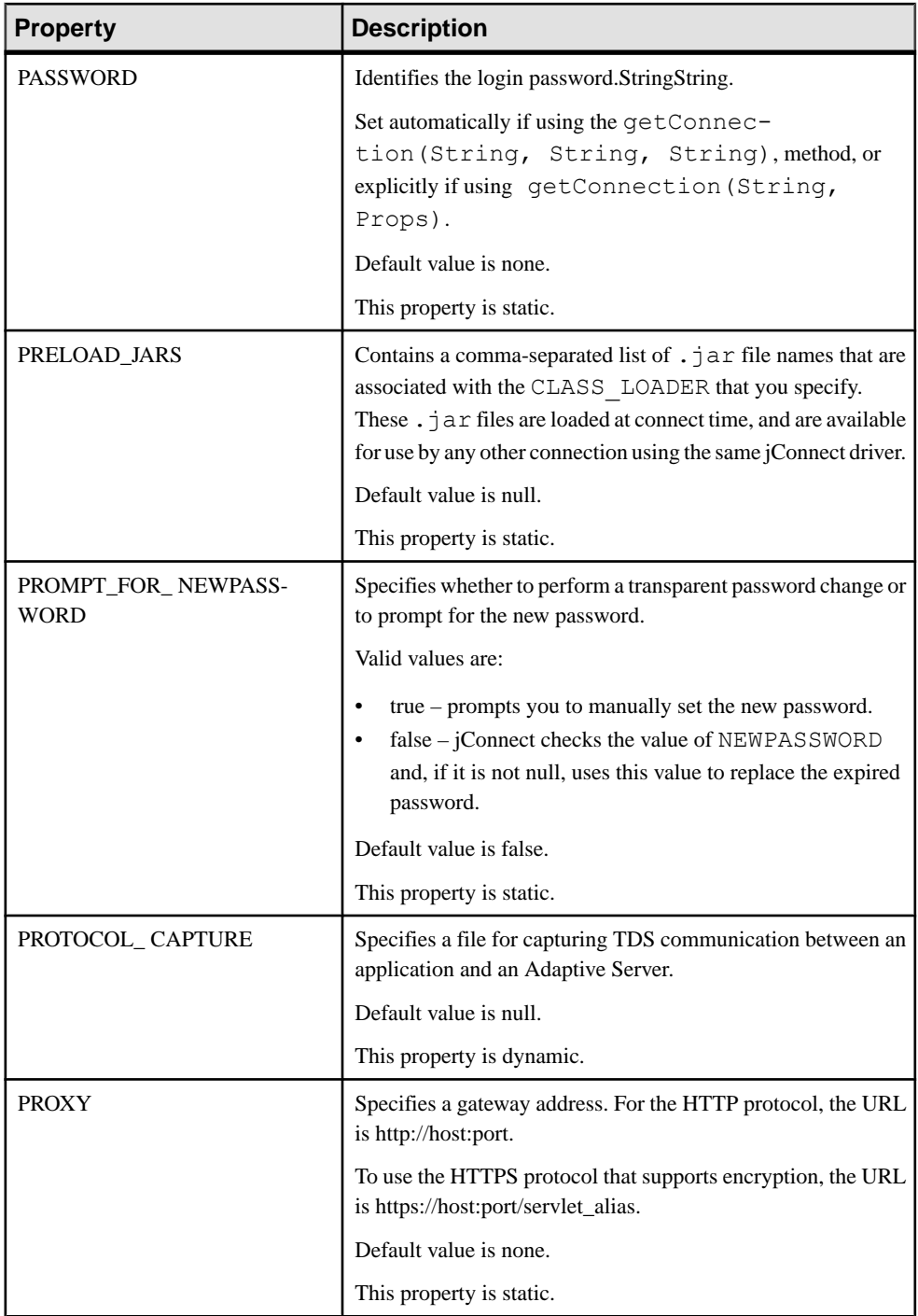

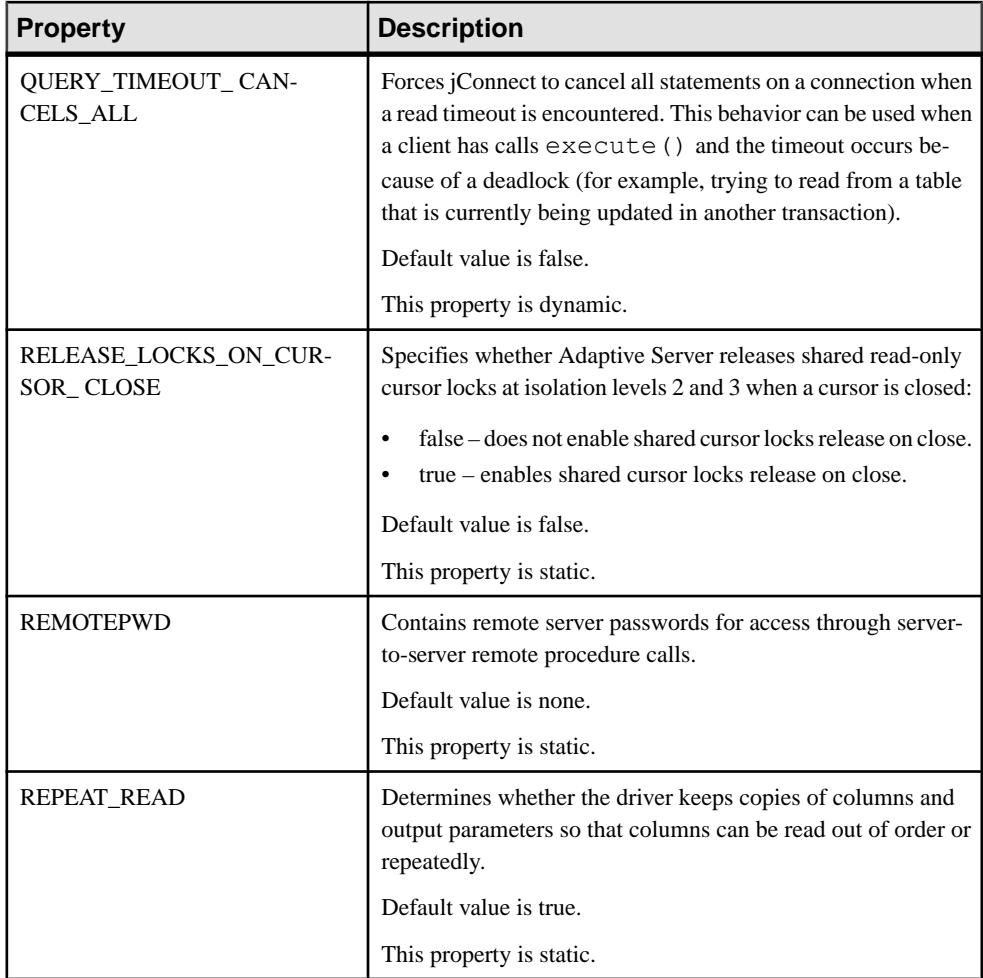

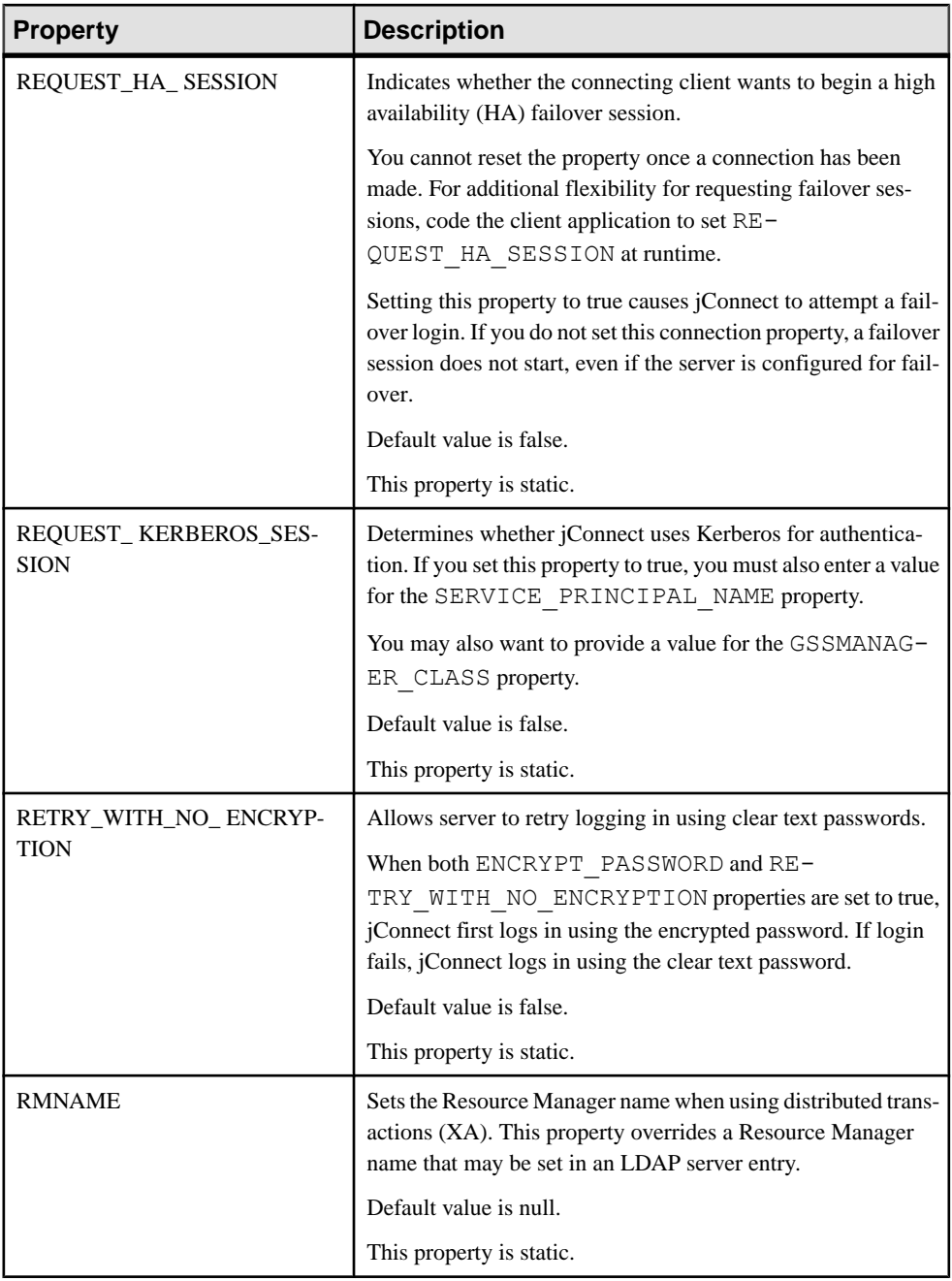

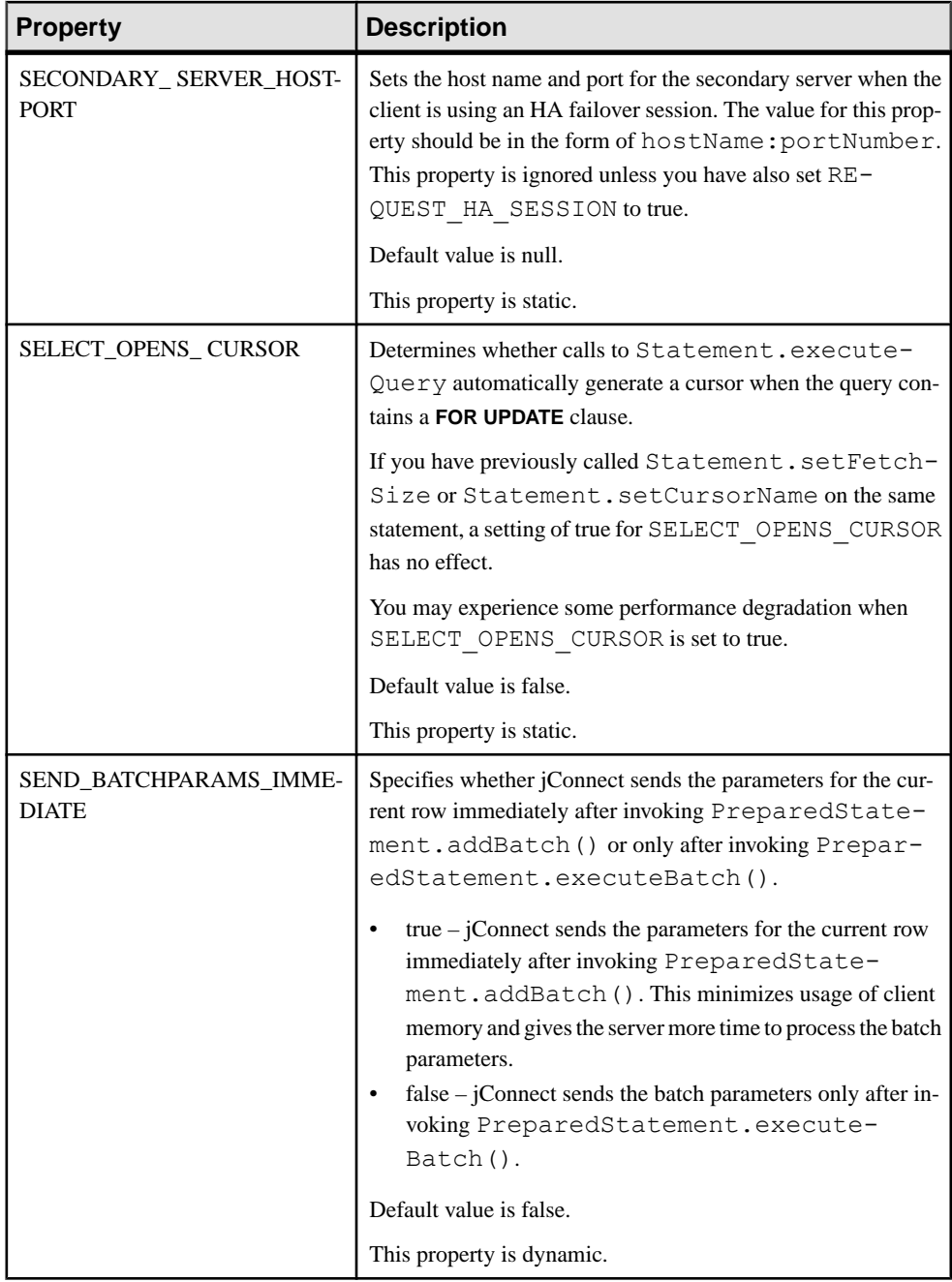

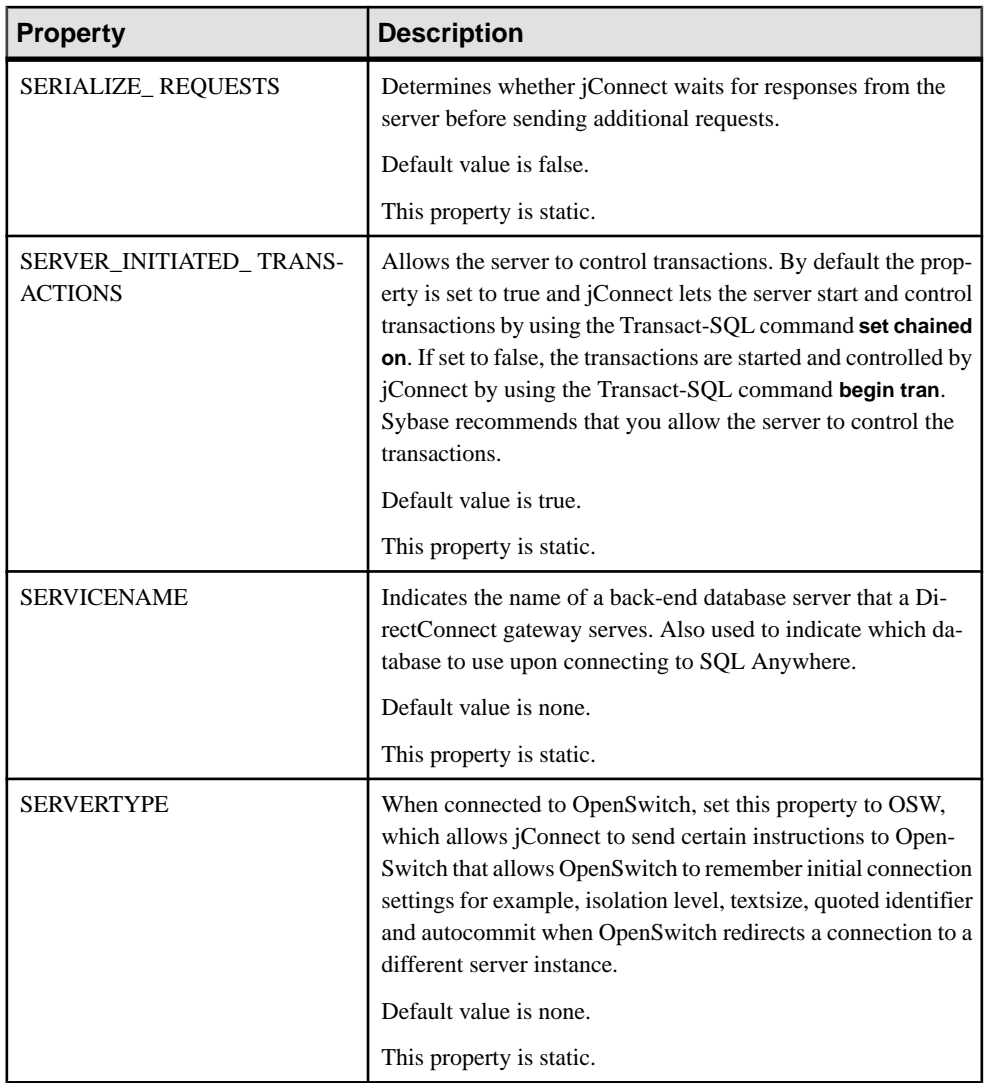
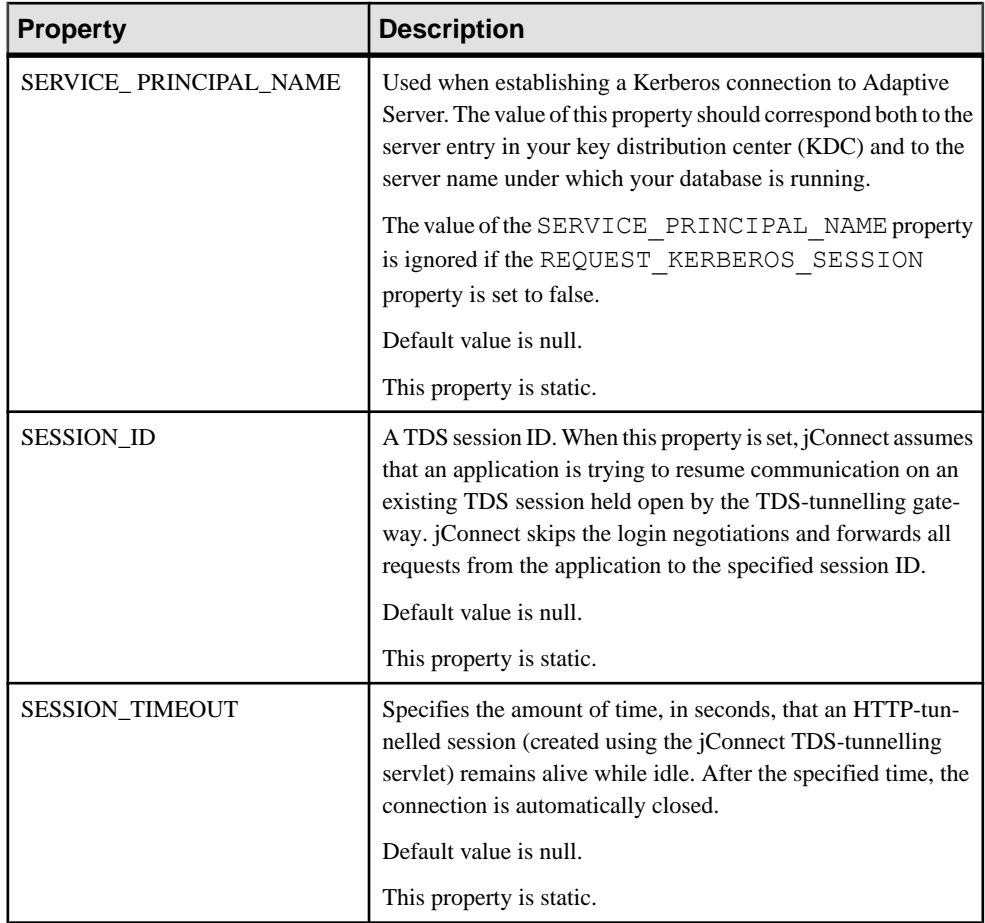

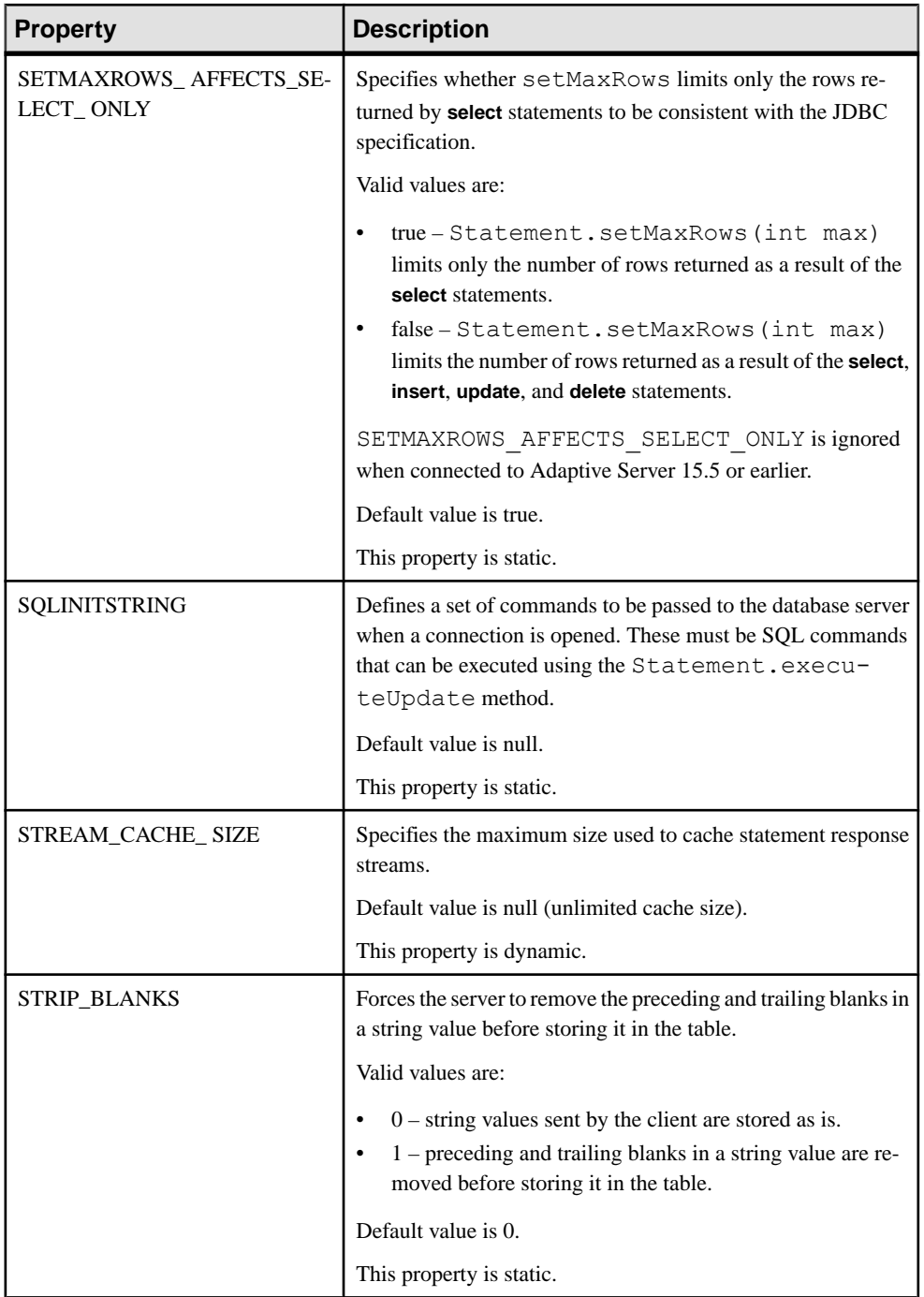

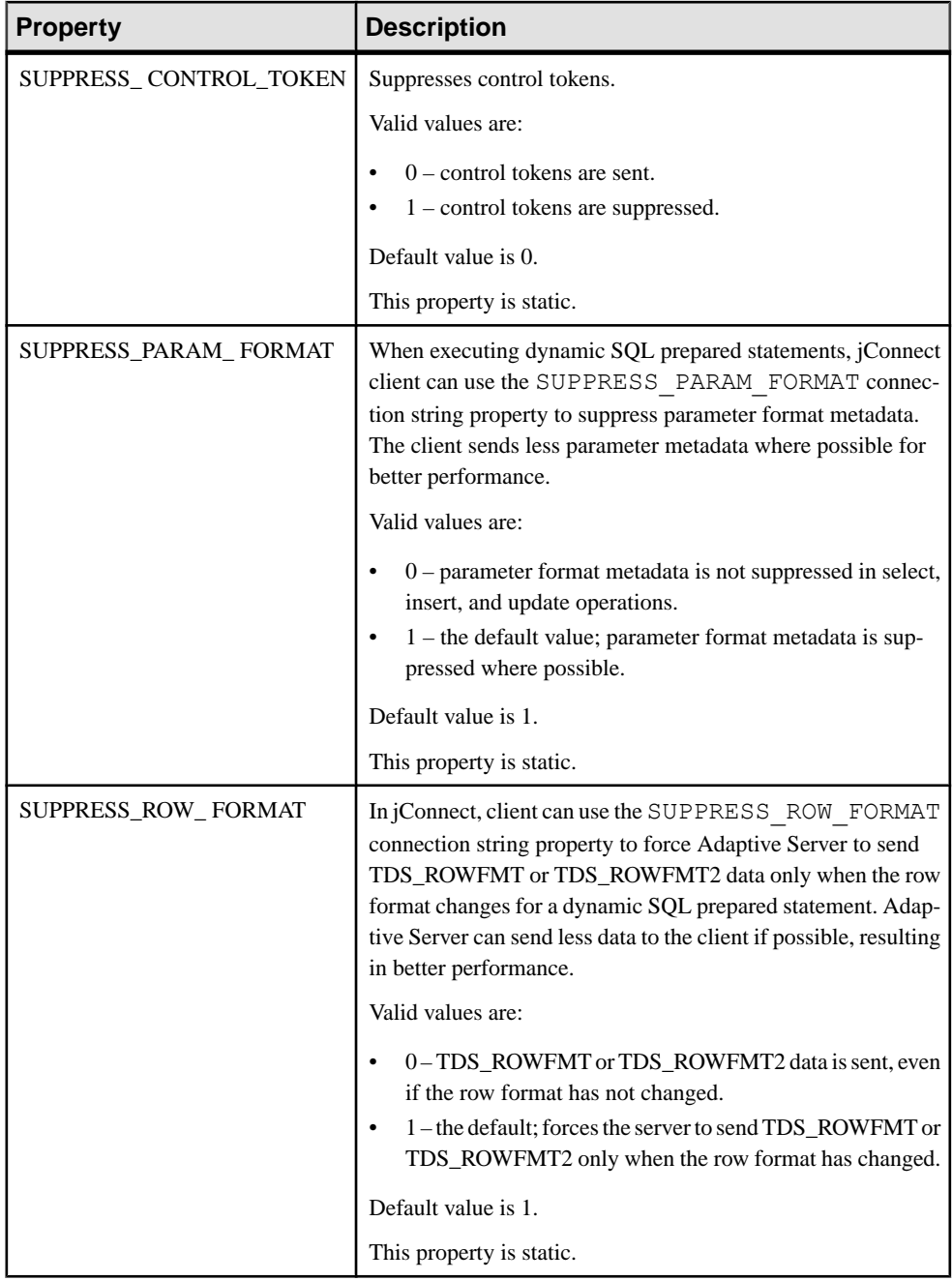

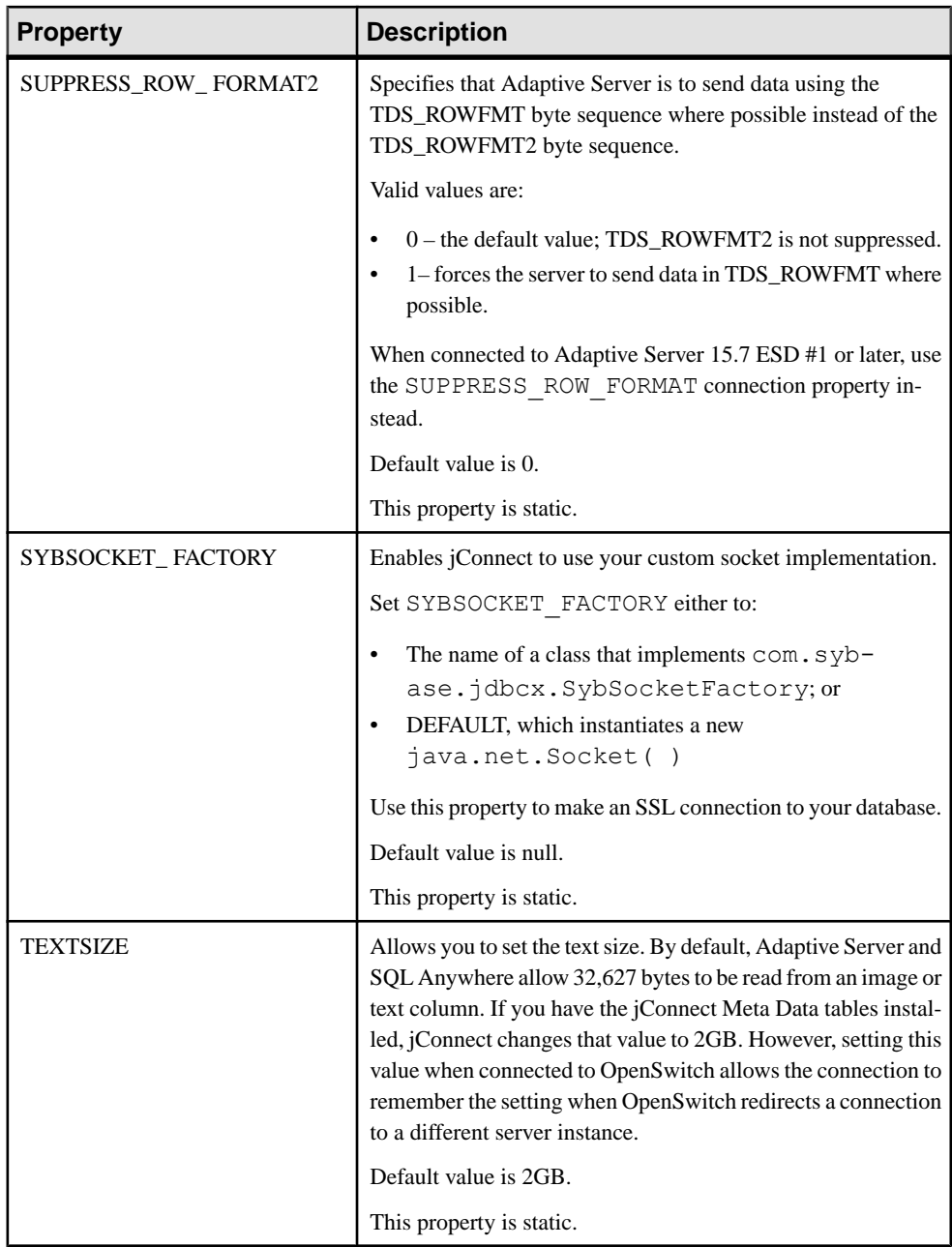

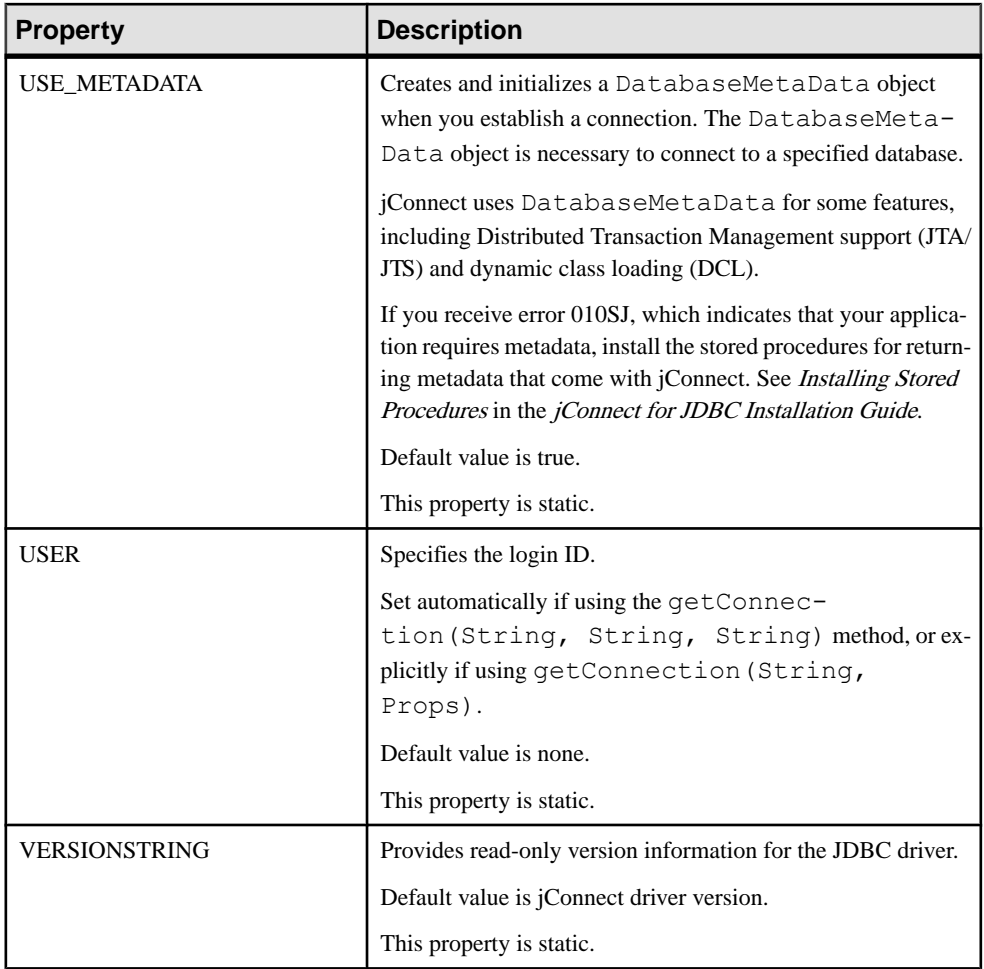

## **See also**

- [DYNAMIC\\_PREPARE Connection Property](#page-145-0) on page 138
- *[Password Encryption](#page-91-0)* on page 84
- *[Security](#page-116-0)* on page 109
- [Optimized Batch in jConnect](#page-147-0) on page 140
- [Cursor Performance](#page-148-0) on page 141
- [Failover Support](#page-55-0) on page 48
- [Wide Table Support for Adaptive Server](#page-59-0) on page 52
- [CONNECTION\\_FAILOVER Property](#page-46-0) on page 39
- [Large Object Locator Support](#page-81-0) on page 74
- [Use Connection.isClosed and IS\\_CLOSED\\_TEST](#page-111-0) on page 104
- [Supersede Default Character Set Mapping](#page-53-0) on page 46
- *[JCONNECT\\_VERSION Connection Property](#page-11-0)* on page 4
- [Release Locks at Cursor Close](#page-67-0) on page 60
- *[TDS tunnelling](#page-154-0)* on page 147
- [Using DynamicClassLoader](#page-97-0) on page 90
- Using *jConnect to Pass Unicode Data* on page 41
- [Selecting a Character Set Converter](#page-50-0) on page 43
- [Preloading .jar Files](#page-100-0) on page 93

# **Connect to Adaptive Server**

In Java application, define a URL using the *j*Connect driver to connect to an Adaptive Server.

The basic format of the URL is:

```
jdbc:sybase:Tds:host:port
```
where:

- *jdbc:sybase* identifies the driver.
- Tds is the Sybase communication protocol for Adaptive Server.
- *host:port* is the Adaptive Server host name and listening port. See \$SYBASE/ interfaces (UNIX) or %SYBASE%\ini\sql.ini (Windows) for the entry that your database or Open Server application uses. Obtain the *host:port* from the query entry.

You can connect to a specific database using this format:

jdbc:sybase:Tds:*host*:*port/database*

**Note:** Connect to a specific database using SQL Anywhere or DirectConnect. Use the SERVICENAME connection property to specify the database name instead of "/database."

This code creates a connection to an Adaptive Server on host "myserver" listening on port 3697:

```
SysProps.put("user","userid");
SysProps.put("password","user_password");
String url = "jdbc:sybase:Tds:myserver:3697";
Connection con = DriverManager.getConnection(url,SysProps);
```
### **URL Connection Property Parameters**

Specify the values for the jConnect driver connection properties when you define a URL.

**Note:** Driver connection properties set in the URL do not override any corresponding connection properties set in the application using the DriverManager.getConnection method.

Set a connection property in the URL, append the property name and its value to the URL definition. Use this syntax:

```
jdbc:sybase:Tds:host:port/database?
     property_name=value
```
Set multiple connection properties, append each additional connection property and value, preceded by "&." For example:

```
jdbc:sybase:Tds:myserver:1234/mydatabase?
   LITERAL_PARAMS=true&PACKETSIZE=512&HOSTNAME=myhost
```
If the value for one of the connection properties contains " $\&$ ," precede the " $\&$ " in the connection property value with a backslash ( $\langle \rangle$ ). For example, if your host name is "a&bhost," use this syntax:

```
jdbc:sybase:Tds:myserver:1234/mydatabase?
    LITERAL_PARAMS=true&PACKETSIZE=512&HOSTNAME=
   a\lambdabhost
```
Do not use quotes for connection property values, even if they are strings. For example, use: HOSTNAME=myhost

not: HOSTNAME="myhost"

# **Use the sql.ini and Interfaces File Directory Services**

Use sql.ini file for Windows and the interfaces file for UNIX to provide server information for jConnect for JDBC.

By using the sql.ini or interfaces file, enterprises can centralize the information about the services available in the enterprise networks including Adaptive Server information.

Use the connection string to identify the  $sql$ , ini or interfaces file. On jConnect for JDBC, you can connect to only a single Directory Services URL (DSURL).

### **Connection String for Single DSURL for jConnect**

When connecting to a DSURL, you must specify the path to the  $sql$ , ini or interfaces file and the server name.

If you do not to set the path, jConnect returns an error.

This specifies the path to the  $sq1$ , ini file:

```
String url = "jdbc:sybase:jndi:file://D:/syb1252/ini/mysql.ini?
myaseISO1"
```
where:

- server name  $=$  myaseISO1
- sql.ini file path = file://D:/syb1252/ini/sql.ini?

This specifies the path to the interfaces file:

```
String url = "jdbc:sybase:jndi:file:///work/sybase/interfaces?myase"
```
where:

• server name  $=$  myase

<span id="page-43-0"></span>• interfaces file path = file:///work/sybase/interfaces

### **Format of sql.Ini and Interfaces Files for SSL**

Review the format of sql.ini and interfaces files for SSL.

Format for sql.ini file for SSL:

```
[SYBSRV2]
master=nlwnsck,mango1,4100,ssl
query=nlwnsck,mango1,4100,ssl
query=nlwnsck,mango1,5000,ssl
```
The format for the interfaces file is:

```
sybsrv2
master tcp ether mango1 5000 ssl
query tcp ether mango1 4100 ssl
query tcp ether mango1 5000 ssl
```
**Note:** jConnect supports multiple query entries under the same server name in the sql.ini or interfaces file. jConnect attempts to connect to values for host or port from the query entry in the sequence, asin the sql.ini or interfaces file.IfjConnectfinds aSSL in a query entry, it requires the application to be coded to handle SSL connections by specifying an application specific socket factory, or the connection may fail.

# **Connecting to a Server Using JNDI**

In jConnect, use the Java Naming and Directory Interface (JNDI) to provide connection information.

jConnect provides:

- A centralized location where you can specify host names and ports for connecting to a server. You do not need to hard-code a specific host and port number in an application.
- A centralized location where you can specify connection properties and a default database for all applications to use.
- The jConnect CONNECTION FAILOVER property for handling unsuccessful connection attempts. When CONNECTION\_FAILOVER is true, jConnect attempts to connect to a sequence of host/port server addresses in the JNDI name space until one succeeds.

Using jConnect with JNDI, make sure that certain information is available in any directory service that JNDI accesses and that required information is set in the javax.naming.Context class.

### **See also**

- [Connection URL for Using JNDI](#page-44-0) on page 37
- [Required Directory Service Information](#page-44-0) on page 37
- CONNECTION FAILOVER Property on page 39

<span id="page-44-0"></span>• [Providing JNDI Context Information](#page-46-0) on page 39

## **Connection URL for Using JNDI**

To specify that iConnect use JNDI to obtain connection information, place "indi" as the URL protocol after "sybase".

For example:

jdbc:sybase:jndi:*protocol-information-for-use-with-JNDI*

Anything that follows "jndi" in the URL is handled through JNDI. For example, to use JNDI with the Lightweight Directory Access Protocol (LDAP), you might enter:

```
jdbc:sybase:jndi:ldap://LDAP_hostname:port_number/servername=
  Sybase11,o=MyCompany,c=US
```
This URL tells JNDI to obtain information from an LDAP server, gives the host name and port number of the LDAP server to use, and provides the name of a database server in an LDAPspecific form.

## **Required Directory Service Information**

Review the required directory service information when using JNDI with jConnect.

JNDI must return this information for the target database server:

- A host name and port number to connect to
- The name of the database to use
- Any connection properties that individual applications are not allowed to set on their own

Storesthisinformation according to a fixed formatin any directory service used for providing connection information. The required format consists of a numerical object identifier (OID), which identifies the type of information being provided (for example, the destination database), followed by the formatted information.

**Note:** You can use the alias name to reference the attribute instead of the OID.

| <b>Attribute Description</b>                               | <b>Alias</b>  | OID (object_id)       |
|------------------------------------------------------------|---------------|-----------------------|
| Interfaces entry replacement in LDAP<br>directory services | sybaseServer  | 1.3.6.1.4.1.897.4.1.1 |
| Collection point for sybaseServer<br>LDAP attributes       | sybaseServer  | 1.3.6.1.4.1.897.4.2   |
| Version                                                    | sybaseVersion | 1.3.6.1.4.1.897.4.2.1 |
| Server name                                                | sybaseServer  | 1.3.6.1.4.1.897.4.2.2 |
| Service                                                    | sybaseService | 1.3.6.1.4.1.897.4.2.3 |

**Table 4. Directory Service Information for JNDI**

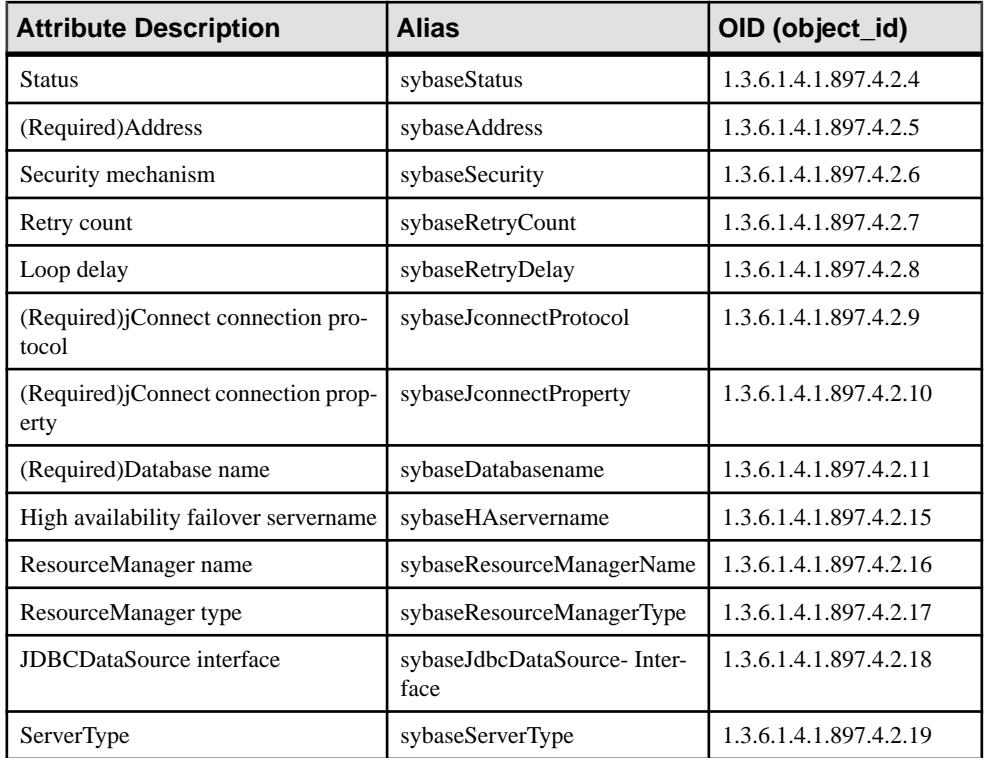

These examples show connection information entered for the database server "SYBASE11" under an LDAP directory service. You can use either the OID or the alias.

• **Example 1 –** uses the attribute OID:

```
dn: servername=SYBASE11, o=MyCompany, c=US
 servername:SYBASE11
1.3.6.1.4.1.897.4.2.5:TCP#1#giotto 1266
1.3.6.1.4.1.897.4.2.5:TCP#1#giotto 1337
1.3.6.1.4.1.897.4.2.5:TCP#1#standby1 4444
1.3.6.1.4.1.897.4.2.10:REPEAT_READ=false&
    PACKETSIZE=1024
 1.3.6.1.4.1.897.4.2.10:CONNECTION_FAILOVER=true
 1.3.6.1.4.1.897.4.2.11:pubs2
 1.3.6.1.4.1.897.4.2.9:Tds
```
• **Example 2** – uses the attribute alias, which is not case sensitive:

```
dn: servername=SYBASE11, o=MyCompany, c=US
 servername:SYBASE11
sybaseAddress:TCP#1#giotto 1266
sybaseAddress:TCP#1#giotto 1337
sybaseAddress:TCP#1#standby1 4444
sybaseJconnectProperty:REPEAT_READ=false&
    PACKETSIZE=1024
sybaseJconnectProperty:CONNECTION_FAILOVER=true
```

```
sybaseDatabasename:pubs2
sybaseJconnectProtocol:Tds
```
In these examples, SYBASE11 can be accessed through either port 1266 or port 1337 on host "giotto," and accessed through port 4444 on host "standby1." Two connection properties, REPEAT\_READ and PACKETSIZE, are set within one entry. The CONNECTION\_FAILOVER connection property is set as a separate entry. Applications connecting to SYBASE11 are initially connected with the pubs2 database. You do not need to specify a connection protocol, butif you do, you must enter the attribute as "Tds", not "TDS".

# **CONNECTION\_FAILOVER Property**

CONNECTION\_FAILOVER is a boolean-valued connection property you can use when jConnect uses JNDI to get connection information.

If CONNECTION\_FAILOVER is true (the default), jConnect makes multiple attempts to connect to a server. If one attempt to connect to a host and port number associated with a server fails, jConnect uses JNDI to get the next host and port number associated with the server and attempts to connect through them. Connection attempts proceed sequentially through all the hosts and ports associated with a server.

For example, if a database server is associated with these hosts and port numbers, as in the earlier LDAP example:

```
1.3.6.1.4.1.897.4.2.5:TCP#1#giotto 1266
1.3.6.1.4.1.897.4.2.5:TCP#1#giotto 1337
1.3.6.1.4.1.897.4.2.5:TCP#1#standby 4444
```
To get a connection to the server, jConnect tries to connect to the host "giotto" at port 1266. If this fails, jConnect tries port 1337 on "giotto." If this fails, jConnect tries to connect to host "standby1" through port 4444.

If CONNECTION FAILOVER is false, jConnect attempts to connect to an initial host and port number. If the attempt fails, jConnect throws a SQL exception and does not try again.

# **Providing JNDI Context Information**

Be familiar with the JNDI specification to use jConnect with JNDI.

See the [JNDI specification from Oracle Technology Network](http://www.oracle.com/technetwork/java/jndi/index.html).

In particular, make sure that required initialization properties are set in javax.naming.directory.DirContext when JNDI and jConnect are used together. Set these properties either at the system level or at runtime.

The properties are:

• Context. INITIAL CONTEXT FACTORY – takes the fully qualified class name of the initial context factory for JNDI to use. This determines the JNDI driver that is used with the URL specified in the Context.PROVIDER\_URL property.

• Context. PROVIDER URL – takes the URL of the directory service that the driver (for example, the LDAP driver) is to access. The URL should be a string, such as "ldap:// ldaphost:427".

This example shows how to set context properties atruntime and how to get a connection using JNDI and LDAP. The INITIAL\_CONTEXT\_FACTORY context property issetto invoke the Oracle implementation of an LDAP service provider. The Context. PROVIDER URL property is set to the URL of an LDAP directory service located on the host "ldap server1" at port 389.

```
Properties props = new Properties();
 /* We want to use LDAP, so INITIAL CONTEXT FACTORY is set to the
 * class name of an LDAP context factory. In this case, the
  * context factory is provided by Sun's implementation of a 
  * driver for LDAP directory service.
  */
 props.put(Context.INITIAL_CONTEXT_FACTORY,
   "com.sun.jndi.ldap.LdapCtxFactory");
  /* Now, we set PROVIDER_URL to the URL of the LDAP server that 
  * is to provide directory information for the connection.
  */
props.put(Context.PROVIDER_URL, "ldap://ldap_server1:389");
  /* Set up additional context properties, as needed. */
 props.put("user", "xyz");
 props.put("password", "123");
/* get the connection */ Connection con = DriverManager.getConnection
    ("jdbc:sybase:jndi:ldap://ldap_server1:389" +
    "/servername=Sybase11,o=MyCompany,c=US",props);
```
The connection string passed to getConnection contains LDAP-specific information, which the developer must provide.

When JNDI properties are set at runtime, as in the preceding example, jConnect passes them to JNDI to be used in initializing a server, as in this jConnect code:

```
javax.naming.directory.DirContext ctx =
   new javax.naming.directory.InitialDirContext(props);
```
jConnect then obtains the connection information it needs from JNDI by invoking DirContext.getAtributes, as in this example, where ctx is a **DirContext** object:

```
javax.naming.directory.Attributes attrs =
   ctx.getAttributes("ldap://ldap_server1:389/servername=" +
     "Sybase11", SYBASE SERVER ATTRIBUTES);
```
SYBASE\_SERVER\_ATTRIBUTES is an array of strings defined within jConnect. The array values are the OIDs for the required directory information listed in [Required Directory](#page-44-0) [Service Information](#page-44-0) on page 37.

# <span id="page-48-0"></span>**Internationalization and Localization**

Review the internationalization and localization issues relevant to jConnect.

# **Using jConnect to Pass Unicode Data**

In Adaptive Server version 12.5 and later, database clients can take advantage of the unichar and univarchar datatypes

The two datatypes allow for the efficient storage and retrieval of Unicode data, allowing users to designate database table columns to store Unicode data, regardless of the default character set of the server.

Quoting from the Unicode Standard, version 2.0:

The Unicode Standard is a fixed-width, uniform encoding scheme for encoding characters and text. The repertoire of this international character code for information processing includes characters for the major scripts of the world, as well as technical symbols in common. The Unicode character encoding treats alphabetic characters, ideographic characters, and symbols identically, which means they can be used in any mixture and with equal facility. The Unicode Standard is modeled on the ASCII character set, but uses a 16-bit encoding to support full multilingual text.

**Note:** In Adaptive Server version 12.5 through 12.5.0.3, the server was required to use a default character set of utf-8 to use the Unicode datatypes. However, in Adaptive Server 12.5.1 and later, database users can use unichar and univarchar without having to considerthe default character set of the server.

You can use the unichar and univarchar datatypes anywhere that you can use char and varchar character datatypes, without having to make syntax changes.

- unichar use *n* to specify the number of Unicode characters (the amount of storage allocated is 2 bytes per character).
- univarchar use *n* to specify the maximum length in characters for the variable-length datatypes.

When the server accepts unichar and univarchar data, jConnect behaves as follows:

- For all character data that a client sends to the server—for example, using PreparedStatement.setString (int column, String value) jConnect determines if the string can be converted to the default character set of the server.
- If jConnect determines that the characters cannot be converted to the character set of the server (for example, some characters cannot be represented), it sends the data to the server encoded as unichar/univarchar data.

<span id="page-49-0"></span>For example, if a client attempts to send a Unicode Japanese character to an Adaptive Server 12.5.1 that has iso 1 as the default character set, jConnect detects that the Japanese character cannot be converted to an iso\_1 character. jConnect then sends the string as Unicode data.

There is a performance penalty when a client sends unichar/univarchar data to a server, because jConnect must perform character-to-byte conversion twice for all strings and characters that do not map directly to the default character set of the server.

If you are using a jConnect version that is earlier than 6.05 and you want to use the unichar and univarchar datatypes, you must:

- **1.** Set the JCONNECT VERSION =  $6$  or later.
- **2.** Set the DISABLE\_UNICHAR\_SENDING connection property to false.

For more information on support for unichar and univarchar datatypes, see Adaptive Server Enterprise Manuals.

### **See also**

- *JCONNECT VERSION Connection Property* on page 4
- [Setting Connection Properties](#page-15-0) on page 8

# **jConnect Character Set Converters**

There are two character set conversion classes. The conversion class that jConnect uses is based on the JCONNECT\_VERSION, CHARSET, and CHARSET\_CONVERTER\_CLASS connection properties.

• The TruncationConverter class works only with single-byte character sets that use ASCII characters such as iso 1 and cp850. It does not work with multibyte character sets or single-byte character sets that use non-ASCII characters. The TruncationConverter class is the default converter when JCONNECT\_VERSION is set to 2.

Using the TruncationConverter class, jConnect 7 handles character sets in the same manner as jConnect version 2.2. The TruncationConverter class is the default converter when the JCONNECT VERSION =  $2$ .

• The PureConverter class is a pure Java, multibyte character-set converter. jConnect uses this class if the JCONNECT VERSION = 4 or later. jConnect also uses this converter when JCONNECT VERSION = 2 if it detects a character set specified in the CHARSET connection property that is incompatible with the TruncationConverter class. Although it enables multibyte character-set conversions, the PureConverter class may negatively impact jConnect driver performance.

### **See also**

• [Improving Character Set Conversion Performance](#page-51-0) on page 44

### <span id="page-50-0"></span>**Selecting a Character Set Converter**

jConnect uses the JCONNECT\_VERSION to determine the default character-set converter class to use.

For JCONNECT VERSION = 2.0 or 3.0, the default is TruncationConverter. For JCONNECT VERSION = 4.0 or later, the default is PureConverter.

You can also set the CHARSET\_CONVERTER\_CLASS connection property to specify which character-set converter you want jConnect to use. This is useful if you want to use a characterset converter other than the default for your jConnect version.

For example, if you set JCONNECT VERSION  $= 4.0$  or later but want to use the TruncationConverterclassratherthan themultibyte PureConverter class, you can set CHARSET\_CONVERTER\_CLASS:

```
...
props.put("CHARSET_CONVERTER_CLASS",
    "com.sybase.jdbc4.charset.TruncationConverter")
```
# **Setting the CHARSET Connection Property**

Specify the character set to use in your application by setting the CHARSET driver property.

If you do not set the CHARSET property:

- For JCONNECT VERSION = 2.0, jConnect uses iso\_1 as the default character set.
- For JCONNECT VERSION = 3.0 through 6.05, jConnect uses the default character set of the database, and adjusts automatically to perform any necessary conversions on the client side.
- For jConnect versions starting with 6.05, if jConnect cannot successfully convert the user data to the negotiated charset, it sends unconverted Unicode characters to the server if the server supports the Unicode characters, otherwise, it throws an exception.

You can also use the  $-J$  *charset* command line option for the **IsqlApp** application to specify a character set.

To determine which character sets are installed on your Adaptive Server, issue this SOL query on your server:

```
select name from syscharsets
 go
```
For the PureConverter class, if the designated CHARSET does not work with the client Java Virtual Machine (JVM), the connection fails with a SQLException, indicating that you must set CHARSET to a character set that is supported by both Adaptive Server and the client.

When the TruncationConverter class is used, character truncation is applied regardless of whether the designated CHARSET is 7-bit ASCII or not. Therefore, if your <span id="page-51-0"></span>application must process non-ASCII data (for instance, any Asian languages), do not use TruncationConverter, as this causes data corruption.

### **Improving Character Set Conversion Performance**

If you use multibyte character sets and need to improve driver performance, you can use the SunIoConverter class provided with the jConnect samples.

In addition, you can use TruncationConverter to improve performance if your application deals with only 7-bit ASCII data.

### **See also**

• [SunIoConverter Character-Set Conversion](#page-141-0) on page 134

### **Supported Character Sets**

Sybase character sets supported by jConnect, and the corresponding JDK byte converter for each supported character set.

Although jConnect supports UCS-2, currently no Sybase databases or Open Servers support UCS-2.

Adaptive Server versions 12.5 and later support a version of Unicode known as UTF-16 encoding.

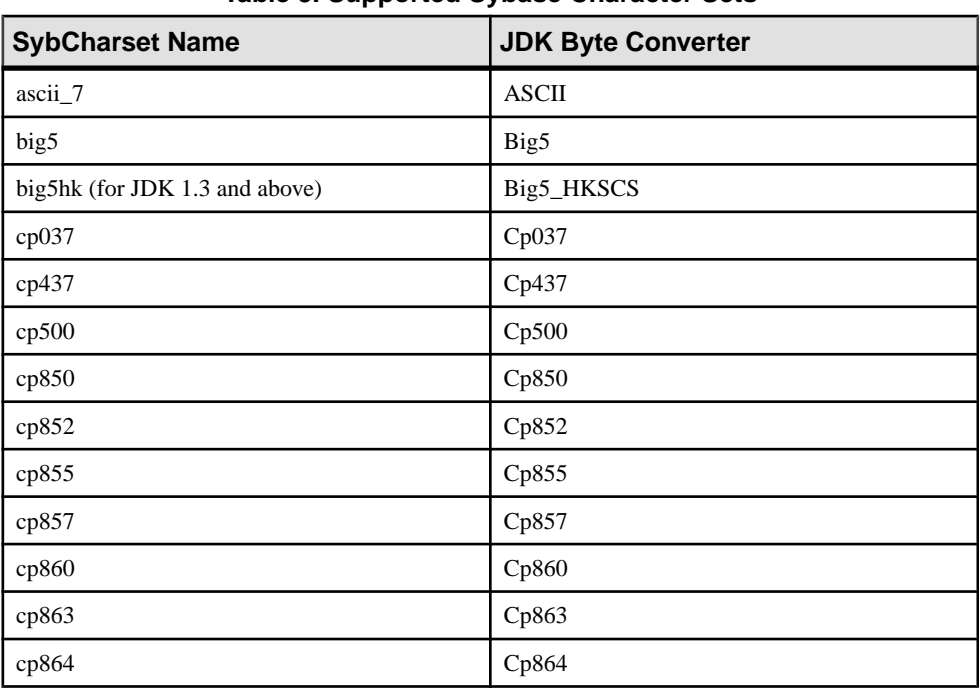

## **Table 5. Supported Sybase Character Sets**

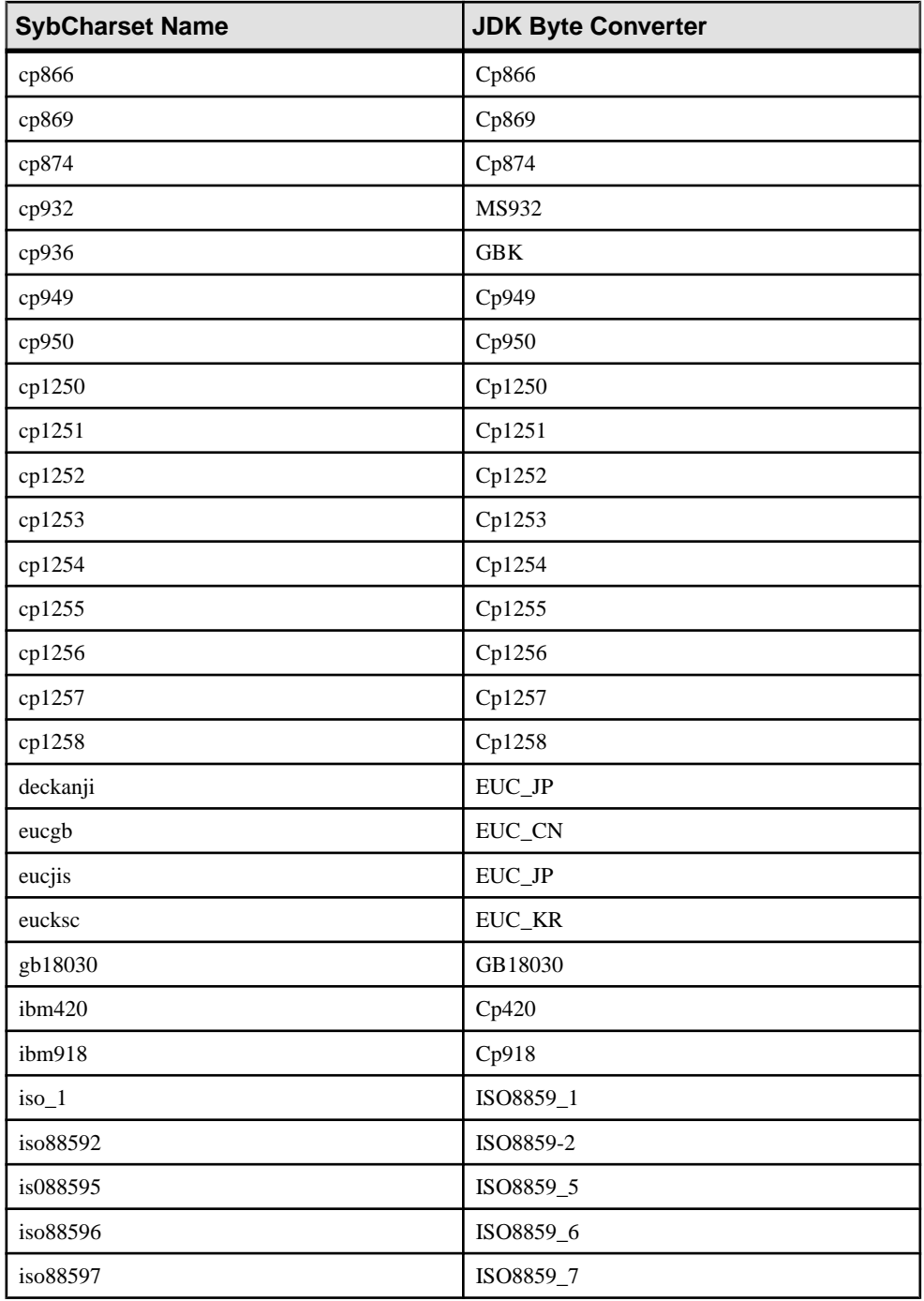

<span id="page-53-0"></span>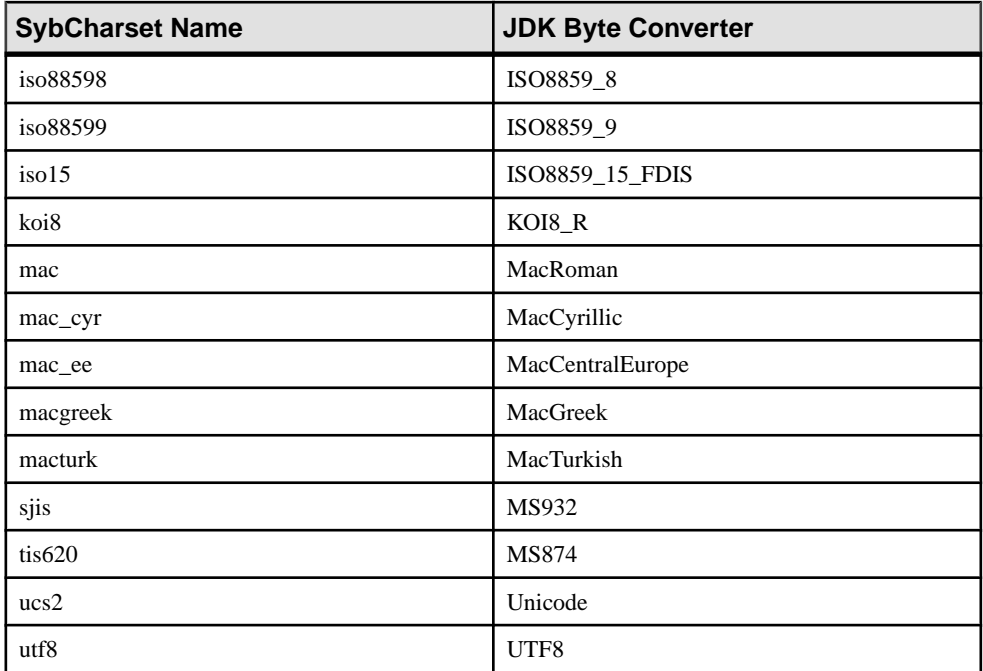

# Unsupported Character Sets

Some Sybase character sets are not supported in jConnect because no JDK byte converters are analogous to the Sybase character sets.

- $cp1047$
- euccns
- greek8
- roman8
- roman9
- turkish8

You can use these character sets with the TruncationConverter class as long as the application uses only the 7-bit ASCII subsets of these characters.

### Supersede Default Character Set Mapping

Use the JAVA\_CHARSET\_MAPPING connection property to supersede the default Adaptive Server character set mapping.

• **Example –** maps the server character set cp949 to ms949:

```
props.put("CHARSET", "cp949"); /* Server character set */ 
props.put("JAVA_CHARSET_MAPPING", "ms949"); /* Java character set
mapping */
```
Most of the Adaptive Server character sets have the same name as the Java character sets that they are mapped to. See *[Supported](#page-51-0) Character Sets* on page 44 for those character sets that are mapped to a Java character set with a different name.

# **European Currency Symbol Support**

jConnect supports the use of the European currency symbol, or "euro," and its conversion to and from UCS-2 Unicode.

The euro is included in these Sybase character sets:  $cp1250$ ,  $cp1251$ ,  $cp1252$ ,  $cp1253$ ,  $cp1254$ , cp1255, cp1256, cp1257, cp1258, cp874, iso885915, and utf8.

To use the euro symbol:

- Use the PureConvertor or CheckPureConverter class, pure Java, multibyte character-set converter.
- Verify that the new character sets are installed on the server.
- Select the appropriate character set on the client.

### **See also**

- *[jConnect Character Set Converters](#page-49-0)* on page 42
- [Setting the CHARSET Connection Property](#page-50-0) on page 43

# **Database Issues**

Review the database issues relevant to jConnect.

### **See also**

- [Support for Batch Updates](#page-72-0) on page 65
- [Datatypes](#page-74-0) on page 67
- [Failover Support](#page-55-0) on page 48
- [Server-to-Server Remote Procedure Calls](#page-58-0) on page 51
- [Wide Table Support for Adaptive Server](#page-59-0) on page 52
- [Use Cursors with Result Sets](#page-61-0) on page 54
- [Transact-SQL Queries with COMPUTE Clause](#page-71-0) on page 64
- [Variable-Length Rows in Data-Only-Locked Tables](#page-80-0) on page 73
- [Large Object \(LOB\) Support](#page-80-0) on page 73
- [Large Object Locator Support](#page-81-0) on page 74
- [Accessing Database Metadata](#page-60-0) on page 53
- [Updating a Database from a Result Set of a Stored Procedure](#page-73-0) on page 66

# <span id="page-55-0"></span>**Failover Support**

jConnect supports the Adaptive Server failover.

Sybase Failover allows you to configure two Adaptive Servers as companions.

**Note:** Sybase Failover in a high availability system is a different feature than connection failover. Sybase strongly recommends that you read this section very carefully if you want to use both.

If the primary companion fails, the devices, databases, and connections for that server can be taken over by the secondary companion. You can configure a high availability system either asymmetrically or symmetrically.

- An asymmetric configuration includes two Adaptive Servers that are physically located on different machines but are connected so that if one of the servers is brought down, the other assumes its workload. The secondary Adaptive Server acts as a "hot standby" and does not perform any work until failover occurs.
- A symmetric configuration also includes two Adaptive Servers running on separate machines. However, if failover occurs, either Adaptive Server can act as a primary or secondary companion for the other Adaptive Server. In this configuration, each Adaptive Server is fully functional with its own system devices, system databases, user databases, and user logins.

In either setup, the two machines are configured for dual access, which makes the disks visible and accessible to both machines. You can enable failover in jConnect and connect a client application to an Adaptive Server configured for failover. If the primary server fails over to the secondary server, the client application also automatically switches to the second server and reestablishes network connections.

### See Using Sybase Failover in High Availability Systems in the Adaptive Server Documentation for more detailed information.

When using *j*Connect as part of your failover strategy:

- Have two Adaptive Servers configured for failover.
- Only changes that were committed to the database before failover are retained when the client fails over.
- Set the REQUEST HA SESSION jConnect connection property to true.
- jConnect event notification does not work when failover occurs.
- Close all statements when they are no longer used. jConnect stores information on statements to enable failover. Unclosed statements result in memory leaks.

# **Implementing Failover in jConnect**

Implement failover support in jConnect.

**1.** Set:

- REQUEST HA SESSION to true.
- SECONDARY SERVER HOSTPORT to the host name and port number where your secondary server is listening.
- **2.** Use JNDI to connect to the server. Include an entry for the primary server and a separate entry for the secondary server in the directory service information file required by JNDI.

The primary server entry has an attribute (the HA OID) that refers to the entry for the secondary server.

Using LDAP as the service provider for JNDI, there are three possible forms that this HA attribute can have:

• Relative distinguished name  $(RDN)$  – assumes that the search base (typically provided by the java.naming.provider.url attribute), combined with the value of this attribute, is enough to identify the secondary server.

For example, assume the primary server is at hostname:4200 and the secondary server is at hostname:4202:

```
dn: servername=haprimary, o=Sybase, c=US
1.3.6.1.4.1.897.4.2.5: TCP#1#hostname 4200
1.3.6.1.4.1.897.4.2.15: servername=hasecondary
objectclass: sybaseServer
```

```
dn: servername=hasecondary, o=Sybase, c=US
1.3.6.1.4.1.897.4.2.5: TCP#1#hostname 4202
objectclass: sybaseServer
```
• Distinguished name (DN) – assumes that the value of the HA attribute uniquely identifies the secondary server, and may or may not duplicate values found in the search base.

For example:

```
dn: servername=haprimary, o=Sybase, c=US
1.3.6.1.4.1.897.4.2.5: TCP#1#hostname 4200
1.3.6.1.4.1.897.4.2.15: servername=hasecondary, 
    o=Sybase, c=US ou=Accounting
objectclass: sybaseServer
```

```
dn: servername=hasecondary, o=Sybase, c=US, ou=Accounting
1.3.6.1.4.1.897.4.2.5: TCP#1#hostname 4202
objectclass: sybaseServer
```
Notice that hasecondary is located in a different branch of the tree (see the additional ou=Accounting qualifier).

• Full LDAP URL – assumes nothing about the search base. The HA attribute is expected to be a fully qualified LDAP URL that is used to identify the secondary (it may even point to a different LDAP server).

For example:

```
dn: servername=hafailover, o=Sybase, c=US
1.3.6.1.4.1.897.4.2.5: TCP#1#hostname 4200
1.3.6.1.4.1.897.4.2.15: ldap://ldapserver: 386/
servername=secondary,
```

```
 o=Sybase, c=US ou=Accounting
objectclass: sybaseServer
dn: servername=secondary, o=Sybase, c=US, ou=Accounting
1.3.6.1.4.1.897.4.2.5: TCP#1#hostname 4202
objectclass: sybaseServer
```
Use the REQUEST\_HA\_SESSION connection property to indicate that the connecting client wants to begin a failover session with Adaptive Server that is configured for failover. Setting this property to true instructs i Connect to attempt a failover login. If you do not set this connection property, a failover session doses not start, even if the server is configured correctly. The default value for REQUEST\_HA\_SESSION is false.

Set the connection property like any other connection property. You cannot reset the property once a connection has been made.

If you want more flexibility for requesting failover sessions, code the client application to set REQUEST HA SESSION at runtime.

This example shows connection information entered for the database server SYBASE1 under an LDAP directory service, where "tahiti" is the primary server, and "moorea" is the secondary companion server:

```
dn: servername=SYBASE11, o=MyCompany, c=US
1.3.6.1.4.1.897.4.2.5:TCP#1#tahiti 3456
1.3.6.1.4.1.897.4.2.10:REPEAT_READ=false&PACKETSIZE=1024
1.3.6.1.4.1.897.4.2.10:CONNECTION_FAILOVER=false
1.3.6.1.4.1.897.4.2.11:pubs2
1.3.6.1.4.1.897.4.2.9:Tds
1.3.6.1.4.1.897.4.2.15:servername=SECONDARY
1.3.6.1.4.1.897.4.2.10:REQUEST_HA_SESSION=true
dn:servername=SECONDARY, o=MyCompany, c=US
1.3.6.1.4.1.897.4.2.5:TCP#1#moorea 6000
```
#### **3.** Request a connection using JNDI and LDAP:

a) Use the directory of the LDAP server to determine the name and location of the primary and secondary servers:

```
/* get the connection */
Connection con = DriverManager.getConnection
    ("jdbc:sybase:jndi:ldap://ldap_server1:389" +
     "/servername=Sybase11,o=MyCompany,c=US",props);
```
, or

b) Specify a searchbase:

```
props.put(Context.PROVIDER_URL, 
   "ldap://ldap server1:389/ o=MyCompany, c=US");
Connection con=DriverManager.getConnection
    ("jdbc:sybase:jndi:servername=Sybase11", props);
```
Failover process allows:

<span id="page-58-0"></span>• Logging in to the primary server – if an Adaptive Server is not configured for failover or cannot grant a failover session, the client cannot log in.

```
'The server denied your request to use the high-
availability feature.
```
Please reconfigure your database, or do not request a high-availability session.'

• **Failing over to secondary server** – when failover occurs, the SQL exception JZ0F2 is thrown:

```
'Sybase high-availability failover has occurred. The
current transaction is aborted, but the connection is
still usable. Retry your transaction.'
```
The client automatically reconnects to the secondary database using JNDI and lets you:

- Identity the database to which the client was connected and any committed transactions are retained.
- Partially read result sets, cursors, and stored procedure invocations are lost.
- Restart your application with a procedure or return to the last completed transaction or activity.
- **Failing back to primary server –** the system administrator determines the timing of failback, by issuing **sp\_failback** on the secondary server. The client fails back from the secondary server to the primary server.

After failback, the client can expect the same behavior and results on the primary server during failover to the secondary server.

### **See also**

- [Connection Properties](#page-15-0) on page 8
- [Connecting to a Server Using JNDI](#page-43-0) on page 36

# **Server-to-Server Remote Procedure Calls**

A Transact-SQL language command or stored procedure running on one server can execute a stored procedure located on another server.

The server to which an application has connected logs in to the remote server, and executes a server-to-server remote procedure call.

An application can specify a universal password for server-to-server communication, that is, a password used in all server-to-server connections. Once the connection is open, the server uses this password to log in to any remote server. By default, jConnect uses the password of the current connection as the default password for server-to-server communications.

However, if the passwords are different on two servers for the same user, and that user is performing server-to-server remote procedure calls, the application must explicitly define passwords for each server it plans to use.

<span id="page-59-0"></span>jConnect includes a property that enables you to set a universal remote password or different passwords on several servers.

Set and configure the property using the setRemotePassword method in the SybDriver class:

```
Properties connectionProps = new Properties();
public final void setRemotePassword(String serverName, 
     String password, Properties connectionProps)
```
To use this method, the application must import the  $SybbDiriver$  class, then call the method:

```
import com.sybase.jdbcx.SybDriver;
SybDriver sybDriver = (SybDriver)
    Class.forName("com.sybase.jdbc4.jdbc.SybDriver").newInstance();
sybDriver.setRemotePassword
     (serverName, password, connectionProps);
```
Note: To set different remote passwords for various servers, repeat the preceding call for each server.

This call adds the given server name-password pair to the given Properties object, which can be passed by the application to DriverManager in DriverManager.getConnection (server url, props).

If  $s$ exverName is null, the universal password is set to password for subsequent connections to all servers except the ones specifically defined by previous calls to setRemotePassword.

When an application sets the REMOTEPWD property, jConnect no longer sets the default universal password.

# **Wide Table Support for Adaptive Server**

Adaptive Server 15.7 ESD #1 offers limits and parameters that are larger than previous versions of the database server.

For example:

- Tables can contain 1024 columns.
- varchar and varbinary columns can contain more than 255 bytes of data.
- You can send and retrieve up to 2048 parameters when invoking stored procedures or as parameters to PreparedStatement.
- When connected to Adaptive Server 15.7  $ESD#1$  and later, you can send and retrieve up to 32767 parameters to PreparedStatement.

To ensure that jConnect requests wide table support from the database, the default setting of JCONNECT VERSION must be 6.0 or later.

**Note:** jConnect continues to work with an Adaptive Server version 12.5 and later if you set JCONNECT VERSION to earlier than 6.0. However, if you try selecting from a table that

<span id="page-60-0"></span>requires wide table supportto fully retrieve the data, you may encounter unexpected errors or data truncation.

You can also set JCONNECT VERSION to 6.0 or later when you access data from a Sybase server that does not support wide tables. In this case, the server simply ignores your request for wide table support.

In addition to the larger number of columns and parameters, wide table support provides extended result set metadata. For example, in versions of jConnect earlier than 6.0, the ResultSetMetaData methods getCatalogName, getSchemaName, and getTableName all returned Not Implemented SQLExceptions because that metadata was not supplied by the server. When you enable wide table support, the server now sends back this information, and the three methods return useful information.

# **Accessing Database Metadata**

To JDBC support DatabaseMetaData methods, Sybase provides a set of stored procedures that jConnect can call for metadata about a database.

These stored procedures must be installed on the server for the JDBC metadata methods to work.

If the stored procedures for providing metadata are not already installed in a Sybase server, you can install them using stored procedure scripts provided with jConnect:

- sql server. sql installs stored procedures on Adaptive Server databases earlier than version 12.0.
- sql server12.sql installs stored procedures on Adaptive Server database version 12.0.x.
- sql server12.5.sql installs stored procedures on Adaptive Server database version 12.5.x.
- sql server15.0.sql installs stored procedures for Adaptive Server 15.0 through 15.5.
- sql server15.7.sql installs stored procedures for Adaptive Server 15.7 or 15.7  $ESD # 2.$
- sql server15.7.0.2.sql installs stored procedures for Adaptive Server 15.7 ESD #2 or later.
- sql  $\alpha$ sa.sql installs stored procedures on the SQL Anywhere database version 9.x.
- sql  $asal0. sql$  installs stored procedures on the SQL Anywhere database version 10.x.
- sql asa11.sql installs stored procedures on the SQL Anywhere database version 11.x.
- sql  $asal2$ .  $sql$  installs stored procedures on the SQL Anywhere database version 12.x.

**Note:** The most recent versions of these scripts are compatible with all versions of jConnect.

<span id="page-61-0"></span>See the Sybase jConnect for JDBC Installation Guide and Sybase jConnect for JDBC Release Bulletin for complete instructions on installing stored procedures.

In addition, to use the metadata methods, you must set the USE\_METADATA connection property to true (its default value) when you establish a connection.

You cannot get metadata of temporary tables in a database.

**Note:** The DatabaseMetaData.getPrimaryKeys method finds primary keys declared in a table definition (CREATE TABLE) or with alter table (ALTER TABLE ADD CONSTRAINT). It does not find keys that are defined using **sp\_primarykey**.

# **Use Cursors with Result Sets**

jConnect implements many JDBC 2.0 cursor and update methods.

These methods make it easier to use cursors and to update rows in a table based on values in a result set.

In JDBC 2.0, ResultSets are characterized by their type and their concurrency. The type and concurrency values are part of the java.sql.ResultSet interface and are described in its Javadoc.

When requested, jConnect opens server-side scrollable cursors when the server is Adaptive Server 15.0 or later.

| <b>Concurrency</b>           | <b>Type</b>                          |                                          |                                  |  |
|------------------------------|--------------------------------------|------------------------------------------|----------------------------------|--|
|                              | <b>TYPE FOR-</b><br><b>WARD ONLY</b> | <b>TYPE SCROLL</b><br><b>INSENSITIVE</b> | TYPE_SCROLL_<br><b>SENSITIVE</b> |  |
| CON-<br>CUR READ ONLY        | Supported                            | Supported                                | Not available                    |  |
| CONCUR UPDATA-<br><b>BLE</b> | Supported                            | Not available                            | Not available                    |  |

**Table 6. java.sql.ResultSet Options Available in jConnect**

### **See also**

- *[JDBC 2.0 Methods for Positioned Updates and Deletes](#page-65-0)* on page 58
- [Cursor with PreparedStatement Object](#page-68-0) on page 61
- TYPE\_SCROLL\_INSENSITIVE Result Sets in *jConnect* on page 62
- *[JDBC 1.x Methods for Positioned Updates and Deletes](#page-64-0)* on page 57
- [Creating and Using a Cursor](#page-63-0) on page 56

### **Cursors**

Methods for creating a cursor using jConnect.

- SybStatement.setCursorName assigns explicitly the cursor a name. The signature for SybStatement.setCursorName is: void setCursorName(String name) throws SQLException;
- SybStatement.setFetchSize creates a cursor and specifies the number of rows returned from the database in each fetch.

The signature for SybStatement.setFetchSize is:

void setFetchSize(int rows) throws SQLException;

When you use  $set{\text{Fet}}_i$  is a cursor, the iConnect driver names the cursor. To get the name of the cursor, use ResultSet.getCursorName.

Another way you can create cursors is to specify the kind of ResultSet you want returned by the statement, using this JDBC method on the connection:

```
Statement createStatement(int resultSetType, int 
resultSetConcurrency)throws SQL Exception
```
If you request an unsupported ResultSet, a SQL warning is chained to the connection. When the returned **Statement** is executed, you receive the kind of ResultSet that is most like the one you requested. See the *JDBC Specification* for more details on the behavior of this method.

If you do not use **createStatement**, the default types of ResultSet are:

- If you call only Statement.executeQuery, the ResultSet returned is a SybResultSet that is TYPE\_FORWARD\_ONLY and CONCUR\_READ\_ONLY.
- If you call setCursorName, the ResultSet returned from executeQuery is a SybCursorResultSet that is TYPE\_FORWARD\_ONLY and CONCUR\_UPDATABLE.
- If you call setFetchSize, the ResultSet returned from executeQuery is a SybCursorResultSet that is TYPE\_FORWARD\_ONLY and CONCUR\_READ\_ONLY.

To verify the kind of ResultSet object is what you intended, use these two ResultSet methods:

```
int getConcurrency() throws SQLException;
```
int getType() throws SQLException;

### <span id="page-63-0"></span>Creating and Using a Cursor

Use the Statement.setCursorName or SybStatement.setFetchSize method to create a cursor .

- **1.** Create a cursor using Statement.setCursorName or SybStatement.setFetchSize.
- **2.** Invoke Statement.executeQuery to open the cursor for a statement and return a cursor result set.
- **3.** Invoke ResultSet.next to fetch rows and position the cursor in the result set.

This example uses each of the two methods for creating cursors and returning a result set. It also uses ResultSet.getCursorName to get the name of the cursor created by SybStatement.setFetchSize.

```
// With conn as a Connection object, create a 
// Statement object and assign it a cursor using 
// Statement.setCursorName().
Statement stmt = conn.createStatement();
stmt.setCursorName("author_cursor");
// Use the statement to execute a query and return
// a cursor result set.
ResultSet rs = stmt.executeQuery("SELECT au_id,
      au lname, au fname FROM authors
     WHERE city = 'Oakland'");
while(rs.next())
{
...
}
// Create a second statement object and use
// SybStatement.setFetchSize()to create a cursor
// that returns 10 rows at a time. 
SybStatement syb stmt = conn.createStatement();
syb stmt.setFetchSize(10);
// Use the syb stmt to execute a query and return
// a cursor result set.
SybCursorResultSet rs2 =
       (SybCursorResultSet)syb_stmt.executeQuery
       ("SELECT au_id, au_lname, au_fname FROM authors
      WHERE city = 'Pinode'';
while(rs2.next())
{
...
}
// Get the name of the cursor created through the 
// setFetchSize() method.
String cursor name = rs2.getCursorName();
 ...
```

```
// For jConnect 6.0, create a third statement
// object using the new method on Connection, 
// and obtain a SCROLL INSENSITIVE ResultSet.
// Note: you no longer have to downcast the
// Statement or the ResultSet.
Statement stmt = conn.createStatement(
                  ResultSet.TYPE_SCROLL_INSENSITIVE,
                 ResultSet.CONCUR READ_ONLY);
ResultSet rs3 = stmt.executeQuery
  ("SELECT ... [whatever]");
// Execute any of the JDBC 2.0 methods that 
// are valid for read only ResultSets.
rs3.next();
rs3.previous();
rs3.relative(3);
rs3.afterLast();
...
```
#### **JDBC 1.x Methods for Positioned Updates and Deletes**

Review the methods to use JDBC 1.x.

This example creates two Statement objects, one for selecting rows into a cursor result set, and the other for updating the database from rows in the result set.

```
// Create two statement objects and create a cursor
// for the result set returned by the first 
// statement, stmt1. Use stmt1 to execute a query 
// and return a cursor result set.
Statement stmt1 = conn.createStatement();
Statement stmt2 = conn.createStatement();
stmt1.setCursorName("author cursor");
ResultSet rs = stmt1.executeQuery("SELECT
    au id, au lname, au fname
    FROM authors WHERE city = 'Oakland'
    FOR UPDATE OF au lname");
// Get the name of the cursor created for stmt1 so 
// that it can be used with stmt2.
String cursor = rs.getCursorName();
// Use stmt2 to update the database from the 
// result set returned by stmt1.
String last name = new String("Smith");
while(rs.next())
{
     if (rs.getString(1).equals("274-80-9391"))
      {
        stmt2.executeUpdate("UPDATE authors "+
       "SET au lname = "+last name +
        "WHERE CURRENT OF " + cursor);
```
<span id="page-65-0"></span> $\begin{array}{ccc} \end{array}$ 

}

### Deletions in a Result Set

Use the **Statement** object stmt2 to perform a positioned deletion

```
stmt2.executeUpdate("DELETE FROM authors
         WHERE CURRENT OF " + cursor);
```
### **JDBC 2.0 Methods for Positioned Updates and Deletes**

The JDBC 2.0 methods to update the columns in the current cursor row and the database from the current cursor row in a result set.

### Updating Columns in Result Sets

JDBC 2.0 specifies a number of methods for updating column values from a result set in memory, on the client.

You can then use the updated values to perform an update, insert, or delete operation on the underlying database. All of these methods are implemented in the SybCursorResultSet class.

Examples of some of the JDBC 2.0 update methods available in jConnect are:

```
void updateAsciiStream(String columnName, java.io.InputStream x, int
length)
    throws SQLException;
```
void updateBoolean(int columnIndex, boolean x) throws SQLException;

```
void updateFloat(int columnIndex, float x) throws SQLException;
```

```
void updateInt(String columnName, int x) throws SQLException;
```

```
void updateInt(int columnIndex, int x) throws SQLException;
```
void updateObject(String columnName, Object x) throws SQLException;

### Methods for Updating a Database from a Result Set

JDBC2.0 specifiesmethodsfor updating or deleting rowsin the database, based on the current values in a result set.

These methods are simpler in form than Statement.executeUpdate in JDBC 1.x and do not require a cursor name. They are implemented in SybCursorResultSet:

```
void updateRow() throws SQLException;
void deleteRow() throws SQLException;
```
**Note:** The concurrency of the result set must be CONCUR\_UPDATABLE. Otherwise, the above methods raise exceptions. For insertRow, all table columns that require non-null entries must be specified. Methods provided on DatabaseMetaData dictate when these changes are visible.

## **Example**

This example creates a single  $Statement$  object that returns a cursor result set. For each row in the result set, column values are updated in memory and the database is updated with the new column values for the row.

```
// Create a Statement object and set fetch size to 
// 25. This creates a cursor for the Statement 
// object Use the statement to return a cursor
// result set.
SybStatement syb stmt =
(SybStatement)conn.createStatement(ResultSet.TYPE_SCROLL_INSENSITIV
E,
     ResultSet.CONCUR_UPDATABLE);
syb stmt.setFetchSize(25);
SybCursorResultSet syb rs =
(SybCursorResultSet)syb_stmt.executeQuery(
    "SELECT * from T1 WHERE ...")
// Update each row in the result set according to
// code in the following while loop. jConnect 
// fetches 25 rows at a time, until fewer than 25 
// rows are left. Its last fetch takes any 
// remaining rows.
while(syb_rs.next())
{
  // Update columns 2 and 3 of each row, where 
// column 2 is a varchar in the database and 
// column 3 is an integer.
  syb rs.updateString(2, "xyz");
sybrs.updateInt(3,100);//Now, update the row in the database.
  syb rs.updateRow();
}
// Create a Statement object using the
// JDBC 2.0 method implemented in jConnect 6.0
Statement stmt = conn.createStatement
(ResultSet.TYPE FORWARD ONLY, ResultSet.CONCUR UPDATABLE);
// In jConnect 6.0, downcasting to SybCursorResultSet is not
// necessary. Update each row in the ResultSet in the same
// manner as above
while (rs.next())
{
rs.updateString(2, "xyz");
rs.updateInt(3,100);
 rs.updateRow();
// Use the Statement to return an updatable ResultSet
ResultSet rs = stmt.executeQuery("SELECT * FROM T1 WHERE...");
}
```
## <span id="page-67-0"></span>Deleting Rows from Result Sets

Delete a row from a cursor result set.

To delete a row, use the SybCursorResultSet.deleteRow:

```
while(syb_rs.next())
  {
      int col3 = getInt(3); if (col3 >100)
\overline{\phantom{a}} syb_rs.deleteRow();
\qquad \qquad \} }
```
Inserting Rows into Result Sets Insert a row using the JDBC 2.0 API.

There is no need to downcast to a SybCursorResultSet.

```
// prepare to insert
rs.moveToInsertRow();
// populate new row with column values
rs.updateString(1, "New entry for col 1");
rs.updateInt(2, 42);
// insert new row into db
rs.insertRow();
// return to current row in result set
rs.moveToCurrentRow();
```
# **Release Locks at Cursor Close**

Adaptive Server 15.7 extends the declare cursor syntax to include the release\_locks\_on\_close option, which releases shared cursor locks at isolation levels 2 and 3 when a cursor is closed.

jConnect accordingly supports the release-lock-on-close semantics.

To use jConnect connection, set the RELEASE\_LOCKS\_ON\_CURSOR\_CLOSE connection property to true. The default value is false.

This setting takes effect only when connected to a server that supports release locks on close.

For information about release locks on close, see the Adaptive Server Enterprise Reference Manual:Commands.

### <span id="page-68-0"></span>**Select for Update Support**

Adaptive Server 15.7 and later supports **select for update**, which can lock rows for subsequent updates within the same transaction, and supports exclusive locks for updatable cursors.

See Queries: Selecting Data from a Table in the Adaptive Server Enterprise Transact-SQL Users Guide.

This functionality is automatically available to clients when the for update clause is added to a **select** statement and to any updatable cursors opened within the clients.

### **Cursor with PreparedStatement Object**

You can use PreparedStatement multiple times with the same or different values for its input parameters.

If you use a cursor with a PreparedStatement object, you must close the cursor after each use and then reopen the cursor to use it again. A cursor is closed when you close its result set(ResultSet.close. Itis opened when you execute its prepared statement (PreparedStatement.executeQuery).

This example shows how to create a PreparedStatement object, assign it a cursor, and execute the PreparedStatement object twice, closing and then reopening the cursor.

```
// Create a prepared statement object with a 
// parameterized query.
PreparedStatement prep_stmt =
conn.prepareStatement(
"SELECT au id, au lname, au fname "+
"FROM authors WHERE city = \frac{1}{2} "+
"FOR UPDATE OF au_lname");
//Create a cursor for the statement.
prep_stmt.setCursorName("author_cursor");
// Assign the parameter in the query a value. 
// Execute the prepared statement to return a 
// result set.
prep_stmt.setString(1, "Oakland");
ResultSet rs = prep stmt.executeQuery();
//Do some processing on the result set.
while(rs.next())
{
     ...
}
// Close the result, which also closes the cursor.
rs.close();
// Execute the prepared statement again with a new
```
### <span id="page-69-0"></span>Programming Information

```
// parameter value. 
prep_stmt.setString(1,"San Francisco");
rs = prep_stmt.executeQuery();
```

```
// reopens cursor
```
# **TYPE\_SCROLL\_INSENSITIVE Result Sets in jConnect**

jConnect supports TYPE\_SCROLL\_INSENSITIVE result sets.

jConnect uses the Tabular Data Stream (TDS)—the Sybase proprietary protocol—to communicate with Sybase database servers. Adaptive Server 15.0 and later supports TDS scrollable cursors. For servers that do not support TDS scrollable cursors, jConnect caches the row data on demand, on the client, on each call to ResultSet.next. However, when the end of the result set is reached, the entire result set is stored in the client memory. Because this may cause a performance strain, Sybase recommends that you use

TYPE\_SCROLL\_INSENSITIVE result sets only with Adaptive Server 15.0 or when the result set is reasonably small.

**Note:** When you use TYPE\_SCROLL\_INSENSITIVE ResultSets in jConnect, and the server does not support TDS scrollable cursors, you can call the isLast method only after the last row of the **ResultSet** has been read. Calling isLast before the last row is reached throws an UnimplementedOperationException.

jConnect provides the ExtendResultSet in the sample2 directory; this sample provides a limited TYPE\_SCROLL\_INSENSITIVE ResultSet using JDBC 1.0 interfaces.

This implementation uses standard JDBC 1.0 methods to produce a scroll-insensitive, readonly result set, that is, a static view of the underlying data that is insensitive to changes made while the result setis open. ExtendedResultSet caches all of the ResultSet rows on the client. Be cautious when you use this class with large result sets.

The sample.ScrollableResultSet interface:

- Is an extension of JDBC 1.0 java.sql. ResultSet.
- Defines additional methods that have the same signatures as the JDBC 2.0 java.sql.ResultSet.
- Does not contain all of the JDBC 2.0 methods. The missing methods deal with modifying  $the$  ResultSet.

The methods from the JDBC 2.0 API are:

```
boolean previous() throws SQLException;
boolean absolute(int row) throws SQLException;
boolean relative(int rows) throws SQLException;
boolean first() throws SQLException;
boolean last() throws SQLException;
void beforeFirst() throws SQLException;
void afterLast() throws SQLException;
```

```
boolean isFirst() throws SQLException;
boolean isLast() throws SQLException;
boolean isBeforeFirst() throws SQLException;
boolean isAfterLast() throws SQLException;
```

```
int getFetchSize() throws SQLException;
void setFetchSize(int rows) throws SQLException;
int getFetchDirection() throws SQLException;
void setFetchDirection(int direction) throws SQLException;
```

```
int getType() throws SQLException;
int getConcurrency() throws SQLException;
int getRow() throws SQLException;
```
To use the sample classes, create an ExtendedResultSet using any JDBC 1.0

java.sql.ResultSet. Below are the relevant pieces of code (assume a Java 1.1 environment):

```
// import the sample files
import sample.*;
//import the JDBC 1.0 classes
import java.sql.*;
// connect to some db using some driver;
// create a statement and a query;
// Get a reference to a JDBC 1.0 ResultSet
ResultSet rs = stmt.executeQuery(query);
// Create a ScrollableResultSet with it
ScrollableResultSet srs = new ExtendedResultSet(rs);
// invoke methods from the JDBC 2.0 API
srs.beforeFirst();
// or invoke methods from the JDBC 1.0 API
```
if (srs.next())

String column1 = srs.getString(1);

<span id="page-71-0"></span>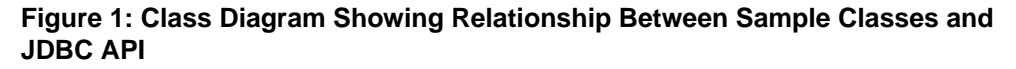

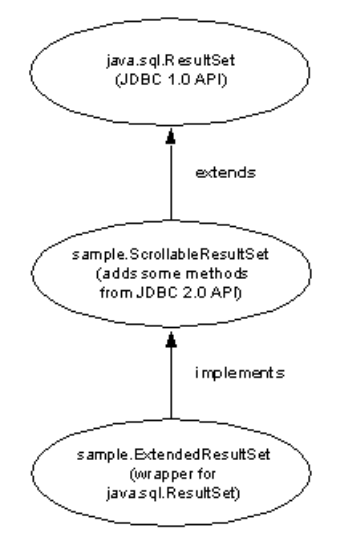

See the JDBC 2.0 API at *[Oracle Technology Network for Java](http://www.oracle.com/technetwork/java/javase/jdbc/index.html)* for more details.

### **Transact-SQL Queries with COMPUTE Clause**

jConnect for JDBC supports Transact-SQL queries that include a COMPUTE clause.

A COMPUTE clause allows you to display detail and summary resultsin one **select**statement. The summary row appears following the detail rows of a specific group. For example:

```
select type, price, advance
   from titles
   order by type
 compute sum(price), sum(advance) by type
type price advance
------------ --------- ----------
UNDECIDED NULL NULL
Compute Result:
------------------------ ------------------------
NULL NULL
type price advance
------------ --------- ----------
business 2.99 10,125.00
business 11.95 5,000.00
business 19.99 5,000.00
business 19.99 5,000.00
Compute Result:
------------------------ ------------------------
```
54.92 25,125.00 ... ... (24 rows affected)

When jConnect executes a **select** statement that includes a COMPUTE clause, jConnect returns multiple result sets to the client. The number of result sets depends on the number of unique groupings available. Each group contains one result set for the detail rows and one result set for the summary. The client must process all result sets to fully process the rows returned; if it does not, only the detail rows of the first group of data are included in the first result set returned.

For more information about the COMPUTE clause, see the Adaptive Server Enterprise Transact-SQL Users Guide. For more information about processing multiple result sets, see the JDBC API documentation on the *[Oracle Technology Network for Java](http://www.oracle.com/technetwork/java/javase/jdbc/index.html)* Web site.

## **Support for Batch Updates**

Batch updates allow a Statement object to submit multiple statements as one unit (batch) to an underlying database for processing together.

Any statement added to a batch must return only an update count and cannot return a ResultSet.

See BatchUpdates. java in the sample2 subdirectories for an example of using batch updates with Statement, PreparedStatement, and CallableStatement.

jConnect also supports dynamic PreparedStatements in batch.

#### **Implementation Notes**

jConnect implements batch updates as specified in the JDBC 2.0 API.

Exceptions are:

• The EXECUTE\_BATCH\_PAST\_ERRORS connection property controls how failures are handled in batch execution.

By default, EXECUTE\_BATCH\_PAST\_ERRORS is false and jConnect stops processing after the first failure. BatchUpdateException.getUpdateCounts returns an int  $[$  array with length of  $M < N$ , indicating that the first M statements in the batch succeeded, that the  $M+1$  statement failed, and  $M+2$ ..N statements were not executed. "N" represents the total statements in the batch.

When EXECUTE BATCH PAST ERRORS is true, jConnect continues processing in the presence of nonfatal failures. BatchUpdateException.getUpdateCounts returns an  $int[$  array with length of N, where "N" represents the total statements in the batch. Examine the individual update counts to determine execution status of each statement.

- To call stored procedures in batch (unchained) mode, you must create the stored procedure in unchained mode.
- If Adaptive Server encounters a fatal error during batch execution, BatchUpdateException.getUpdateCounts returns only an int[ ] length of zero. The entire transaction is rolled back if a fatal error is encountered, resulting in zero successful rows.
- Batch updates in databases that do not support batch updates: jConnect carries out batch updates in an executeUpdate loop even if your database does not support batch updates. This allows you to use the same batch code, regardless of the database to which you are pointing.

For details on batch updates, see the *[JDBC API documentation](http://www.oracle.com/technetwork/java/javase/jdbc/index.html)*.

### **See also**

• [Stored Procedure Executed in Unchained Transaction Mode](#page-139-0) on page 132

## **Updating a Database from a Result Set of a Stored Procedure**

jConnect includes **update** and **delete** methods that allow you to get a cursor on the result set returned by a stored procedure.

You can then use the position of the cursor to update or delete rowsin the underlying table that provided the result set. The methods are in SybCursorResultSet:

```
void updateRow(String tableName) throws SQLException;
```
void deleteRow(String *tableName*) throws SQLException;

The **tableName** parameter identifies the database table that provided the result set.

To get a cursor on the result set returned by a stored procedure, use either

SybCallableStatement.setCursorName or

SybCallableStatement.setFetchSize before you execute the callable statement that contains the procedure. This example shows how to create a cursor on the result set of a stored procedure, update values in the result set, and then update the underlying table using the SybCursorResultSet.update method:

```
// Create a CallableStatement object for executing the stored 
// procedure. 
CallableStatement sproc_stmt = 
  conn.prepareCall("{call update titles}",
    ResultSet.TYPE_FORWARD_ONLY, ResultSet.CONCUR_UPDATABLE);
// Set the number of rows to be returned from the database with
// each fetch. This creates a cursor on the result set.
(SybCallableStatement)sproc_stmt.setFetchSize(10);
//Execute the stored procedure and get a result set from it.
SybCursorResultSet sproc_result = (SybCursorResultSet) 
  sproc stmt.executeQuery();
// Move through the result set row by row, updating values in the
```

```
// cursor's current row and updating the underlying titles table
// with the modified row values. 
while(sproc_result.next())
{
   sproc_result.updateString(...);
   sproc_result.updateInt(...);
. . . . .
   sproc_result.updateRow(titles);
}
```
### **Datatypes**

Review the use of numeric, image, text, date, time, and char data.

#### **Numeric Datatype**

The SybPreparedStatement extension supports the way Adaptive Server handles the NUMERIC datatype where precision (total digits) and scale (digits after the decimal) can be specified.

The corresponding datatype in Java java.math.BigDecimal is slightly different, and these differences can cause problems when jConnect applications use the setBigDecimal method to control values of an input/output parameter. Specifically, there are cases where the precision and scale of the parameter must precisely match that precision and scale of the corresponding SQL object, whether it is a stored procedure parameter or a column.

The SybPreparedStatement extension used with the following method gives jConnect applications more control over setBigDecimal:

```
public void setBigDecimal (int parameterIndex, BigDecimal X, int 
scale, 
   int precision) throws SQLException
```
See the SybPrepExtension.java sample in the /sample2 subdirectories under your jConnect installation directory for more information.

#### **Image Datatype**

jConnect has a TextPointer class with sendData methods for updating an image column in an Adaptive Server or SQL Anywhere database.

In versions of jConnect earlier than 4.0, you had to send image data using the setBinaryStream method in java.sql.PreparedStatement. In version 5.0 and later, the TextPointer.sendData methods use java.io.InputStream and greatly improve performance when you send image data to an Adaptive Server database.

**Warning!** Using the Text Pointer class with sendData() method may affect the application as TextPointer is not a standard JDBC form.

Sybase recommends you use PreparedStatement.setBinaryStream(int paramIndex, InputStream image) or utilize the LOB locator support, both standard JDBCforms to send image data. However, setBinaryStream() may consume much more memory on procedure cache than the **TextPointer** class when large image data is handled.

Until a replacement for the TextPointer class is implemented, Sybase will continue supporting it.

To obtain instances of the TextPointer class, use either of these methods in SybResultSet:

- public TextPointer getTextPtr(String columnName)
- public TextPointer getTextPtr(int columnIndex)

#### Public Methods in TextPointer Class

Review the public methods in TextPointer class in jConnect.

The com.sybase.jdbcx package contains the TextPointer class. Its public method interface is:

```
public void sendData(InputStream is, boolean log) 
 throws SQLException
public void sendData(InputStream is, int length,
  boolean log) throws SQLException
public void sendData(InputStream is, int offset, 
 int length, boolean log) throws SQLException
public void sendData(byte[] byteInput, int offset, 
   int length, boolean log) throws SQLEXception
```
where:

- **sendData(InputStream** is**, boolean** log) updates an image column with data in the specified input stream.
- **sendData(InputStream** is**, int** length**, boolean** log) updates an image column with data in the specified input stream. *length* is the number of bytes being sent.
- **sendData(InputStream** is **, int** offset**, int** length**, boolean** log) updates an image column with data in the specified input stream, starting at the byte offset given in the *offset* parameter and continuing for the number of bytes specified in the length parameter.
- **sendData(byte[ ]** byteInput**, int** offset**, int** length**, boolean** log) updates a column with image data contained in the byte array specified in the *byteInput* parameter. The update starts at the byte offset given in the *offset* parameter and continues for the number of bytes specified in the *length* parameter.
- *log* is a parameter for each method that specifies whether image data is to be fully logged in the database transaction log. If the **log** parameter is true, the entire binary image is written into the transaction log. If the **log** parameter is false, the update is logged, but the image itself is not included in the log.

#### TextPointer Object

The text and image columns contain timestamp and page-location information that is separate from their text and image data.

When data is selected from a text or image column, this extra information is "hidden" as part of the result set.

A TextPointer objectfor updating an image column requiresthis hidden information but does not need the image portion of the column data. To get this information, select the column into a ResultSet object, then use SybResultSet.getTextPtr, which extracts textpointer information, ignores image data, and creates a TextPointer object.

When a column contains a significant amount of image data, selecting the column for one or more rows and waiting to get all the data is likely to be inefficient, since the data is not used. To shortcutthis process, use the **set textsize** command tominimize the amount of data returned in a packet. This code example for getting a TextPointer object includes the use of **set textsize** for this purpose.

```
/*
 * Define a string for selecting pic column data for author ID 
* 899 - 46 - 2035. */
String getColumnData = "select pic from au pix where au id =
'899-46-2035'";
 /*
 * Use set textsize to return only a single byte of column data
 * to a Statement object. The packet with the column data will
 * contain the "hidden" information necessary for creating a
  * TextPointer object.
 */
Statement stmt= connection.createStatement();
 stmt.executeUpdate("set textsize 1");
 /*
 * Select the column data into a ResultSet object--cast the 
  * ResultSet to SybResultSet because the getTextPtr method is 
  * in SybResultSet, which extends ResultSet.
  */
SybResultSet rs = (SybResultSet)stmt.executeQuery(qetColumnData);
  /*
  * Position the result set cursor on the returned column data 
  * and create the desired TextPointer object.
  */
 rs.next();
 TextPointer tp = rs.getTextPtr("pic");
  /* 
 * Now, assuming we are only updating one row, and won't need
 * the minimum textsize set for the next return from the server,
 * we reset textsize to its default value.
```

```
 */
 stmt.executeUpdate("set textsize 0");
```
#### Executing the Update with TextPointer.sendData

Use the TextPointer object to update the pic column with image data in the file Anne\_Ringer.gif.

Sample code:

```
/*
 *First, define an input stream for the file.
 */
FileInputStream in = new FileInputStream("Anne Ringer.gif");
  /*
  * Prepare to send the input stream without logging the image data 
 * in the transaction log.
  */
 boolean log = false;
 /*
  * Send the image data in Anne_Ringer.gif to update the pic 
  * column for author ID 899-46-2035.
 */
 tp.sendData(in, log);
```
See the TextPointers. java sample in the sample2 subdirectories under your jConnect installation directory for more information.

#### Updating an Image Column with TextPointer.sendData

Update a column with image data using TextPointer.sendData.

- **1.** Get a TextPointer object for the row and column that you want to update.
- **2.** Use TextPointer.sendData to execute the update.

In this example, image data from the file Anne\_Ringer.gif is sent to update the pic column of the au  $pi \times$  table in the pubs2 database. The update is for the row with author ID 899-46-2035.

#### **Text Datatype**

In jConnect 3.0 and earlier versions, a TextPointer class is used with sendData methods for updating a text column in an Adaptive Server or SQL Anywhere database.

The  $TextPointer$  class has been deprecated, that is, it is no longer recommended and may cease to exist in a future version of Java.

If your data server is Adaptive Server or SQL Anywhere, use the standard JDBC form to send text data:

```
PreparedStatement.setAsciiStream(int paramIndex,
   InputStream text, int length)
```
or:

```
PreparedStatement.setUnicodeStream(int paramIndex, 
 InputStream text, int length)
```
or:

```
PreparedStatement.setCharacterStream(int paramIndex, Reader 
reader, int length)
```
#### **Date and Time Datatypes**

jConnect for JDBC supports the Adaptive Server datetime, smalldatetime, bigdatetime, bigtime, date, and time datatypes:

- datetime can hold dates between January 1, 1753 and December 31, 9999 that are accurate to 1/300 second on platforms that support this level of granularity.
- smalldatetime can hold dates from January 1, 1900 to June 6, 2079, with accuracy to the minute.
- bigdatetime indicates the number of microseconds that have passed since January 1, 0000 0:00:00.000000. The range of legal bigdatetime values is from January 1, 0001 00:00:00.000000 to December 31, 9999 23:59:59.999999.
- bigtime indicates the number of microseconds that have passed since the beginning of the day. The range of legal bigtime values is from 00:00:00.000000 to 23:59:59.999999.
- date can hold dates from January 1, 0001 to December 31, 9999, exactly matching the allowable values in java.sql.Date. A direct mapping exists between java.sql.Date and the date datatype.
- time can hold time between 00:00:00:000 and 23:59:59:990. A direct mapping exists between java.sql.Time and the time datatype.

#### Date, Time, Datetime, and Smalldatetime Datatypes

jConnect for JDBC supports date, time, datetime, and smalldatetime.

If you select from a table that contains a date or time column, and you have not enabled  $date/time$  support in jConnect (by setting the version), the server tries to convert the date or time to a datetime value before returning it.

- This might cause problems if the date to be returned is earlier than  $1/1/1753$ . In that case, a conversion error occurs, and the database informs you of the error.
- SQL Anywhere supports a date and time datatype, but they are not yet directly compatible with those in Adaptive Server version 12.5.1 and later. Using jConnect, continue to use the datetime and smalldatetime datatypes when communicating with SQL Anywhere.
- The maximum value in a datetime column in SQL Anywhere is 1-1-7911 00:00:00.
- Using jConnect, you receive conversion errors if you attempt to insert dates earlier than 1/1/1753 into datetime columns or parameters.
- Refer to the Adaptive Server manuals for more information on the date and time datatypes; of special note is the information about on allowable implicit conversions.
- If you use getObject with an Adaptive Server date, time, or datetime column, the value returned is, respectively, a java.sql.Date, java.sql.Time, or java.sql.Timestamp datatype.

#### Bigdatetime and Bigtime Datatypes

When connecting to Adaptive Server 15.5 and later, jConnect transfers data using the bigdatetime and bigtime datatypes even if the receiving Adaptive Server columns are defined as datetime and time.

- This means that Adaptive Server may silently truncate the values from *j*Connect to fit Adaptive Server columns. For example, a bigtime value of  $23:59:59.999999$  is saved as 23:59:59.996 in an Adaptive Server column with datatype time.
- When connecting to Adaptive Server 15.0.x and earlier, jConnect for JDBC transfers data using the datetime and time datatypes.

### **Char, Varchar, Text, and GetByte Datatypes**

Do not use rs.getByte on a char, univarchar, unichar, varchar, or text field unless the data is hex, octal, or decimal.

### **Other Supported Datatypes**

Review other Adaptive Server datatypes supported by jConnect.

jConnect supports these Adaptive Server datatypes:

- bigint an exact numeric datatype designed to be used when the range of the existing int types is insufficient.
- unsigned int unsigned versions of the exact numeric integer datatypes: unsignedsmallint, unsignedint, and unsignedbigint.
- unitext a variable-length datatype for Unicode characters.

### Bigint Datatype

Sybase supports bigint, which is a 64-bit integer datatype that is supported as a native Adaptive Server datatype.

bigint maps to the Java datatype long. To use this as a parameter, call PreparedStatement.setLong(int index, long value) and jConnect sends the data as bigint to Adaptive Server. When retrieving from a bigint column, use the ResultSet.getLong(int index) method.

#### Unitext Datatype

jConnect internally stores and retrieves data from Adaptive Server when unitext columns are used.

#### Unsigned Int Datatypes

Adaptive Server supports unsigned bigint, unsigned int, and unsigned smallint as native Adaptive Server datatypes.

Because, there are no corresponding unsigned datatypes in Java, you must set and get the next higher integer to process the data correctly. For example, if you are retrieving data from an *unsigned int*, using the Java datatype int is too small to contain positive large values, and as a result, ResultSet.getInt (int index) might return incorrect data or throw an exception. To process the data correctly, get the next higher integer value ResultSet.getLong().

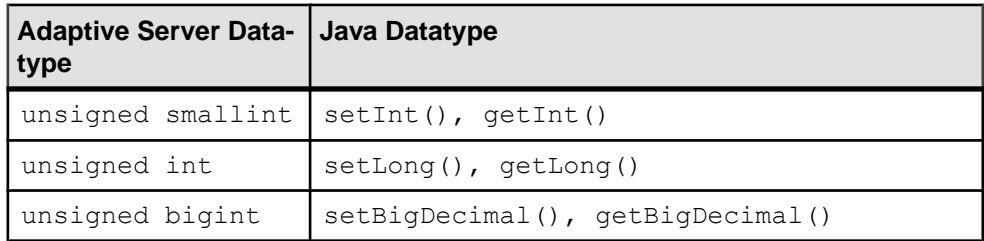

# **Variable-Length Rows in Data-Only-Locked Tables**

Versions of Adaptive Server earlier than 15.7 configured for 16K logical page sizes could not create data-only-locked (DOL) tables with variable-length rows if a variable-length column began more than 8191 bytes after the start of the row.

This limitation has been removed starting in Adaptive Server 15.7. See Data Storage in the Adaptive Server Enterprise Performance and Tuning Series: Physical Database Tuning.

JDBC clients do not need special configuration to use this feature. When connected to Adaptive Server version 15.7 that has been configured to receive wide DOL rows, these clients automatically insert records using the wide offset. An error message is received if a client attempts to send a wide DOL row to an earlier version of Adaptive Server, or to a 15.7 Adaptive Server for which the wide DOL row option is disabled.

# **Large Object (LOB) Support**

jConnect supports using large object (LOB) datatypes—text, unitext, and image

• LOB columns with in-row storage – In Adaptive Server, LOB columns that are marked for in-row are stored in-row when there is adequate memory to hold the entire row. When the size of a row increases over its defined limit due to an update to any column in it, the LOB columns which are stored in-row are moved off-row to bring it within the limits. See In-Row Off-Row LOB in the Adaptive Server Enterprise Transact-SQL Users Guide. The bulk insert routines in jConnect support the in-row and off-row storage of  $text{text}$ , image, and unitext LOB columns in Adaptive Server. Bulk insert routines from earlier client versions always store LOB columns off-row.

• LOB objects as parameters of stored procedures  $-$  jConnect supports using  $\text{text } t \in \mathbb{R}$ . unitext, and image asinput parametersin stored procedures and as parameter marker datatypes.

# **Large Object Locator Support**

jConnect supports large object (LOB) locators. A LOB locator contains a logical pointer to LOB data rather than the data itself, reducing the amount of data that passes through the network between Adaptive Server and its clients.

Server support for LOB locators was introduced in Adaptive Server 15.7.

jConnect accesses LOB data using server-side locators when connected to an Adaptive Server that supports LOB locators and autocommit is turned off. Otherwise, jConnect materializes LOB data at the client side. You can use the complete LOB API with client-side materialized LOB data, however, due to larger data, API performance may be different than when used with LOB locators.

**Note:** When you are using LOB locators, retrieving a large result set that includes LOB data on each row may impact your application's performance. Adaptive Server returns a LOB locator as part of the result set and, to obtain LOB data, jConnect must cache the remaining result set. Sybase recommends that you keep result sets small, or that you enable cursor supportto limit the size of data to be cached.

To enable LOB locator support, establish a connection to Adaptive Server with the ENABLE\_LOB\_LOCATORS connection property set to true. When enabled, client applications can access the locators using the Blob, Clob, and NClob classes from the java.sql package.

**Note:** When both LOB locators and autocommit are enabled, jConnect automatically switches the LOB locators to client-side-materialized LOB even if the Adaptive Server is capable of supporting LOB locators. This increases the memory used by the client and may degrade performance. Therefore, it is advisable to use LOB locators with autocommit off.

For information about the Blob, Clob, and NClob classes, see the Java documentation.

# **Advanced Features in jConnect**

jConnect provides advanced features such as event notification, error message handling, password encryption, dynamic class loading, and JDBC specification support.

Review the instructions to use the advanced features supported by jConnect.

#### **See also**

- *BCP Insert* on page 75
- [Supported Adaptive Server Cluster Edition Features](#page-83-0) on page 76
- [Event Notification](#page-84-0) on page 77
- *[Error Messages](#page-86-0)* on page 79
- [Password Encryption](#page-91-0) on page 84
- *[JDBC 4.0 Specifications Support](#page-100-0)* on page 93
- [Store Java Objects as Column Data in Table](#page-93-0) on page 86
- [Dynamic Class Loading](#page-97-0) on page 90
- *[JDBC 3.0 Specifications Support](#page-101-0)* on page 94
- [Support for JDBC 2.0 Optional Package Extensions](#page-103-0) on page 96

## **BCP Insert**

jConnect supports large insertions of rows to Adaptive Server version 12.5.2 and later using bulk-load inserts.

Although this feature does not require special configuration on the server, a larger page size, network packet size, and max memory size significantly improves performance.

Depending on the client memory, use of larger batches also improves performance.

To enable this feature, set ENABLE\_BULK\_LOAD to any of the valid values:

- ARRAYINSERT\_WITH\_MIXED\_STATEMENTS enables bulk load with row-level logging and allows your application to execute other statements during the bulk load operation.
- ARRAYINSERT enables bulk load with row-level logging, but your application cannot execute other statements during the bulk load operation.
- BCP enables bulk load with page-level logging; your application cannot execute other statements during the bulk load operation.
- LOG BCP enables the bulk load with page-level logging using the Adaptive Server fast-log BCP feature; your application cannot execute other statements during the bulk load operation.

When you use prepared statements and ENABLE\_BULK\_LOAD is set to a valid value, jConnect uses the BULK routines to insert a batch of records to the Sybase databases.

## <span id="page-83-0"></span>**Supported Adaptive Server Cluster Edition Features**

jConnect supports the Adaptive Server Cluster Edition environment, where multiple Adaptive Servers connect to a shared set of disks and a high-speed private interconnection. This allows Adaptive Server to scale using multiple physical and logical hosts.

For more information about Cluster Edition, see the Adaptive Server Enterprise Users Guide to Clusters.

#### **Login Redirection**

When a client application attempts to connect to a busy server, login redirection helps balance the load of the servers by allowing the server to redirect the client connection to less busy servers within the cluster.

At any given time, some servers within a cluster environment are usually more loaded with work than others. The login redirection occurs during the login sequence and the client application does not receive notification that it was redirected. Login redirection is enabled automatically when a client application connects to a server that supports this feature.

**Note:** When a client application connects to a server that is configured to redirect clients, the login time may increase because the login process is restarted whenever a client connection is redirected to another server.

### **Connection Migration**

Connection migration allows a server in a cluster environment to dynamically distribute load, and seamlessly migrate an existing client connection and its context to another server within the cluster.

This feature enables a cluster environment to achieve optimal resource utilization and decrease computing time. Because migration between servers is seamless, connection migration also helps create a highly available, zero-downtime environment. Connection migration is enabled automatically when a client application connects to a server that supports this feature.

**Note:** Command execution time may increase during server migration. Sybase recommends that you increase the command timeouts accordingly.

### **Connection Failover**

Connection failover allows a client application to switch to an alternate Adaptive Server if the primary server becomes unavailable due to an unplanned event,like power outage or a socket failure.

In a cluster environment, client applications can fail over numerous times to multiple servers using dynamic failover addresses.

With high availability enabled, the client application does not need to be configured to know the possible failover targets. Adaptive Server keeps the client updated with the best failover <span id="page-84-0"></span>list based on cluster membership, logical cluster usage, and load distribution. During failover, the client refers to the ordered failover list while attempting to reconnect. If the driver successfully connects to a server, the driver internally updates the list of host values based on the list returned. Otherwise, the driver throws a connection failure exception.

**Note:** The connection properties **DEFAULT\_QUERY\_TIMEOUT** and **INTERNAL\_QUERY\_TIMEOUT** or **DriverManager.setLoginTimeout(xx)** play vital role to switch over from failed node to highly available node after failover occurs.

#### Enabling Connection Failover

You can use the connection string to enable connection failover by setting REQUEST HA SESSION to true.

#### For example:

```
URL="jdbc:sybase:Tds:server1:port1,server2:port2,...,
serverN:portN/mydb?REQUEST_HA_SESSION=true"
```
where server1:port1, server2:port2, ..., serverN:portN is the ordered failover list.

jConnect attempts to connect to the first host and port specified in the failover list. If unsuccessful, goesthrough the list until a connection is established or untilthe end ofthe listis reached.

**Note:** The list of alternate servers specified in the connection string is used only during initial connection. After the connection is established with any available instance, and if the client supports high availability, the client receives an updated list of the best possible failover targets from the server. This new list overrides the specified list.

### **Event Notification**

You can use event notification to have your application notified when an Open Server procedure is executed.

To use this feature, you must use the SybConnection class, which extends the Connection interface. SybConnection contains a regWatch method for turning event notification on and a regNoWatch method for turning event notification off.

Your application must also implement the SybEventHandler interface. This interface contains one public method, void event(String proc\_name, ResultSet params), which is called when the specified event occurs. The parameters of the event are passed to **event**, which tells the application how to respond.

To use event notification in your application, call SybConnection.regWatch( ) to register your application in the notification list of a registered procedure:

SybConnection.regWatch(*proc\_name*,*eventHdlr*,*option*)

where:

- *proc\_name* is a string that is the name of the registered procedure that generates the notification.
- eventHdler is an instance of the SybEventHandler class that you implement.
- option is either NOTIFY\_ONCE or NOTIFY\_ALWAYS. Use NOTIFY\_ONCE if you want the application to be notified only the first time a procedure executes. Use NOTIFY\_ALWAYS if you want the application to be notified every time the procedure executes.

Whenever an event with the designated *proc\_name* occurs on the Open Server, jConnect calls **eventHdlr.event** from a separate thread. The event parameters are passed to **eventHdlr.event** when it is executed. Because it is a separate thread, event notification does not block execution of the application.

If proc\_name is not a registered procedure, or if Open Server cannot add the client to the notification list, the call to **regWatch** throws a SQL exception.

To turn off event notification:

```
SybConnection.regNoWatch(proc_name)
```
**Warning!** When you use Sybase event notification extensions, the application must call the **close** method on the connection to remove a child thread created by the first call to **regWatch**. Failing to do so may cause the virtual machine to stop responding when it exits the application.

### **Event Notification Example**

Review instructionsto implement an event handler and then register an event with an instance for your event handler, once a connection is established.

Event notification sample code:

```
 public class MyEventHandler implements SybEventHandler
 {
    // Declare fields and constructors, as needed.
 ...
    public MyEventHandler(String eventname)
     {
        ...
     }
     // Implement SybEventHandler.event.
     public void event(String eventName, ResultSet params)
     {
       try
\left\{ \begin{array}{c} 1 & 1 \\ 1 & 1 \end{array} \right\} // Check for error messages received prior to event
           // notification.
           SQLWarning sqlw = params.getWarnings();
           if sqlw != null
 {
             // process errors, if any
          \begin{matrix} \cdot & \cdot & \cdot \\ \cdot & \cdot & \cdot \\ \cdot & \cdot & \cdot \end{matrix}\left\{\begin{array}{cc} 1 & 0 \\ 0 & 0 \end{array}\right\} // process params as you would any result set with
```

```
 // one row.
           ResultSetMetaData rsmd = params.getMetaData();
          int numColumns = rsmd.getColumnCount();<br>while (params.next()) \frac{1}{\sqrt{2}} optional
          while (\text{params.next}()') {
             for (int i = 1; i \leq numColumns; i^{++})
\left\{ \begin{array}{cc} 0 & 0 & 0 \\ 0 & 0 & 0 \\ 0 & 0 & 0 \\ 0 & 0 & 0 \\ 0 & 0 & 0 \\ 0 & 0 & 0 \\ 0 & 0 & 0 \\ 0 & 0 & 0 \\ 0 & 0 & 0 \\ 0 & 0 & 0 \\ 0 & 0 & 0 \\ 0 & 0 & 0 \\ 0 & 0 & 0 & 0 \\ 0 & 0 & 0 & 0 \\ 0 & 0 & 0 & 0 \\ 0 & 0 & 0 & 0 & 0 \\ 0 & 0 & 0 & 0 & 0 \\ 0 & 0 & 0 & 0 & 0 \\ 0 & 0 & 0 & 0 & 0 \\ 0 & 0System.out.println(rsmd.getColumnName(i) + " =" + \text{params.getString(i)};
 }
              // Take appropriate action on the event. For example,
              // perhaps notify application thread.
 ...
 }
        }
        catch (SQLException sqe)
\left\{ \begin{array}{c} 1 & 1 \\ 1 & 1 \end{array} \right\} // process errors, if any
           ...
        }
     }
  }
  public class MyProgram
 {
 ...
 // Get a connection and register an event with an instance
    // of MyEventHandler.
     Connection conn = DriverManager.getConnection(...); 
    MyEventHandler myHdlr = new MyEventHandler("MY_EVENT");
     // Register your event handler.
     ((SybConnection)conn).regWatch("MY_EVENT", myHdlr,
        SybEventHandler.NOTIFY_ALWAYS);
 ...
  conn.regNoWatch("MY_EVENT");
     conn.close();
 }
```
### **Error Messages**

jConnect provides two classes for returning Sybase-specific error information, SybSQLException and SybSQLWarning, as well as a SybMessageHandler interface that allows you to customize the way jConnect handles error messages received from the server.

#### **Numeric Errors Returned as Warnings**

Numeric errors are handled by default as severity 10 in Adaptive Server12.0 through 12.5.

A severity-level 10 message is classified as a status information message, not as an error, and its content is transferred in a SQLWarning object.

This code illustrates the process:

```
static void processWarnings(SQLWarning warning) 
{
if (warning != null)
 {
 System.out.println ("\n -- Warning received -- \n");
 }//end if
 while (warning != null)
  {
 System.out.println ("Message: " + warning.getMessage());
  System.out.println("SQLState: " + warning.getSQLState());
  System.out.println ("ErrorCode: " +
  warning.getErrorCode());
  System.out.println ("----------------------------");
 warning = warning.getNextWarning();
 }//end while
}//end processWarnings
```
When a numeric error occurs, the ResultSet object returned contains no result set data, and the relevantinformation concerning the error must be obtained from theSQLWarning. Therefore, in a JDBC application, the code that checks for and processes a SQLWarning should not depend on a result set. For example, the following code checks for and processes SQLWarning data both inside and outside the result-set processing while loop:

```
while (rs.next()) 
{
String value = rs.getString(1); System.out.println ("Fetched value: " + value);
 // Check for SQLWarning on the result set.
 processWarnings (rs.getWarnings());
}//end while
 // Check for SQLWarning on the result set.
 processWarnings (rs.getWarnings());
```
Here, the code checks for SQLWarning even if there is no result set data ( $rs.next$ ) is false). The following example is output for a program properly written to detect and report numeric errors. The error is a division by zero:

```
-- Warning received --
Message: Divide by zero occurred.
SQLState: 01012
ErrorCode: 3607
```
### **Retrieve Sybase-Specific Error Information**

jConnect provides an  $E \in \text{dInfo}$  interface that specifies methods for obtaining Sybasespecific error information.

The EedInfo interface is implemented in SybSQLException and SybSQLWarning, which extend the SQLException and SQLWarning classes.

SybSQLException and SybSQLWarning contain these methods:

- public ResultSet getEedParams, which returns a one-row result set containing any parameter values that accompany the error message.
- public int getStatus, which returns a 1 if there are parameter values, and returns a 0 if there are no parameter values in the message.
- public int getLineNumber, which returns the line number of the stored procedure or query that caused the error message.
- public String getProcedureName, which returns the name of the procedure that caused the error message.
- public String getServerName, which returns the name of the server that generated the message.
- public int getSeverity, which returns the severity of the error message.
- public int getState, which returns information about the internal source of the error message in the server for use only by Sybase Technical Support.
- public int getTranState, which returns one of the following transaction states:
	- $\bullet$  0 the connection is currently in an extended transaction.
	- 1 the previous transaction committed successfully.
	- 3 the previous transaction aborted.

Some error messages can be SQLException or SQLWarning messages without being SybSQLException or SybSQLWarning messages. Your application should check the type of exception it is handling before it downcasts to SybSQLException or SybSQLWarning.

#### **Customizing Error-Message Handling**

Use the SybMessageHandler interface to customize the way jConnect handles error messages generated by the server.

Implementing SybMessageHandler in your own class for handling error messages can provide the following benefits:

- Universal error handling error-handling logic can be placed in your error-message handler, instead of being repeated throughout your application.
- Universal error logging your error-message handler can contain the logic for handling all error logging.
- Remapping of error-message severity, based on application requirements your errormessage handler can contain logic for recognizing specific error messages, and downgrading or upgrading their severity based on application considerations rather than the severity rating of the server. For example, during a cleanup operation that deletes old rows, you might want to downgrade the severity of a message that a row does not exist. However, you may want to upgrade the severity in other circumstances.

**Note:** Error-message handlers implementing the SybMessageHandler interface only receive server-generated messages; they do not handle messages generated by jConnect.

When jConnect receives an error message, it checks to see if a SybMessageHandler class has been registered for handling the message. If so, jConnect invokes the messageHandler

method, which accepts a SQL exception as its argument. *jConnect* then processes the message based on what value is returned from messageHandler. The error-message handler can:

- Return the SOL exception as is.
- Return a null. As a result, iConnect ignores the message.
- Create a SQL warning from a SQL exception, and return it. This results in the warning being added to the warning-message chain.
- If the originating message is a SQL warning, messageHandler can evaluate the SQL warning as urgent, and create and return a SQL exception once the control is returned to jConnect.

#### **Installing an Error-Message Handler**

Install an error-message handler implementing SybMessageHandler by calling the setMessageHandler method from SybDriver, SybConnection, or SybStatement.

If you install an error-message handlerfromSybDriver, allsubsequent SybConnection objects inheritit. If you install an error-message handler from a SybConnection object,it is inherited by all SybStatement objectscreated by that SybConnection.

This hierarchy only applies from the time the error-message handler object is installed. For example, if you create a SybConnection object called "myConnection," and then call SybDriver.setMessageHandler to install an error-message handler object, "myConnection" cannot use that object.

To return the current error-message handler object, use getMessageHandler.

#### **Error Message Handler Example**

Example for an error message handler in jConnect.

```
 import java.io.*;
 import java.sql.*;
  import com.sybase.jdbcx.SybMessageHandler;
  import com.sybase.jdbcx.SybConnection;
  import com.sybase.jdbcx.SybStatement;
  import java.util.*;
  public class MyApp
 {
    static SybConnection conn = null;
    static SybStatement stmt = null
    static ResultSet rs = null;
    static String user = "guest";
    static String password = "sybase";
    static String server = "jdbc:sybase:Tds:192.138.151.39:4444";
   static final int AVOID SOLE = 20001;
    public MyApp()
\left\{\begin{array}{c} \end{array}\right. try
\left\{ \begin{array}{c} 0 & 0 \\ 0 & 0 \end{array} \right\}
```

```
 Class.forName("com.sybase.jdbc4.jdbc.SybDriver").newIn
stance();
                   Properties props = new Properties();
                   props.put("user", user);
                   props.put("password", password);
                   conn = (SybConnection) 
                   DriverManager.getConnection(server, props);
                   conn.setMessageHandler(new NoResultSetHandler());
                  stmt =(SybStatement) conn.createStatement();
                   stmt.executeUpdate("raiserror 20001 'your error'");
                  for (SQLWarning sqw = stmt.getWarnings();
                   sqw != null;
                   sqw = sqw.getNextWarning());
\mathbb{R}^n and \mathbb{R}^n are the set of \mathbb{R}^nif (sqw.getErrorCode() == AVOID SQLE);
{1 \over 2} {1 \over 2} {1 \over 2} {1 \over 2} {1 \over 2} {1 \over 2} {1 \over 2} {1 \over 2} {1 \over 2} {1 \over 2} {1 \over 2} {1 \over 2} {1 \over 2} {1 \over 2} {1 \over 2} {1 \over 2} {1 \over 2} {1 \over 2} {1 \over 2} {1 \over 2} {1 \over 2} {1 \over 2}  System.out.println("Error" + sqw.getErrorCode()+ 
                        " was found in the Statement's warning list.");
                        break;
 }
 }
                   stmt.close();
                   conn.close();
    }
    catch(Exception e)
    {
       System.out.println(e.getMessage());
       e.printStackTrace();
    }
  }
  class NoResultSetHandler implements SybMessageHandler
  {
    public SQLException messageHandler(SQLException sqe)
\left\{\begin{array}{c} \end{array}\right. int code = sqe.getErrorCode();
      if (code == AVOID SOLE)\left\{\begin{array}{ccc} & & \\ & & \end{array}\right\} System.out.println("User " + _user + " downgrading " +
          AVOID SQLE + " to a warning");
          sqe = new SQLWarning(sqe.getMessage(),
            sqe.getSQLState(),sqe.getErrorCode());
       }
       return sqe;
    }
  }
 public static void main(String args[])
 {
    new MyApp();
 }
```
## <span id="page-91-0"></span>**Password Encryption**

By default, jConnect for JDBC sends plain text passwords over the network to Adaptive Server for authentication.

However, jConnect also supports symmetrical and asymmetrical password encryption and can encrypt passwords before they are sent over the network.

The symmetrical encryption mechanism uses the same key to encrypt and decrypt the password, whereas an asymmetrical encryption mechanism uses one key (the public key) to encrypt the password and another key (the private key) to decrypt the password. Because the private key is not shared across the network, asymmetrical encryption is considered more secure than symmetrical encryption. When password encryption is enabled, and the server supports asymmetric encryption, this format is used instead of symmetric encryption.

**Note:** To use the asymmetric password encryption feature, you must have a server that supports password encryption, such as Adaptive Server 15.0.2 or later.

#### **Enabling Password Encryption**

The ENCRYPT\_PASSWORD connection property specifies whether the password is transmitted in encrypted format.

This same property enables asymmetric key encryption. When password encryption is enabled and the server supports asymmetric key encryption, this format is used instead of symmetric key encryption.

Set the ENCRYPT PASSWORD connection property to true to enable password encryption. The default value is false.

**Note:** If the server is configured to require clients to use an encrypted password, entering a plain text password causes user login to fail.

### **Enabling Login Retry with Clear Text Password**

Server login fails when the ENCRYPT\_PASSWORD property is set to true, and the server does not support password encryption.

To use a clear text password for servers that do not support password encryption, set the RETRY WITH NO ENCRYPTION connection property to true.

When both ENCRYPT\_PASSWORD and RETRY\_WITH\_NO\_ENCRYPTION properties are set to true, jConnect first logs in using the encrypted password. If login fails, jConnect logs in using the clear text password.

#### **Setting Up the Java Cryptography Extension (JCE) Provider**

Asymmetric password encryption mechanism uses RSA encryption algorithms to encrypt the password being transmitted.

To perform this RSA encryption, configure your JRE with a suitable Java Cryptography Extension (JCE) provider. The configured JCE provider should be capable of supporting the "RSA/NONE/OAEPWithSHA1AndMGF1Padding" transformation. The JCE provider included with your JRE may be incapable of handling such a transformation. To use the extended password encryption feature in this case, configure an external JCE provider that includes support for this transformation. If the JCE cannot handle the required transformation, you receive an error message at login.

You can use the JCE\_PROVIDER\_CLASS connection property to specify the JCE provider. There are a number of commercial and open source JCE providers that you can choose from. For example, the "Bouncy Castle Crypto APIs for Java" is a popular open source Java JCE provider. If you choose not to specify the JCE\_PROVIDER\_CLASS property, jConnect attempts to use any bundled JCE.

### Using GSE-J to Perform RSA Password Encryption

Use the Certicom Security Builder GSE-J to perform RSA password encryption.

Certicom Security Builder GSE-J is a FIPS 140-2 compliant JCE provider that is included in the jConnect driver. This provider contains two JAR files, EccpressoFIPS. jar and EccpressoFIPSJca.jar, which are both accessible from the \$JDBC\_HOME/ classes and the \$JDBC\_HOME/devclasses directories.

To use the Certicom Security Builder GSE-J provider, set the value of JCE\_PROVIDER\_CLASS connection property to "com.certicom.ecc.jcae.Certicom".

**Note:** If you enable password encryption by setting the ENCRYPT\_PASSWORD connection property but not the JCE\_PROVIDER\_CLASS connection property, jConnect attempts to locate and load the Certicom Security Builder GSE-J provider. This succeeds only if EccpressoFIPS.jar and EccpressoFIPSJca.jar are located in the same directory as the jConnect JAR file—jconn4.jar or jconn4d.jar—in use.

### Specifying Custom JCE Provider

Specify a custom JCE provider in jConnect. If jConnect cannot use the specified JCE provider, it attempts to use the JCE providers configured in the JRE security profile.

**1.** Set the JCE\_PROVIDER\_CLASS property to the fully qualified class name of the provider you want to use.

For example, to use the Bouncy Castle JCE:

```
String url = "jdbc:sybase:Tds:myserver:3697";
Properties props = new Properties();
props.put("ENCRYPT_PASSWORD ", "true");
props.put("JCE_PROVIDER_CLASS",
```

```
"org.bouncycastle.jce.provider.BouncyCastleProvider");
/* Set up additional connnection properties as needed */
props.put("user", "xyz");
props.put("password", "123");
/* get the connection */
Connection con = DriverManager.getConnection(url, props);
```
**2.** Configure the JCE provider.

Either:

- Copy the JCE provider  $\exists$  ar file into the JRE standard extension directory:
	- For UNIX platforms:  $\S$ {JAVA\_HOME}/jre/lib/ext
	- For Windows: %JAVA\_HOME%\jre\lib\ext
- Or, if you cannot copy the JCE  $\exists$  ar file to the appropriate directory, see *JCE Reference* [Guide](http://docs.oracle.com/javase/1.4.2/docs/guide/security/jce/JCERefGuide.html) for instructions on setting up an external JCE provider.

If no other JCE providers are configured, or if configured providers do not support the required transformation and password encryption is enabled, the connection fails.

## **Store Java Objects as Column Data in Table**

Database products enable you to directly store Java objects as column data in a database.

In such databases, Java classes are treated as datatypes, and you can declare a column with a Java class as its datatype.

jConnect supports storing Java objects in a database by implementing the setObject methods defined in the PreparedStatement interface and the getObject methods defined in the CallableStatement and ResultSet interfaces. This allows you to use jConnect with an application that uses native JDBC classes and methods to directly store and retrieve Java objects as column data.

```
Note: To use getObject and setObject, set the jConnect version to
com.sybase.jdbcx.SybDriver.VERSION_4 or later.
```
Adaptive Server version 12.0 and later, and SQL Anywhere version 6.0.x and later can store Java objects in a table, with some limitations. See the *jConnect for JDBC Release Bulletin*.

#### **See also**

- [Prerequisites for Storing Java Objects as Column Data](#page-94-0) on page 87
- [Receive Java Objects from Database](#page-95-0) on page 88
- *JCONNECT VERSION Connection Property* on page 4
- [Sending Java Objects to Database](#page-94-0) on page 87

#### <span id="page-94-0"></span>**Prerequisites for Storing Java Objects as Column Data**

Store Java objects belonging to a user-defined Java class in a column.

- The class must implement the  $\exists$  ava.io.Serializable interface. This is because jConnect uses native Java serialization and deserialization to send objectsto a database and receive them back from the database.
- The class definition must be installed in the destination database, or you must be using the DynamicClassLoader (DCL) to load a class directly from SQL Anywhere or an Adaptive Server server and use it as if it were present in the local CLASSPATH.
- The client system must have the class definition in a . class file that is accessible through the local CLASSPATH environment variable.

#### **See also**

• [Dynamic Class Loading](#page-97-0) on page 90

### **Sending Java Objects to Database**

Use the setObject methods to send Java objects to a database.

To send an instance of a user-defined class as column data, use one of the setObject methods, as specified in the PreparedStatement interface:

void setObject(int parameterIndex, Object x, int targetSqlType, int scale) throws SQLException;

```
void setObject(int parameterIndex, Object x, int targetSqlType) 
   throws SQLException;
```
void setObject(int parameterIndex, Object x) throws SQLException;

In jConnect, to send a Java object, you can use the java.sql.Types.JAVA\_OBJECT target sql.Type, or you can use java.sql.Types.OTHER.

This example defines an  $Address$  class, shows the definition of a Friends table that has an Address column whose datatype is the Address class, and inserts a row into the table.

```
public class Address implements Serializable
```

```
{
  public String streetNumber;
 public String street;
 public String apartmentNumber;
 public String city;
   public int zipCode;
  //Methods
 ...
}
```
#### <span id="page-95-0"></span>Programming Information

```
/* This code assumes a table with the following structure
** Create table Friends:
** (firstname varchar(30) , 
** lastname varchar(30), 
** address Address, 
** phone varchar(15))
*/
// Connect to the database containing the Friends table.
Connection conn = 
    DriverManager.getConnection("jdbc:sybase:Tds:localhost:5000", 
      "username", "password");
// Create a Prepared Statement object with an insert statement 
//for updating the Friends table.
PreparedStatement ps = conn.prepareStatement("INSERT INTO 
   Friends values (?,?,?,?)");
// Now, set the values in the prepared statement object, ps.
// set firstname to "Joan."
ps.setString(1, "Joan");
// Set last name to "Smith."
ps.setString(2, "Smith");
// Assuming that we already have "Joan address" as an instance
// of Address, use setObject(int parameterIndex, Object x) to 
// set the address column to "Joan address."
ps.setObject(3, Joan address);
// Set the phone column to Joan's phone number.
ps.setString(4, "123-456-7890");
// Perform the insert.
ps.executeUpdate();
```
#### **Receive Java Objects from Database**

Client JDBC applications can receive a Java object from the database in a result set or as the value of an output parameter returned from a stored procedure.

If a result set contains a Java object as column data, use one of the  $q \in \text{Ob} \texttt{j} \in \text{ct}$  methods in the ResultSet interface to retrieve the object:

```
Object getObject(int columnIndex) throws SQLException;
```
Object getObject(String columnName) throws SQLException;

If an output parameter from a stored procedure contains a Java object, use this getObject method in the CallableStatement interface to retrieve the object:

Object getObject(int parameterIndex) throws SQLException;

This example illustrates the use of ResultSet.getObject(int

parameterIndex) to assign an object received in a result set to a class variable. The

example uses the Address class and Friends table and presents a simple application that prints a name and address on an envelope.

```
/*
  ** This application takes a first and last name, gets the 
  ** specified person's address from the Friends table in the 
  ** database, and addresses an envelope using the name and
  ** retrieved address.
  */
  public class Envelope
 {
    Connection conn = null;
    String firstName = null;
    String lastName = null;
    String street = null;
    String city = null;
    String zip = null;
    public static void main(String[] args)
\left\{\begin{array}{c} \end{array}\right\}if (args.length \langle 2 \rangle\overline{\phantom{a}} System.out.println("Usage: Envelope <firstName> 
          <lastName>");
       System.exit(1);
\qquad \qquad \} // create a 4" x 10" envelope
      Envelope e = new Envelope(4, 10); try
\left\{ \begin{array}{c} 1 & 1 \\ 1 & 1 \end{array} \right\} // connect to the database with the Friends table.
          conn = DriverManager.getConnection(
             "jdbc:sybase:Tds:localhost:5000", "username", 
                "password");
          // look up the address of the specified person
         firstName = \arcsin(0);lastName = args[1]; PreparedStatement ps = conn.prepareStatement(
             "SELECT address FROM friends WHERE " +
               "firstname = ? AND lastname = ?");
          ps.setString(1, firstName);
          ps.setString(2, lastName);
         ResultSet rs = ps.executeQuery();
          if (rs.next())
 {
            Address a = (Address) rs.getObject(1); // set the destination address on the envelope
             e.setAddress(firstName, lastName, a);
\left\{\begin{array}{ccc} 1 & 0 & 0 \\ 0 & 0 & 0 \\ 0 & 0 & 0 \\ 0 & 0 & 0 \\ 0 & 0 & 0 \\ 0 & 0 & 0 \\ 0 & 0 & 0 \\ 0 & 0 & 0 \\ 0 & 0 & 0 \\ 0 & 0 & 0 \\ 0 & 0 & 0 \\ 0 & 0 & 0 \\ 0 & 0 & 0 & 0 \\ 0 & 0 & 0 & 0 \\ 0 & 0 & 0 & 0 \\ 0 & 0 & 0 & 0 & 0 \\ 0 & 0 & 0 & 0 & 0 \\ 0 & 0 & 0 & 0 & 0 \\ 0 & 0 & 0 & 0 & 0 \\ 0 & 0 & conn.close();
        }
       catch (SQLException sqe)
       {
          sqe.printStackTrace();
          System.exit(2);
\qquad \qquad \}
```

```
 // if everything was successful, print the envelope
       e.print();
    }
    private void setAddress(String fname, String lname, Address a)
\left\{\begin{array}{c} \end{array}\right\}street = a.streetNumber + " " + a.street + " " +
        a.apartmentNumber;
     city = a.city;zip = " " + a.zipCode;\qquad \qquad \} private void print()
\left\{\begin{array}{c} \end{array}\right\} // Print the name and address on the envelope.
       ...
    }
 }
```
You can find a more detailed example of HandleObject.java in the sample2 subdirectory under your jConnect installation directory.

## **Dynamic Class Loading**

SQL Anywhere and Adaptive Server allow you to specify Java classes.

- Datatypes of SQL columns
- Datatypes of Transact-SQL variables
- Default values for SQL columns

jConnect version 6.05 and later implements DynamicClassLoader (DCL) to load a class directly from an SQL Anywhere or Adaptive Server server and use it as if it were present in the local CLASSPATH.

In jConnect 6.0 and earlier versions, only classesthat appeared in the jConnect CLASSPATH were accessible, that is, any attempt of a jConnect application to access an instance of a class that was not in the local CLASSPATH, resulted in a java.lang.ClassNotFound exception.

All security features present in the superclass are inherited. The loader delegation model implemented in Java 2 is followed—first jConnect attempts to load a requested class from the CLASSPATH; if that fails, jConnect tries the DynamicClassLoader.

See *Java in Adaptive Server* for more detailed information about using Java and Adaptive Server.

### **Using DynamicClassLoader**

Use the CLASS\_LOADER connection property to provide a convenient mechanism for sharing one class loader among several connections.

**1.** Create and configure a class loader.

The code for your jConnect application should look similar to this:

```
Properties props = new Properties();// URL of the server where the
classes live.
```

```
String classesUrl = "jdbc:sybase:Tds:myase:1200"; // Connection 
properties for connecting to above server.
props.put("user", "grinch");
props.put("password", "meanone");
\left[ . . . \right] // Ask the SybDriver for a new class loader.
DynamicClassLoader loader = driver.getClassLoader(classesUrl, 
props);
```
**2.** Use the CLASS\_LOADER connection property to make the new class loader available to the statement that executes the query.

Once you create the class loader, pass it to subsequent connections as shown (continuing from the code example in step 1):

```
// Stash the class loader so that other connection(s)
// can know about it.
props.put("CLASS_LOADER", loader);// Additional connection 
properties
props.put("user", "joeuser");
props.put("password", "joespassword");// URL of the server we now
want to connect to.
String url = "jdbc:sybase:Tds:jdbc.sybase.com:4446";// Make a 
connection and go.
Connection conn = DriverManager.getConnection(url, props);
```
Assume the Java class definition is:

```
class Addr {
      String street;
       String city;
       String state;
}
```
Assume the SQL table definition:

create table employee (char(100) name, int empid, Addr address)

**3.** Use the client-side code in the absence of an Addr class in the client application CLASSPATH:

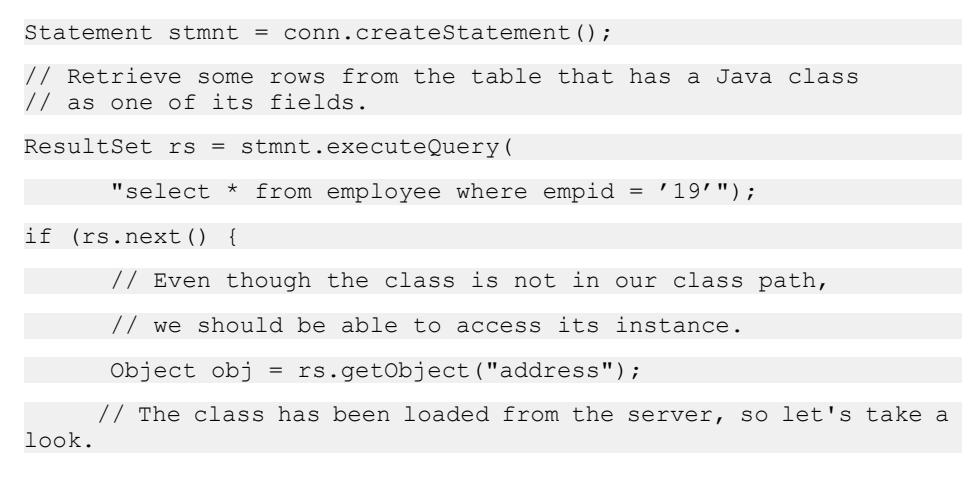

```
Class c = obj.getClass();
    // Some Java Reflection can be done here to access the fields
of obj.
 ...
}
```
Ensure that sharing a class loader across connections does not result in class conflicts. For example, if two different, incompatible instances of class  $\texttt{org.foo}$ . Bar exist in two different databases, problems might arise if you use the same loader to access both classes. The first class is loaded when examining a result set from the first connection. When it is time to examine a result set from the second connection, the class is already loaded. Consequently, the second class is never loaded, and there is no direct way for jConnect to detect this situation.

However, Java has a built-in mechanism for ensuring that the version of a class matches the version information in a deserialized object. The above situation is at least detected and reported by Java.

Classes and their instances do not need to reside in the same database orserver, butthere is no reason why both the loader and subsequent connections cannot refer to the same database or server.

### **Deserialization**

The serialized object is an instance of a class that resides on a server and does not exist in the CLASSPATH.

This example illustrates how to deserialize an object from a local file:

```
SybResultSet.getObject( ) makes use of DynamicObjectInputStream,
which is a subclass of ObjectInputStream that loads a class definition from
DynamicClassLoader, rather than the default system ("boot") class loader.
```

```
// Make a stream on the file containing the 
//serialized object.
FileInputStream fileStream = new FileInputStream("serFile");
// Make a "deserializer" on it. Notice that, apart 
//from the additional parameter, this is the same 
//as ObjectInputStreamDynamicObjectInputStream 
stream = new DynamicObjectInputStream(fileStream, loader);
// As the object is deserialized, its class is 
//retrieved through the loader from our server.
Object obj = stream.readObject(); stream.close();
```
### <span id="page-100-0"></span>**Preloading .jar Files**

jConnect version 6.05 or later has a connection property called PRELOAD\_JARS. When defined as a comma-delimited list of  $\cdot$  jar file names, the  $\cdot$  jar files are loaded in their entirety.

In this context, "JAR" refers to the "retained JARname" used by the server. This is the  $\cdot$ ,  $\exists$  a r file name specified in the install Java program, for example:

install java new jar 'myJarName' from file '/tmp/mystuff.jar'

If you set PRELOAD JARS, the .jar files are associated with the class loader, so it is unnecessary to preload them with every connection. You should only specify PRELOAD JARS for one connection. Subsequent attempts to preload the same .jar files may result in performance problems as the  $\cdot$  jar file data is retrieved from the server unnecessarily.

**Note:** SOL Anywhere cannot return a . jar file as one entity, so iConnect iteratively retrieves each class in turn. However, Adaptive Server retrieves the entire . jar file and loads each class that it contains.

#### **Additional Dynamic Class Loading Features**

Additional features include the ability to keep the database connection of a loader alive when a series of class loads is expected, and to explicitly load a single class by name.

You can use public methods inherited from java.lang.ClassLoader. Methods in java.lang.Class that deal with loading classes are also available; however, use these methods with caution because some of them make assumptions about which classloader gets used. In particular, you should use the three-argument version of Class.forName, otherwise the system (boot) class loader is used.

There are various public methods in DynamicClassLoader. For more information, see the Javadoc in the JDBC\_HOME/docs/en/javadocs.

### **See also**

• [Error Messages](#page-86-0) on page 79

### **JDBC 4.0 Specifications Support**

Some JDBC 4.0 specifications that are supported by jConnect.

- Connection management
- Automatic SQL driver loading
- Database metadata
- National character set conversion
- Wrapper pattern

<span id="page-101-0"></span>• Scalar functions CHAR\_LENGTH, CHARACTER\_LENGTH, CURRENT\_DATE, CURRENT\_TIME, CURRENT\_TIMESTAMP, EXTRACT, and OCTET\_LENGTH, POSITION

See *[Oracle Technology Network for Java](http://www.oracle.com/technetwork/index.html)* for information about the JDBC 4.0 specifications.

## **JDBC 3.0 Specifications Support**

JDBC 3.0 features that are supported in jConnect 7.0.

#### **Savepoint Support**

You can use the Savepoint interface, which contains methods to set, release, or roll back a transaction to designated savepoints.

- **Using Savepoints in your transactions** n JDBC 3.0, the Savepoint interface allows you to partition a transaction into logical breakpoints, providing control over how much of the transaction gets rolled back.
- **Setting and rolling back to a Savepoint** JDBC 3.0 API includes the method Connection.setSavepoint, which sets a savepoint within the current transaction and returns a Savepoint object. The Connection.rollback method is overloaded to take a Savepoint object argument.
- **Releasing a Savepoint** The Connection.releaseSavepoint method takes a Savepoint object as a parameter and removes it from the current transaction.

After a Savepoint has been released, if you try to reference it in a rollback operation, a SQLException occurs. Any savepoints you create in a transaction are automatically released and become invalid when the transaction is committed or when the entire transaction is rolled back. If you roll a transaction back to a savepoint, it automatically releases and invalidates any other savepoints that were created after the savepoint in question.

**Note:** You can use the DatabaseMetaData.supportsSavepoints method to determine whether a JDBC API implementation supports savepoints.

#### **Retrieval of Parameter Metadata**

The JDBC 3.0 ParameterMetaData interface describes the number, type, and properties of parameters to prepared statements, and supports the most current DatabaseMetaData methods.

### **Retrieval of Autogenerated Keys**

JDBC 3.0 addresses the common need to obtain from columns the value of an autogenerated or autoincremented key.

To retrieve the autogenerated keys, pass the constant Statement.RETURN\_GENERATED\_KEYS as the second parameter of the Statement.execute() method.

After you have executed the statement, call Statement.getGeneratedKeys() to retrieve the generated keys. The result set contains a row for each generated key retrieved.

**Note:** Adaptive Server cannot return a result set of generated keys. If you execute a batch of **insert** commands,invoking Statement.getGeneratedKeys() returns only the value of the last generated key.

For more information about retrieving auto-generated keys, including a sample code, search for "retrieving automatically generated keys" on the Oracle Java Web site.

### **Multiple Open ResultSet Objects**

JDBC 3.0 includes getMoreResults(int), which takes an argument that specifies whether ResultSet objects returned by a Statement object should be closed before returning any subsequent ResultSet objects.

The JDBC 3.0 specification allows the Statement interface to support multiple open ResultSets, which removes the limitation of the JDBC 2.0 specification that statements returning multiple results must have only one ResultSet open at any given time. To support multiple open results, the Statement interface adds an overloaded version of the method getMoreResults(). The getMoreResults(int) method takes an integer flag that specifies the behavior of previously opened ResultSets when the getResultSet() method is called. The interface defines the flags as follows:

- CLOSE\_ALL\_RESULTS all previously opened ResultSet objects are closed when calling getMoreResults().
- CLOSE CURRENT RESULT the current ResultSet object are closed when calling getMoreResults().
- KEEP CURRENT RESULT– the current Result Set object is not closed when calling getMoreResults().

### **Pass Parameters to CallableStatement Objects by Name**

Allows a string to identify the parameter to be set for a CallableStatement object.

You can use the CallableStatement interface to specify parameters by their names, rather than by parameter's index. This is useful when a procedure has many parameters with default values. You can use named parameters to specify only the values that have no default value.

#### **Holdable Cursor Support**

A holdable cursor, orresult does not automatically close when the transaction that containsthe cursor is committed. You must specify the holdability of a ResultSet object.

JDBC 3.0 supports specifying cursor holdability. You must specify the holdability of your ResultSet when you prepare a statement using the createStatement(), prepareStatement(), or prepareCall() methods. The holdability may be one of the following constants:

- <span id="page-103-0"></span>• HOLD\_CURSORS\_OVER\_COMMIT – ResultSet objects (cursors) are not closed; they are held open when a **commit** operation is implicitly or explicitly performed.
- CLOSE CURSORS AT COMMIT ResultSet objects (cursors) are closed when a **commit** operation is implicitly or explicitly performed.

Closing a cursor when a transaction is committed usually resultsin better performance. Unless you require the cursor after the transaction, Sybase recommends that you close the cursor when the **commit** operation is carried out. Because the specification does not define the default holdability of a ResultSet, its behavior depends on the implementation.

## **Support for JDBC 2.0 Optional Package Extensions**

The JDBC 2.0 Optional Package (formerly the JDBC 2.0 Standard Extension API) defined several features that JDBC 2.0 drivers could implement.

jConnect version 6.05 and later have implemented several ofthese optional package extension features:

- JNDI for naming conventions works with any Sybase DBMS supported by *jConnect*
- Connection pooling works with any Sybase DBMS supported by jConnect
- Distributed transaction management support works only with Adaptive Server

Sybase recommends that you use JNDI 1.2, which is compatible with Java 1.1.6 and later.

### **JNDI for Naming Databases**

Review the information for JNDI for naming databases.

### Reference

The JDBC 2.0 Optional Package (formerly the JDBC 2.0 Standard Extension API).

### Related Interfaces

Related interfaces provide JDBC clients with an alternative to the standard approach for obtaining database connections.

- javax.sql.DataSource
- javax.naming.Referenceable
- javax.naming.spi.ObjectFactory

### Instead of invoking Class.forName

("com.sybase.jdbc4.jdbc.SybDriver"), then passing a JDBC URL to the DriverManager's getConnection( ) method, clients can access a JNDI name server using a logical name to retrieve a javax.sql.DataSource object. This object is responsible for loading the driver and establishing the connection to the physical database it represents. The client code is simpler and reusable because the vendor-specific information has been placed within the DataSource object.

The Sybase implementation of the DataSource object is com.sybase.jdbcx.SybDataSource (see the Javadoc for details). This implementation supports the standard properties using the design pattern for JavaBean components:

- databaseName
- dataSourceName
- description
- networkProtocol
- password
- portNumber
- serverName
- user

**Note:** roleName is not supported.

jConnect provides an implementation of the javax.naming.spi.ObjectFactory interface so the DataSource object can be constructed from the attributes of a name server entry. When given a javax.naming.Reference, or a javax.naming.Name and a javax.naming.DirContext, this factory can construct com.sybase.jdbcx.SybDataSource objects. To use this factory, set the java.naming.object.factory system property to include com.sybase.jdbc4.SybObjectFactory.

#### Usage

DataSource is used in different ways, in different applications.

All options are presented with some code examples. For more information, see the *JDBC 2.0* Optional Package (formerly the JDBC 2.0 Standard Extension API), and the JNDI documentation on the Oracle Java Web site.

### Configuration by Administrator: LDAP

jConnect has supported LDAP connectivity since version 4.0. As a result, the recommended approach, which requires no custom software, is to configure DataSources as LDAP entries using the LDAP Data Interchange Format (LDIF).

For example:

dn:servername:myASE, o=MyCompany, c=US 1.3.6.1.4.1.897.4.2.5:TCP#1# mymachine 4000 1.3.6.1.4.1.897.4.2.10:PACKETSIZE=1024&user=me&password=secret 1.3.6.1.4.1.897.4.2.11:userdb

#### Access by Client

A JDBC client application allows you to access the server name to obtain a reference to a DataSource object, instead of accessing the DriverManager and providing a JDBC URL.

This is a typical JDBC client application. Once you obtain the connection, the client code is identical to any other JDBC client code. The code is generic and references Sybase only when setting the object factory property, which you can do as part of the environment setup.

The jConnect installation contains the sample program sample2/ SimpleDataSource.java to illustrate the use of DataSource. This sample is provided for reference only, that is, you cannot run the sample unless you configure your environment and edit the sample appropriately. SimpleDataSource.java contains the following critical code:

```
import javax.naming.*;
```

```
import javax.sql.*;
```

```
import java.sql.*;
```
// set necessary JNDI properties for your environment (same as above)

```
Properties jndiProps = new Properties();
```
// used by JNDI to build the SybDataSource

jndiProps.put(Context.OBJECT\_FACTORIES,

"com.sybase.jdbc4.jdbc.SybObjectFactory");

```
// nameserver that JNDI should talk to
```

```
jndiProps.put(Context.PROVIDER_URL, "ldap: some ldap server:238/"
"o=MyCompany, c=Us");
```
// used by JNDI to establish the naming context

jndiProps.put(Context.INITIAL\_CONTEXT\_FACTORY,

```
 "com.sun.jndi.ldap.LdapCtxFactory");
```

```
// obtain a connection to your name server
```

```
Context ctx = new InitialContext(jndiProps);
```
DataSource ds = (DataSource) ctx.lookup("servername=myASE");

```
// obtains a connection to the server as configured earlier.
```
// in this case, the default username and password will be used

Connection conn = ds.getConnection();

```
// do standard JDBC methods
```
...

You need not explicitly pass the Properties to the InitialContext constructor if the properties have already been defined within the virtual machine, that is, passed when Java was either set as part of the browser properties, or by using:

java - Djava.naming.object.factory=com.sybase.jdbc4.jdbc.SybObjectFactory

See your Java VM documentation for more information about setting environment properties.

#### Programmatic Configuration

The purpose of programmatic configuration is to define a data source, then deploy it under a logical name to a name server.

If the server needs to be reconfigured (for example, moved to another machine, port, and so on), the administrator runs this configuration utility (outlined as follows) and reassigns the logical name to the new data source configuration. This phase is typically done by the person who performs database systemadministration or application integration fortheir company. As a result, the client code does not change, since it knows only the logical name.

```
import javax.sql.*;
import com.sybase.jdbcx.*;
.....
// create a SybDataSource, and configure it
SybDataSource ds = new com.sybase.jdbc4.jdbc.SybDataSource();
ds.setUser("my_username");
ds.setPassword("my_password");
ds.setDatabaseName("my_favorite_db");
ds.setServerName("db_machine");
ds.setPortNumber(4000);
ds.setDescription("This DataSource represents the Adaptive Server
    Enterprise server running on db_machine at port 2638. The default
     username and password have been set to 'me' and 'mine' 
respectively. 
   Upon connection, the user will access the my favorite db database
on 
     this server.");
Properties props = newProperties()
props.put("REPEAT READ", "false");
props.put("REQUEST HA SESSION", "true");
ds.setConnectionProperties(props);
// store the DataSource object. Typically this is
// done by setting JNDI properties specific to the
// type of JNDI service provider you are using.
// Then, initialize the context and bind the object.
```

```
Context ctx = new InitialContext();
ctx.bind("java:comp/env/jdbc/myASE", ds);
```
Once you set up your DataSource, decide where and how you want to store the information. To assist you, SybDataSource is both java.io.Serializable and javax.naming.Referenceable, butitisstill up to the administrator to determine how the data is stored, depending on what service provider you are using for JNDI.

#### Retrieve Datasource Object by Client

The client retrieves the DataSource object by setting its JNDI properties the same way the DataSource was deployed.

The client needs to have an object factory available that can transform the object as it is stored (for example, serialized) into a Java object.

```
Context ctx = new InitialContext();
DataSource ds = (DataSource) ctx.lookup("java:comp/env/jdbc/myASE");
Connection conn = ds.\text{getConnection}();
```
#### **Connection Pooling**

Review the connection pooling instructions in jConnect.

#### Reference

Review the JDBC 2.0 Optional Package (formerly the JDBC 2.0 Standard Extension API).

#### Related Interfaces

Review the related interfaces in JDBC.

- javax.sql.ConnectionPoolDataSource
- javax.sql.PooledConnection

#### **Overview**

Traditional database applications create one connection to a database that you use for each session of an application. However, a Web-based database application may need to open and close a new connection several times when using the application.

An efficient way to handle Web-based database connections is to use connection pooling, which maintains open database connections and manages connection sharing across different user requeststo maintain performance and to reduce the number of idle connections. On each connection request, the connection pool first determines if there is an idle connection in the pool. If there is, the connection pool returns that connection instead of making a new connection to the database.

The com.sybase.jdbc4.jdbc.ConnectionPoolDataSource class is provided to interact with connection pooling implementations. When you use ConnectionPoolDataSource, pool implementations listen to the PooledConnection. The implementation is notified when you close the connection, or if
you have an error that destroys the connection. At this point, the pool implementation decides what to do with the PooledConnection.

Without connection pooling, a transaction:

- **1.** Creates a connection to the database.
- **2.** Sends the query to the database.
- **3.** Gets back the result set.
- **4.** Displays the result set.
- **5.** Destroys the connection.

With connection pooling, the sequence looks more like this:

- **1.** Transaction determines whether an unused connection exists in the poo" of connections.
- **2.** If so, uses it; otherwise creates a new connection.
- **3.** Sends the query to the database.
- **4.** Gets back the result set.
- **5.** Displays the result set.
- **6.** Returns the connection to the pool. The user still calls close( ), but the connection remains open, and the pool is notified of the **close** request.

It is less costly to reuse a connection than to create a new one every time a client needs to establish a connection to a database.

To enable a third party to implement the connection pool, the jConnect implementation has the ConnectionPoolDataSource interface produce PooledConnections, similar to the way the DataSource interface produces Connections.The pool implementation creates real database connections, using the getPooledConnection( ) methods of ConnectionPoolDataSource. Then, the pool implementation registers itself as a listener to the PooledConnection. Currently, when a client requests a connection, the pool implementation invokes getConnection( ) on an available PooledConnection. When the client finishes with the connection and calls close, the poolimplementation is notified through the ConnectionEventListener interface that the connection is free and available for reuse.

The pool implementation is also notified through the ConnectionEventListener interface if the client somehow corrupts the database connection, so that the pool implementation can remove that connection from the pool.For more information, refer to Appendix B in the *JDBC 2.0 Optional Package* (formerly the *JDBC 2.0 Standard Extension* API).

## Configuration by Administrator: LDAP

Configure the LDAP by entering an additional line to your LDIF entry.

In this example, the added line of code is bolded for your reference.

dn:servername=myASE, o=MyCompany, c=US 1.3.6.1.4.1.897.4.2.5:TCP#1# mymachine 4000 1.3.6.1.4.1.897.4.2.10:PACKETSIZE=1024&user=me&password=secret 1.3.6.1.4.1.897.4.2.11:userdb **1.3.6.1.4.1.897.4.2.18:ConnectionPoolDataSource**

### **See also**

- *[JNDI for Naming Databases](#page-103-0)* on page 96
- [Configuration by Administrator: LDAP](#page-104-0) on page 97

#### Access by Middle-Tier Clients

Initializes three properties INITIAL\_CONTEXT\_FACTORY, PROVIDER\_URL, and OBJECT\_FACTORIES and retrieves a ConnectionPoolDataSource object.

For a more complete code example, see sample2/SimpleConnectionPool.java. The fundamental difference between access by client and middle-tier client is:

```
ConnectionPoolDatabase cpds = (ConnectionPoolDataSource)
    ctx.lookup("servername=myASE");
PooledConnection pconn = cpds.getPooledConnection();
```
### **Distributed Transaction Management Support**

Provides a standard Java API for performing distributed transactions with Adaptive Server. This feature is designed for use in a large multitier environment.

### Reference

...

The JDBC 2.0 Optional Package (formerly the JDBC 2.0 Standard Extension API).

### Related Interfaces

Review the related interfacs in JDBC.

- javax.sql.XADataSource
- javax.sql.XAConnection
- javax.transaction.xa.XAResource

### Background and System Requirements

Use the dtm\_tm\_role to enable the Distribute Transaction Management support.

- jConnect must be communicating directly with the resource manager within Sybase Adaptive Server version 12.0 and later, and the installation must have Distributed Transaction Management support.
- Any user who wants to participate in a distributed transaction must be granted dtm\_tm\_role, or the transactions fail.
- To use distributed transactions, you must install the stored procedures in the  $/$  sp directory. Refer to Installing Stored Procedures in the jConnect for JDBC Installation Guide.

#### **Figure 2: Distributed Transaction Management Support with Version 12.x**

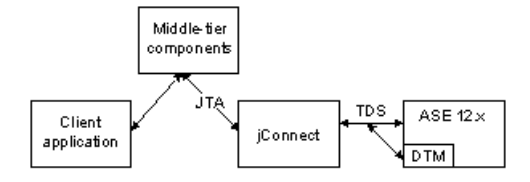

#### Configuration by Administrator LDAP

Configure the LDAP by entering an additional line to your LDIF entry.

In this example, the added line of code is displayed in bold.

```
dn:servername:myASE, o=MyCompany, c=US
1.3.6.1.4.1.897.4.2.5:TCP#1# mymachine 4000
1.3.6.1.4.1.897.4.2.10:PACKETSIZE=1024&user=me&password=secret
1.3.6.1.4.1.897.4.2.11:userdb 
1.3.6.1.4.1.897.4.2.18:XADataSource
```
#### **See also**

- [JNDI for Naming Databases](#page-103-0) on page 96
- [Configuration by Administrator: LDAP](#page-104-0) on page 97

#### Access by Middle-Tier Clients

Initializes three properties INITIAL\_CONTEXT\_FACTORY, PROVIDER\_URL, and OBJECT\_FACTORIES, and retrieves a XADataSoure object.

For example:

```
...
XADataSoruce xads = (XADatasource) ctx.lookup ("server=myASE");
XAConnection xaconn = xads.getXAConnection ();
```
or, override the default settings for the user name and password:

```
...
XADataSource xads = (XADatasource) ctx.lookup("servername=myASE");
XAConnection xaconn = xads.getXAConnection("my_username", 
"my password");
```
# **Restrictions and Interpretations of JDBC Standards**

The jConnect implementation of JDBC deviates from the JDBC standards.

#### **See also**

- [Adjustments for Multithreading](#page-112-0) on page 105
- [Unsupported JDBC 4.0 Specification Requirements](#page-111-0) on page 104
- <span id="page-111-0"></span>• Use Connection.isClosed and IS\_CLOSED\_TEST on page 104
- [Statement.close with Unprocessed Results](#page-112-0) on page 105
- [ResultSet.getCursorName](#page-113-0) on page 106
- [Execute Stored Procedures](#page-113-0) on page 106

## **Unsupported JDBC 4.0 Specification Requirements**

Review the JDBC 4.0 statements that are not supported in this release.

- java.sql.RowID
- XML APIs introduced in JDBC 4.0

# **Use Connection.isClosed and IS\_CLOSED\_TEST**

jConnect offers a default interpretation of the isClosed method that differs from the behavior defined in the JDBC 4.0 specification.

When you call Connection.isClosed, jConnect verifies that Connection.close has been called on this connection. If close has been called, jConnect returns true for isClosed. However, if Connection.close has not been called, jConnect tries to execute the **sp\_mda** on the database. **sp\_mda** is part of the standard metadata that jConnect users must install when they use jConnect with a database.

According to section 11.1 of the JDBC 4.0 specification:

The Connection.isClosed method is only guaranteed to return true after Connection.close has been called. Connection.isClosed cannot be called, in general, to determine whether a database connection is valid. A typical client can determine that a connection is invalid by catching the exception that is thrown when an operation is attempted.

The purpose of calling **sp\_mda** is so that jConnect can try to execute a procedure that is known (or at least, expected) to reside on the database server. If the stored procedure executes normally, jConnect returns false for isClosed because it has verified that the database connection is valid and working. However,ifthe callto **sp\_mda** resultsin a SQLException being thrown, jConnect catches the exception and returns true for isClosed because it appears that there is something wrong with the connection.

To force jConnect to more closely follow the standard JDBC behavior for  $isClosed()$ , set the IS\_CLOSED\_TEST connection property to the special value "INTERNAL." The INTERNAL setting means that jConnect returns true for isClosed only when Connection.close has been called, or when jConnect has detected an IOException that has disabled the connection.

You can also specify a query other than **sp\_mda** to use when isClosed is called. For example, if you intend for jConnect to attempt a **select 1** when isClosed is called, set the IS\_CLOSED\_TEST connection property to **select 1**.

## <span id="page-112-0"></span>**Statement.close with Unprocessed Results**

The JDBC specification deos not clearly address how a driver should behave when you call Statement.execute and later call close on that same statement object without processing all of the results (update counts and ResultSets) returned by the Statement.

For example, assume that there is a stored procedure on the database that performs seven row inserts. An application then executes that stored procedure using a Statement.execute. In this case, a Sybase database returns seven update counts (one for each inserted row) to the application. In normal JDBC application logic, you would process those update counts in a loop using the getMoreResults, getResultSet and getUpdateCount methods. These are clearly explained on the *[Java SE documentation](http://www.oracle.com/technetwork/java/index.html)* in the Javadoc for the java.sql.\* package.

However, an application programmer might incorrectly call Statement.close before reading through all of the returned update counts. In this case,  $\mathbf{i}$ Connect sends a cancel to the database, which might have unexpected and unwanted side effects.

In this particular example, if the application calls Statement.close before the database has completed the inserts, the database might not execute all of the inserts. It might stop, for example, after only five rows are inserted because the cancel is processed on the database before the stored procedure completes. jConnect throws a SQLException when you try to close a Statement when there are still unprocessed results.

The missing inserts would not be reported to you. *jConnect programmers are strongly advised* to adhere to these guidelines:

- When you call Statement.close, a cancel is sent to the server if not all the results (update counts and ResultSets) have been completely processed. In cases where you only executed select statements, this is fine. However, in cases where you executed **insert**/ **update**/**delete** operations, this might result in not all of those operations completing as expected.
- Therefore, you should never call close with unprocessed results when you have executed anything but pure **select** statements.
- Instead, if you call Statement. execute, be sure your code processes all the results by using the getUpdateCount, getMoreResults, and getResultSet methods.

# **Adjustments for Multithreading**

Several threads simultaneously call methods on the same Statement instance, CallableStatement, or PreparedStatement, which Sybase does not recommend you must manually synchronize the calls to the methods on the Statement; jConnect does not do this automatically.

For example, if you have two threads operating on the same Statement instance—one thread sending a query and the other thread processing warnings—you must synchronize the calls to the methods on the Statement or there might be conflicts.

## <span id="page-113-0"></span>**ResultSet.getCursorName**

JDBC drivers generate a cursor name for any SQL query so that a string can always be returned. However, jConnect does not return a name when ResultSet.getCursorName is called.

Provided you either:

- Called setFetchSize or setCursorName on the corresponding statement, or
- Set the SELECT OPENS CURSOR connection property to true, and your query was in the form of SELECT... FOR UPDATE. For example:

```
select au id from authors for update
```
If you do not call setFetchSize or setCursorName on the corresponding statement, or set the SELECT\_OPENS\_CURSOR connection property to true, null is returned.

According to the JDBC 2.0 API documentation, all other SQL statements do not need to open a cursor and return a name.

For more information on how to use cursors in jConnect, see Cursors with Result Sets.

#### **See also**

• [Use Cursors with Result Sets](#page-61-0) on page 54

## **Execute Stored Procedures**

Executing a stored procedure in a CallableStatement object that represents parameter values as question marks, you get better performance than if you use both question marks and literal values for parameters.

Also, if you mix literals and question marks, you cannot use output parameters with a stored procedure.

This example creates sp\_stmt as a CallableStatement object for executing the stored procedure **MyProc**:

```
CallableStatement sp_stmt = conn.prepareCall( 
   "\{call MyProc(?, ?)}");
```
The two parametersin **MyProc** are represented as question marks. You can register one or both of them as output parameters using the registerOutParameter methods in the **CallableStatement** interface.

In this example, sp\_stmt2 is a CallableStatement object for executing the stored procedure **MyProc2**.

```
CallableStatement sp_stmt2 = conn.prepareCall( 
   {``call MyProc2(?, 'javelin') }'';
```
In sp\_stmt2, one parameter value is given as a literal value and the other as a question mark. You cannot register either parameter as an output parameter.

To execute stored procedures with RPC commands using name-binding for parameters, use either of these procedures:

• Use language commands, passing input parameters to them directly from Java variables using the PreparedStatement class.

```
// Prepare the statement
System.out.println("Preparing the statement...");
String stmtString = "exec " + procname + " 0p3=?, 0p1=?";
PreparedStatement pstmt = con.preparedStatement(stmtString);
// Set the values
pstmt.setString(1, "xyz");
pstmt.setInt(2, 123);
// Send the query
System.out.println("Executing the query...");
ResultSet rs = pstm.executeQuery();
```
• With *j*Connect version 6.05 and later, use the

com.sybase.jdbcx.SybCallableStatement interface:

```
import com.sybase.jdbcx.*;
```

```
....
```
// prepare the call for the stored procedure to execute as an RPC

```
String execRPC = "{call " + procName + " (?, ?)}";
SybCallableStatement scs = (SybCallableStatement)
con.prepareCall(execRPC);
```

```
// set the values and name the parameters
```

```
// also (optional) register for any output parameters
scs.setString(1, "xyz");
scs.setParameterName(1, "@p3");
scs.setInt(2, 123);
scs.setParameterName(2, "@p1");
```

```
// execute the RPC
// may also process the results using getResultSet()
// and getMoreResults()
```

```
// see the samples for more information on processing results
ResultSet rs = scs.executeQuery();
```
Programming Information

# **Security**

jConnect provides Secure Sockets Layer (SSL) and Kerberos options for securing clientserver communications

- SSL use SSL to encrypt communications, including the login exchange, between client and server applications.
- Kerberos use Kerberos to authenticate Java applications or users of Java applications to Adaptive Server without sending user names or passwords over a network. Also use Kerberos to set up a single sign-on (SSO) environment and provide mutual authentication between the digital identity of a Java application and that of Adaptive Server Enterprise.

**Note:** You may use Kerberos to encrypt communications and provide data integrity checking, but these features have not been implemented for jConnect.

You can Kerberos and SSL together, providing the advantage of both SSO and encryption of data transferred between client and server applications.

# **Restrictions**

Kerberos and SSL is used with Adaptive Server; SQL Anywhere does not currently support either SSL or Kerberos security.

Sybase recommends that you read related documentation about SSL and Kerberos before attempting to use either with jConnect. The setup information assumes that the servers you intend to use have been configured to work properly with SSL, with Kerberos, or with both.

For further information on Kerberos, SSL, and configuring Adaptive Server Enterprise, see [Related Documents](#page-131-0) on page 124. Also, see the white paper on setting up Kerberos, which is referenced in the jConnect for JDBC Release Bulletin.

# **Implement Custom SSL Socket Plug-ins**

Plug a custom socket implementation into an application to customize the communication between a client and server.

javax.net.ssl.SSLSocket is an example of a socketthat you can customize to enable encryption.

com.sybase.jdbcx.SybSocketFactory is a Sybase extension interface that containsthe createSocket(String, int, Properties) method, which returns a java.net.Socket. To use a custom socket factory in jConnect, an application must implement this interface by defining the createSocket() method.

## **Security**

jConnect uses the socket for subsequent input or output operations. Classes that implement SybSocketFactory create sockets and provide a general framework for the addition of public socket-level functionality, as shown:

```
/**
  * Returns a socket connected to a ServerSocket on the named host,
  * at the given port.
  * @param host the server host
  * @param port the server port
  * @param props Properties passed in through the connection
  * @returns Socket
  * @exception IOException, UnknownHostException
 */
public java.net.Socket createSocket(String host, int port, 
Properties props)
    throws IOException, UnknownHostException;
```
Passing in properties allowsinstances of SybSocketFactory to use connection properties to implement an intelligent socket.

When you implement SybSocketFactory, the same application code can use different kinds of sockets by passing the different kinds of factories or pseudo-factories that create sockets to the application.

You can customize factories with parameters used in socket construction. For example, you can customize factories to return sockets with different networking timeouts or security parameters already configured. The sockets returned to the application can be subclasses of java.net.Socket to directly expose new APIs for features such as compression, security, record marking, statistics collection, or firewall tunnelling (javax.net.SocketFactory).

**Note:** SybSocketFactory is intended to be an overly simplified javax.net.SocketFactory, enabling applications to bridge from java.net.\* to javax.net.\*

## **Using Custom Socket with jConnect**

Review the steps to use custom socket with jConnect.

- **1.** Provide a Java class that implements com.sybase.jdbcx.SybSocketFactory.
- **2.** Set the SYBSOCKET FACTORY connection property so that *jConnect can use your* implementation to obtain a socket.

To use a custom socket with jConnect, set the SYBSOCKET\_FACTORY connection property to either:

- The class name that implements com.sybase.jdbcx.SybSocketFactory, or,
- DEFAULT (this instantiates a new java.net. Socket).

## **See also**

- [Connection Properties](#page-15-0) on page 8
- Create and Configure a Custom Socket on page 111

# **Create and Configure a Custom Socket**

You can create an instance of SSL socket and configure the socket, before jConnect obtains it.

jConnect uses the socket to connect to a server.

This example shows how an implementation of SSL can create an instance of SSLSocket, configure it, and then return it. The MySSLSocketFactory class implements SybSocketFactory and extends javax.net.ssl.SSLSocketFactory to implement SSL. It contains two createSocket methods—one for SSLSocketFactory and one for SybSocketFactory—that:

- Create an SSL socket
- Invoke SSLSocket.setEnableCipherSuites to specify the cipher suites available for encryption
- Return the socket to be used by *j*Connect

## **Example**

```
public class MySSLSocketFactory extends SSLSocketFactory
    implements SybSocketFactory
 {
 /**
  * Create a socket, set the cipher suites it can use, return 
  * the socket.
  * Demonstrates how cither suites could be hard-coded into the
  * implementation.
 *
  * See javax.net.SSLSocketFactory#createSocket
  */
public Socket createSocket(String host, int port)
    throws IOException, UnknownHostException
 {
    // Prepare an array containing the cipher suites that are to 
    // be enabled.
    String enableThese[] =
\left\{\begin{array}{c} \end{array}\right. "SSL_DH_DSS_EXPORT_WITH_DES40_CBC_SHA",
        "SSL<sup>RSA_EXPORT_WITH_RC2_CBC_40_MD5",</sup>
       "SSL<sup>T</sup>DH_RSA_EXPORT_WITH_DES40_CBC_SHA"
    }
    ;
   Socket s = SSLSocketFactory.getDefault().createSocket(host, port);
    ((SSLSocket)s).setEnabledCipherSuites(enableThese);
    return s;
 }
```
#### **Security**

```
/**
  * Return an SSLSocket.
  * Demonstrates how to set cipher suites based on connection
  * properties like:
 * Properties props = new Properties();
  * Set other url, password, etc. properties.
  * _props.put(("CIPHER_SUITES_1",
       "SSL_DH_DSS_EXPORT_WITH_DES40_CBC_SHA");
 * _props.put("CIPHER_SUITES_2",<br>* _ "SSL_RSA_EXPORT_WITH_RO?
  * "SSL_RSA_EXPORT_WITH_RC2_CBC_40_MD5");
 * _props.put("CIPHER_SUITES_3",
        "SSL_DH_RSA_EXPORT_WITH_DES40_CBC_SHA");
   conn = \overline{driver.getConnection(url, props)}; *
  * See com.sybase.jdbcx.SybSocketFactory#createSocket
  */
public Socket createSocket(String host, int port, 
    Properties props)
    throws IOException, UnknownHostException
  {
    // check to see if cipher suites are set in the connection
    // properites
   Vector cipherSuites = new Vector();
   String cipherSuiteVal = null;
    int cipherIndex = 1;
    do
    {
         if((cipherSuiteVal = props.getProperty("CIPHER_SUITES_"
             + cipherIndex++) == null)
 {
             if(cipherIndex \leq 2)
\mathcal{L} = \{ \mathcal{L} \in \mathbb{R}^n : \mathcal{L} \in \mathbb{R}^n \mid \mathcal{L} \in \mathbb{R}^n \} // No cipher suites available
                   // return what the object considers its default
                   // SSLSocket, with cipher suites enabled.
                   return createSocket(host, port);
 }
              else
\mathcal{L} = \{ \mathcal{L} \in \mathbb{R}^n : \mathcal{L} \in \mathbb{R}^n \mid \mathcal{L} \in \mathbb{R}^n \} // we have at least one cipher suite to enable
                   // per request on the connection
                   break;
\{x_i\}_{i=1}^N , where \{x_i\}_{i=1}^N else
\{x_i\}_{i=1}^N , where \{x_i\}_{i=1}^N // add to the cipher suit Vector, so that
                   // we may enable them together
                   cipherSuites.addElement(cipherSuiteVal);
 }
\left\{\begin{array}{cc} 1 & 0 \\ 0 & 0 \end{array}\right\} while(true);
        // lets you create a String[] out of the created vector
         String enableThese[] = new String[cipherSuites.size()];
         cipherSuites.copyInto(enableThese);
```

```
Socket s = SSLSocketFactory.getDefault().createSocket
               (host, port);
        // enable the cipher suites
        ((SSLSocket)s).setEnabledCipherSuites(enableThese);
       // return the SSLSocket
        return s;
\qquad \qquad \} // other methods
 }
```
Because jConnect requires no information about the kind of socket it is, you must complete any configuration before you return a socket.

For additional information, see:

- EncryptASE.java located in the sample2 subdirectory of your jConnect installation, this sample shows how to use the SybSocketFactory interface with jConnect applications.
- MySSLSocketFactoryASE.java also located in the sample2 subdirectory of your jConnect installation, this is a sample implementation of the SybSocketFactory interface that you can plug in to your application and use.

## **SSL Support in jConnect**

To use SSL sockets in versions of jConnect earlier than 15.7 SP 100, you had to create an implementation of **SybSocketFactory** interface and use it by setting the **SYBSOCKET\_FACTORY** connection property.

In version 15.7 SP100, jConnect has built-in support to connect to Adaptive Server using SSL sockets. The new connection property **ENABLE\_SSL** when set to:

- false (the default) jConnect will not use SSL sockets.
- true jConnect uses SSL sockets and the target Adaptive Server must be enabled for SSL socket connections.

**Note:** Sybase recommends that you set the login timeout using **DriverManager.setLoginTimeout** property to allow the connection to timeout when attempting SSL connection on a non SSL enabled Adaptive Server.

The SSL socket feature depends on the following standard Java properties:

- **javax.net.ssl.keyStore**
- **javax.net.ssl.keyStorePassword**
- **javax.net.ssl.trustStore**
- **javax.net.ssl.trustStorePassword**
- **javax.net.ssl.trustStore**
- **javax.net.ssl.trustStoreType**

See the Java J2SE 6 Documentation for more information on Java standard properties.

# **Kerberos**

Kerberos is a network authentication protocol that uses encryption for authentication of clientserver applications.

Kerberos provides these advantages for users and system administrators:

- A Kerberos database can serve as a centralized storehouse for users.
- Kerberos facilitates the single-sign-on (SSO) environment, in which a user system login provides the credentials necessary to access a database.
- Kerberos is an IETF standard. Interoperability is possible between different implementations of Kerberos.

## **Configuring Kerberos for jConnect**

Review the instructions to configure jConnect to use Kerberos security mechanism.

## **Prerequisites**

There are several prerequisites for configuring Kerberos for jConnect:

- JDK 6 or later
- A Java Generic Security Services (GSS) Manager:
	- The default GSS Manager, which is part of the JDK, or
	- Wedgetail JCSI Kerberos version 2.6 or later, or
	- CyberSafe TrustBroker Application Security Runtime Library version 3.1.0 or later, or
	- A GSS Manager implementation from another vendor.
- A key distribution center(KDC) that is supported and interoperable at the server side with your GSS library and at the client side with your GSSManager.

## **Task**

- 1. Set the REQUEST KERBEROS SESSION property to true.
- **2.** Set the SERVICE PRINCIPAL NAME property to the name that your Adaptive Server Enterprise is running under. In general, this is the name set with the  $-$ s option when the server is started. The service principal name must also be registered with the KDC. If you do not set a value for this property, jConnect uses the host name of the client machine.
- **3.** (Optional) Set the GSSMANAGER\_CLASS property.

For more information on the REQUEST\_KERBEROS\_SESSION and SERVICE\_PRINCIPAL\_NAME, see the *[jConnect Connection Properties](#page-16-0)* on page 9

## **See also**

- GSSMANAGER CLASS Connection Property on page 115
- [Programming Information](#page-10-0) on page 3

# **GSSMANAGER\_CLASS Connection Property**

When using Kerberos, jConnect relies on several Java classes that implement the Generic Security Services (GSS) API.

Much of this functionality is provided by the  $\sigma$ rg.ietf.jgss.GSSManager class.

jConnect checks the value of GSSMANAGER CLASS for a GSSManager class object to use in Kerberos authentication.

If the value of GSSMANAGER CLASS is set to a string instead of a class object, jConnect uses the string to create an instance of the specified class and uses the new instance in Kerberos authentication.

If the value of GSSMANAGER\_CLASS is set to something that is neither a GSSManager class object nor a string, or if jConnect encounters a ClassCastException, jConnect throws a SQLException indicating the problem.

Java allows vendors to provide their own implementations of the GSSManager class.

Examples of vendor-supplied GSSManager implementations are those provided by Wedgetail Communications and CyberSafe Limited. Users can configure a vendor-written GSSManager class to work in a particular Kerberos environment. Vendor-supplied GSSManager classes may also offer more interoperability with Windows than the standard Java GSSManager class provides.

Before using a vendor-supplied implementation of GSSManager, be sure to read the vendor documentation. Vendors use system property settings other than the standard Java system properties used for Kerberos and may locate realm names and key distribution center (KDC) entries without using configuration files.

## **Setting Up the GSSMANAGER\_CLASS Property**

Use a vendor implementation of GSSManager with jConnect by setting the GSSMANAGER\_CLASS connection property.

There are two ways to set this property:

- Create an instance of GSSManager, and set this instance as the value of the GSSMANAGER\_CLASS property.
- Set the value of the GSSMANAGER CLASS property as a string, specifying the fully qualified class name of the GSSManager object. jConnect uses this string to call Class.forName().newInstance() and casts the returned object as a GSSManager class.

## **Security**

In either case, the application CLASSPATH variable must include the location of the classes and . jar files for the vendor implementation.

```
Note: If you do not set the GSSMANAGER_CLASS connection property, jConnect uses the
org.ietf.jgss.GSSManager.getInstance method to load the default Java
GSSManager implementation.
```
When you use the GSSMANAGER CLASS connection property to pass in a fully qualified class name, jConnect calls the no-argument constructor for the GSSManager. This instantiates a GSSManager that is in the default configuration for the vendor implementation, so you do not have control over the exact configuration of the GSSManager object. If you create your own instance of GSSManager, you can use constructor arguments to set configuration options.

### GSS Manager Examples

Review instructions to create an instance of GSSManager for your requirement or allow jConnect to create a GSSManager object when the GSSMANAGER\_CLASS connection property is set to a fully qualified class name.

## Creating an Instance of GSSManager

Create an instance of GSSManager and pass it to the GSSMANAGER\_CLASS property.

**1.** Instantiate a GSSManager in your application code:

```
GSSManager gssMan = new 
com.dstc.security.kerberos.gssapi.GSSManager();
```
This example uses the default constructor with no arguments. You can use other vendorsupplied constructors, which allow you to set various configuration options.

**2.** Passthe new GSSManagerinstance into the GSSMANAGER\_CLASS connection property:

```
Properties props = new Properties();
props.put("GSSMANAGER CLASS", gssMan);
```
**3.** Use these connection properties, including GSSMANAGER CLASS, in your connection:

```
Connection conn = DriverManager.getConnection (url, props);
```
### Passing String to GSSMANAGER\_CLASS

Pass string to GSSMANAGER CLASS in an application.

**1.** Ceate a string specifying the fully qualified class name of the GSSManager object. For example:

```
String gssManClass = 
"com.dstc.security.kerberos.gssapi.GSSManager";
```
**2.** Pass the string to the GSSMANAGER\_CLASS connection property. For example:

```
Properties props = new Properties();
props.put("GSSMANAGER CLASS", gssManClass);
```
**3.** Use these connection properties, including GSSMANAGER\_CLASS, in your connection. For example:

```
Connection conn = DriverManager.getConnection (url, props);
```
## **Kerberos Environment**

You can use jConnect with three different implementations of Kerberos.

- CyberSafe
- MIT
- Microsoft Active Directory

See the [Kerberos white paper](http://www.sybase.com/detail?id=1029260).

## **CyberSafe**

Review the CyberSafe Kerberos implementation in jConnect.

• **Encryption keys –** specify a Data Encryption Standard (DES) key when creating a principal to be used by Java in the CyberSafe KDC.

The Java reference implementation does not support Triple Data Encryption Standard (3DES) keys.

**Note:** You can use 3DESkeys if you are using CyberSafe GSSManager with a CyberSafe KDC and have set the GSSMANAGER\_CLASS property.

• **Address mapping and realm information** – CyberSafe uses DNS records to locate KDC address mapping and realm information.

CyberSafe Kerberos does not use a krb5.conf configuration file. Alternately, CyberSafe locates KDC address mapping and realm information in the krb.conf and krb.realms files, respectively. See CyberSafe documentation for more information.

If you are using the standard Java GSSManager implementation, you must still create a krb5.conf file for use by Java. The CyberSafe krb.conf file isformatted differently from the krb5.conf file. Create a krb5.conf file as specified in the Java SE documentation or in the MIT documentation. You do not need a  $\kappa$ rb5.conf file if using the CyberSafe GSSManager.

For examples of the krb5.conf file, see white paper on setting up Kerberos, the URL is referenced in the jConnect for JDBC Release Bulletin.

• **Solaris** – when using CyberSafe client libraries on Solaris, make sure your library search path includes the CyberSafe libraries before any other Kerberos libraries.

A client uses krb5.conf file with a CyberSafe or MIT KDC. For example:

```
# Please note that customers must alter the
# default realm, [realms] and [doamin realm]
```
## **Security**

```
# information to reflect their Kerberos environment.
# Customers should *not* attempt to use this file as is.
#
[libdefaults]
         default_realm = ASE
        default tgs enctypes = des-cbc-crc
        default \overline{t} enctypes = des-cbc-crc
        kdc req checksum type = 2
        ccache \overline{type} = 2[realms]
        ASE = \{ kdc = kdchost
        admin_server = kdchost<br>}
 }
[domain_realm]
         .sybase.com = ASE
         sybase.com = ASE
[logging]
         default = FILE:/var/krb5/kdc.log
         kdc = FILE:/var/krb5/kdc.log
kdc rotate = \{# How often to rotate kdc.log. Logs will get rotated 
# no more often than the period, and less often if the
# KDC is not used frequently.
  period = 1d
# how many versions of kdc.log to keep around
# (kdc.log.0, kdc.log.1, ...)
  versions = 10
 }
[appdefaults]
kinit = f renewable = true
   forwardable= true
 }
```
## **MIT**

Specify a DES key when creating a principal to be used by Java in the MIT KDC.

The Java reference implementation does not support 3DES keys.

If you plan to use only the standard Java GSSManager implementation, specify an encryption key of type des-cbc-crc or des-cbc-md5. Specify the encryption type as:

des-cbc-crc:normal

where normal is the type of key salt. It may be possible to use other salt types.

**Note:** If you are using Wedgetail GSSManager, you can create principalsin an MIT KDC of type des3-cbc-sha1-kd.

#### **Microsoft Active Directory**

Review the components in a Microsoft Active Directory server for Kerberos.

- **User accounts and service principal** make sure that you have set up accounts in Active Directory for your user principals user (the users) and service principals (the accounts that represent your database servers). Your user principals and service principals should both be created as Users within Active Directory.
- **Client machines** modify the Windows Registry to use the Java reference implementation to set up an SSO environment.

See the instructions at the *Microsoft support site* to modify Windows Registry.

• **Configuration file** – on Windows, the Kerberos configuration file is called krb5.ini. Java looks for krb5.ini by default at C:\WINNT\krb5.ini.

Java allows you to specify the location of this file. The format of  $krb5$ . in is identical to that of krb5.conf.

For examples of the krb5.conf file, see Kerberos white paper, which is referenced in the jConnect for JDBC Release Bulletin.

For more information on Kerberos for Microsoft Active Directory, see the [Microsoft](http://msdn.microsoft.com) [Developer Network](http://msdn.microsoft.com).

A client uses the krb5.conf file with Active Directory as the KDC. For example:

```
# Please note that customers must alter the
# default realm, [realms] and [domain realm]
# information to reflect their Kerberos environment.
# Customers should *not* attempt to use this file as is.
#
[libdefaults]
         default_realm = W2K.SYBASE.COM
         default_tgs_enctypes = des-cbc-crc
        default tkt enctypes = des-cbc-crc
        kdc req checksum type = 2
        ccache \overline{type} = 2[realms]
        W2K.SYBASE.COM = {kdc = 1.2.3.4:88 admin_server = adserver
 }
[domain_realm]
         .sybase.com = W2K.SYBASE.COM
```
## **Security**

```
 sybase.com = W2K.SYBASE.COM
[logging]
        \text{default} = \text{FILE:}/\text{var}/\text{krb5}/\text{kdc.}log
        kdc = FILE://var/krb5/kdc.logkdc rotate = \{# How often to rotate kdc.log. Logs will get rotated no
# more often than the period, and less often if the KDC
# is not used frequently.
  period = 1d
# how many versions of kdc.log to keep around
# (kdc.log.0, kdc.log.1, ...)
  versions = 10
 }
[appdefaults]
kinit = { renewable = true
   forwardable= true
 }
```
#### Setting DES Encryption

If you intend to use the Java reference GSS Manager implementation, you must use DES encryption for both user and service principals.

- **1.** In the Active Directory, right-click on the specific user principal or service principal name.
- **2.** Select **Properties**.
- **3.** Click the **Account** tab.
- **4.** For both the user principal and service principal, specify that DES encryption types should be used.

## **Sample Applications**

The two commented code samples available in the  $\overline{1}$ Connect-7  $\overline{0}/\overline{sample2}$  directory illustrate how to establish a Kerberos connection to Adaptive Server Enterprise.

- ConnectKerberos.java a simple Kerberos login to Adaptive Server Enterprise.
- ConnectKerberosJAAS. java a more detailed sample showing how a Kerberos login might be implemented within application-server code.

### **Running ConnectKerberos.java**

Review the instructions to run ConnectKerberos. java file sample application.

**1.** Make sure your machine has valid Kerberos credentials. This task varies depending on your machine and environment.

- Windows you can establish Kerberos credentials for a machine in an Active Directory environment by successfully logging in using Kerberos authentication.
- UNIX or Linux you can establish Kerberos credentials for a UNIX or Linux machine using the **kinit** utility for your Kerberos client. If you do not obtain an initial credential using **kinit**, you are prompted for a user name and password when you attempt to run the sample application.

**Note:** Typically, the GSSManager provider implementation provided by standard JDK can use only the DES\_CBC\_MD5 and DES\_CBC\_CRC encryption types. You may be able to use other encryption types by using third-party software and setting the GSSMANAGER\_CLASS property.

- **2.** Determine the location of the credentials for your machine.
	- Windows for a machine running in an Active Directory environment, Kerberos credentials are stored in an in-memory ticket cache.
	- UNIX or Linux for a UNIX or Linux machine using the JRE supplied, CyberSafe, Solaris, or MIT implementations of Kerberos, **kinit** places credentials by default in / tmp/krb5cc {user\_id\_number}, where *{user\_id\_number}* is unique to your user name.

If the credentials are placed elsewhere, specify that location in the sample2/ exampleLogin.conf file by setting the ticketCache property.

**3.** Specify to the Java reference implementation the default realm and host name of the KDC machine. Java may obtain this information from the krb5.conf or krb5.ini configuration files or from Java System properties. If you use a vendor GSS Manager implementation, that implementation may obtain host and realm information from DNS SRV records.

Sybase recommends that you use a Kerberos configuration file, which allows for more control of the Kerberos environment, including the ability to specify to Java the type of encryption to request during authentication.

**Note:** On Linux, the Java reference implementation looks for the Kerberos configuration file in /etc/krb5.conf.

If you do not use a Kerberos configuration file, and your Kerberos configuration is not set up to use DNS SRV records, you can specify the realm and KDC using the **java.security.krb5.realm** and **java.security.krb5.kdc** system properties.

- **4.** Edit ConnectKerberos.java so that the connection URL points to your database.
- **5.** Compile ConnectKerberos.java.

Ensure that you are using JDK version 6 or later. Read through the source code comments, and ensure the jconn4.jar from your jConnect installation is specified in your CLASSPATH environment variable.

**6.** Execute ConnectKerberos.class:

```
java ConnectKerberos
```
Ensure that you are using the Java version 6 executable. The sample application output explains that a successful connection has been established and executes the SQL:

select 1

• To execute the sample without using a Kerberos configuration file, use:

```
java -Djava.security.krb5.realm=your_realm
-Djava.security.krb5.kdc=your_kdc_ConnectKerberos
```
where *your\_realm* is your default realm, and *your\_kdc* is your KDC.

• If necessary, you can run the sample application in debug mode to see debug output from the Java Kerberos layer:

```
java -Dsun.security.krb5.debug=true ConnectKerberos
```
You can also make a Kerberos connection using **IsqlApp**, the Java version of **isql**, located in the jConnect-7\_0/classes directory:

```
java IsqlApp -S jdbc:sybase:Tds:hostName:portNum
-K service_principal_name
-F path_to_JAAS_login_module_config_file
```
## **Interoperability**

jConnect supports interoperability combinations of KDCs, GSS libraries, and platforms on which jConnect has successfully established a connection to Adaptive Server Enterprise.

The absence of any particular combination does not indicate that a connection cannot be established with that combination. You can find the most recent status at the *[jConnect for](http://www.sybase.com/products/allproductsa-z/softwaredeveloperkit/jconnect)* [JDBC Web site](http://www.sybase.com/products/allproductsa-z/softwaredeveloperkit/jconnect).

| <b>Client Plat-</b><br>form | <b>KDC</b>                    | <b>GSSManager</b>          | <b>GSS C libra-</b><br>ries l <sup>a</sup> | <b>ASE Platform</b> |
|-----------------------------|-------------------------------|----------------------------|--------------------------------------------|---------------------|
| Solaris 8 <sup>b</sup>      | CyberSafe                     | Java GSS                   | CyberSafe                                  | Solaris 8           |
| Solaris 8                   | Active Directory <sup>c</sup> | Java GSS                   | CyberSafe                                  | Solaris 8           |
| Solaris 8                   | <b>MIT</b>                    | Java GSS                   | CyberSafe                                  | Solaris 8           |
| Solaris 8                   | <b>MIT</b>                    | Wedgetail GSS <sup>d</sup> | <b>MIT</b>                                 | Solaris 8           |
| Solaris 8                   | CyberSafe                     | Wedgetail GSS <sup>e</sup> | CyberSafe                                  | Solaris 8           |
| Windows 2000                | <b>Active Directory</b>       | Java GSS                   | CyberSafe                                  | Solaris 8           |
| Windows XP                  | <b>Active Directory</b>       | Java GSS <sup>f</sup>      | CyberSafe                                  | Solaris 8           |

**Table 7. Interoperability Combinations**

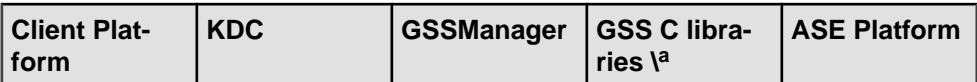

a. These are the libraries that Adaptive Server Enterprise is using for its GSS functionality.

b. All Solaris 8 platforms in this table are 32-bit.

c. All Active Directory entries in the table refer to an Active Directory server running on Windows 2000. For Kerberosinteroperability, Active Directory users must be set to "Use DES encryption types for this account."

d. Used Wedgetail JCSI Kerberos 2.6. The encryption type was 3DES.

e. Used Wedgetail JCSI Kerberos 2.6. The encryption type was DES.

f. Java 1.4.x has a bug which requires that clients use System.setProperty("os.name", "Windows 2000"); to ensure that Java can find the in-memory credential on Windows XP clients.

Sybase recommends that you use the latest versions of these libraries. Contact the vendor if you intend to use older versions or if you have problems with non-Sybase products.

#### **Encryption Types**

The standard Java GSS implementation provided by typical JREs supports only DES encryption.

If you intend to use the 3DES, RC4-HMAC, AES-256, or AES-128 encryption standards, you must use the CyberSafe or Wedgetail GSSManagers.

Refer to the respective documentation for more information about Wedgetail and CyberSafe.

## **Troubleshooting Kerberos**

Review the considerations when troubleshooting Kerberos security issues.

- The Java reference implementation supports only the DES encryption type. You must configure your Active Directory and KDC principals to use DES encryption.
- The value of the SERVICE PRINCIPAL NAME property must be set to the same name you specify with the -s option when you start your data server.
- Check the krb5.conf and krb5.ini files. For CyberSafe clients, check the krb.conf and krb.realms files or DNS SRV records.
- You can set the debug property to true in the JAAS login configuration file.
- You can set the debug property to true at the command line: -Dsun.security.krb5.debug=true
- The JAAS login configuration file provides several options that you can set for your particular needs. For information about JAAS and the Java GSS API, refer to:
	- [JAAS login configuration file](http://docs.oracle.com/javase/1.4.2/docs/guide/security/jgss/tutorials/LoginConfigFile.html)
	- [Class Krb5LoginModule](http://docs.oracle.com/javase/1.4.2/docs/guide/security/jaas/spec/com/sun/security/auth/module/Krb5LoginModule.html)
	- [Troubleshooting JGSS](http://docs.oracle.com/javase/1.4.2/docs/guide/security/jgss/tutorials/Troubleshooting.html)

# <span id="page-131-0"></span>**Related Documents**

Review the additional information on Kerberos security.

- [Java tutorial on JAAS and the Java GSS API](http://docs.oracle.com/javase/1.4.2/docs/guide/security/jgss/tutorials/index.html)
- [MIT Kerberos documentation and download site](http://web.mit.edu/kerberos/www/index.html)
- [CyberSafe Limited](http://www.cybersafe.ltd.uk)
- [CyberSafe Limited document on Windows-Kerberos interoperability](http://www.cybersafe.ltd.uk/docs_cybersafe/Kerberos%20Interoperability%20-%20Microsoft%20W2k%20&%20ActiveTRUST.pdf)
- [Kerberos RFC 1510](http://www.linuxdig.com/rfc/individual/1510.php)

# **Troubleshooting**

Review the solutions and workarounds for problems you might encounter when using jConnect.

# **Debugging with jConnect**

jConnect includes a Debug class that contains a set of debugging functions.

The Debug methods include a variety of assert, trace, and timer functions that let you define the scope of the debugging process and the output destination for the debugging results.

The jConnect installation also includes a complete set of debug-enabled classes. These classes are located in the devclasses subdirectory under your jConnectinstallation directory.For debugging purposes, you must redirect your CLASSPATH environment variable to reference the debug mode runtime classes (devclasses/jconn4d.jar), rather than the standard jConnect classes directory. You can also do this by explicitly providing a -**classpath** argument to the **java** command when you run a Java program.

## **Obtaining an Instance of the Debug Class**

Import the Debug interface and obtain an instance of the Debug class by calling the getDebug method on the SybDriver class.

```
import com.sybase.jdbcx.Debug;
//
... 
SybDriver sybDriver = (SybDriver)
Class.forName("com.sybase.jdbc4.jdbc.SybDriver").newInstance();
Debug sybdebug = sybDriver.getDebug();
...
```
## **Turning On Debugging in an Application**

Use the debug method on the Debug object to turn on debugging within your application.

Add this call:

sybdebug.debug(true, [*classes*], [*printstream*]);

The classes parameter is a string that lists the specific classes you want to debug, separated by colons. For example:

```
sybdebug.debug(true, "MyClass")
```
and:

```
sybdebug.debug(true,"MyClass:YourClass")
```
Using "STATIC" in the class string turns on debugging for all static methods in jConnect in addition to the designated classes. For example:

sybdebug.debug(true,"STATIC:MyClass")

You can specify "ALL" to turn on debugging for all classes. For example:

sybdebug.debug(true, "ALL");

The *printstream* parameter is optional. If you do not specify a printstream, the debug output goes to the output file you specified with DriverManager.setLogStream.

# **Turning Off Debugging in an Application**

Review the instruction to turn off debugging method.

Add this call: sybdebug.debug(false);

# **Setting the CLASSPATH for Debugging**

Before you run your debug-enabled application, replace the optimized jConnect jconn4.jar file with the debug version jconn4d.jar, which you can find in the devclasses subdirectory under your jConnect installation directory.

To set the environment variable:

- For UNIX, replace \$JDBC\_HOME/classes/jconn4.jar with \$JDBC\_HOME/ devclasses/jconn4d.jar.
- For Windows, replace %JDBC\_HOME%\classes\jconn4.jar with %JDBC\_HOME %\devclasses\jconn4d.jar.

# **Using the Debugging Methods**

Customize the debugging methods in jConnect.

You can add calls to other Debug methods.

If any of these methods are static, use null for the object parameter.

• println – define the message to print in the output log if debugging is enabled and the object is included in the list of classes to debug. The debug output goes to the file you specified with sybdebug.debug.

The syntax is:

sybdebug.println(object, message string);

For example:

sybdebug.println(this,"Query: "+ query);

produces a message similar to this in the output log:

myApp(thread[x,y,z]): Query: select \* from authors

• assert – assert a condition and throw a runtime exception when the condition is not met. You can also define the message to print in the output log if the condition is not met.

The syntax is:

```
sybdebug.assert(object,boolean condition,message
    string);
```
#### For example:

```
sybdebug.assert(this,amount<=buf.length,amount+"
    too big!");
```
produces a message similar to this in the output log if "amount" exceeds the value of buf.length:

```
java.lang.RuntimeException:myApp(thread[x,y,z]):
Assertion failed: 513 too big!
at jdbc.sybase.utils.sybdebug.assert(
sybdebug.java:338)
at myApp.myCall(myApp.java:xxx)
at .... more stack:
```
• startTimer and stopTimer – start and stop a timer that measures the milliseconds that elapse during an event. The method keeps one timer per object, and one for all static methods. The syntax to start the timer is:

```
sybdebug.startTimer(object);
```
The syntax to stop the timer is:

```
sybdebug.stopTimer(object, message string);
```
For example:

```
sybdebug.startTimer(this);
stmt.executeQuery(query);
sybdebug.stopTimer(this,"executeQuery");
```
produces a message similar to this in the output log:

```
myApp(thread[x,y,z]): executeQuery elapsed time =
  25ms
```
# **Dynamic Logging**

Starting with 15.7 ESD #4, jConnect for JDBC supports logging mechanism by implementing the standard Java logger mechanism.

#### Example

The application obtains the handle of the jConnect logger, and turn logging on or off as and when required.

```
try
{
// Get logger for all classes present in
```
## **Troubleshooting**

```
//"com.sybase.jdbc4.jdbc" package
Logger LOG = Logger.getLogger("com.sybase.jdbc4.jdbc");
// To log class-specific log message, 
// provide complete class name, for example:
//Logger.getLogger("com.sybase.jdbc4.jdbc.
//SybConnection");
//Get handle as per user's requirement 
Handler handler = new ConsoleHandler();
//Set logging level
handler.setLevel(Level.ALL);
//Added user specific handler to logger object
LOG.addHandler(handler);
//Set logging level
LOG.setLevel(Level.ALL);
Class.forName("com.sybase.jdbc4.jdbc.SybDriver");
Properties properties = new Properties();
properties.put("USER", USER NAME);
properties.put("PASSWORD", PASSWORD);
Connection con = DriverManager.getConnection("jdbc:sybase:Tds:" +
   HOST PORT, properties);
Statement stmt = con.createStatement();
stmt.execute("select @@version");
//Dynamically turn off logging mechanism
LOG.setLevel(Level.OFF);
con.close(); 
...
}
```
### Logging Levels

jConnect allows application users to set message granularity to Level.FINE, Level.FINER, and Level.FINEST. For example:

- When a user sets the logging level to Level.FINE on SybConnection class, jConnect reports: Dr1\_Col setClientInfo(Properties)
- Level.FINER on SybConnection class reports: Dr1\_Co1 setClientInfo(Properties.size = [3])
- Level.FINEST on SybConnection class reports: Dr1\_Co1 setClientInfo(Properties = [[ClientUserValue, ApplicationNameValue, ClientHostnameValue]])

# **Capture TDS Communication**

TDS is the Sybase-proprietary protocol for handling communication between a client application and Adaptive Server.

jConnect includes a PROTOCOL\_CAPTURE connection property that allows you to capture raw TDS packets to a file.

If you are having problems with an application that you cannot resolve within either the application or the server, use PROTOCOL\_CAPTURE to capture the communication between the client and the server in a file. You can then send the file, which contains binary data and is not directly interpretable, to Sybase Technical Support for analysis.

**Note:** The captured TDS protocol data saved to a file contains sensitive user authentication information and may contain confidential company or customer data. To protect this confidential data from unauthorized or accidental disclosure, use file permissions or encryption to properly protect the files containing captured data.

## **PROTOCOL\_CAPTURE Connection Property**

Use the PROTOCOL CAPTURE connection property to specify a file for receiving the TDS packets exchanged between an application and an Adaptive Server.

PROTOCOL CAPTURE takes effect immediately so that TDS packets exchanged during connection establishment are written to the specified file. All packets continue to be written to the file until **Capture.pause** is executed or the session is closed.

This example shows the use of PROTOCOL\_CAPTURE to send TDS data to the file tds\_data:

```
...
props.put("PROTOCOL CAPTURE", "tds data")
Connection conn = DriverManager.getConnection(url, props);
```
where *url* is the connection URL, and *props* is a Properties object for specifying connection properties.

## **Pause and Resume Methods in Capture Class**

The Capture class is in the com.sybase.jdbcx package, and contains pause and resume methods.

Capture.pause stops the capture of raw TDS packets into a file; Capture.resume restarts the capture.

The TDScapture file for an entire session can become very large. You can limitthe size of the capture file, if you know where in an application you want to capture TDS data.

#### **Limiting Size of Capture File**

Review the instructions to limit the size of the capture file.

**1.** Immediately after you have established a connection, get the Capture object for the connection and use the pause method to stop capturing TDS data:

```
Capture cap = ((SybConnection)conn) . getCapture();
 cap.pause();
```
- **2.** Place cap.resume where you want to start capturing TDS data.
- **3.** Place cap.pause where you want to stop capturing data.

# **Resolve Connection Errors**

Address the problems that may arise when you are trying to establish a connection or start a gateway.

```
Gateway connection refused:
```
HTTP/1.0 502 Bad Gateway|Restart Connection

This error message indicates that something is wrong with the *hostname* or *port#* used to connect to your Adaptive Server. Check the [query] entry in \$SYBASE/interfaces (UNIX) or in %SYBASE%\ini\sql.ini (Windows).

If the problem persists after you have verified the *hostname* and *port#*, you can learn more by starting the HTTP server using the "verbose" system property.

For Windows, go to a DOS prompt and enter:

httpd -Dverbose=1 > *filename*

For UNIX, enter: sh httpd.sh -Dverbose=1 > *filename* &

where *filename is* the debug messages output file.

Your Web server probably does not support the connect method. Applets can connect only to the host from which they were downloaded.

The HTTP gateway and your Web server must run on the same host. In this scenario, your applet can connect to the same machine/host through the port controlled by the HTTP gateway, which routes the request to the appropriate database.

To see how this is accomplished, review the source of  $I \text{sql}$ . java and gateway.html in the sample2 subdirectory under the jConnect installation directory. Search for "proxy."

# **Manage Memory in jConnect Applications**

Use the Statement objects and subclasses, if you notice increased memory use in jConnect applications

• In jConnect applications, explicitly close all Statement objects and subclasses (for example, PreparedStatement, CallableStatement) after their last use to prevent statements from accumulating in memory. Closing only the ResultSet is not sufficient.

For example, this statement causes problems:

```
ResultSet rs = conn.prepeatCall(query).execute();
```

```
...
rs.close();
```
Instead, use:

```
PreparedStatement ps = conn.prepeatCall(query);ResultSet rs = ps.executeQuery();
```

```
...
rs.close();
ps.close();
```
• Native support for scrollable or updatable scrollable cursors may not be available, depending on the version of Adaptive Server or SQL Anywhere database you are connecting to. To support scrollable or updatable scrollable cursors when not supported natively by the back-end server, jConnect caches the row data on demand, on the client, on each call to ResultSet.next. However, when the end of the result set is reached, the entire result set is stored in client memory. Because this may cause a performance degradation, Sybase recommends that you use TYPE\_SCROLL\_INSENSITIVE result sets only when the result set is reasonably small. jConnect determines if the Adaptive Server connection supports native scrollable cursor functionality and uses it instead of client-side caching. As a result, most applications can expectsignificant performance gain in accessing out-of-order rows and reduction in client-side memory requirements.

# **Resolve Stored Procedure Errors**

Address the problems that occur when you are trying to use jConnect and stored procedures.

## **RPC Returns Fewer Output Parameters Than Registered**

If you call CallableStatement.registerOutParam for more parameters than you have declared as OUTPUT parameters in the stored procedure, an error occurs.

```
SQLState: JZ0SG - An RPC did not return as many output parameters as
the application had registered for it.
```
Make sure you have declared all of the appropriate parameters as "OUTPUT." Look at the line of code that reads:

create procedure yourproc (@p1 int OUTPUT, ...

**Note:**If you receive this error while usingSQL Anywhere, upgrade toSQL Anywhere version 5.5.04 or later.

## **Fetch/State Error**

Fetch/State error occurs if a query does not return row data.

You can use the CallableStatement.executeUpdate or execute methods rather than the executeQuery method.

As required by the JDBC standards, jConnect throws a SQL exception if executeQuery has no result sets.

## **Stored Procedure Executed in Unchained Transaction Mode**

This error occurs when JDBC attempts to send the connection in autocommit (true) mode.

```
Sybase Error 7713 - Stored Procedure can only be executed in
unchained transaction mode.
```
The application can change the connection to chained mode using Connection.setAutoCommit(false) or by using a **"set chained on"** language command. This error occurs if the stored procedure was not created in a compatible mode.

To fix the problem, use:

sp\_procxmode *procedure\_name,"*anymode"

# **Resolve Custom Socket Implementation Error**

Customsocketimplementation error occurs when you try to set up anSSL socket when calling sun.security.ssl.SSLSocketImpl.setEnabledCipherSuites.

java.lang.IllegalArgumentException: SSL\_SH\_anon\_EXPORT\_WITH\_RC4\_40\_MDS

Verify that the SSL libraries are in the system library path.

# **Performance and Tuning**

Review the instructions to fine-tune or improve performance when working with jConnect.

# **Improve jConnect performance**

Review the options to optimize the performance of an application using jConnect.

- Use TextPointer.sendData methods to send text and image data to an Adaptive Server database.
- Create precompiled PreparedStatement objects for dynamic SQL statements that are used repeatedly during a session.
- Use batch updates to improve performance by reducing network traffic; specifically, all queries are sentto the serverin one group and allresponsesreturned to the client are sentin one group.
- For sessions that are likely to move image data, large row sets, and lengthy text data, use the PACKETSIZE connection property to set the maximum feasible packet size.
- For TDS-tunneled HTTP, set the maximum TDS packet size and configure your Web server to support the HTTP1.1 keep-alive feature. Also, set the *SkipDoneProc* servlet argument to true.
- Use protocol cursors, the default setting of the LANGUAGE CURSOR connection property.
- If you use TYPE\_SCROLL\_INSENSITIVE result sets, use them only when the result set is reasonably small.

### **See also**

- [Support for Batch Updates](#page-72-0) on page 65
- *[Image Datatype](#page-74-0)* on page 67
- [Performance Tuning for Prepared Statements in Dynamic SQL](#page-142-0) on page 135
- [TYPE\\_SCROLL\\_INSENSITIVE Result Sets in jConnect](#page-69-0) on page 62
- LANGUAGE CURSOR Connection Property on page 142

## **BigDecimal Rescaling**

The JDBC 1.0 specification requires a scale factor with  $q$ etBigDecimal method.

When a  $\text{BigDecimal}$  object is returned from the server, it must be rescaled using the original scale factor you used with getBigDecimal.

To eliminate the processing time required for rescaling, use the JDBC 2.0  $q$ etBigDecimal method, which jConnect implements in the SybResultSet class and does not require a scale value:

```
public BigDecimal getBigDecimal(int columnIndex) 
   throws SQLException
```
### For example:

```
SybResultSet rs = 
    (SybResultSet)stmt.executeQuery("SELECT 
   numeric column from T1");
while (rs.next()) {
    BigDecimal bd rs.getBigDecimal( 
      "numeric_column");
       ...
 }
```
## **REPEAT\_READ Connection Property**

You can improve performance on retrieving a result set from the database if you set the REPEAT READ connection property to false.

When REPEAT READ is false:

- You must read column values in order, according to column index. This is difficult if you want to access columns by name rather than column number.
- You cannot read a column value in a row more than once.

## **SunIoConverter Character-Set Conversion**

If you are using multibyte character sets and want to improve driver performance, use the SunIoConverter class provided with the jConnect samples.

This converter is based on the sun.io classes provided by Oracle Corporation.

The SunIoConverter class is not a pure Java implementation of the character-set converter feature and, therefore, is not integrated with the standard jConnect product. However,Sybase has provided this converter class for your reference, and you can use it with the jConnect driver to improve character-set conversion performance.

**Note:** Based on Sybase testing, the SunIoConverter class improved performance on all VMs on which it was tested. However, Oracle Corporation reserves the right to remove or change the sun.io classes with future releases of the JDK. Therefore, this SunIoConverter class may not be compatible with later JDK releases.

To use the SunIoConverter class, you must install the jConnect sample applications. Once the samples are installed, set the CHARSET\_CONVERTER\_CLASS connection property to reference the SunIoConverter classin the sample2 subdirectory under your jConnect installation directory.

See the *Sybase jConnect for JDBC Installation Guide* for complete instructions on installing jConnect and its components, including the sample applications.

<span id="page-142-0"></span>If you are using a database with its default character set as iso\_1, or if you are using only the first 7 bits of ASCII, you can gain significant performance benefits by using the TruncationConverter.

## **See also**

• *[jConnect Character Set Converters](#page-49-0)* on page 42

# **Performance Tuning for Prepared Statements in Dynamic SQL**

In Embedded SQL™, dynamic statements are SQL statements that need to be compiled at runtime, rather than statically.

Typically, dynamic statements contain input parameters, although thisis not a requirement. In SQL, the **prepare** command precompiles a dynamic statement and saves it so that it can be executed repeatedly without being recompiled during a session.

If a statementis used multiple timesin a session, precompiling it provides better performance than sending it to the database and compiling it for each use. The more complex the statement, the greater the performance benefit.

If a statementislikely to be used only a few times, precompiling it may be inefficient because of the overhead involved in precompiling, saving, and later deallocating it in the database.

Precompiling a dynamic SOL statement for execution and saving it in memory uses time and resources. If a statement is not likely to be used multiple times during a session, the costs of doing a database **prepare** may outweigh its benefits. Another consideration is that once a dynamic SQL statement is prepared in the database, it is very similar to a stored procedure. In some cases, it may be preferable to create stored procedures and have them reside on the server, rather than defining prepared statements in the application.

You can use jConnect to optimize the performance of dynamic SQL statements on a Sybase database by creating:

- PreparedStatement objects that contain precompiled statements in cases where a statement is likely to be executed several times in a session.
- PreparedStatement objects that contain uncompiled SQL statements in cases where a statement is used very few times in a session.

The optimal way to set the DYNAMIC\_PREPARE connection property and create PreparedStatement objects can depend on whether your application needs to be portable across JDBC drivers or whether you are writing an application that allows jConnectspecific extensions to JDBC.

jConnect provides performance tuning features for dynamic SQL statements.

## **See also**

• Choose Prepared Statements and Stored Procedures on page 136

## **Choose Prepared Statements and Stored Procedures**

If you create a PreparedStatement object containing a precompiled dynamic SQL statement, once the statement is compiled in the database, it effectively becomes a stored procedure that is retained in memory and attached to the data structure associated with your session.

In deciding whether to maintain stored procedures in the database or to create PreparedStatement objects containing compiled SQL statements in your application, resource demands and database and application maintenance are important considerations:

- Once a stored procedure is compiled, it is globally available across all connections. In contrast, a dynamic SQL statement in a PreparedStatement object must be compiled and deallocated in every session that uses it.
- If your application accesses multiple databases, using stored procedures means that the same stored procedures must be available on all target databases. This can create a database maintenance problem. If you use PreparedStatement objects for dynamic SQL statements, you avoid this problem.
- If your application creates CallableStatement objects for invoking stored procedures, you can encapsulate SQL code and table references in the stored procedures. You can then modify the underlying database or SQL code without have to change the application.

# **Prepared Statements in Portable Applications**

If your application runs on databases from different vendors and you want some PreparedStatement objects to contain precompiled statements and others to contain uncompiled statements, use the PreparedStatement in portable applications.

- When you access a Sybase database, make sure that the DYNAMIC\_PREPARE connection property is set to true.
- To return PreparedStatement objects containing precompiled statements, use Connection.prepareStatement in the standard way:

```
PreparedStatement ps_precomp =
    Connection.prepareStatement(sql_string);
```
• To return PreparedStatement objects containing uncompiled statements, use Connection.prepareCall.

```
Connection.prepareCall returns a CallableStatement object, but because
CallableStatement is a subclass of PreparedStatement, you can upcast a
CallableStatement object to a PreparedStatement object, as:
```

```
PreparedStatement ps_uncomp =
   Connection.prepareCall(sql_string);
```
The PreparedStatement object ps\_uncomp is guaranteed to contain an uncompiled statement, because only **Connection.prepareStatement** is implemented to return PreparedStatement objects containing precompiled statements.

#### **Prepared Statements with jConnect Extensions**

If you are not concerned about portability across drivers, you can write code that uses SybConnection.prepareStatement to specify whether a PreparedStatement object contains precompiled or uncompiled statements.

In this case, how you code prepared statements depends on whether most of the dynamic statements in an application are likely to be executed many times or only a few times during a session.

#### **If Most Dynamic Statements Are Executed Infrequently**

Dynamic SQL statements are executed only once or twice in a session for an application.

- Set the connection property DYNAMIC\_PREPARE to false.
- To return PreparedStatement objects containing uncompiled statements, use Connection.prepareStatement in the standard way:

```
PreparedStatement ps_uncomp =
    Connection.prepareStatement(sql_string);
```
• To return PreparedStatement objects containing precompiled statements, use SybConnection.prepareStatement with *dynamic* set to true. For example:

```
PreparedStatement ps_precomp =
    (SybConnection)conn.prepareStatement(sql_string, true);
```
#### **If Most Dynamic Statements Executed Are Multiple Times in a Session**

Use the DYNAMIC\_PREPARE and PreparedStatement objects to execute the dynamic statements multiple times in an application in the course of a session.

- Set the connection property DYNAMIC PREPARE to true.
- To return PreparedStatement objects containing precompiled statements, use Connection.prepareStatement in the standard way:

```
PreparedStatement ps_precomp =
Connection.prepareStatement(sql_string);
```
• To return PreparedStatement objects containing uncompiled statements, you can use either Connection.prepareCall or

SybConnection.prepareStatement, with *dynamic* set to false. For example:

```
PreparedStatement ps_uncomp =
```

```
 (SybConnection)conn.prepareStatement(sql_string, false);
```
PreparedStatement ps\_uncomp = Connection.prepareCall(*sql\_string*);

#### **See also**

• [Prepared Statements in Portable Applications](#page-143-0) on page 136

### **Connection.PrepareStatement**

jConnect implements Connection.prepareStatement so you can set it to return either precompiled SQL statements or uncompiled SQL statements in **PreparedStatement** objects.

If you set Connection.prepareStatement to return precompiled SQL statements in PreparedStatement objects, it sends dynamic SQL statements to the database to be precompiled and saved exactly as they would be under direct execution of the **prepare** command. If you set Connection.prepareStatement to return uncompiled SQL statements, it returns them in PreparedStatement objects without sending them to the database.

The type of SQL statement that Connection.prepareStatement returns is determined by the connection property DYNAMIC\_PREPARE, and applies throughout a session.

For Sybase-specific applications, jConnect 6.05 and later provides a prepareStatement method under the jConnect SybConnection class.

SybConnection.prepareStatement allows you to specify whether an individual dynamic SQL statement is to be precompiled, independent of the session-level setting of the DYNAMIC\_PREPARE connection property.

## **DYNAMIC\_PREPARE Connection Property**

DYNAMIC\_PREPARE is a Boolean-valued connection property for enabling dynamic SQL prepared statements.

• If DYNAMIC PREPARE is true (the default), every invocation of Connection.prepareStatement during a session attempts to return a precompiled statement in a PreparedStatement object.

In this case, when a PreparedStatement is executed, the statement it contains is already precompiled in the database, with placeholders for dynamically assigned values, and the statement needs only to be executed.

• If DYNAMIC PREPARE is false for a connection, the PreparedStatement object returned by Connection.prepareStatement does not contain a precompiled statement.

In this case, each time a PreparedStatement is executed, the dynamic SQL statement it contains must be sent to the database to be both compiled and executed.

In this example, DYNAMIC\_PREPARE is false to disable precompilation of dynamic SQL statements, and **props** is a **Properties** object for specifying connection properties.

```
...
props.put("DYNAMIC_PREPARE", "false")
Connection conn = DriverManager.getConnection(url, props);
```
When DYNAMIC PREPARE is true:

- Not all dynamic statements can be precompiled underthe **prepare** command. TheSQL-92 standard places some restrictions on the statements that can be used with the **prepare** command, and individual database vendors may have their own constraints.
- If the database generates an error because it cannot precompile and save a statement sent to it through Connection.prepareStatement, jConnect traps the error and returns a PreparedStatement object containing an uncompiled dynamic SQL statement. Each time the PreparedStatement object is executed, the statement is re-sent to the database to be compiled and executed.
- A precompiled statement resides in memory in the database and persists either to the end of a session or until its PreparedStatement object is explicitly closed. Garbage collection on a PreparedStatement object does not remove the prepared statement from the database.

As a general rule, explicitly close every PreparedStatement object after its last use to prevent prepared statements from accumulating in server memory during a session and slowing performance.

## **SybConnection.PrepareStatement Method**

Use the SybConnection.prepareStatement extension method to return dynamic SQL statements in PreparedStatement objects.

If your application allows jConnect-specific extensions to JDBC:

```
PreparedStatement SybConnection.prepareStatement(String sql_stmt, 
    boolean dynamic) throws SQLException
```
SybConnection.prepareStatement can return PreparedStatement objects containing either precompiled or uncompiled SQL statements, depending on the setting of the dynamic parameter. If dynamic is true, SybConnection.prepareStatement returns a PreparedStatement object with a precompiled SQL statement. If dynamic is false, it returns a PreparedStatement object with an uncompiled SQL statement.

This example shows the use of SybConnection.prepareStatement to return a PreparedStatement object containing a precompiled statement:

```
PreparedStatement precomp stmt = ((SybConnection)
conn).prepareStatement
    ("SELECT * FROM authors WHERE au_fname LIKE ?", true);
```
In this example, the connection object *conn* is cast to a  $SybConnection$  object to allow the use of SybConnection.prepareStatement. The SQL string passed to SybConnection.prepareStatement is precompiled in the database, even if the connection property DYNAMIC\_PREPARE is false.

Ifthe database generates an error because it cannotto precompile a statementsentto itthrough SybConnection.prepareStatement, jConnect throws a SQLException, and the call fails to return a PreparedStatement object. This is unlike

Connection.prepareStatement, which traps SQL errors and, in the event of an error, returns a PreparedStatement object containing an uncompiled statement.

## **ESCAPE\_PROCESSING\_DEFAULT Connection Property**

By default, jConnect parses all SQL statements submitted to the database for valid JDBC function escapes.

If your application is not going to use JDBC function escapes in its SQL calls, set this connection property to false to circumvent this parsing. This may give a slight performance benefit.

## **Optimized Batch in jConnect**

jConnect implements an internal algorithm to speed up batch operations for PreparedStatement objects.

This algorithm is invoked when the HOMOGENEOUS\_BATCH connection property is true.

**Note:** Homogeneous batching is available only when your client application is connected to a server that supports this feature. Adaptive Server Enterprise 15.7 introduces support for homogeneous batching.

This example illustrates a PreparedStatement batching operation using the addBatch and executeBatch methods:

```
String sql = "update members set lastname = ? where member id = ?";
```

```
prep stmt = connection.prepareStatement(sql);
```

```
prep_stmt.setString(1, "Forrester");
```

```
prep_stmt.setLong(2, 45129);
```
prep\_stmt.addBatch();

```
prep_stmt.setString(1, "Robinson");
```

```
prep_stmt.setLong(2, 45130);
```

```
prep_stmt.addBatch();
```

```
prep stmt.setString(1, "Servo");
```

```
prep_stmt.setLong(2, 45131);
```
prep\_stmt.addBatch();

prep\_stmt.executeBatch();

where connection is a connection instance, prep\_stmt is a prepared statement instance, and ? denotes parameter placeholders for the prepared statement.

#### **Homogeneous Batch with Large Object (LOB) Columns**

When the HOMOGENEOUS BATCH and ENABLE\_LOB\_LOCATORS properties are true, the client application cannot mix LOB and non-LOB prepared statement setter methods in the same batch.

```
For example, this is invalid:
```

```
String sql = "update members SET catchphrase = ? WHERE member_id 
= ?";
prep_stmt = connection.prepareStatement(sql);
prep stmt.setString(1, "Push the button, Frank!");
prep_stmt.setLong(2, 45129);
prep_stmt.addBatch();
Clob myclob = con.createClob();
myclob.setString(1, "Hi-keeba!");
prep_stmt.setClob(1, myclob);
prep stmt.setLong(2, 45130);
prep_stmt.addBatch();
pstmt.executeBatch();
```
where catchphrase is a column of type text. This code fails because the setString method and the setClob method are used in the same batch for the same column.

## **Cursor Performance**

When you use the Statement.setCursorName method or the setFetchSize() method in the SybCursorResultSet class, jConnect creates a cursor in the database.

Other methods cause jConnect to open, fetch, and update a cursor.

jConnect creates and manipulates cursors either by sendingSQL statementsto the database or by encoding cursor commands astokens within the TDScommunication protocol. Cursors of the first type are language cursors, cursors of the second type are protocol cursors.

Protocol cursors provide better performance than language cursors. In addition, not all databases support language cursors. For example, SQL Anywhere databases do not support language cursors.

In jConnect, the default condition is for all cursors to be protocol cursors. However, the LANGUAGE CURSOR connection property lets you use language commands in the database to create and manipulate cursors.

## **LANGUAGE\_CURSOR Connection Property**

LANGUAGE CURSOR is a Boolean-valued connection property in jConnect that allows you to determine whether cursors are created as protocol cursors or language cursors.

- If LANGUAGE CURSOR is false (the default), all cursors created during a session are protocol cursors, which provide better performance. jConnect creates and manipulates the cursors by sending cursor commands as tokens in the TDS protocol.
- If LANGUAGE CURSOR is true, all cursors created during a session are language cursors. jConnect creates and manipulates the cursors by sending SQL statements to the database for parsing and compilation.

There is no known advantage to setting LANGUAGE\_CURSOR to true, but the option is provided in case an application displays unexpected behavior when LANGUAGE CURSOR is false.

# **Migrating jConnect Applications**

Review instructions to migrate applications from jConnect 5.x and 6.x to jConnect 7.x.

# **Migrating Applications to jConnect 7.x**

Review the instructions to migrate applications to jConnect 7.x.

**1.** If your code uses Sybase extensions, or if you explicitly import any jConnect class in your code, change package import statements as needed.

For example, change import statements such as:

```
import com.sybase.jdbc.*
```
and:

```
import com.sybase.jdbc2.jdbc.*
```
to:

import com.sybase.jdbcx.\*

**2.** Set JDBC\_HOME to the top directory of the jConnect driver you installed:

JDBC\_HOME=jConnect-7\_0

**3.** Change your CLASSPATH environment variable to reflect the new installation; it must include:

JDBC\_HOME/classes/jconn4.jar

**4.** Change the source code where the driverisloaded, and recompile the application to use the new driver:

Class.forName("com.sybase.jdbc4.jdbc.SybDriver");

**5.** Verify that the jConnect 7.0 driver is the first jConnect driver specified in your CLASSPATH environment variable.

#### **See also**

• *Change Sybase Extensions* on page 143

## **Change Sybase Extensions**

jConnect version 4.1 and laterinclude the package com.sybase.jdbcx that contains all of the Sybase extensions to JDBC.

In versions of jConnect earlier than 4.1, these extensions were available in the com.sybase.jdbc and com.sybase.utils packages.

The com.sybase.jdbcx package provides a consistentinterface across different versions of jConnect. All of the Sybase extensions are defined as Java interfaces, which allow the underlying implementations to change without affecting applications built using these interfaces.

When you develop new applications that use Sybase extensions, use  $com.$  sybase.  $idbox.$ The interfaces in this package allow you to upgrade applications to versions of jConnectlater than 4.0 with minimal changes.

Some of the Sybase extensions have been changed to accommodate the com.sybase.jdbcx interface.

## **Extension Change Example**

Review the code differences if an application uses the SybMessageHandler.

• iConnect 4.0 code:

```
import com.sybase.jdbc.SybConnection;
import com.sybase.jdbc.SybMessageHandler;
.
.
Connection con = DriverManager.getConnection(url, props); 
SybConnection sybCon = (SybConnection) con; 
sybCon.setMessageHandler(new ConnectionMsgHandler());
```
• iConnect 6.0 code:

```
import com.sybase.jdbcx.SybConnection;
import com.sybase.jdbcx.SybMessageHandler;
.
.
Connection con = DriverManager.getConnection(url, props);
SybConnection sybCon = (SybConnection) con;
sybCon.setSybMessageHandler(new ConnectionMsgHandler());
```
See the samples provided with jConnect for more examples of how to use Sybase extensions.

## **Method Names**

Review the list of renamed methods in the interface.

| <b>Actual Method Name</b> | Version 4.0 and Earlier   Version 4.0 and Later |                             |
|---------------------------|-------------------------------------------------|-----------------------------|
| SybConnection             | qetCapture()                                    | createCapture (             |
| SybConnection             | setMessageHan-<br>dler (                        | setSybMessageHan-<br>dler ( |

**Table 8. Method Name Changes**

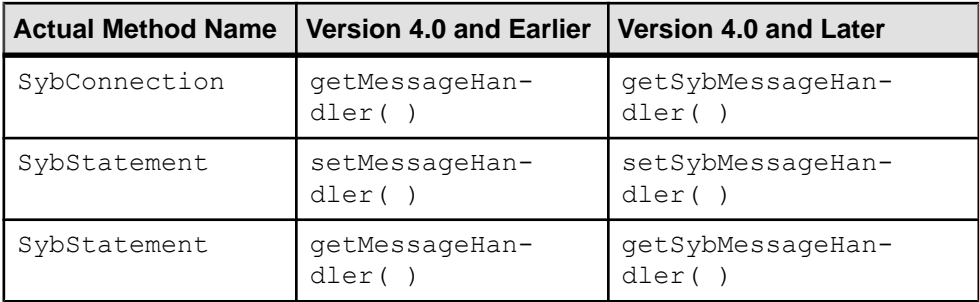

### **Debug Class**

Direct static references to the Debug class are no longer supported, but exist in deprecated form in the com.sybase.utils package.

Use jConnect debugging facilities, use the getDebug method of the SybDriver class to obtain a reference to the Debug class. For example:

```
import com.sybase.jdbcx.SybDriver;
import com.sybase.jdbcx.Debug;
.
.
.
SybDriver sybDriver =
    SybDriver)Class.forName
     ("com.sybase.jdbc4.jdbc.SybDriver") newInstance();
Debug sybDebug = sybDriver.getDebug();
sybDebug.debug(true, "ALL", System.out);
```
A complete list ofSybase extensions is in the jConnect Javadoc documentation located in the docs/ directory of your jConnect installation directory.

Migrating jConnect Applications

# **Web Server Gateways**

If your database server runs on a different hostthan your Web server, or if you are developing Internet applications that must connect to a secure database server through a firewall, you need a gateway to act as a proxy, providing a path to the database server.

To connect to servers using the SSL protocol, jConnect includes a Java servlet that you can install on any Web server that supports the javax.servlet interfaces. This servlet enables jConnect to support encryption using the Web server as the gateway.

**Note:** jConnect includes support for SSL on the client system.

#### **See also**

• [Implement Custom SSL Socket Plug-ins](#page-116-0) on page 109

# **TDS tunnelling**

jConnect uses TDS to communicate with database servers. Requests from a client to a backend server that go through the gateway contain TDS in the body of the request.

HTTP-tunnelled TDS is useful for forwarding requests. The request header indicates the length of the TDS included in the request packet.

TDS is a connection-oriented protocol, whereas HTTP is not. To support security features such as encryption for Internet applications, jConnect uses a TDS-tunnelling servlet to maintain a logical connection across HTTP requests. The servlet generates a session ID during the initial login request, and the session ID is included in the header of every subsequent request. Using session IDslets you identify active sessions and even resume a session, aslong as the servlet has an open connection using that specific session ID.

The logical connection provided by the TDS-tunnelling servlet enables jConnect to support encrypted communication between two systems; for example, a jConnect client with the CONNECT PROTOCOL connection property set to https can connect to a Web server running the TDS-tunnelling servlet.

# **Configure jConnect and Gateways**

There are several options for setting up your Web servers and Adaptive Servers to install the jConnect driver and to use a gateway with the TDS-tunnelling servlet.

### **Web Server and Adaptive Server on One Host**

In a two-tier configuration, the Web server and Adaptive Server are both installed on the same host.

- Install *j*Connect on the Web server host.
- No gateway is required.

#### **Figure 3: Web Server and Adaptive Server on One Host**

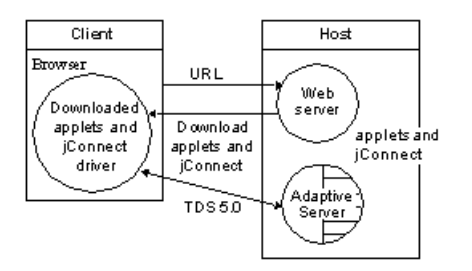

### **Dedicated JDBC Web Server and Adaptive Server on One Host**

In a single host configuration, you have a separate host for your main Web server.

A second host is shared by a Web server specifically for Adaptive Server access and the Adaptive Server. Links from the main server send requests requiring SQL access to the dedicated Web server.

- Install jConnect on the second (Adaptive Server) host.
- No gateway is required on the second (Adaptive Server) host.

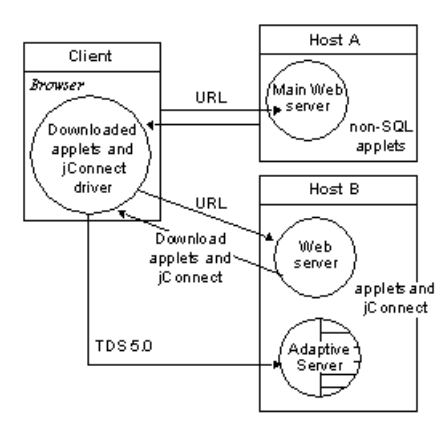

#### **Figure 4: Dedicated JDBC Web Server and Adaptive Server on One Host**

## **Web Server and Adaptive Server on Separate Hosts**

In a three-tier configuration, the Adaptive Server is on a separate host than the Web server. jConnect requires a gateway to act as a proxy to the Adaptive Server.

- Install *j*Connect on the Web server host.
- Install a TDS-tunnelling servlet or a different gateway.

#### **Figure 5: Web Server and Adaptive Server on Separate Hosts**

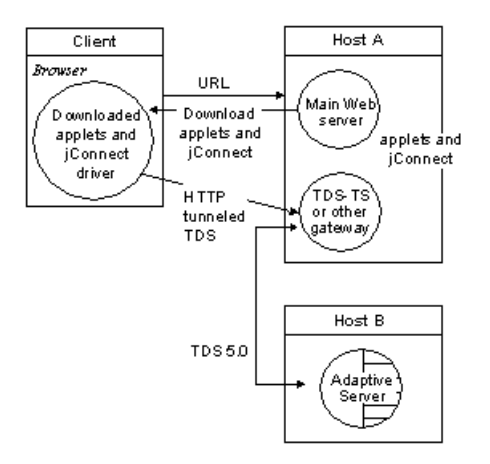

## **Connect to Server Through Firewall**

Connect to a server protected by a firewall.

You must use a Web server with the TDS-tunnelling servlet to support transmission of database request responses over the Internet.

- Install *j*Connect on the Web server host.
- Requires a Web server that supports the **javax.servlet** interfaces.

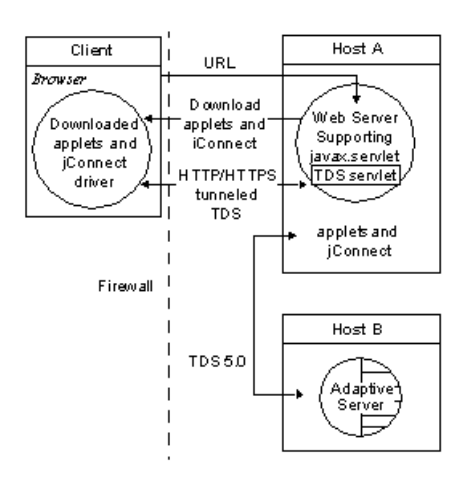

#### **Figure 6: Connecting to a Server Through a Firewall**

# **Usage Requirements**

Review the usage requirements for Web server gateways.

### **Viewing the Index.html File**

Use your Web browser to view the  $\pm$ ndex.html file in your jConnect installation directory. index.html provides links to the jConnect documentation and sample code.

If you use Netscape on the same machine where you have installed jConnect, be sure that your browser does not have access to your CLASSPATH environment variable. See Restrictions on Setting CLASSPATH When You Use Netscape in the Sybase jConnect for JDBC Installation Guide and Release Bulletin.

- **1.** Open your Web browser.
- **2.** Enter the URL that matches your setup. For example, if your browser and the Web server are running on the same host, enter:

```
http://localhost:8000/index.html
```
If the browser and the Web server are running on different hosts, enter:

http://*host*:*port*/index.html

where *host* is the name of the host on which the Web server is running, and *port* is the listening port.

#### **Running Sample Applet**

Review the instructions to execute the sample applet in jConnect.

- **1.** Click **Run Sample JDBC Applets**.
- **2.** In the Executable Samples table, locate  $I \text{sgl}$ , java and click **Run** at the end of the row.

The sample  $\text{Isql.}\text{java}$  applet prompts for a simple query on a sample database and displays the results. The applet displays a default Adaptive Server host name, port number, user name (*guest*), password (*sybase*), database, and query. Using the default values, the applet connects to the Sybase demonstration database, and returns results after you click **Go**.

## **Modifying Applet Screen Dimensions**

On UNIX platforms, if the applet does not appear as expected, you can modify the applet screen dimensions.

- **1.** Use a text editor to open \$JDBC\_HOME/sample2/gateway.html.
- **2.** Change the height parameter in line 7 to 650. You can experiment with different height settings.
- **3.** Reload the Web page on your browser.

# **TDS-Tunnelling Servlet**

To use the TDS-tunnelling servlet, you need a Web server that supports the javax.servlet interfaces, such as the Oracle Corporation Java Web server.

When you install the Web server, include the jConnect TDS-tunnelling servlet in the list of active servlets. You can also set servlet parameters to define connection timeouts and maximum packet size.

With the TDS-tunnelling servlet, requests from a client to the back-end server that go through the gateway include a **GET** or **POST** command, the TDS session ID (after the initial request), back-end address, and status of the request.

TDS is in the body of the request. Two header fields indicate the length of the TDS stream and the session ID assigned by the gateway.

When the client sends a request, the Content-Length header field indicates the size of the TDS content, and the request command is **POST**. If there is no TDS data in the request because the client is either retrieving the next portion of the response data from the server, or closing the connection, the request command is **GET**.

The following example illustrates how information is passed between the client and an HTTPS gateway using the TDS-tunneled HTTPS protocol; it shows a connection to a backend server named "DBSERVER" with a port number of 1234.

- **Client to gateway login request** No session ID required.
	- Ouery– POST/tds?ServerHost=dbserver&ServerPort=1234& Operation=more HTTP/1.0
	- Header Content-Length: 605
	- Content (TDS) Login request
- **Gateway to client** Header contains session ID assigned by the TDS servlet.
	- Query– 200 SUCCESS HTTP/1.0
	- Header Content-Length: 210 TDS-Session: TDS00245817298274292
	- Content (TDS) Login acknowledgment EED
- **Client to gateway** Headers for all subsequent requests contain the session ID.
	- Query– POST/tds?TDS-Session=TDS00245817298274292&Operation=more  $HTTP/1.0$
	- Header Content-Length: 32
	- Content (TDS) Query "SELECT \* from authors"
- **Gateway to client** Headers for all subsequent responses contain the session ID
	- Ouery-200 SUCCESS HTTP/1.0
	- Header Content-Length: 2048 TDS-Session: TDS00245817298274292
	- Content (TDS) Row format and some rows from query response

#### **Reviewing Requirements**

To use jConnect servlet for TDS-tunnelling, you must have a Web server that supports the javax.servlet interface.

To install the server, follow the instructions that are provided with the Java servlet.

#### **Installing and Setting Servlet Arguments**

jConnect installation includes a gateway2 subdirectory under the classes directory. The subdirectory contains files required for the TDS-tunnelling servlet.

**1.** Copy the jConnect **gateway** package to a gateway2 subdirectory under the servlets directory of your Web server.

After you have copied the servlets, activate the servlets by following the instructions for your Web server.

- **2.** Add the servlet to theWeb server and, to customize performance set the optional arguments:
	- **SkipDoneProc** [true|false] Sybase databases often return row count information while intermediate processing steps are performed during the execution of a query. Usually, client applications ignore this data. If you set **SkipDoneProc** to true, the servlet removes this extra information from responses, which reduces network usage and processing requirements on the client. This is particularly useful when using HTTPS/SSL, because the unwanted data is not encrypted/decrypted.
	- **TdsResponseSize** set the maximum TDS packet size for the tunneled HTTPS. A larger **TdsResponseSize** is more efficient if you have only a few users with a large volume of data. Use a smaller **TdsResponseSize** if you have many users making smaller transactions.
	- **TdsSessionIdleTimeout** define the amount of time, in milliseconds that the server connection can remain idle before the connection is automatically closed. The default TdsSessionIdleTimeout is 600,000 (10 minutes).

If you have interactive client programsthatmay be idle forlong periods oftime and you do not want the connections broken, increase the **TdsSessionIdleTimeout**. You can also set the connection timeout value from the jConnect client using the SESSION\_TIMEOUT connection property. This is useful if you have specific applications that may be idle for longer periods. In this case, set a longer timeout for those connections with the SESSION\_TIMEOUT connection property, rather than setting it for the servlet.

• **Debug** – turn on debugging.

#### **See also**

• Debugging with *jConnect* on page 125

#### **Invoking the Servlet**

jConnect determines when to use the gateway where the TDS-tunnelling servlet is installed based on the path extension of the proxy connection property.

jConnect recognizes the servlet path extension to the proxy and invokes the servlet on the designated gateway.

Define the connection URL using this format:

http://*host*:*port*/*TDS-servlet-path*

jConnect invokes the TDS-tunnelling servlet on the Web server to tunnel TDS through HTTP. The servlet path must be the path you defined in the servlet alias list for your Web server.

#### **Tracking Active TDS Sessions**

View information about active TDS sessions, including the server connections, for each session.

Use your Web browser to open the administrative URL:

http://*host*:*port*/*TDS-servlet-path*?Operation=list

For example, if your server is "myserver" and the TDS servlet path is /tds, enter: http://myserver:8080/tds?Operation=list

This shows you a list of active TDS sessions. You can click on a session to see more information, including the server connection.

## **Terminating TDS Sessions**

To terminate a TDS session, use the URL defined in any active TDS session.

Select an active session from the list of sessions on the first page, then click **Terminate This Session**.

## **Resuming a TDS Session**

When you specify a SESSION ID, jConnect skips the login phase of the protocol and resumes the connection with the gateway using the designated session ID.

Set the SESSION ID connection property so that, if necessary, you can resume an existing open connection.

If the session ID you specified does not exist on the servlet, jConnect throws a SOL exception the first time you attempt to use the connection.

# **jConnect Sample Programs**

Review jConnect sample programs.

# **Running IsqlApp**

**IsqlApp** allows you to issue **isql** commands from the command line, and run jConnect sample programs.

The syntax for **IsqlApp**:

```
IsqlApp [-U username]
    [-P password]
    [-S servername]
    [-G gateway]
    [-p {http|https}]
    [-D debug_class_list]
   [-v] [-I input_command_file]
    [-c command_terminator]
   [-C charset] 
    [-L language]
    [-K service_principal_name]
    [-F JAAS_login_config_file_path]
    [-T sessionID]
    [-V <version {2,3,4,5}>]
```
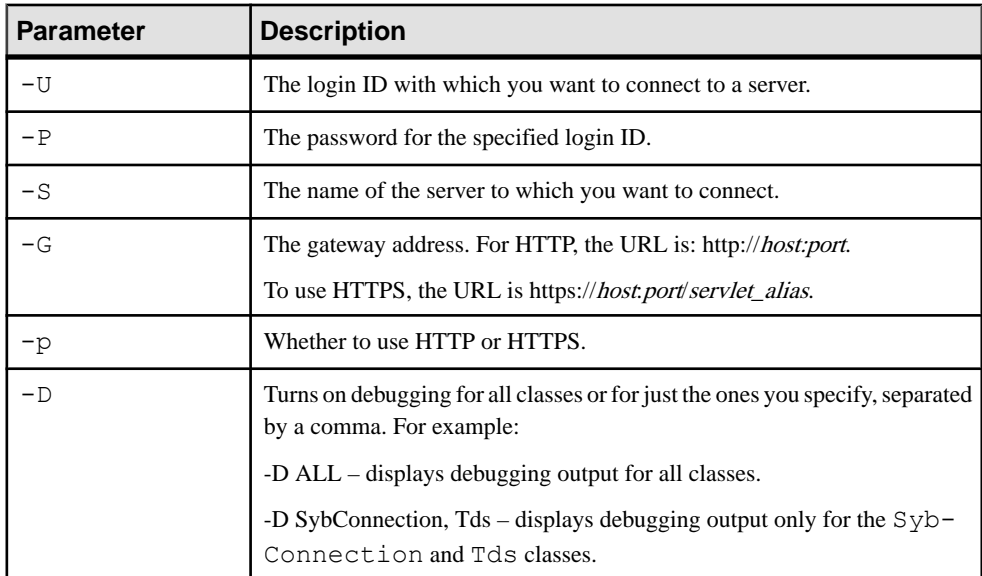

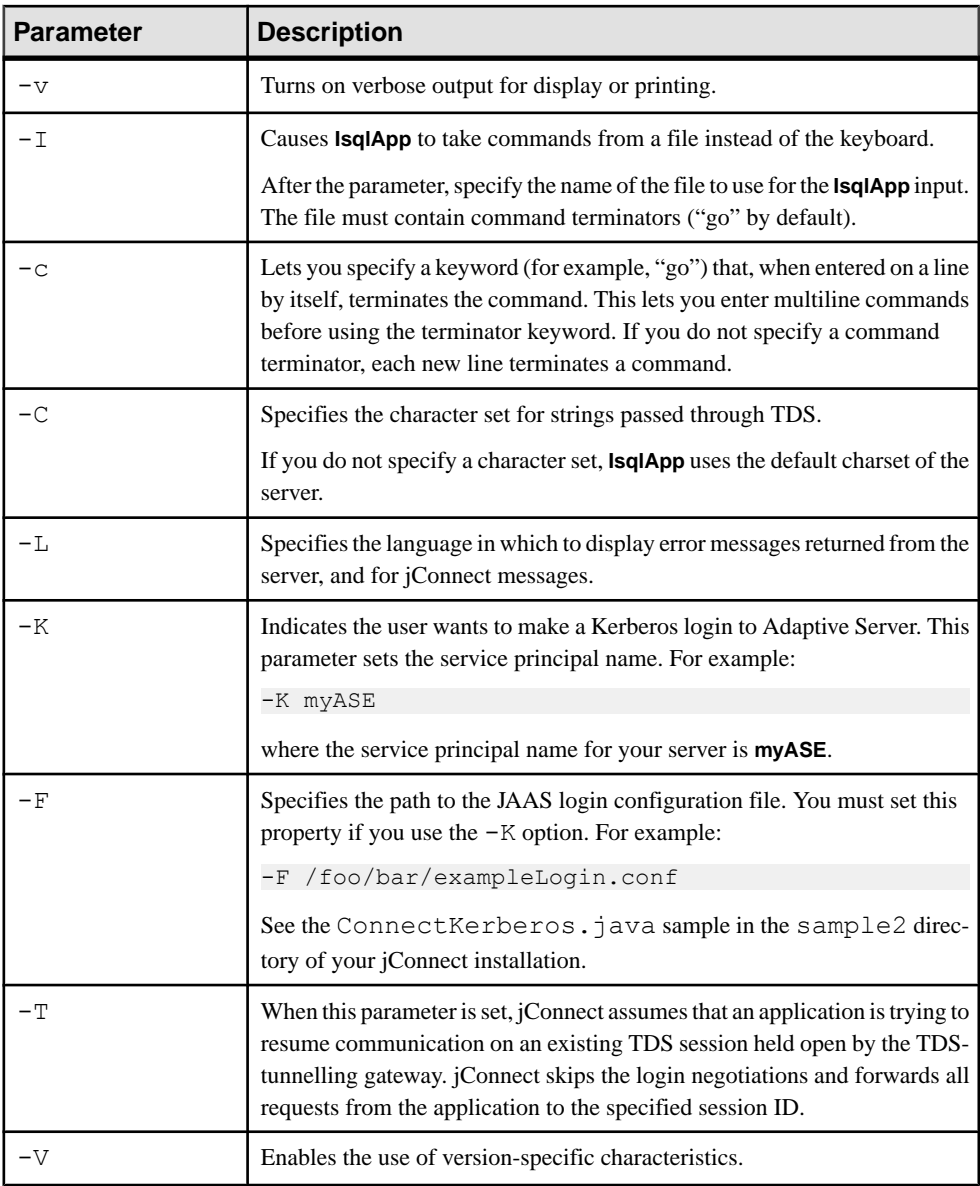

You must enter a space after each option flag.

To obtain a full description of the command line options, enter:

java IsqlApp -help

This example shows how to connect to a database on a host named "myserver" through port "3756", and run an **isql** script named "myscript":

```
java IsqlApp -U sa -P sapassword 
    -S jdbc:sybase:Tds:myserver:3756 
   -I $JDBC HOME/sp/myscript -c run
```
An applet that provides GUI access to **isql** commands is available as:  $$JDBC$  HOME/ sample2/gateway.html (UNIX) %JDBC\_HOME%\sample2\gateway.html (Windows).

#### **See also**

- [Security](#page-116-0) on page 109
- *JCONNECT VERSION Connection Property* on page 4

jConnect Sample Programs

# **jConnect Sample Programs and Code**

jConnect includes several sample programs that are intended to help you understand how jConnect works with various JDBC classes and methods.

# **Sample Applications**

When you install iConnect, you can also the install sample programs, which include the source code so that you can review how jConnect implements various JDBC classes and methods.

See the *jConnect for JDBC Installation Guide* for complete instructions for installing the sample programs.

**Note:** The jConnect sample programs are intended for demonstration purposes only.

The sample programs are installed in the sample2 subdirectory under your jConnect installation directory. The file index.html in the sample2 subdirectory contains a complete list of the samples that are available along with a description of each sample. index.html also lets you view and run the sample programs as applets.

#### **Running the Sample Applets**

You can run some of the sample programs as applets in your Web browser, enabling you to view the source code while you review the output results.

To run the sample programs as applets, enter http://localhost:8000/sample2/ index.html on a Web browser to start the Web server gateway.

#### **Running the Sample Programs with SQL Anywhere**

All of the sample programs are compatible with Adaptive Server, but only a limited number are compatible with SQL Anywhere.

Refer to index.html in the sample2 subdirectory for a current list of the sample programs that are compatible with SQL Anywhere.

To run the sample programs that are available for SQL Anywhere, you must install the pubs2\_any.sql script on your SQL Anywhere server. This script is located in the sample2 subdirectory.

For Windows, go to DOS command window and enter:

```
java IsqlApp -U dba -P password
 -S jdbc:sybase:Tds:[hostname]:[port] 
-I %JDBC HOME%\sample2\pubs2 any.sql -c go
```
For UNIX, enter:

jConnect Sample Programs and Code

```
java IsqlApp -U dba -P password
 -S jdbc:sybase:Tds:[hostname]:[port] 
-I $JDBC HOME/sample2/pubs2 any.sql -c go
```
# **Sample Code**

Review the sample code thatillustrates how to invoke the jConnect driver, make a connection, issue a SQL statement, and process results.

```
import java.io.*;
  import java.sql.*;
     public class SampleCode
\left\{\begin{array}{c} \end{array}\right\} public static void main(String args[])
 {
                try
\mathcal{L}(\mathcal{L})=\mathcal{L}(\mathcal{L})\rightarrow /*
                  * Open the connection. May throw a SQLException.
\star/ DriverManager.registerDriver(
                     (Driver) Class.forName(
                       "com.sybase.jdbc4.jdbc.SybDriver").newInstance());
                      Connection con = DriverManager.getConnection(
                           "jdbc:sybase:Tds:myserver:3767", "sa", "");
                 /*
                  * Create a statement object, the container for the SQL
                  * statement. May throw a SQLException.
\star/Statement stmt = con.createStatement();<br>\frac{1}{x}\rightarrow /*
                  * Create a result set object by executing the query.
                  * May throw a SQLException.
\star/ ResultSet rs = stmt.executeQuery("Select 1");
                 /*
                  * Process the result set.
                  */
                     if (rs.next())
\left\{ \begin{array}{cc} 0 & 0 & 0 \\ 0 & 0 & 0 \\ 0 & 0 & 0 \\ 0 & 0 & 0 \\ 0 & 0 & 0 \\ 0 & 0 & 0 \\ 0 & 0 & 0 \\ 0 & 0 & 0 \\ 0 & 0 & 0 \\ 0 & 0 & 0 \\ 0 & 0 & 0 \\ 0 & 0 & 0 & 0 \\ 0 & 0 & 0 & 0 \\ 0 & 0 & 0 & 0 \\ 0 & 0 & 0 & 0 & 0 \\ 0 & 0 & 0 & 0 & 0 \\ 0 & 0 & 0 & 0 & 0 \\ 0 & 0 & 0 & 0 & 0 & 0 \\ 0 & 0 & 0 & 0int value = rs.getInt(1); System.out.println("Fetched value " + value);
 }
                  rs.close()
                  stmt.close()
                  con.close()
               }//end try
```

```
 /*
                  * Exception handling.
                   */
                          catch (SQLException sqe)
\left\{ \begin{array}{cc} 0 & 0 & 0 \\ 0 & 0 & 0 \\ 0 & 0 & 0 \\ 0 & 0 & 0 \\ 0 & 0 & 0 \\ 0 & 0 & 0 \\ 0 & 0 & 0 \\ 0 & 0 & 0 \\ 0 & 0 & 0 \\ 0 & 0 & 0 \\ 0 & 0 & 0 \\ 0 & 0 & 0 \\ 0 & 0 & 0 & 0 \\ 0 & 0 & 0 & 0 \\ 0 & 0 & 0 & 0 \\ 0 & 0 & 0 & 0 & 0 \\ 0 & 0 & 0 & 0 & 0 \\ 0 & 0 & 0 & 0 & 0 \\ 0 & 0 & 0 & 0 & 0 \\ 0 & 0 System.out.println("Unexpected exception : " +
                                                                     \text{sqe}.toString() + ", sqlstate = " +
                                                                                sqe.getSQLState());
                                      System.exit(1);
                           }//end catch
```

```
 catch (Exception e)
\left\{ \begin{array}{cc} 0 & 0 & 0 \\ 0 & 0 & 0 \\ 0 & 0 & 0 \\ 0 & 0 & 0 \\ 0 & 0 & 0 \\ 0 & 0 & 0 \\ 0 & 0 & 0 \\ 0 & 0 & 0 \\ 0 & 0 & 0 \\ 0 & 0 & 0 \\ 0 & 0 & 0 \\ 0 & 0 & 0 \\ 0 & 0 & 0 & 0 \\ 0 & 0 & 0 & 0 \\ 0 & 0 & 0 & 0 \\ 0 & 0 & 0 & 0 & 0 \\ 0 & 0 & 0 & 0 & 0 \\ 0 & 0 & 0 & 0 & 0 \\ 0 & 0 & 0 & 0 & 0 \\ 0 & 0 e.printStackTrace();
                                                             System.exit(1);
                                            }//end catch
                                           System.exit(0);
                          }
```
}

jConnect Sample Programs and Code

# **SQL Exception and Warning Messages**

Review the SQL exception and warning messages that you may encounter when using jConnect.

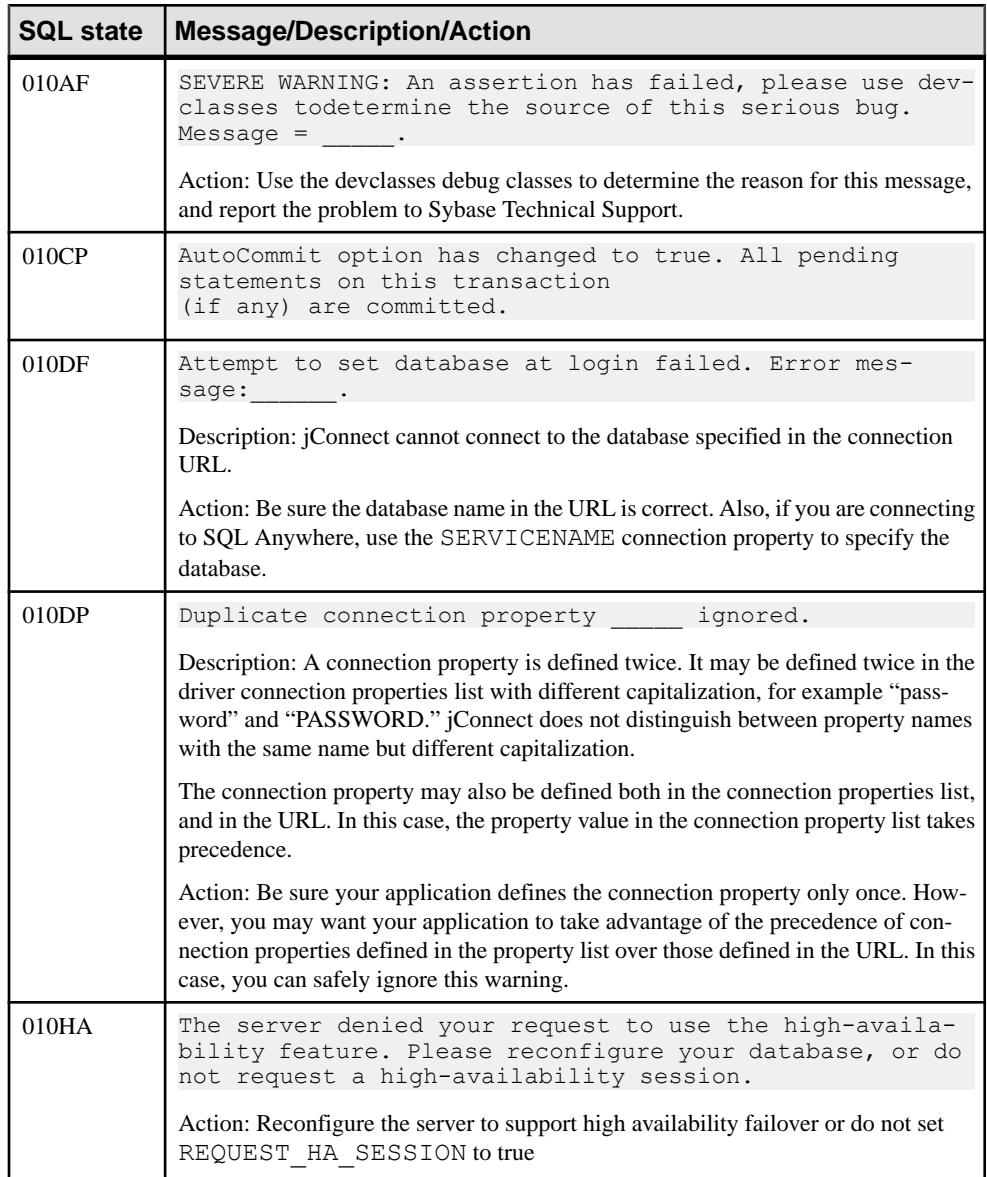

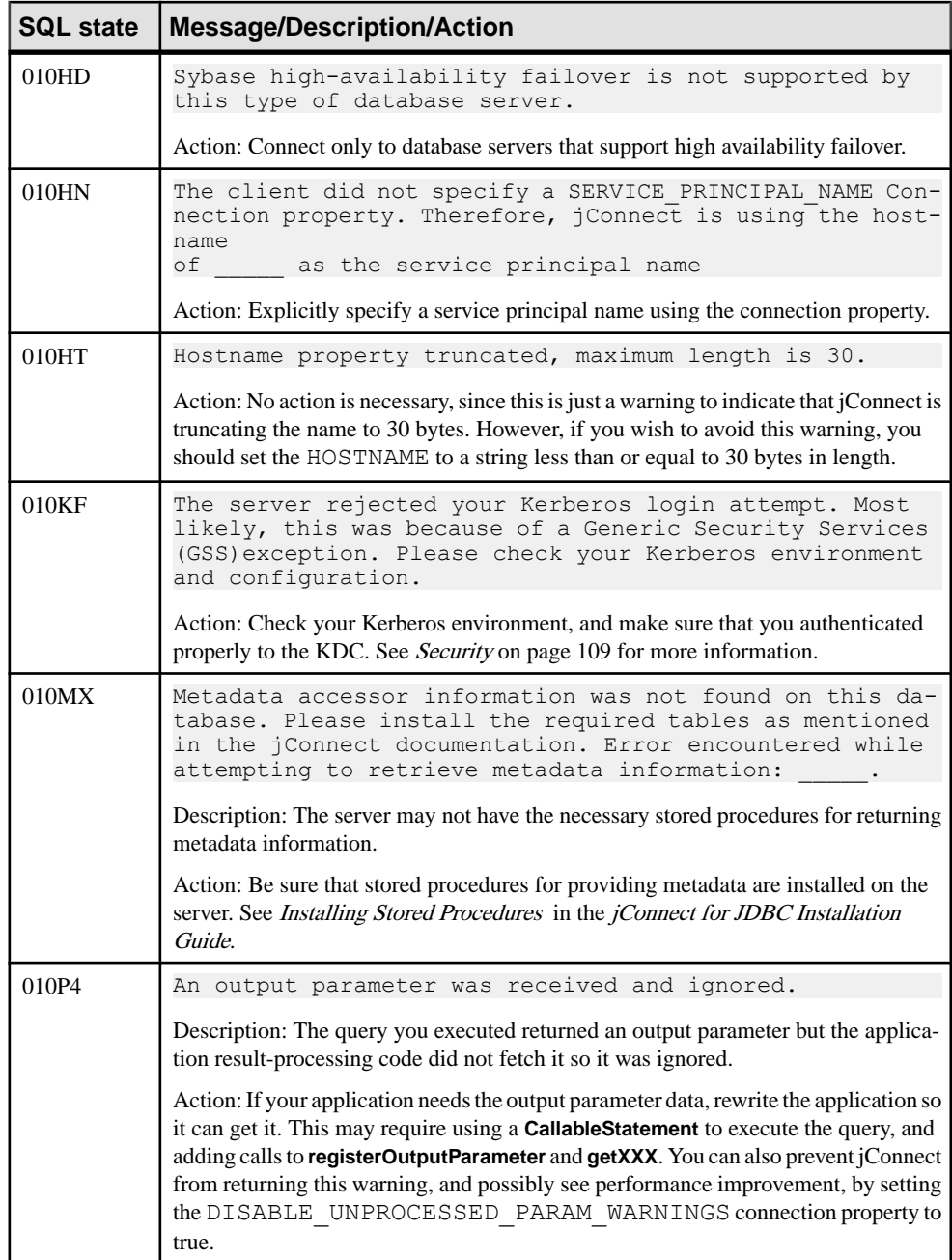

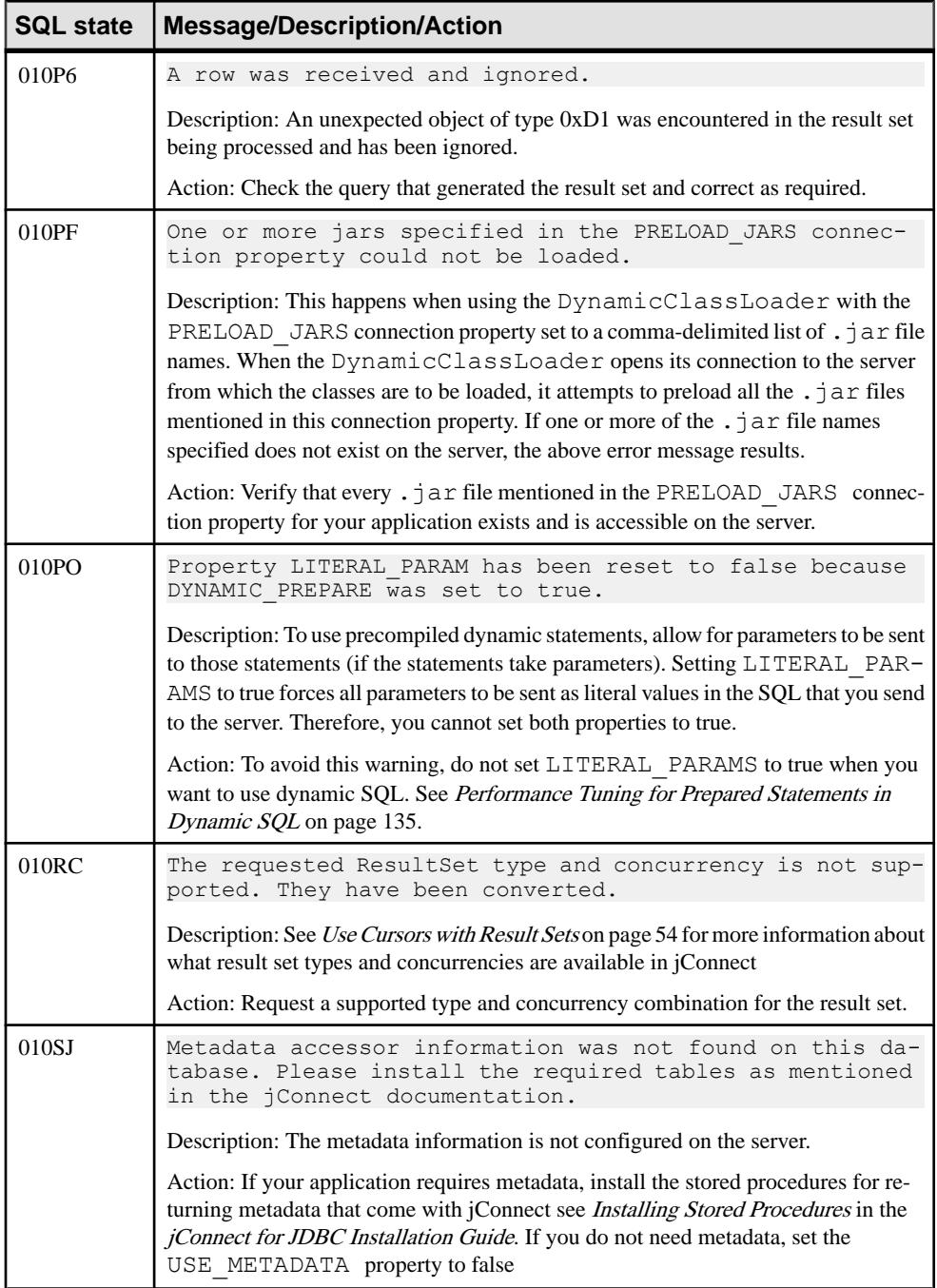

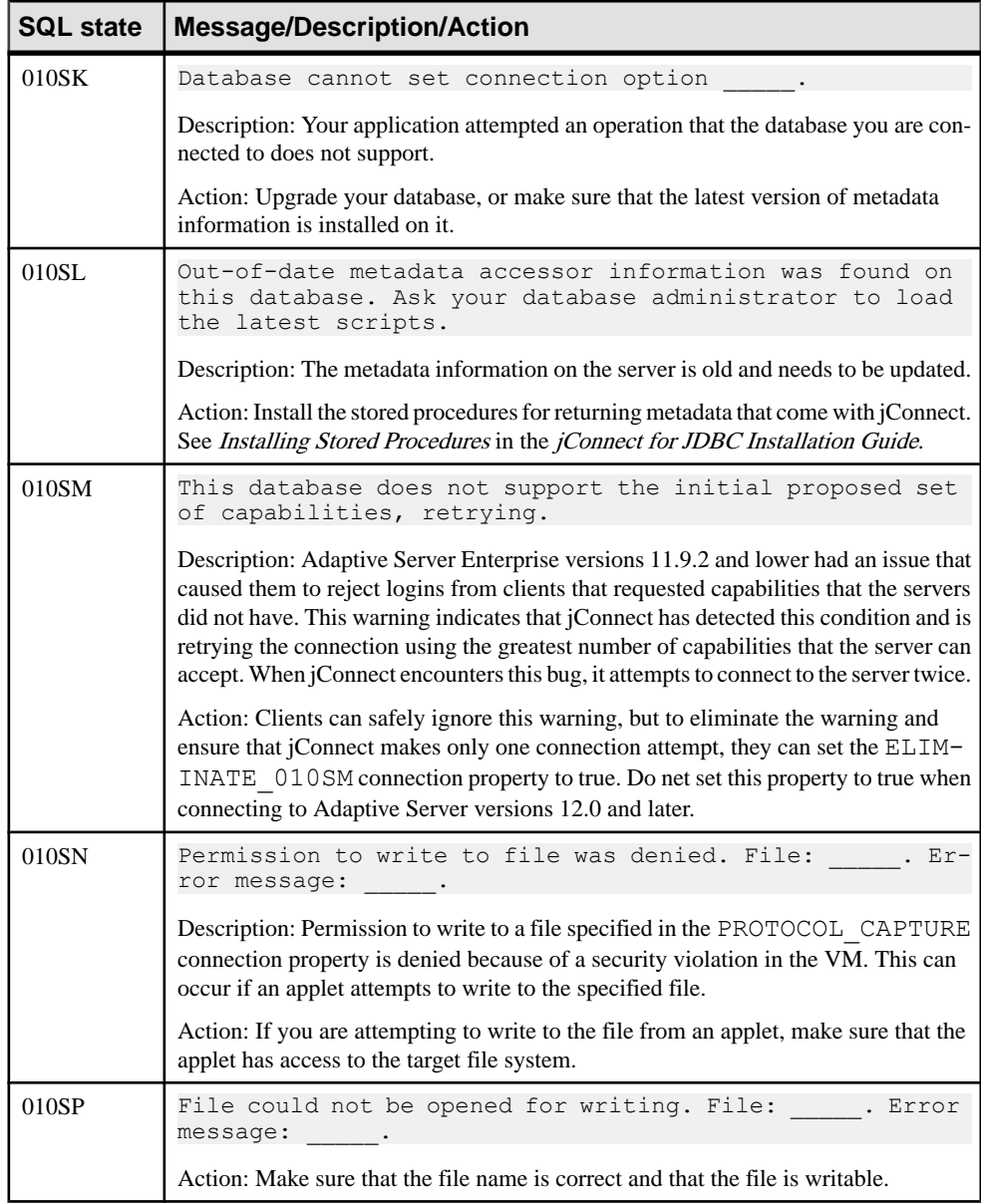

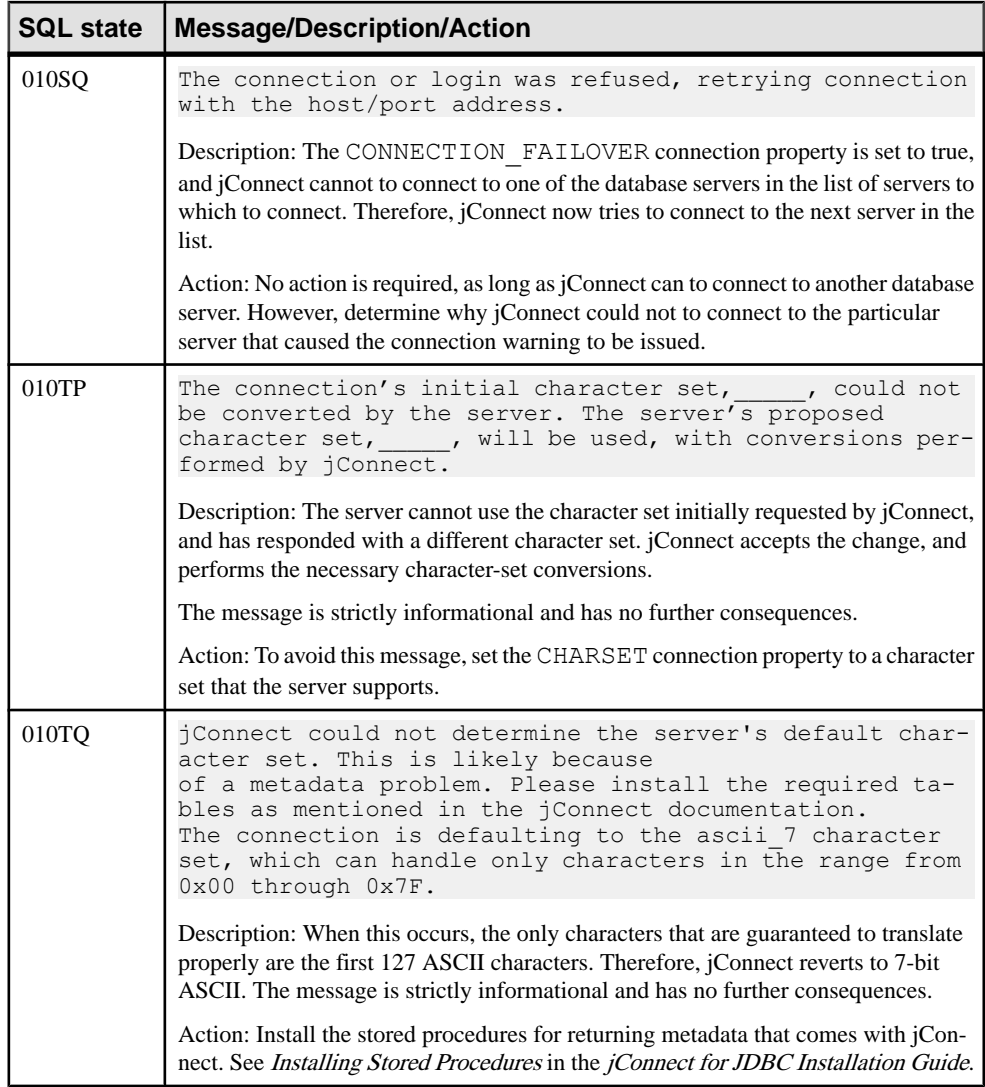

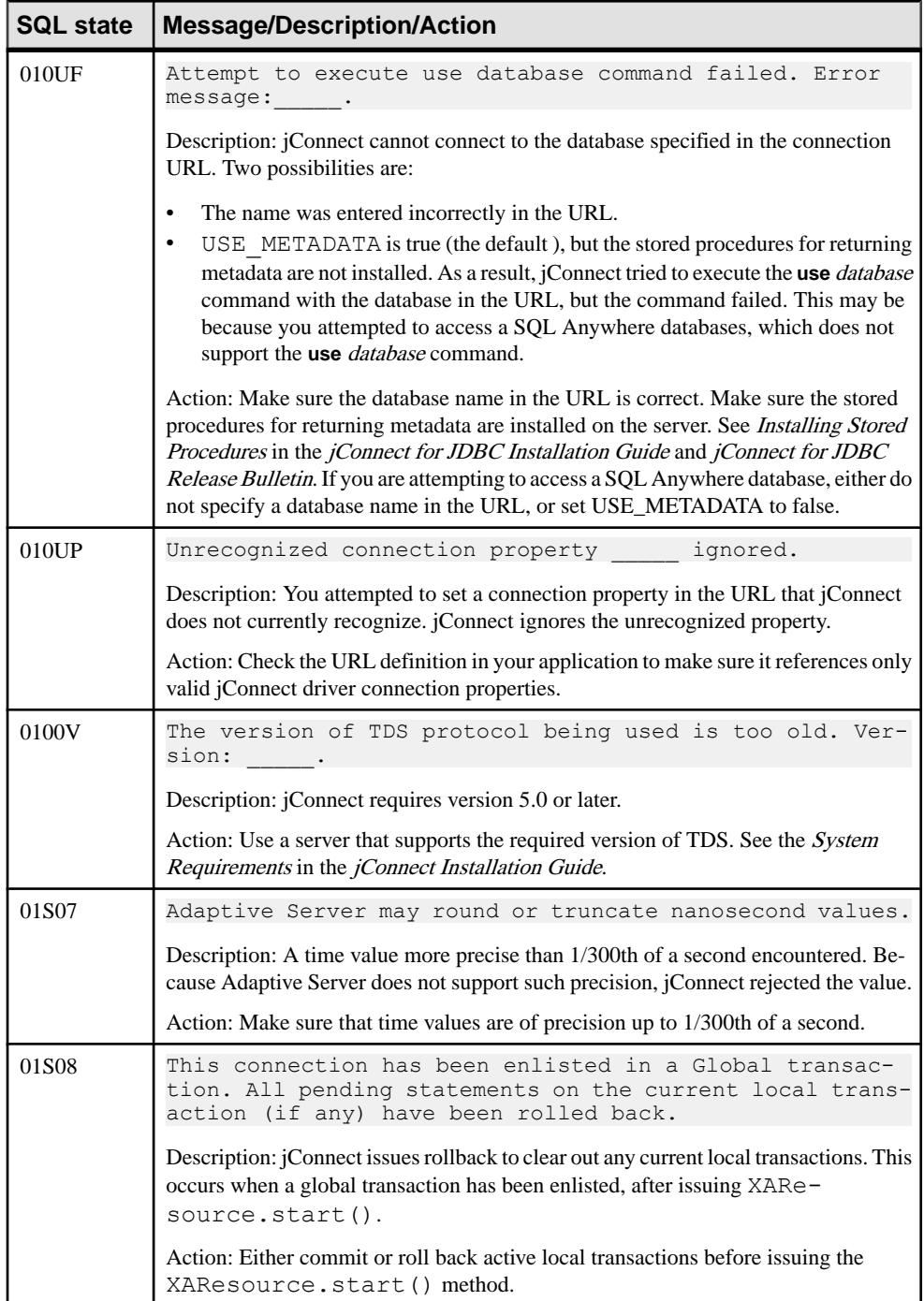

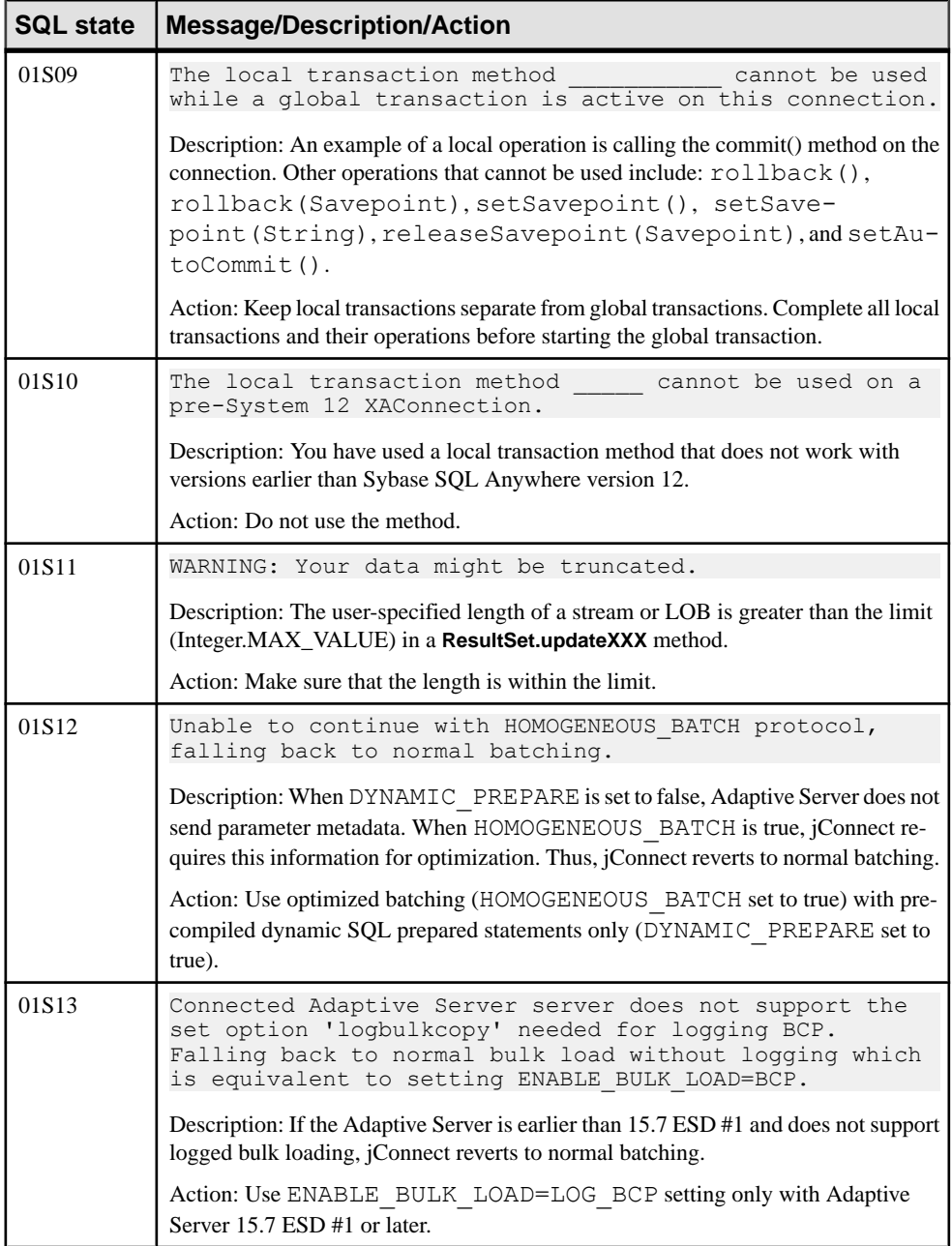

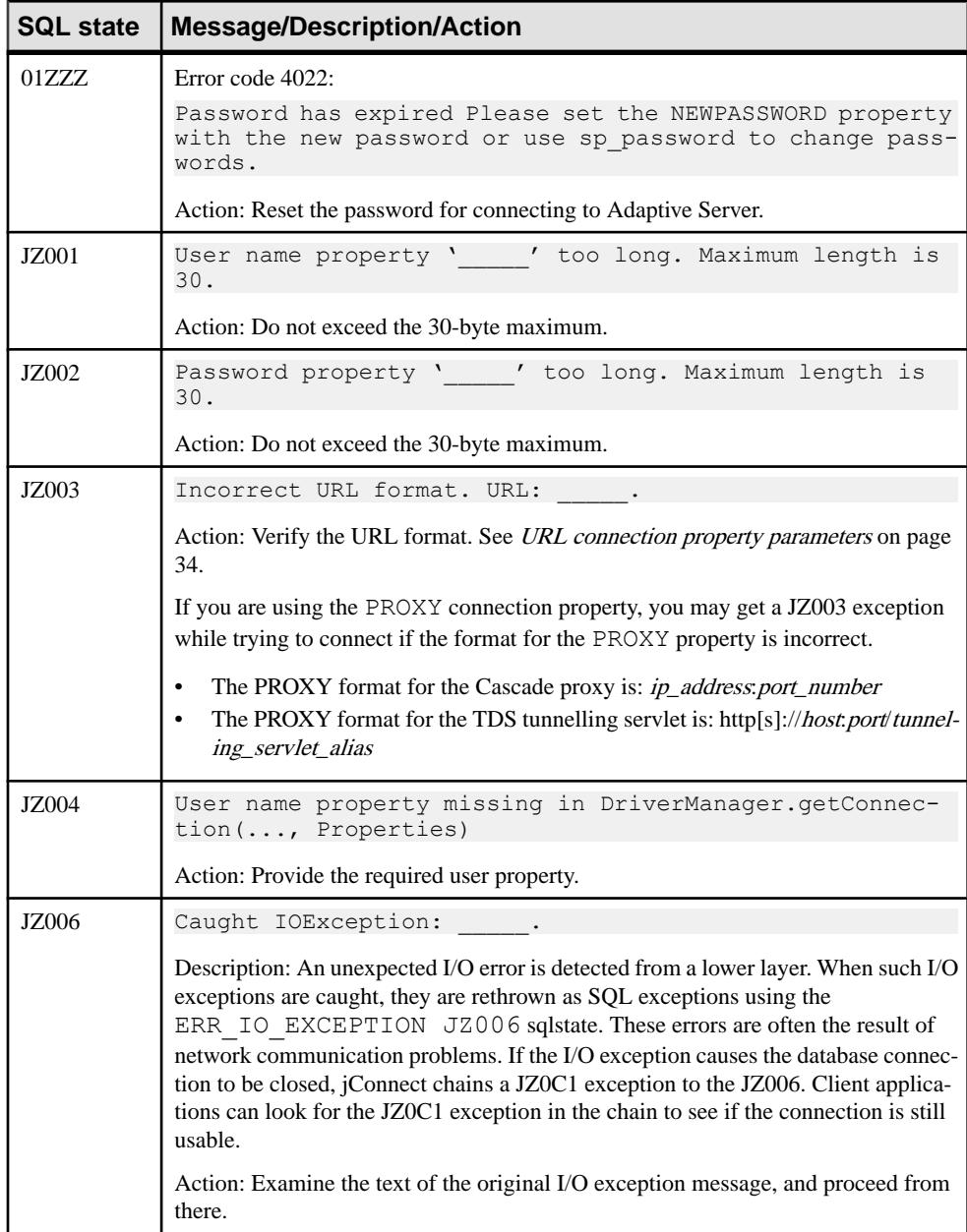

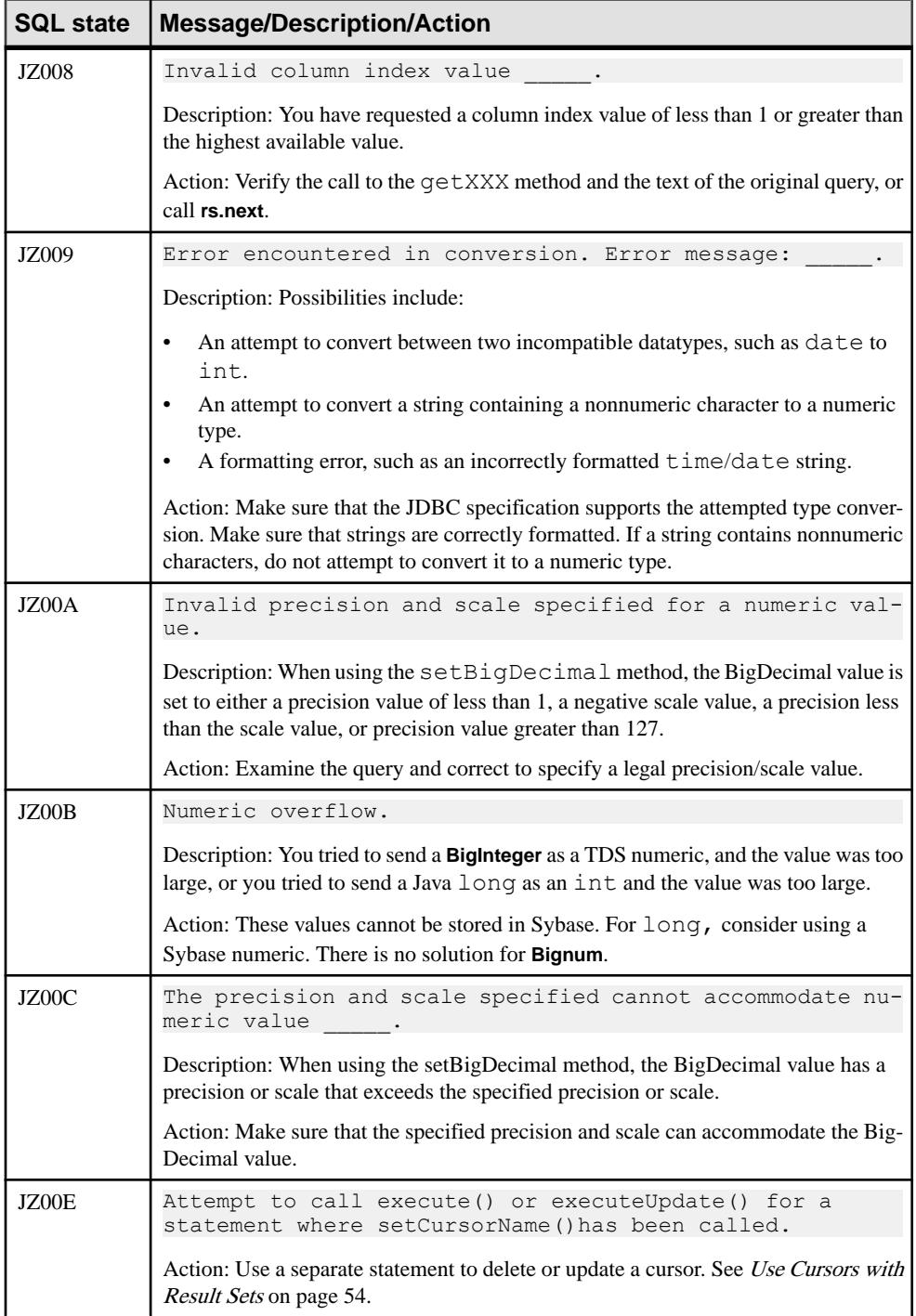

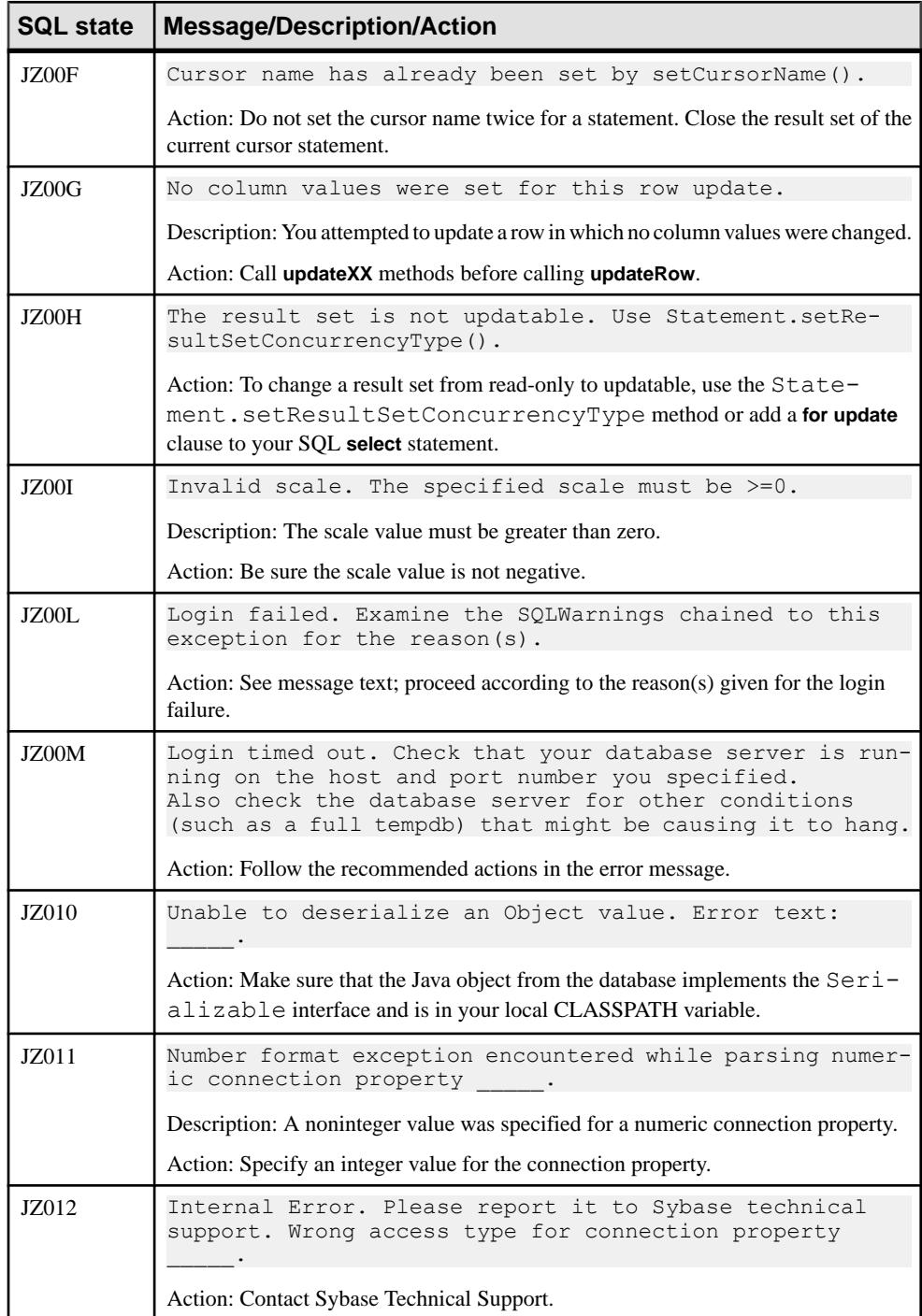
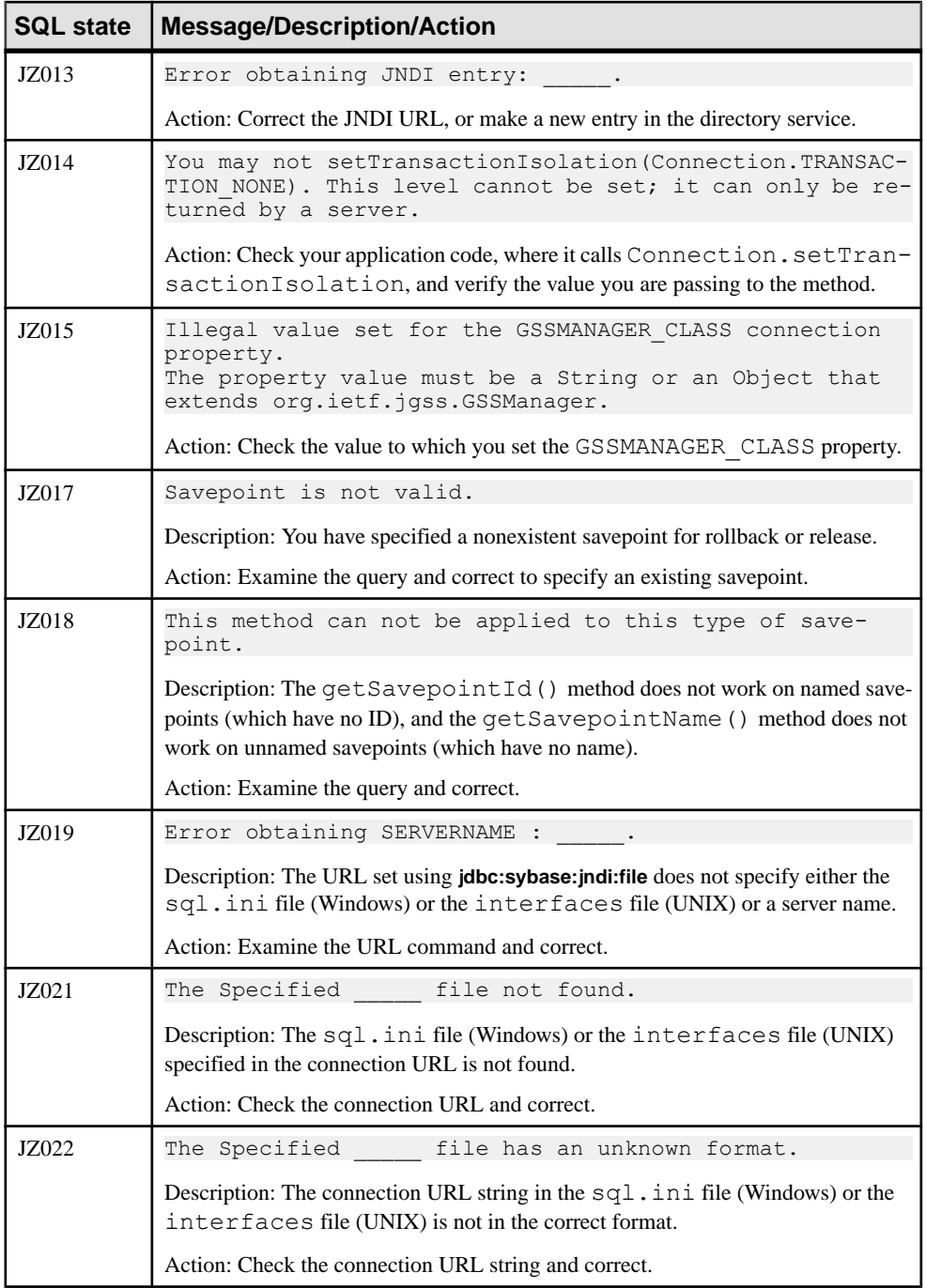

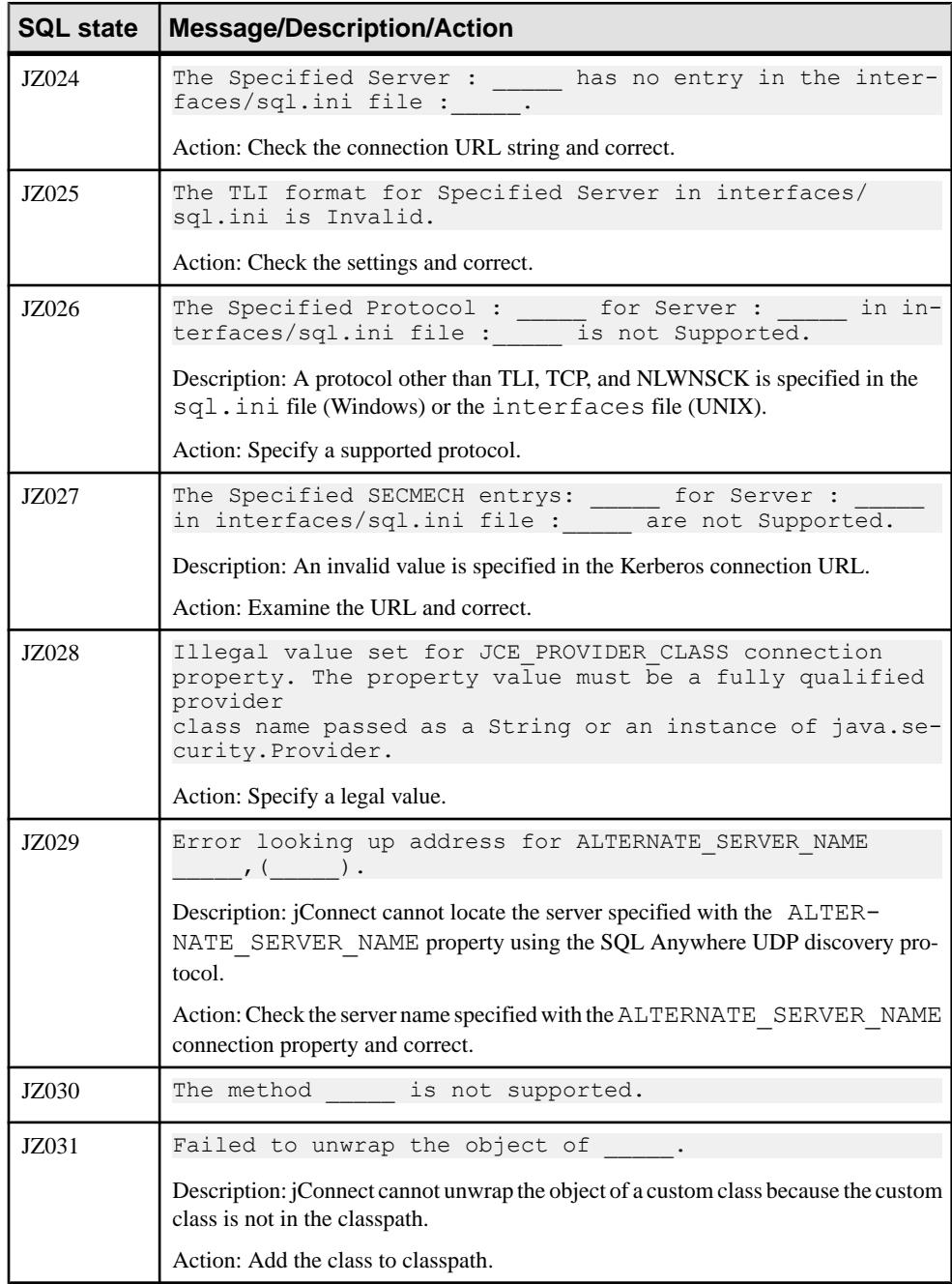

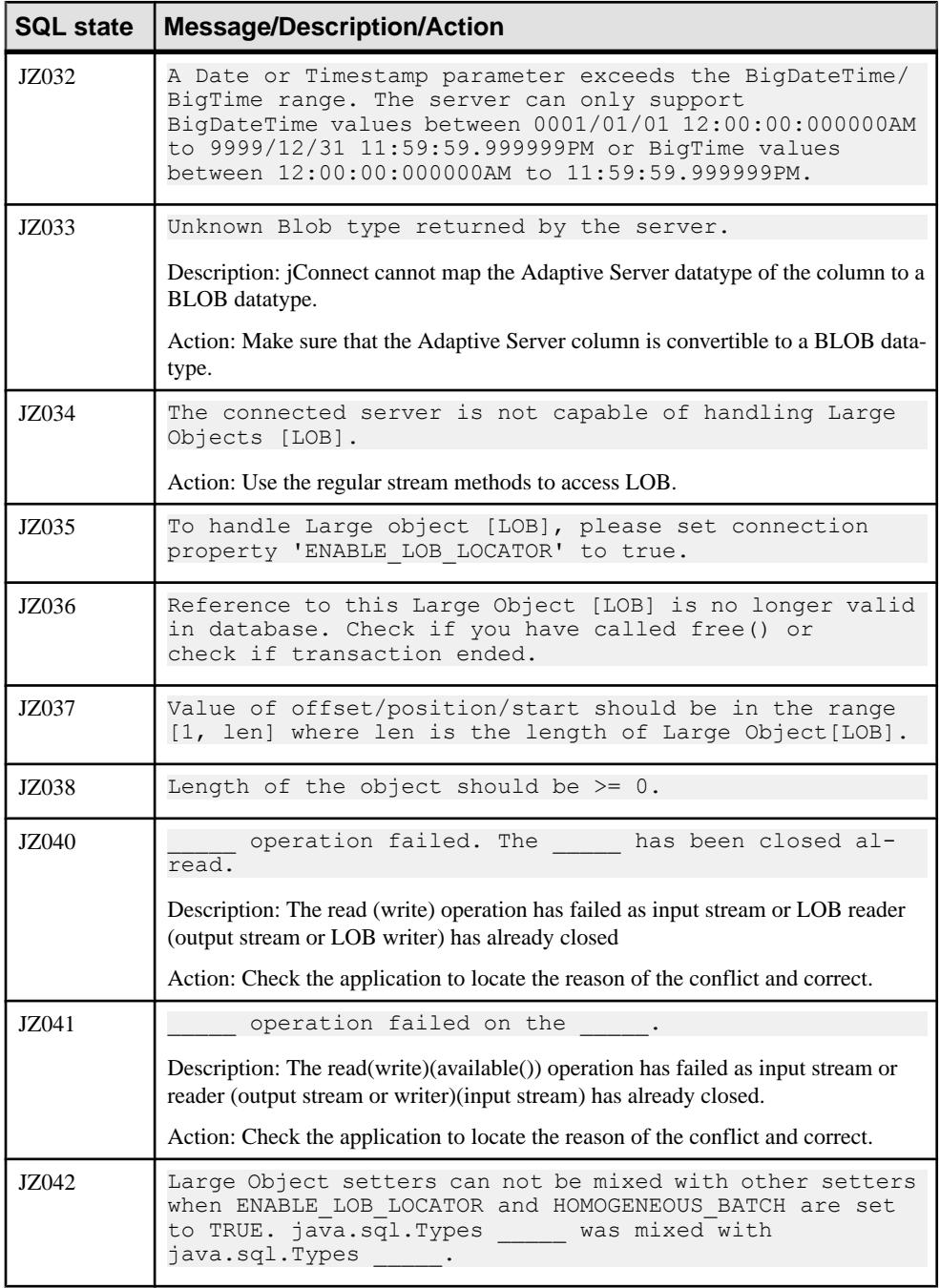

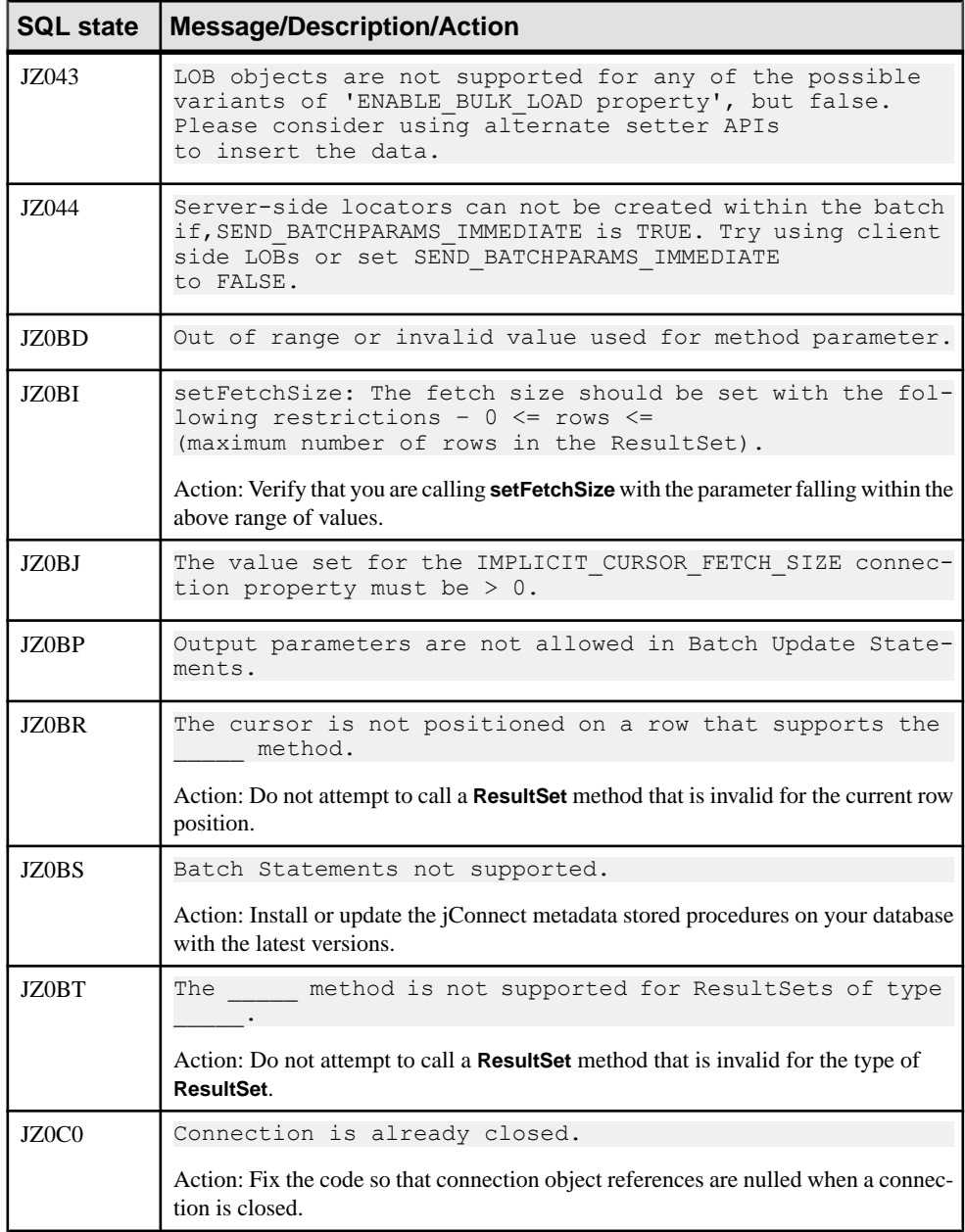

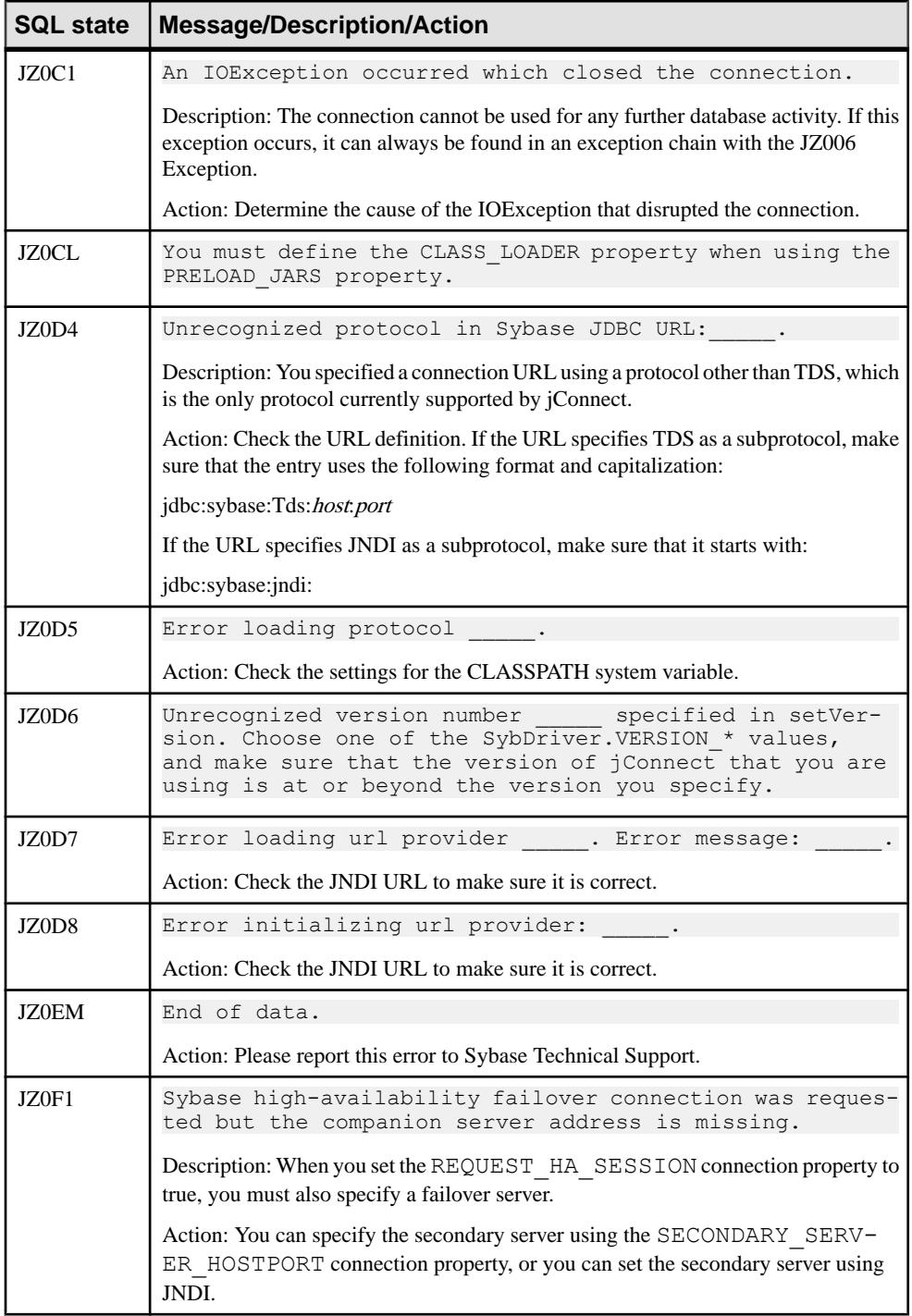

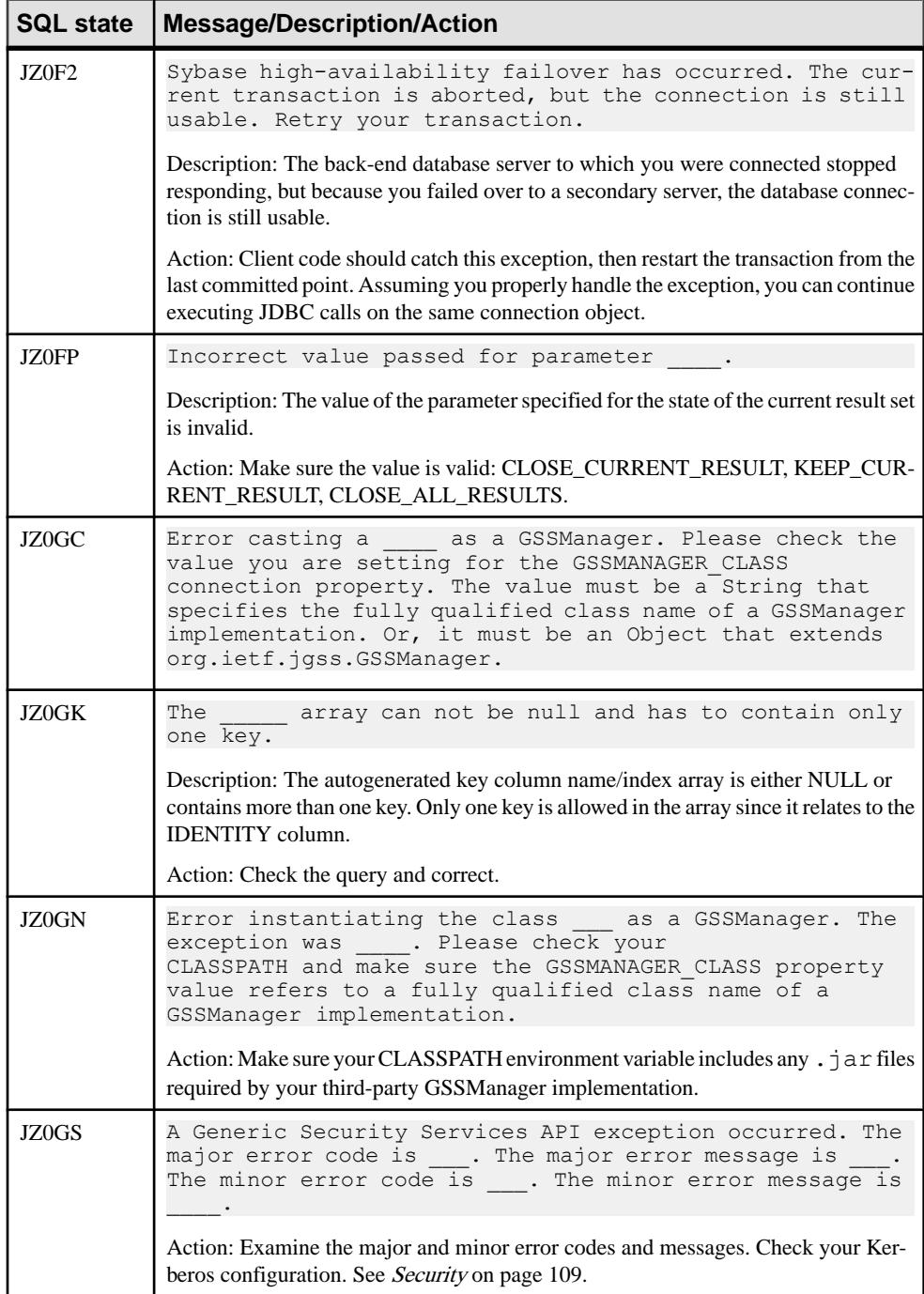

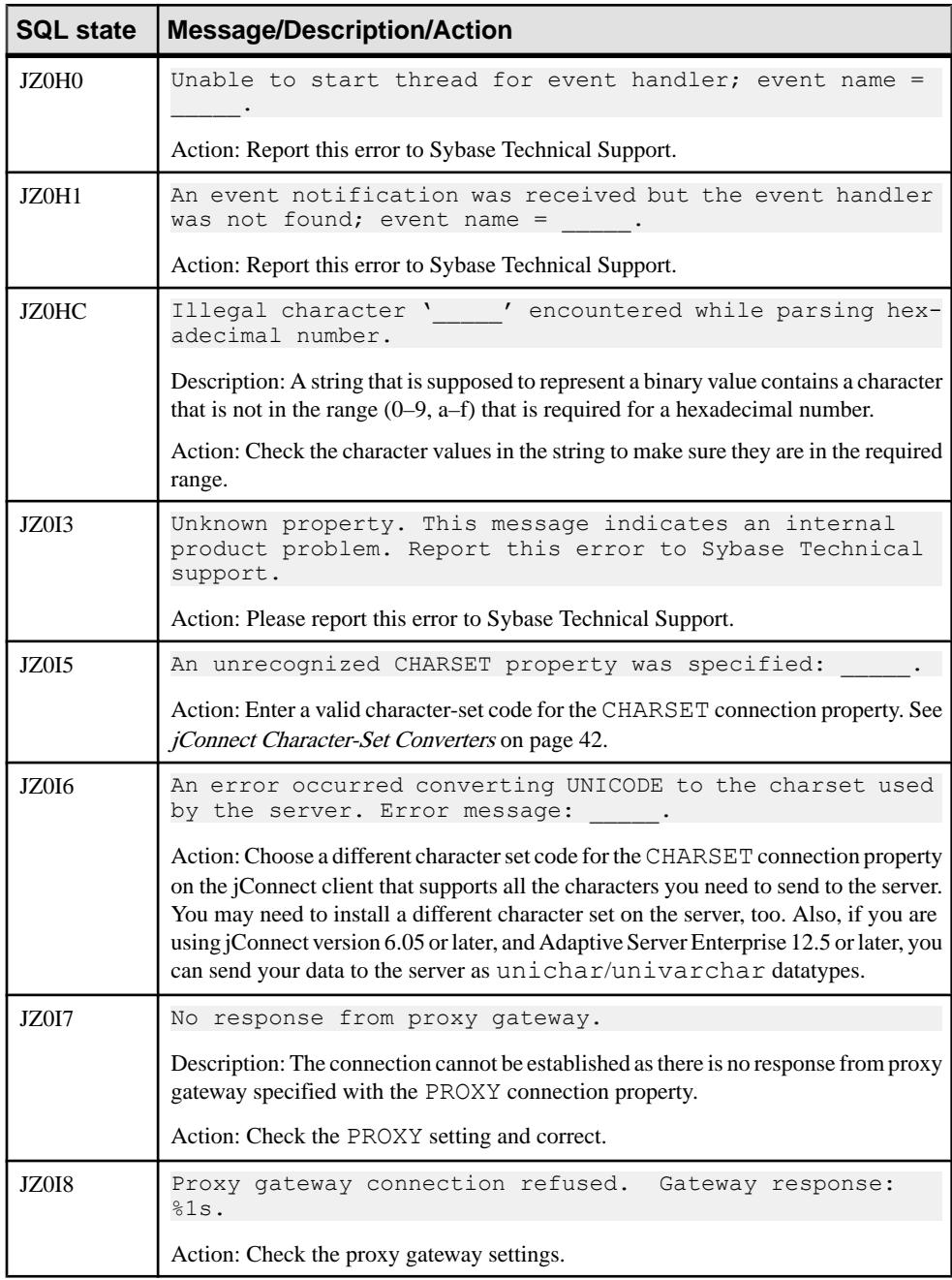

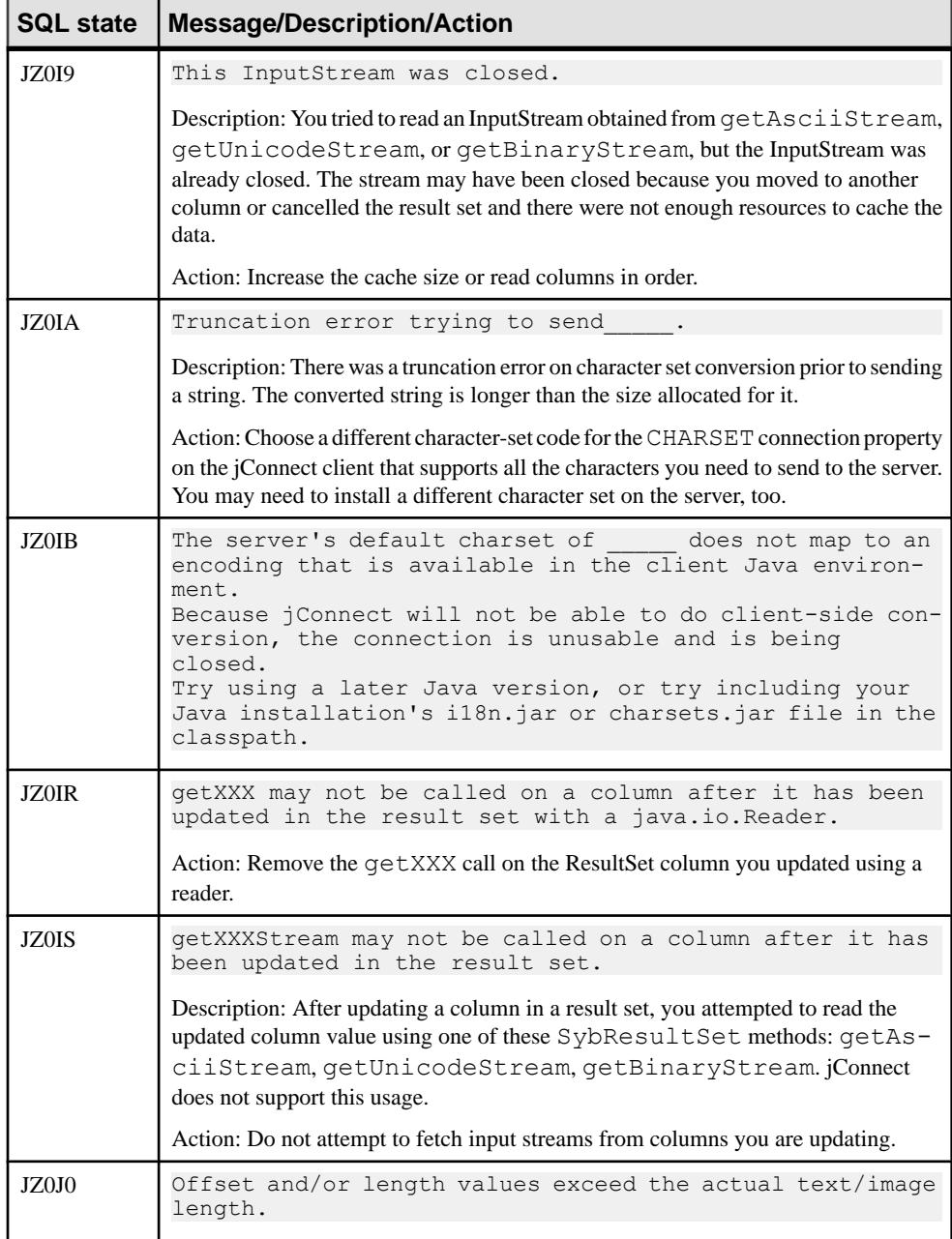

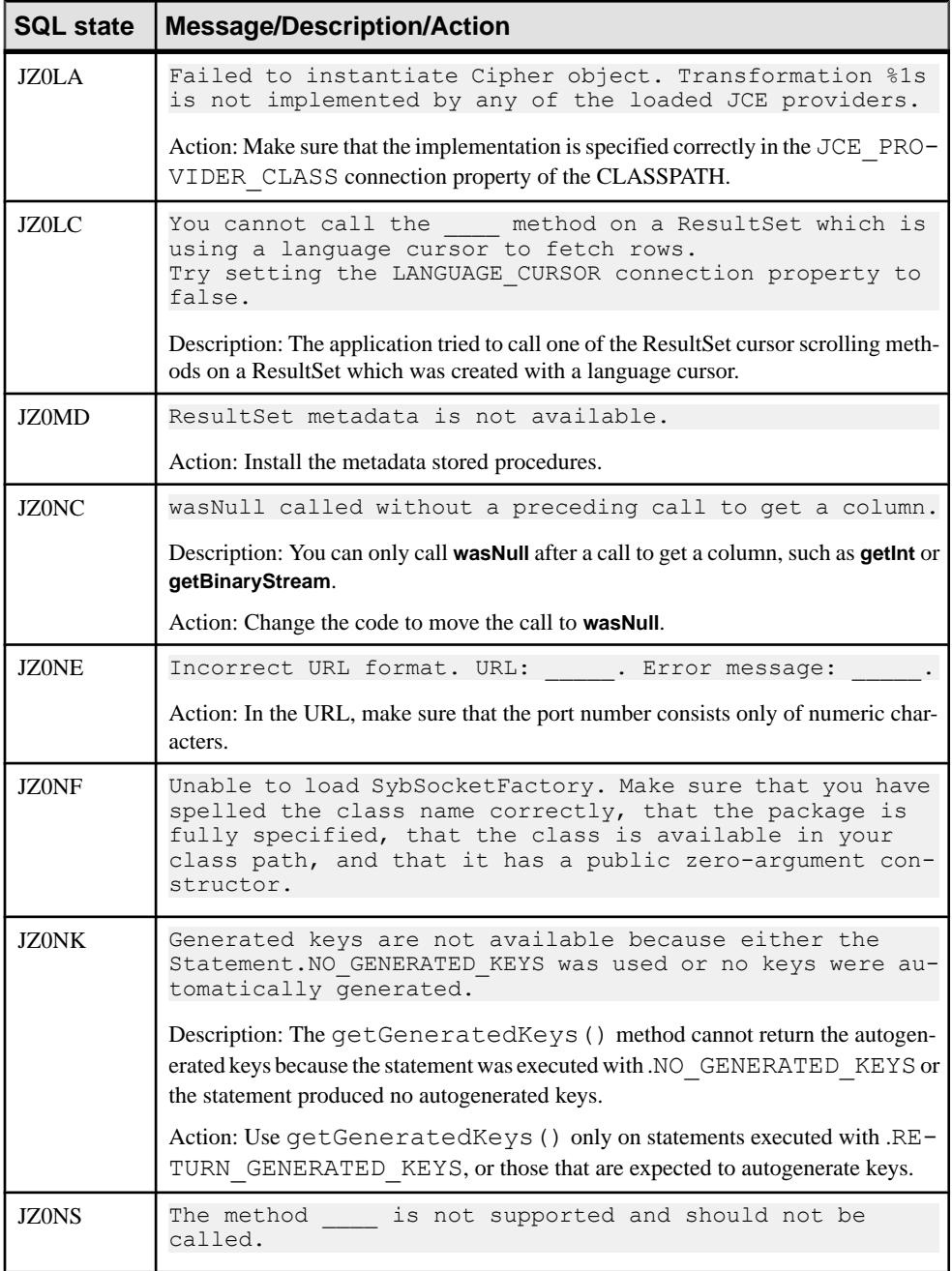

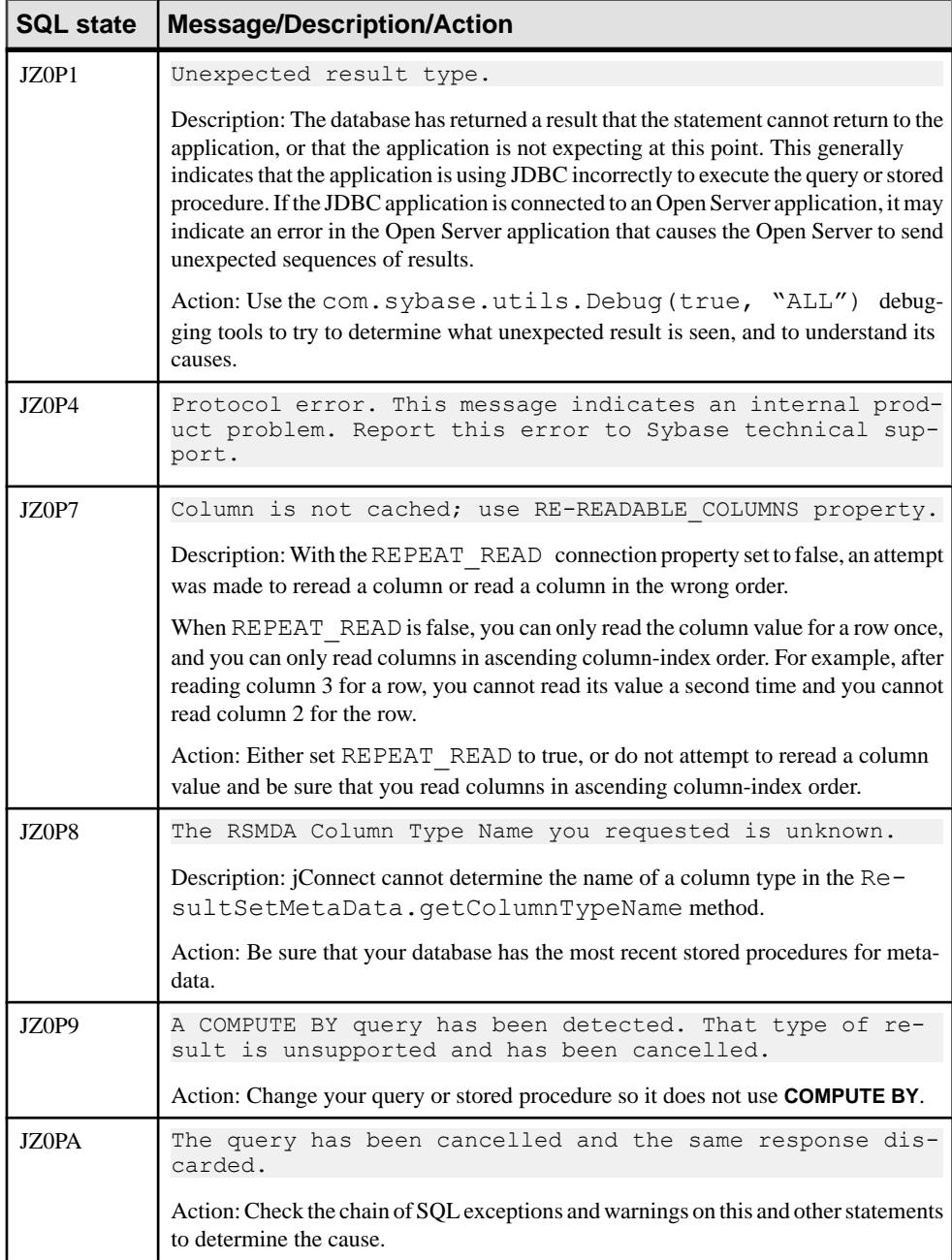

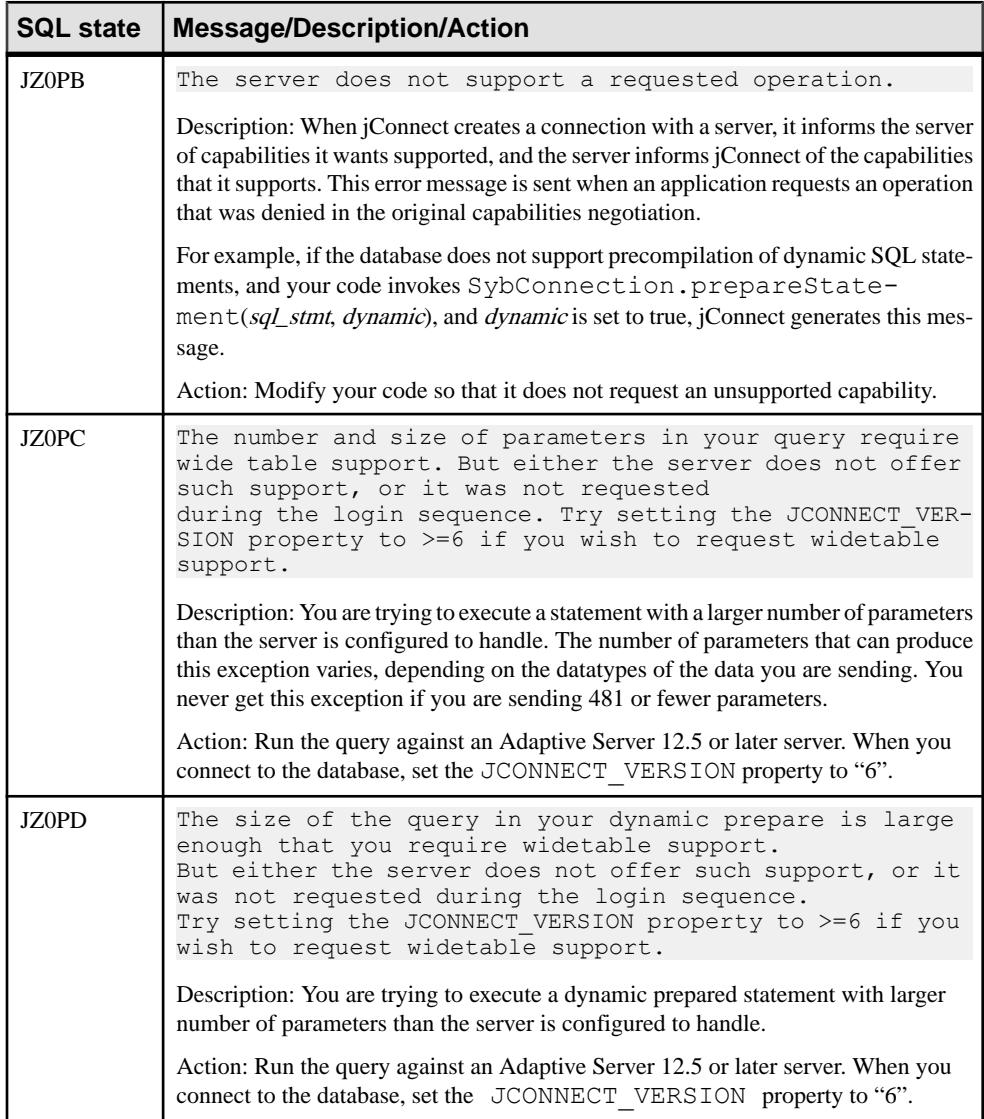

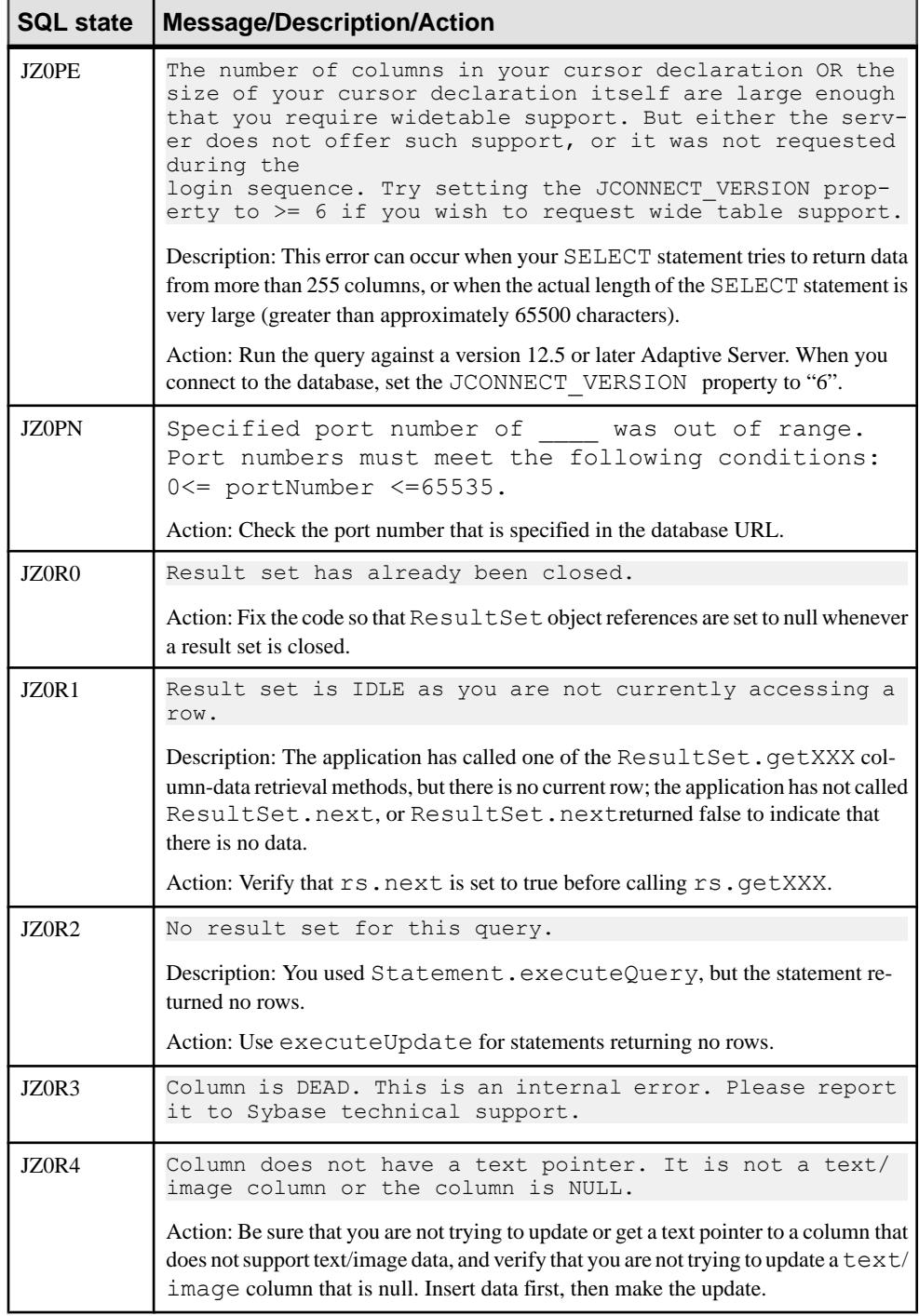

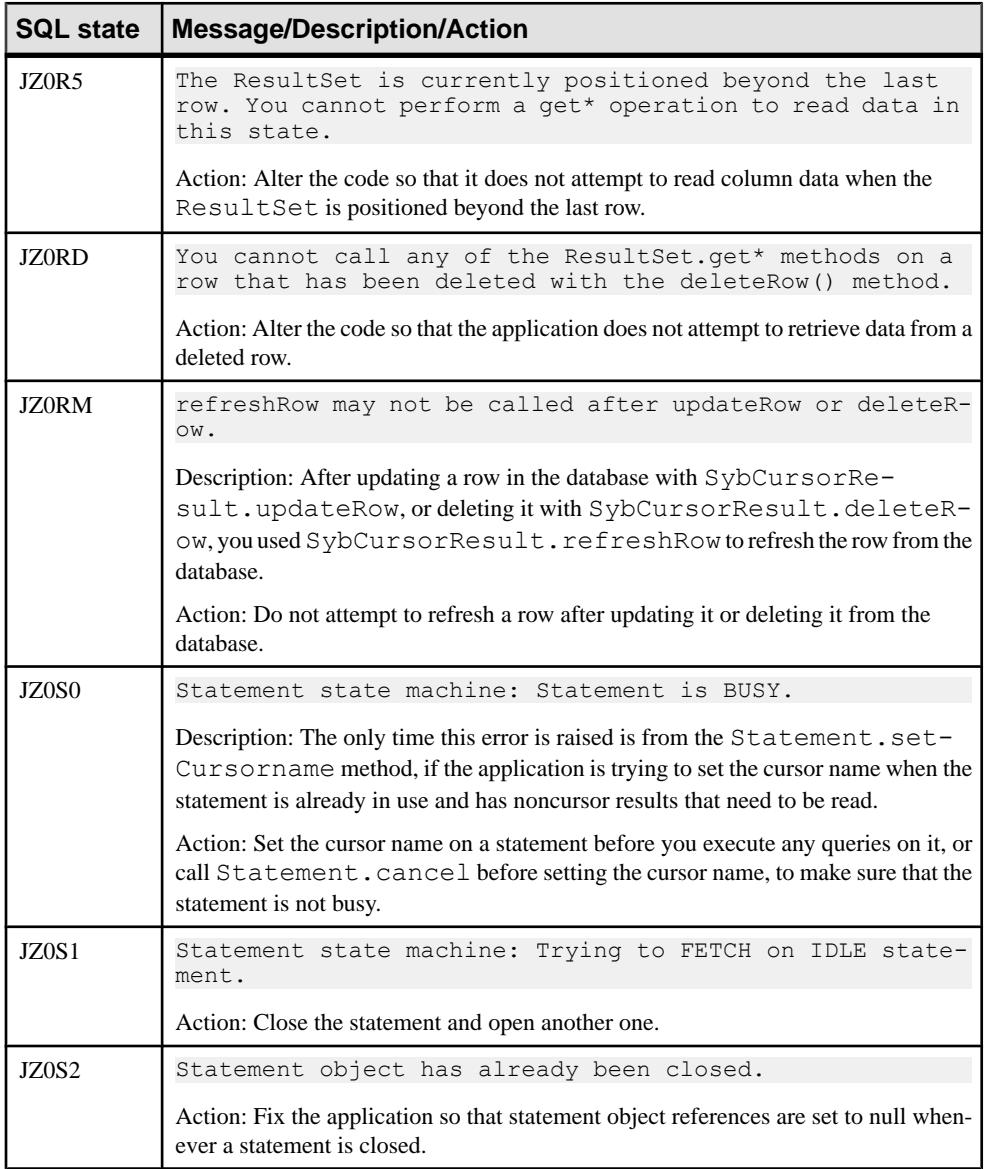

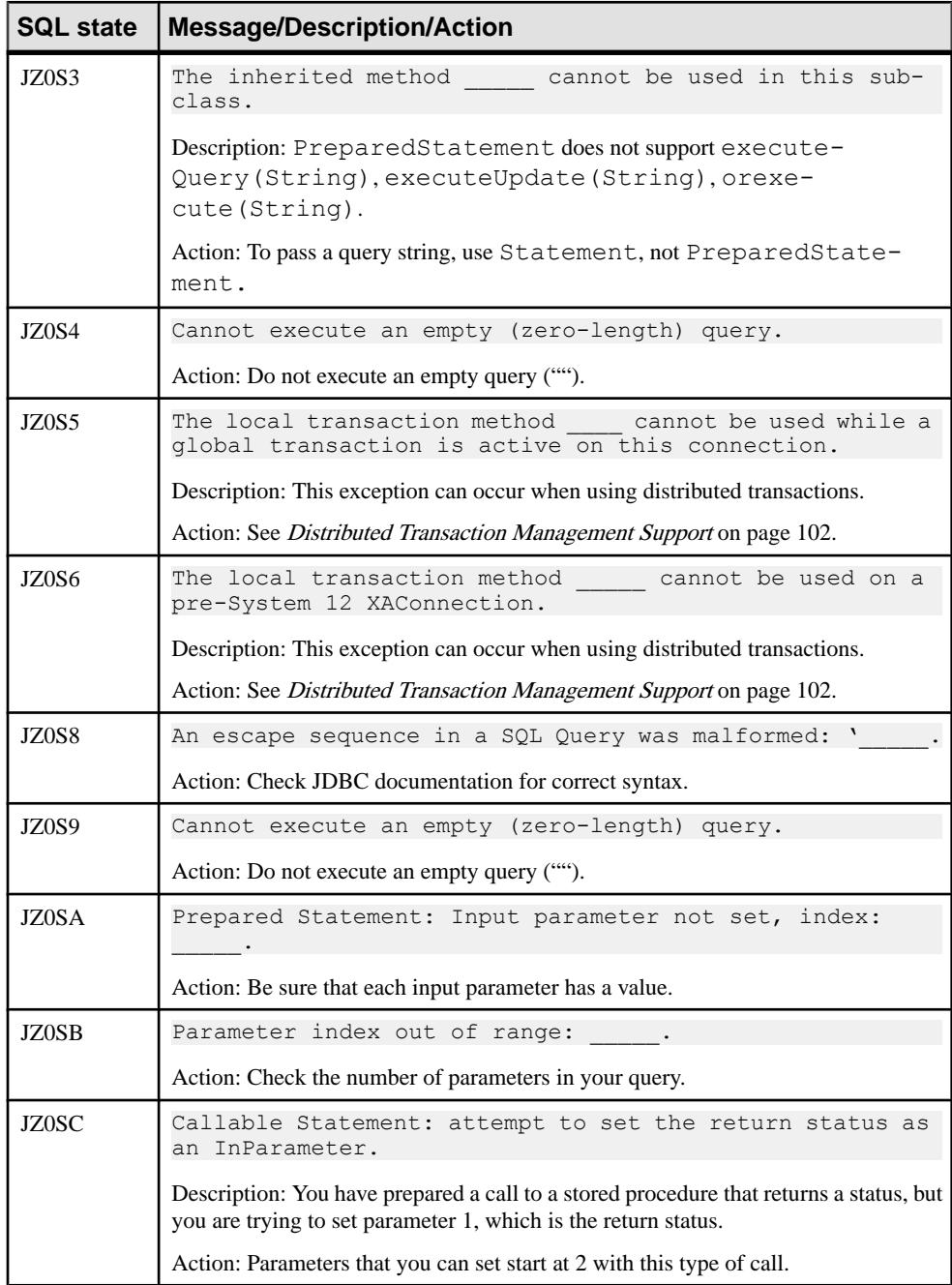

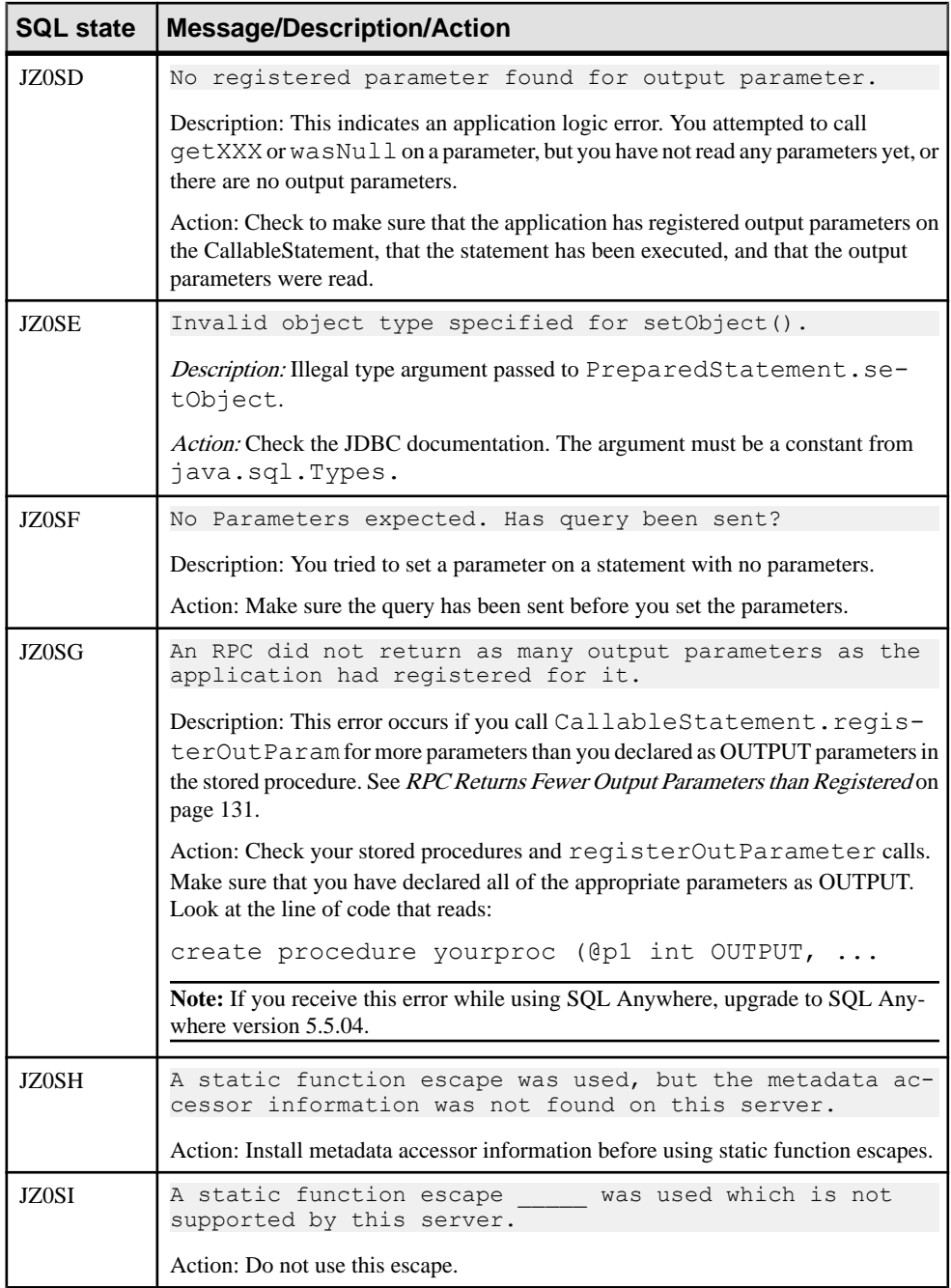

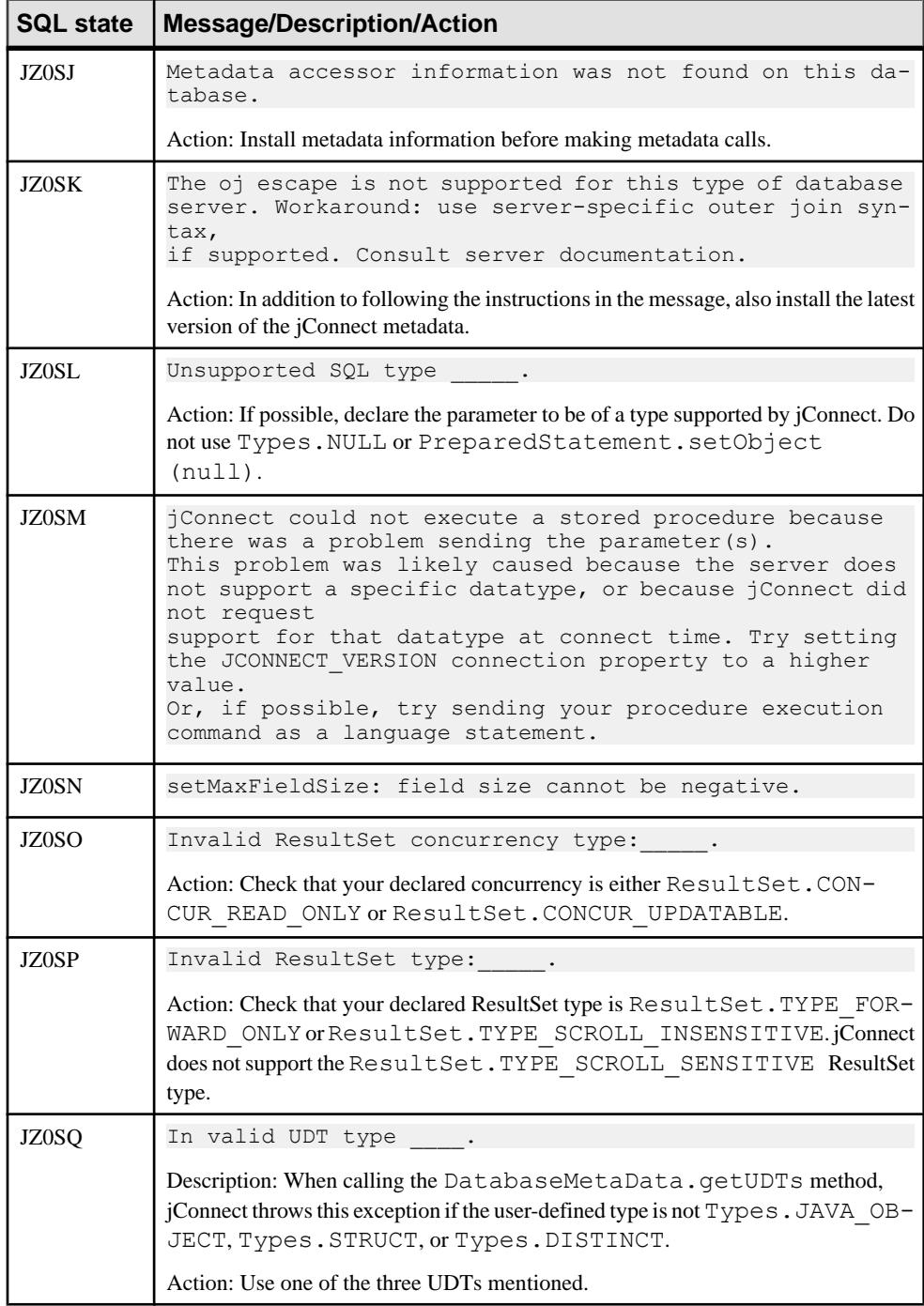

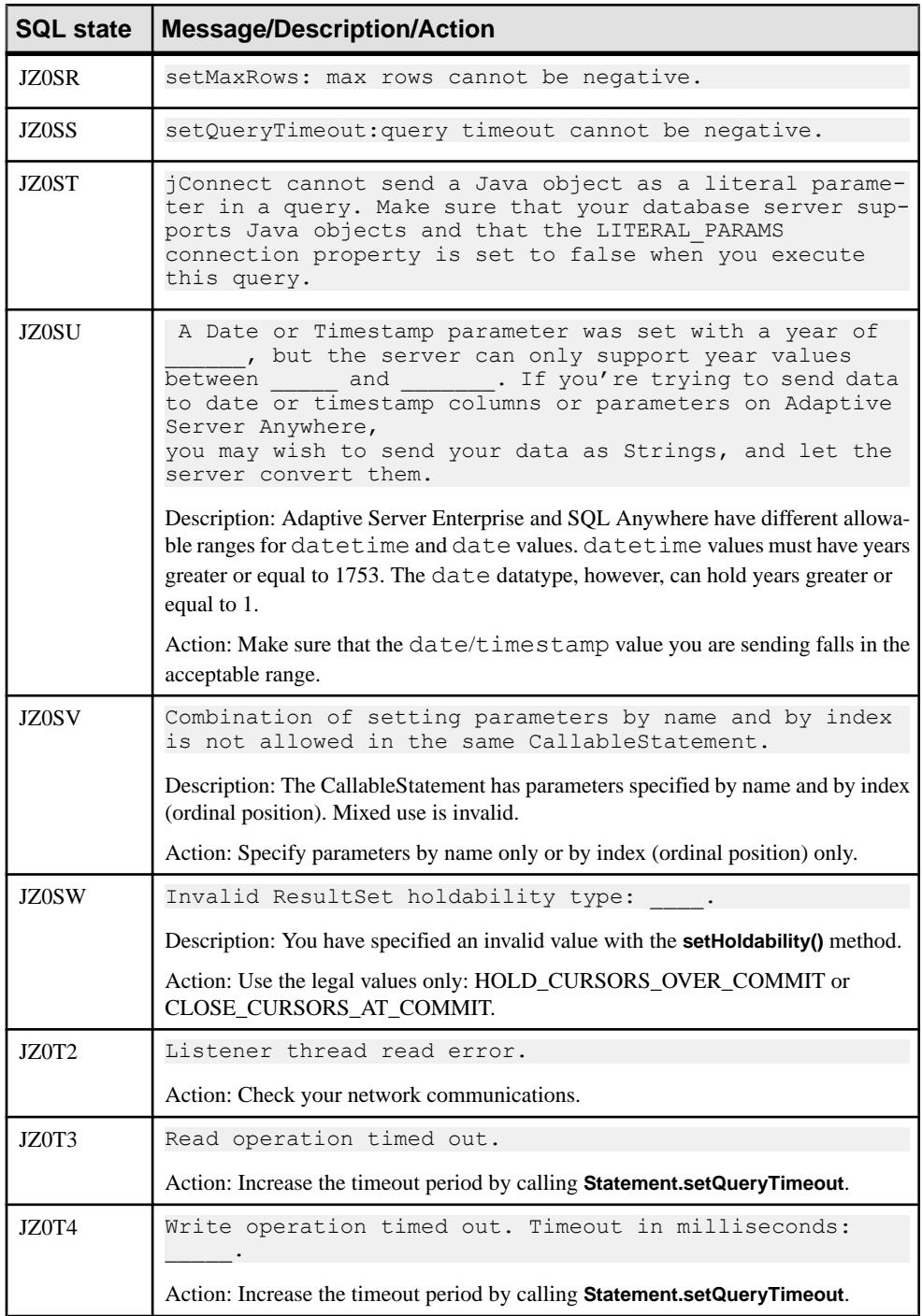

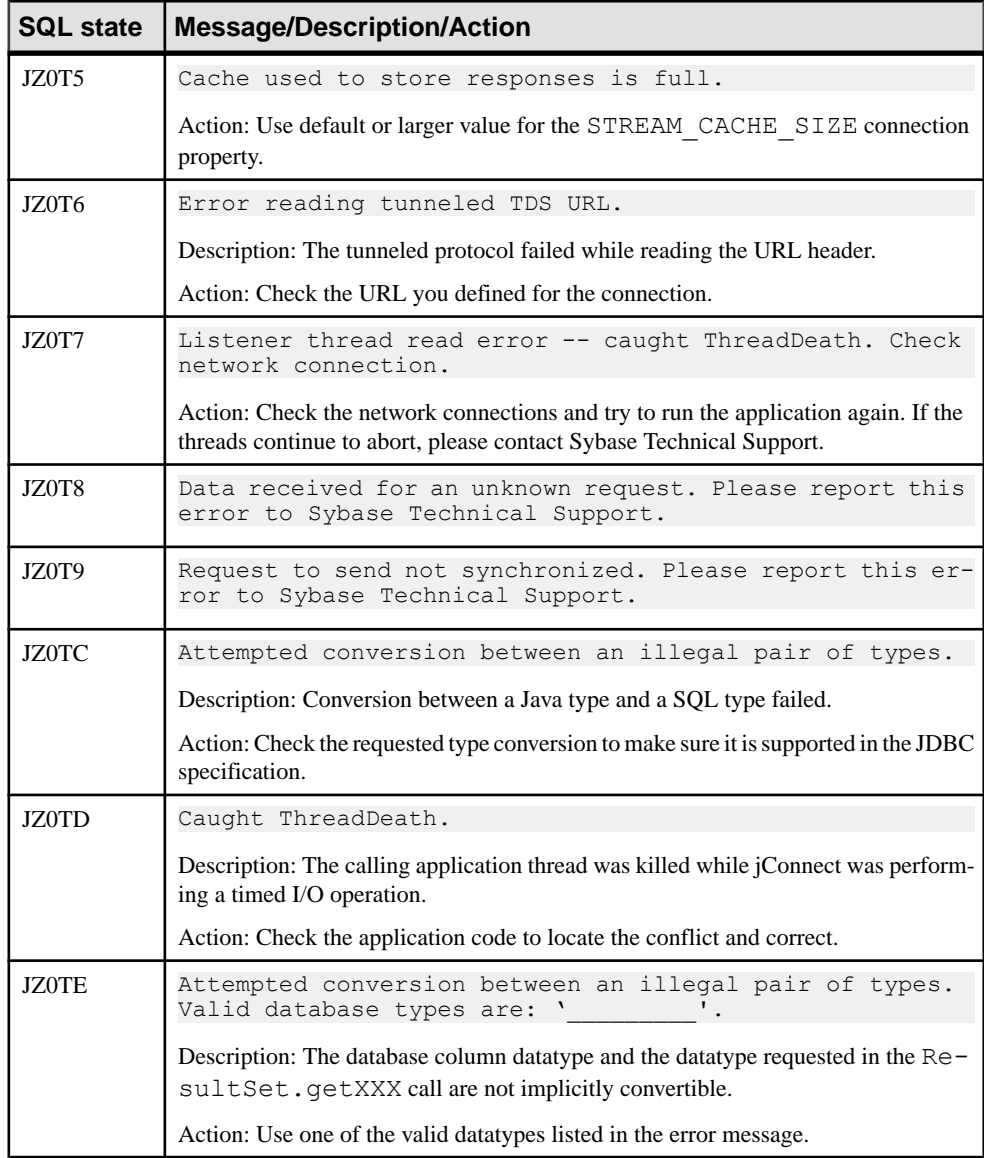

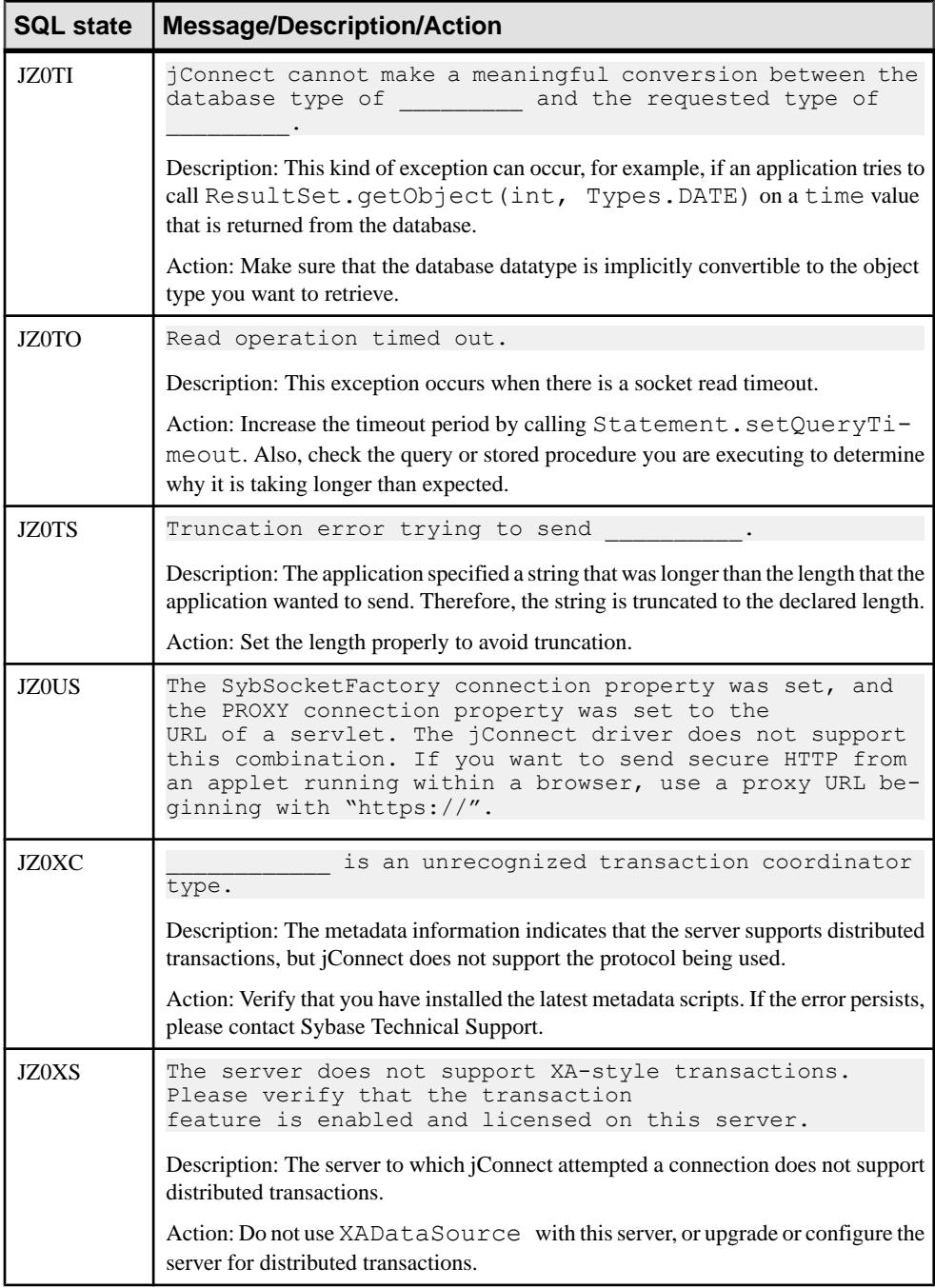

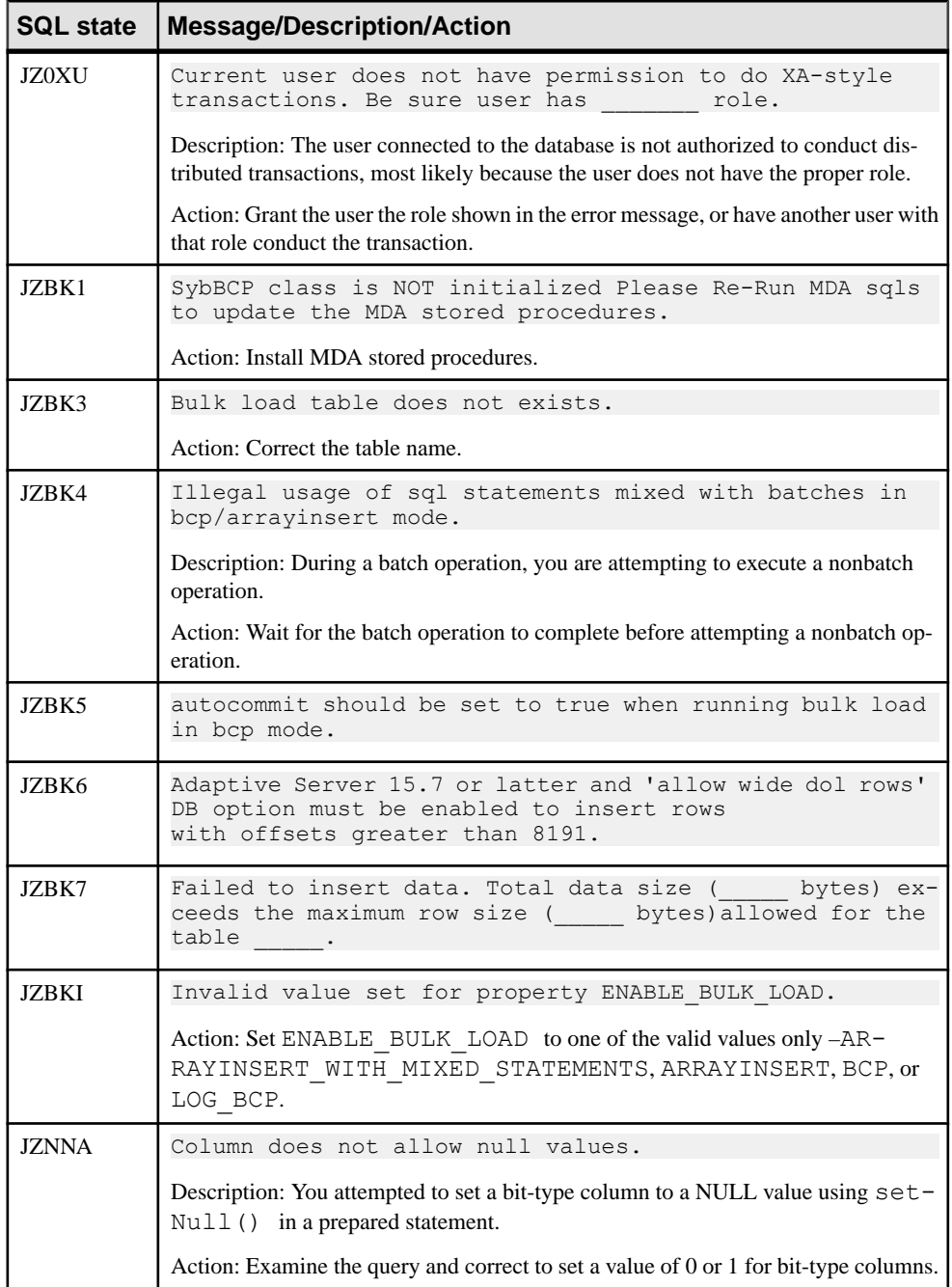

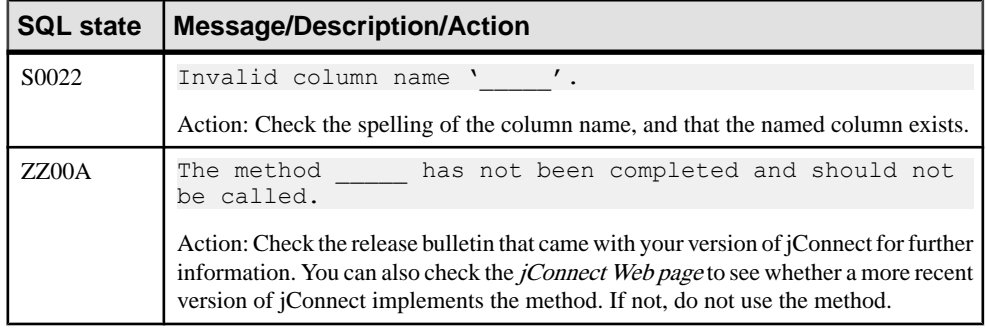

#### SQL Exception and Warning Messages

# **Glossary**

Glossary of terms used in jConnect<sup>™</sup> for JDBC<sup>™</sup>.

- **application program interface** (API) a source code based specification intended to be used as an interface by software components to communicate with each other.
- **Adaptive Server® Enterprise** a relational database management system (RDBMS) from Sybase, Inc. that runs on Linux and other UNIX-based operating systems, Windows NT and Windows 2000, and Mac OS.
- **Certicom Security Builder GSE-J** a Java Cryptography Extension (JCE) software cryptographic provider that supports FIPS 140-2 validated cryptographic algorithms.
- **CyberSafe TrustBroker** a Generic Security Services (GSS) Manager that can be used by jConnect.
- **Database Server** the back-end system of a database application using client or server architecture.
- **datatype** a defining attribute that describes the type, values and operations that are legal for a variable.
- **deadlock–** a situation that arises when two users, each having a lock on one piece of data, attempt to acquire a lock on the other's piece of data.
- **DirectConnect™** the ECDA component that provides basic connectivity to non-Sybase data sources. In particular, it provides access management, transaction management, and remote systems management through DirectConnect Manager.
- **distinguished name (DN)** a string that uniquely identifies an entry in the Directory Server. A DN comprises of zero or more relative distinguished name (RDN) components that identify the location of the entry in the directory information tree (DIT). A DN is similar to an analog to an absolute path in a file system in that it specifies both the name and hierarchical location.
- **GSS library** a library that implements Generic Security Service Application Program Interface (GSS-API).
- **IETF** Internet Engineering Task Force. The main standards organization for the Internet. A large open international community of network designers, operators, vendors, and researchers concerned with the evolution of the Internet architecture and the smooth operation of the Internet.
- **jConnect driver** a JDBC driver for Sybase servers such as Adaptive Server Enterprise that use Tabular Data Stream (TDS) communication protocol.
- **Java Cryptography Extension (JCE)** an API that provides a uniform framework for the implementation of security features in Java.
- **JDBC** Java Database Connectivity. JDBC is a Java API that enables Java programs to execute SQL statements.
- **JDK** Java Development Kit . An SDK for producing Java programs.
- **Java Generic Security Services (GSS) Manager** provides a generic interface for authentication and secure messaging.
- **JNDI** Java Naming and Directory Interface. JNDI enables Java platform-based applications to access multiple naming and directory services.

JNDI is an API from Oracle for connecting Java programs to naming and directory services such as DNS, LDAP, and NDS.

- **Java Runtime Environment (JRE)** part of the Java Development Kit (JDK), a set of programming tools for developing Java applications. May be called Java Runtime.
- **Java Transaction API(JTA)** an API that allows applications and J2EE servers to access transactions.
- **Java Transaction Service** (**JTS**) specifies the implementation of a transaction manager that supports Java Transaction API (JTA) and implements the Java mapping of the Object Management Group Object Transaction Service 1.1 specification at the level below the API.
- **Java Virtual Machine (JVM)** a virtual machine that provides a platform-independent execution environment that converts Java bytecode into machine language and executes it.
- **J2EE –** Java 2 Platform Enterprise Edition. J2EE is a platform-independent, Java-centric environment from Sun for developing, building, and deploying Web-based enterprise applications online.
- **Kerberos** Kerberos is a secure method for authenticating a request for a service in a computer network.
- **key distribution center (KDC)** part of a single sign-on (SSO) setup that performs authentication and ticket generation duties.
- **large object (LOB) datatypes** typically large character objects (text) or binary objects (image).
- **large object (LOB) locator** contains a logical pointer to LOB data rather than the data itself, reducing the amount of data that passes through the network between Adaptive Server and its clients.
- **LDAP** Lightweight Directory Access Protocol. LDAP is a software protocol for enabling anyone to locate organizations, individuals, and other resources such as files and devices in a network, whether on the public Internet, or on a corporate intranet.
- **LDAP Data Interchange Format (LDIF)** a mechanism form representing directory data in text form. The LDIF specification is contained in RFC 2849 and describes a format not only for representing directory data but also a mechanism for making changes to that data.
- **native-protocol** the native protocol supported by the DBMS to exchange request or response between clients and the server.
- **net-protocol** a protocol used to exchange request or response between a middle tier gateway that in turn communicates with the database.
- **object identifier (OID)** an identifier used to name an object. Structurally, an OID consists of a node in a hierarchically-assigned namespace.
- **primary server** in a high availability (HA) environment, primary server is the server where the client should first attempt to connect.
- **Replication Server<sup>®</sup> –** maintains replicated data in multiple databases while ensuring the integrity and consistency of the data. It provides clients using databases in the replication system with local data access, thereby reducing load on the network and centralized computer systems.
- **relative distinguished name (RDN)** a single component within a distinguished name. An RDN comprises of one or more name-value pairs, in which the name and the value are separated by an equal sign (for example, for an RDN of " $uid=ann$ ", the name is " $uid$ " and the value is "*ann*"), and if there are multiple name-value pairs, they should be separated by plus signs (for example, for an RDN of "cn=Jon Doe+employeeNumber=12345", the name-value pairs are "*cn=John Doe*" and "*employeeNumber=12345*"). In practice, RDNs containing multiple name-value pairs (called "*multivalued RDNs*") are rare, but they can be useful attimes when either there is no unique attribute in the entry or you wantto ensure that the entry's DN contains some useful identifying information.
- **RPC** Remote Procedure Call. A protocol that one program can use to request a service from a program located in another computer in a network without having to understand network details. (A procedure call is also sometimes known as a function call or a subroutine call.) RPC uses the client/server model. The requesting program is a client and the service-providing program isthe server. Like a regular or local procedure call, an RPC is a synchronous operation requiring the requesting program to be suspended until the results of the remote procedure are returned. However, the use of lightweight processes or threads that share the same address space allows multiple RPCs to be performed concurrently.
- **RSA encryption** a highly secure cryptography method.
- **secondary server** in a high availability (HA) environment, secondary server is the server where client should attempt to connect if connection fails on the primary server.
- **single-sign-on(SSO) –** a session or user authentication processthat permits a userto enter one name and password in orderto access multiple applications. The process authenticates the user for all the applications they have been given rights to and eliminates further prompts when they switch applications during a particular session.
- **SQL Anywhere®** a fully-featured relational database and data management tool.
- **SSL** Secure Sockets Layer. SSL is a commonly-used protocol for managing the security of a message transmission on the Internet.
- **Sybase® IQ** a high-performance decision-support server designed specifically for data warehousing.

Sybase<sup>®</sup> IQ is part of the Sybase product family that includes Adaptive Server Enterprise and SQL Anywhere<sup>®</sup>. Component Integration Services within Sybase<sup>®</sup> IQ provide direct access to relational and nonrelational databases on mainframe, UNIX, or Windows servers.

- **Tabular Data Stream (TDS)** TDS is an application-level protocol that describes the transmission of data between two computers. TDS defines the types of messages that can be sent, as well as the order in which they are sent. TDS relies on a connection-oriented transport service.
- **TDS-tunnelling servlet** A servlet that passes through a TDS stream via HTTP or HTTPS packets.
- **UCS-2** Universal Character Set is an ISO/IEC format for coding character sets. ISO/IEC 10646 was synchronized with Unicode; however, Unicode adds additional constraints, and compliance with 10646 does not guarantee compatibility with Unicode.
- **UTF-16** Unicode Transformation Format-16 (UTF-16) is a two-byte format in the Unicode coding system.
- **Wedgetail JCSI** a Generic Security Services (GSS) Manager that can be used by jConnect.

# **Index A**

Active Directory KDC [119](#page-126-0) Adaptive Server cluster edition [76](#page-83-0) euro symbol [47](#page-54-0) features [76](#page-83-0) wide table support [52](#page-59-0) adjustments multithreading [105](#page-112-0) advanced features [75](#page-82-0), [93](#page-100-0) autogenerated keys retrieval [94](#page-101-0)

# **B**

batch updates stored procedures [66](#page-73-0) support [65](#page-72-0) **BCP** insert [75](#page-82-0) bigdatetime and bigtime datatype usage [72](#page-79-0) BigDecimal rescaling [133](#page-140-0)

# **C**

capture limit size [130](#page-137-0) TDS [129](#page-136-0) Capture class [129](#page-136-0) change extensions [143](#page-150-0) character set conversion performance [44](#page-51-0) character sets mapping [46](#page-53-0) supersede [46](#page-53-0) supported [44](#page-51-0) unsupported [46](#page-53-0) character-sets converters [42](#page-49-0)

Compute clause [64](#page-71-0) configuration file [119](#page-126-0) configure custom socket [111](#page-118-0) gateways [148](#page-155-0) J2EE servers [7](#page-14-0) connect Adaptive Server [34](#page-41-0) firewall [150](#page-157-0) server [150](#page-157-0) connection enable [77](#page-84-0) failover [76,](#page-83-0) [77](#page-84-0) migration [76](#page-83-0) URL [37](#page-44-0) connection pooling [100](#page-107-0) access by [102](#page-109-0) interfaces [100](#page-107-0) LDAP [101](#page-108-0) middle-tier clients [102](#page-109-0) overview [100](#page-107-0) reference [100](#page-107-0) related [100](#page-107-0) connection properties [8](#page-15-0) connection.isclosed IS\_CLOSED\_TEST [104](#page-111-0) connection.preparedstatement [138](#page-145-0) ConnectKerberos.java [120](#page-127-0) create [111](#page-118-0) create cursors [55](#page-62-0) current connection settings [8](#page-15-0) cursor close release lock [60](#page-67-0) cursors performance [141](#page-148-0) result sets [54](#page-61-0) custom JCE provider [85](#page-92-0)

# **D**

database issues [47](#page-54-0) metadata [53](#page-60-0)

datatypes [67](#page-74-0) bigint [72](#page-79-0) char [72](#page-79-0) date and time [71](#page-78-0) getbyte [72](#page-79-0) numeric [67](#page-74-0) other [72](#page-79-0) text [72](#page-79-0) unitext [73](#page-80-0) unsigned int [73](#page-80-0) varchar [72](#page-79-0) date and time datatype usage [71](#page-78-0) debug [125](#page-132-0) class [125,](#page-132-0) [145](#page-152-0) methods [126](#page-133-0) obtain instance [125](#page-132-0) set classpath [126](#page-133-0) turn off [126](#page-133-0) turn on [125](#page-132-0) delete row [60](#page-67-0) DES encryption [120](#page-127-0) deserialization [92](#page-99-0) directory services [37](#page-44-0) interfaces [35](#page-42-0) sql.ini [35](#page-42-0) distributed transaction access by [103](#page-110-0) background [102](#page-109-0) configuration [103](#page-110-0) interfaces [102](#page-109-0) management [102](#page-109-0) middle-tier [103](#page-110-0) reference [102](#page-109-0) related [102](#page-109-0) requirements [102](#page-109-0) support [102](#page-109-0) DSURL single [35](#page-42-0) string [35](#page-42-0) dynamic class loader [90](#page-97-0) loading [90](#page-97-0) dynamic logging [127](#page-134-0) dynamic statements executed [137](#page-144-0) infrequently [137](#page-144-0)

### **E**

enable login clear text password [84](#page-91-0) encryption types [123](#page-130-0) erorr messages [79](#page-86-0) errors customize [81](#page-88-0) example [82](#page-89-0) fetch [132](#page-139-0) handler [82](#page-89-0) message [81,](#page-88-0) [82](#page-89-0) message handler [82](#page-89-0) numeric [79](#page-86-0) retrieve [80](#page-87-0) specific information [80](#page-87-0) state [132](#page-139-0) warnings [79](#page-86-0) establish connection [8](#page-15-0) event notification [77](#page-84-0) event notification [78](#page-85-0) execute procedures [106](#page-113-0) stored [106](#page-113-0) TextPointer.SendData [70](#page-77-0) extension change example [144](#page-151-0)

### **F**

failover [48](#page-55-0) format ssl [36](#page-43-0)

### **G**

GSSMANAGER create [116](#page-123-0) examples [116](#page-123-0) instance [116](#page-123-0) pass [116](#page-123-0) setup [115](#page-122-0) string [116](#page-123-0)

## **H**

holdable cursor support [95](#page-102-0) homogeneous batch [141](#page-148-0) large objects [141](#page-148-0)

# **I**

image column [70](#page-77-0) image data textpointer [67](#page-74-0) updating a column with TextPointer.sendData() [68](#page-75-0) implement custom socket [109](#page-116-0) implementation notes [65](#page-72-0) improve performance [133](#page-140-0) insert row [60](#page-67-0) install servlet [152](#page-159-0) internationalization [41](#page-48-0) interoperability [122](#page-129-0) invoke driver [6](#page-13-0) idbc.drivers [6](#page-13-0) servlet [153](#page-160-0) IsqlApp [155](#page-162-0)

#### **J**

Java Cryptography Extension provider [85](#page-92-0) Java Database Connectivity interfaces [1](#page-8-0) JDBC [1](#page-8-0) jConnect for JDBC [1](#page-8-0) connection properties [9](#page-16-0) JDBC 1.x positioned updates [57](#page-64-0) JDBC 2.0 optional package [96](#page-103-0) support [96](#page-103-0) JDBC 2.0 methods deletes [58](#page-65-0) updates [58](#page-65-0)

JDBC 3.0 specifications [94](#page-101-0) support [94](#page-101-0) JDBC 4.0 specifications [93](#page-100-0) support [93](#page-100-0) JDBC Web server Adaptive Server [148](#page-155-0) JNDI access [98](#page-105-0) access by client [100](#page-107-0) adminitrator [97](#page-104-0) client [98](#page-105-0) configuration [99](#page-106-0) context [39](#page-46-0) database [96](#page-103-0) interfaces [96](#page-103-0) LDAP [97](#page-104-0) naming [96](#page-103-0) programmatic [99](#page-106-0) reference [96](#page-103-0) related [96](#page-103-0) usage [97](#page-104-0)

#### **K**

Kerberos Active Directory [119](#page-126-0) configure [114](#page-121-0) CyberSafe [117](#page-124-0) environment [117](#page-124-0) Microsoft [119](#page-126-0) MIT [118](#page-125-0) protocol [114](#page-121-0) related documents [124](#page-131-0) setup [117](#page-124-0)

#### **L**

large object LOB [73](#page-80-0) locator [74](#page-81-0) support [73](#page-80-0) localization [41](#page-48-0) login redirection [76](#page-83-0)

#### **M**

manage memory [131](#page-138-0) metadata retrieval [94](#page-101-0) method names [144](#page-151-0) migrate applications [143](#page-150-0) jConnect 7.x [143](#page-150-0) modify applet [151](#page-158-0) multiple open result set objects [95](#page-102-0)

# **O**

optimized batch [140](#page-147-0)

#### **P**

pass callablestatement objects [95](#page-102-0) unicode data [41](#page-48-0) password encryption [84](#page-91-0) enable [84](#page-91-0) perform [85](#page-92-0) RSA password [85](#page-92-0) pause [129](#page-136-0) performance prepared statements [135](#page-142-0) tuning [133](#page-140-0), [135](#page-142-0) performance tuning prepared statements [136](#page-143-0) stored procedures [136](#page-143-0) preload .jar files [93](#page-100-0) prepared statements applications [136](#page-143-0) extensions [137](#page-144-0) object [61](#page-68-0) portable [136](#page-143-0) primary server [48](#page-55-0) programming information [3](#page-10-0) property CHARSET [43](#page-50-0) CONNECTION\_FAILOVER [39](#page-46-0) DYNAMIC\_PREPARE [138](#page-145-0)

ESCAPE\_PROCESSING\_DEFAULT [140](#page-147-0) GSSMANAGER\_CLASS [115](#page-122-0) JCONNECT\_VERSION [4](#page-11-0) LANGUAGE\_CURSOR [142](#page-149-0) PROTOCOL\_CAPTURE [129](#page-136-0) REPEAT\_READ [134](#page-141-0) public methonds textpointer [68](#page-75-0) pureconverter [43](#page-50-0)

#### **R**

read Index.html [150](#page-157-0) receive database [88](#page-95-0) Java objects [88](#page-95-0) remote procedure calls [51](#page-58-0) resolve connection errors [130](#page-137-0) custom socket error [132](#page-139-0) stored procedure errors [131](#page-138-0) restrictions and interpretations JDBC [103](#page-110-0) standards [103](#page-110-0) result sets deletions [57](#page-64-0) type\_scroll\_insensitive [62](#page-69-0) resume [129](#page-136-0) TDS session [154](#page-161-0) ResusltSet.getCursorName [106](#page-113-0) review requirements [152](#page-159-0) RPC output parameters [131](#page-138-0) registered [131](#page-138-0) returns [131](#page-138-0) run sample applet [159](#page-166-0) sample isql applet [151](#page-158-0) sample programs [159](#page-166-0)

#### **S**

sample applications [120](#page-127-0), [159](#page-166-0) code [159,](#page-166-0) [160](#page-167-0) programs [155,](#page-162-0) [159](#page-166-0)

savepoint support [94](#page-101-0) security kerberos [109](#page-116-0) restrictions [109](#page-116-0) SSL [109](#page-116-0) sending database [87](#page-94-0) Java objects [87](#page-94-0) server connection JNDI [36](#page-43-0) service principal [119](#page-126-0) set connection properties [8](#page-15-0) jConnect [3](#page-10-0) version [3](#page-10-0) SQL Anywhere [28](#page-35-0) SQL Exception warning messages [163](#page-170-0) Statement.cancel() method [11](#page-18-0) Statement.close results [105](#page-112-0) unprocessed [105](#page-112-0) store column data [86](#page-93-0) Java object [86,](#page-93-0) [87](#page-94-0) prerequisites [87](#page-94-0) stored procedure result set [66](#page-73-0) unchained transaction [132](#page-139-0) SunIoConverter character-set [134](#page-141-0) conversion [134](#page-141-0) SybConnection.PreparedStatementsexecuted method [139](#page-146-0) SybDriver.setVersion method [3](#page-10-0)

## **T**

TDS tunnelling [147](#page-154-0) tunnelling servlet [151](#page-158-0) terminate TDS sessions [154](#page-161-0) text datatype [70](#page-77-0)

object [69](#page-76-0) track active TDS [153](#page-160-0) sessions [153](#page-160-0) Transact-SQL [64](#page-71-0) troubleshooting [125](#page-132-0) Kerberos [123](#page-130-0) sample isql applet [151](#page-158-0) truncationconverter [43](#page-50-0)

# **U**

unsupported JDBC 4.0 [104](#page-111-0) requirements [104](#page-111-0) update columns [58](#page-65-0) database [58](#page-65-0) support [61](#page-68-0) URL connection property parameters [34](#page-41-0) usage requirements [150](#page-157-0) use custom socket [110](#page-117-0) use cursor [56](#page-63-0) user accounts [119](#page-126-0)

## **V**

variable-length data-only [73](#page-80-0) locked tables [73](#page-80-0) rows [73](#page-80-0) view Index.html [150](#page-157-0)

#### **W**

Web server Adaptive Server [148](#page-155-0), [149](#page-156-0) gateways [147](#page-154-0) one host [148](#page-155-0) separate hosts [149](#page-156-0)

Index